# PRIMECLUSTER™

Cluster Foundation (CF) (Linux®) Configuration and Administration Guide

Edition November 2005

## **Comments**… **Suggestions**… **Corrections**…

The User Documentation Department would like to know your opinion of this manual. Your feedback helps us optimize our documentation to suit your individual needs.

Fax forms for sending us your comments are included in the back of the manual.

There you will also find the addresses of the relevant User Documentation Department.

## **Certified documentation according DIN EN ISO 9001:2000**

To ensure a consistently high quality standard and user-friendliness, this documentation was created to meet the regulations of a quality management system which complies with the requirements of the standard DIN EN ISO 9001:2000.

[cognitas. Gesellschaft für Technik-Dokumentation mbH](http://www.cognitas.de) www.cognitas.de

## **Copyright and Trademarks**

Copyright © 2002, 2003, 2004, 2005, Fujitsu Siemens Computers Inc. and Fujitsu LIMITED.

All rights reserved.

Delivery subject to availability; right of technical modifications reserved.

Solaris and Java are trademarks or registered trademarks of Sun Microsystems, Inc. in the United States and other countries.

All hardware and software names used are trademarks of their respective manufacturers.

This manual is printed on paper treated with chlorine-free bleach.

[Preface](#page-12-0)

[Cluster Foundation](#page-18-0)

[CF Registry and Integrity Monitor](#page-56-0)

[Cluster resource management](#page-62-0)

[GUI administration](#page-76-0)

[LEFTCLUSTER state](#page-114-0)

[CF topology table](#page-122-0)

[Shutdown Facility](#page-130-0)

[Diagnostics and troubleshooting](#page-172-0)

[CF messages and codes](#page-190-0)

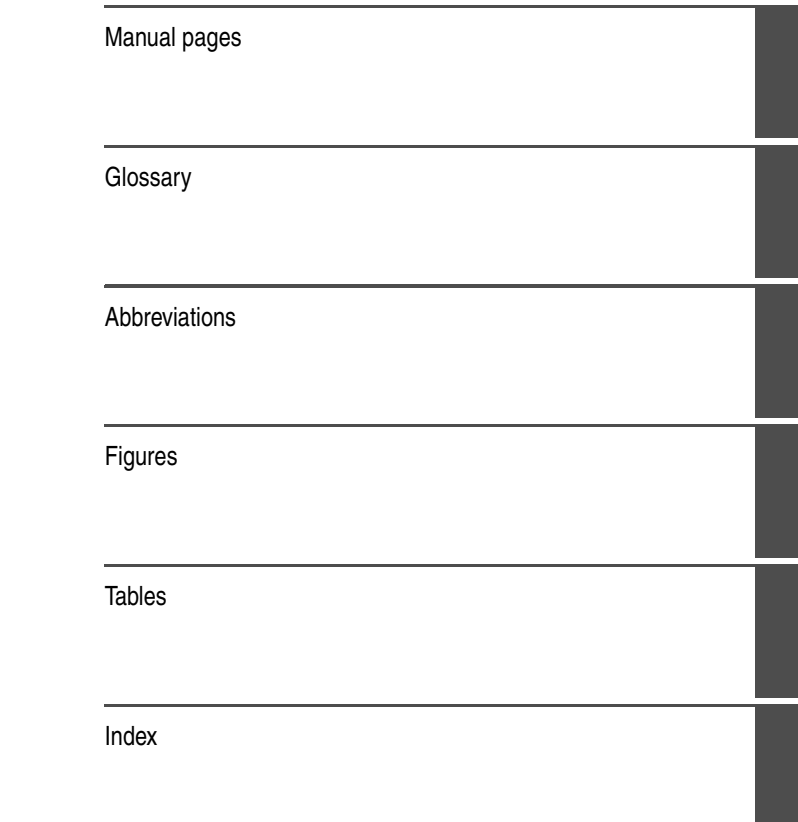

# **Contents**

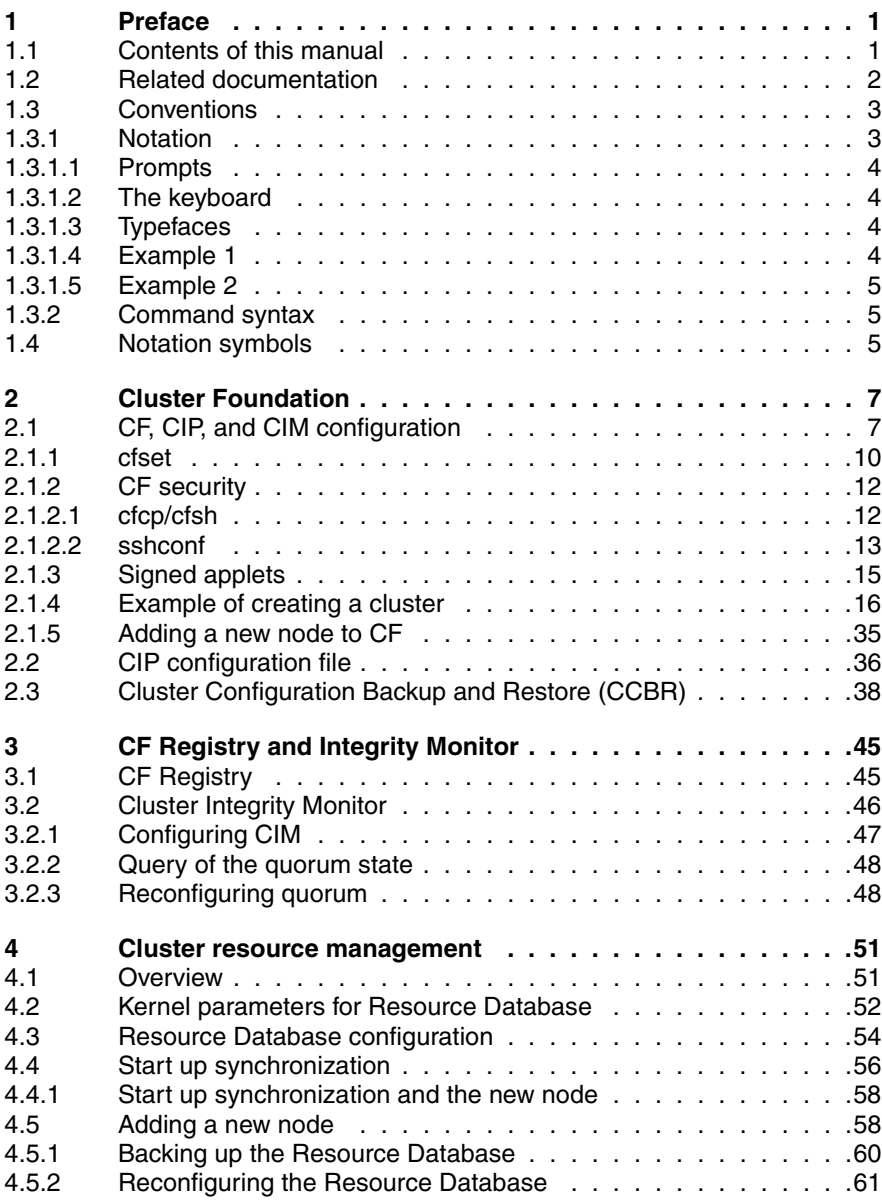

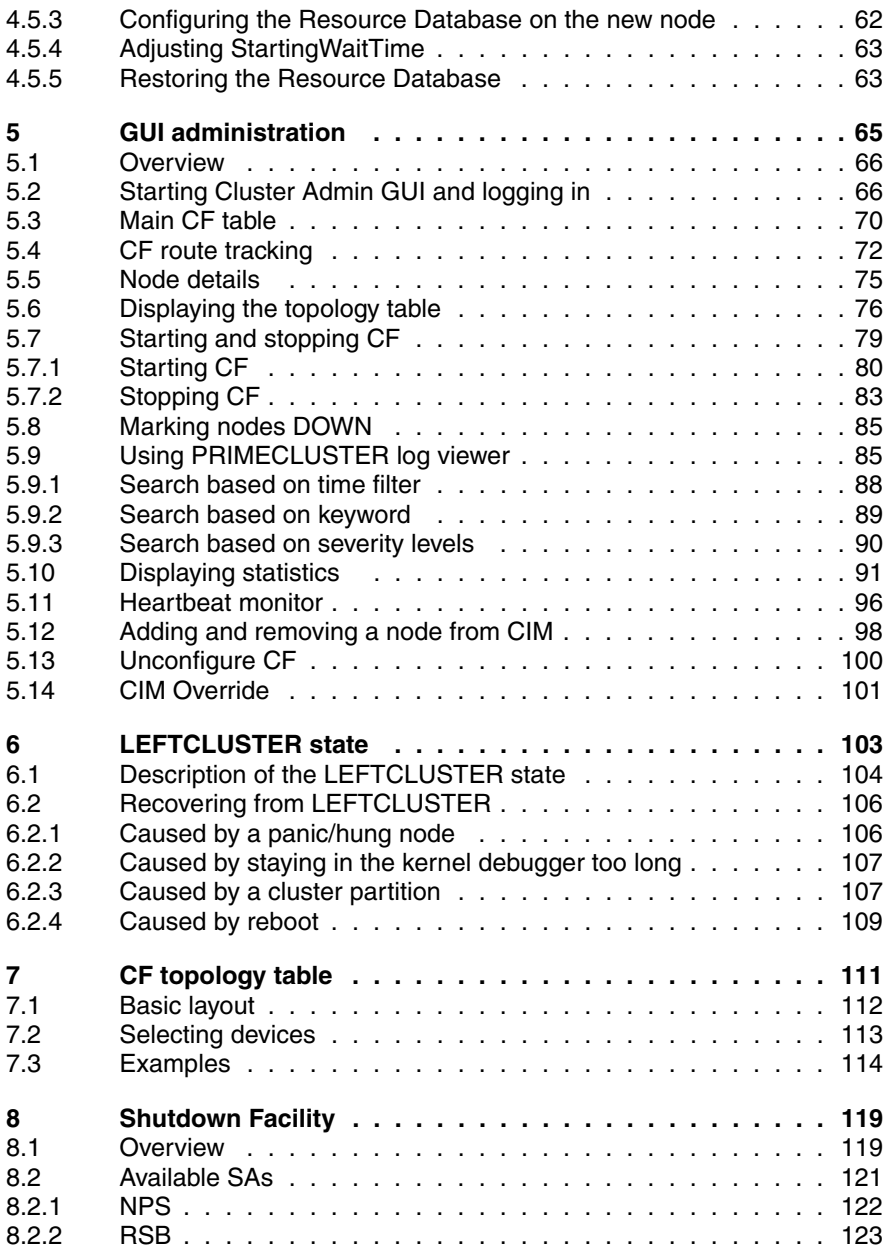

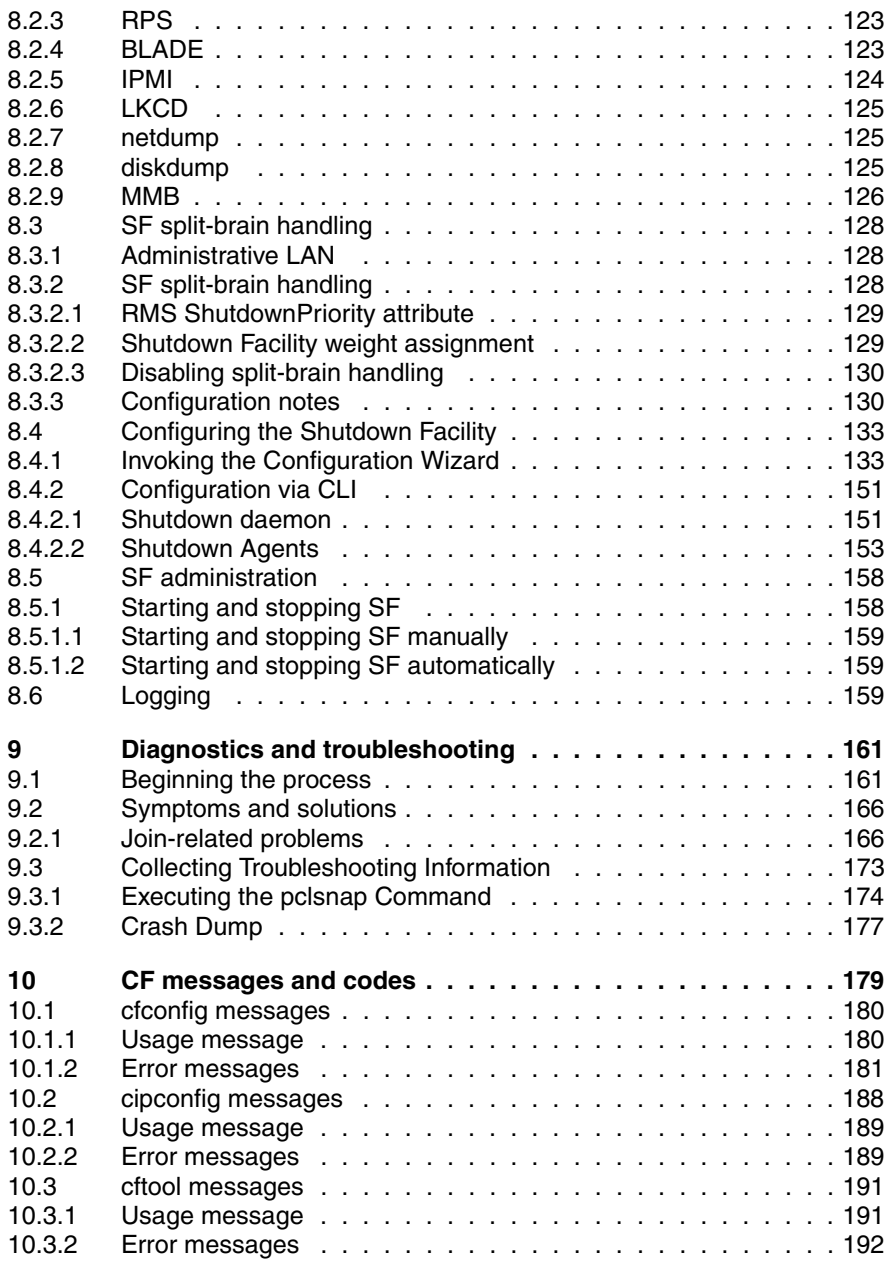

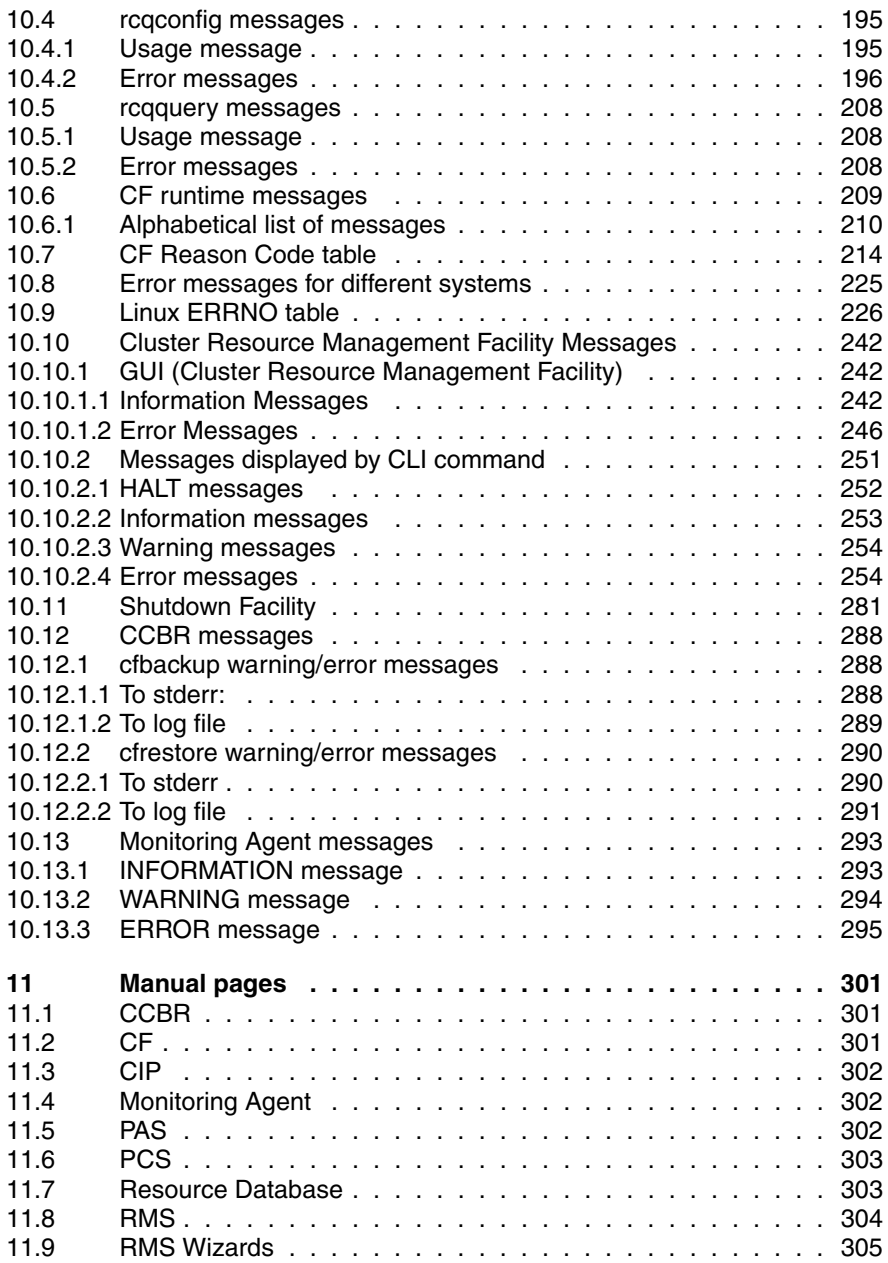

### **Contents**

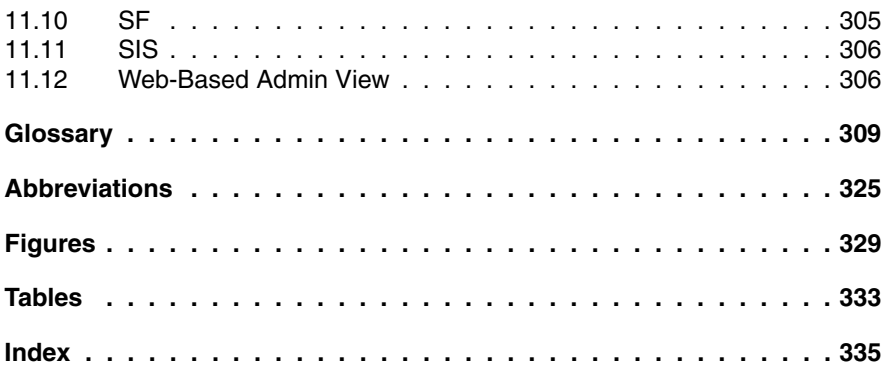

# <span id="page-12-1"></span><span id="page-12-0"></span>**1 Preface**

The Cluster Foundation (CF) provides a comprehensive base of services that user applications and other PRIMECLUSTER services need to administrate and communicate in a cluster. These services include the following:

- Internode communications
- Node state management
- Cluster-wide configuration information
- Management and administration
- Distributed lock management

In addition, the foundation provides the following optional services:

- RCES is a cluster-wide file share service
- RCVM is a cluster-wide volume management service

This document assumes that the reader is familiar with the contents of the PRIMECLUSTER *Concepts Guide* and that the PRIMECLUSTER software has been installed as described in the PRIMECLUSTER *Installation Guide*.

## <span id="page-12-2"></span>**1.1 Contents of this manual**

This manual contains the configuration and administration information for the PRIMECLUSTER components. This manual is organized as follows:

- The [Chapter "Cluster Foundation"](#page-18-0) describes the administration and configuration of the Cluster Foundation.
- The [Chapter "CF Registry and Integrity Monitor"](#page-56-0) discusses the purpose and physical characteristics of the CF synchronized registry, and it discusses the purpose and implementation of CIM.
- The [Chapter "Cluster resource management"](#page-62-0) discusses the database which is a synchronized clusterwide database holding information specific to several PRIMECLUSTER products.
- The [Chapter "GUI administration"](#page-76-0) describes the administration features in the CF portion of the Cluster Admin graphical user interface (GUI).
- The [Chapter "LEFTCLUSTER state"](#page-114-0) discusses the LEFTCLUSTER state. describes this state in relation to the other states, and discusses the different ways a LEFTCLUSTER state is caused.
- The [Chapter "CF topology table"](#page-122-0) discusses the CF topology table as it relates to the CF portion of the Cluster Admin GUI.
- The [Chapter "Shutdown Facility"](#page-130-0) describes the components and advantages of PRIMECLUSTER SF and provides administration information.
- The [Chapter "Diagnostics and troubleshooting"](#page-172-0) provides help for troubleshooting and problem resolution for PRIMECLUSTER Cluster Foundation.
- The [Chapter "CF messages and codes"](#page-190-0) provides a listing of messages and codes.
- The [Chapter "Manual pages"](#page-312-0) lists the manual pages for PRIMECLUSTER.

## <span id="page-13-0"></span>**1.2 Related documentation**

The documentation listed in this section contains information relevant to PRIMECLUSTER and can be ordered through your sales representative.

In addition to this manual, the following manuals are also available for PRIME-CLUSTER:

- Release notices for all products—These documentation files are included as HTML files on the PRIMECLUSTER Framework CD. Release notices provide late-breaking information about installation, configuration, and operations for PRIMECLUSTER. Read this information first.
- *Concepts Guide (Solaris, Linux)*—Provides conceptual details on the PRIME-CLUSTER family of products.
- *Installation Guide (Linux)*—Provides instructions for installing and upgrading PRIMECLUSTER products.
- *Reliant Monitor Services (RMS) with Wizard Tools (Solaris, Linux) Configuration and Administration Guide*—Provides instructions for configuring and administering RMS using PRIMECLUSTER Wizard Tools.
- *Reliant Monitor Services (RMS) with PCS (Solaris, Linux) Configuration and Administration Guide*—Provides instructions for configuring and administering RMS *using PRIMECLUSTER Configuration Services (PCS).*
- *Reliant Monitor Services (RMS) (Solaris, Linux) Troubleshooting Guide* Describes diagnostic procedures to solve RMS configuration problems, including how to view and interpret RMS log files. Provides a list of all RMS error messages with a probable cause and suggested action for each condition.
- *Scalable Internet Services (SIS) (Solaris, Linux) Configuration and Administration Guide*—Provides information on configuring and administering Scalable Internet Services (SIS).
- *Global Disk Services (Linux) Configuration and Administration Guide*—Provides information on configuring and administering Global Disk Services (GDS).
- *Global File Services (Linux) Configuration and Administration Guide*—Provides information on configuring and administering Global File Services (GFS).
- *Global Link Services (Linux) Configuration and Administration Guide: Multipath Function*—Provides information on configuring and administering the multipath function for Global Link Services (GLS).
- *Web-Based Admin View (Solaris/Linux) Operation Guide*—Provides information on using the Web-Based Admin View management GUI.
- *SNMP Reference Manual (Solaris, Linux)*—Provides reference information on the Simple Network Management Protocol (SNMP) product.
- *RMS Wizards documentation package*—Available on the PRIMECLUSTER CD. These documents deal with topics such as the configuration of file systems and IP addresses. They also describe the different kinds of wizards.

## <span id="page-14-0"></span>**1.3 Conventions**

In order to standardize the presentation of material, this manual uses a number of notational, typographical, and syntactical conventions.

## <span id="page-14-1"></span>**1.3.1 Notation**

This manual uses the following notational conventions.

#### <span id="page-15-0"></span>**1.3.1.1 Prompts**

Command line examples that require system administrator (or root) privileges to execute are preceded by the system administrator prompt, the hash sign (#). Entries that do not require system administrator rights are preceded by a dollar sign (\$).

In some examples, the notation *node*# indicates a root prompt on the specified node. For example, a command preceded by fuji3# would mean that the command was run as user root on the node named fuji3.

#### <span id="page-15-1"></span>**1.3.1.2 The keyboard**

Keystrokes that represent nonprintable characters are displayed as key icons such as [Enter] or [F1]. For example, [Enter] means press the key labeled *Enter*; [Ctrl-b] means hold down the key labeled *Ctrl* or *Control* and then press the [B] key.

#### <span id="page-15-2"></span>**1.3.1.3 Typefaces**

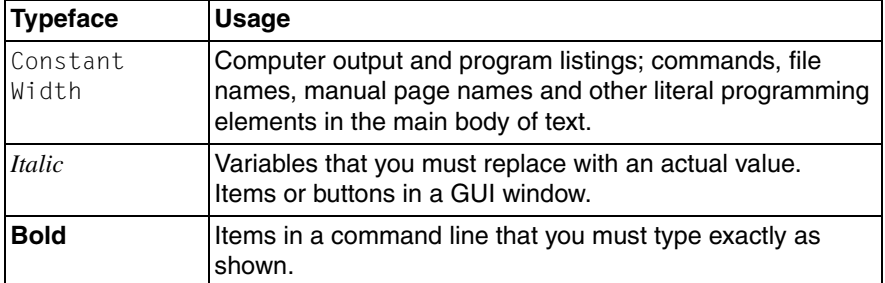

The following typefaces highlight specific elements in this manual.

Typeface conventions are shown in the following examples.

### <span id="page-15-3"></span>**1.3.1.4 Example 1**

Several entries from an /etc/passwd file are shown below:

```
bin:x:1:1:bin:/bin:/bin/bash
daemon:x:2:2:daemon:/sbin:/bin/bash
lp:x:4:7:lp daemon:/var/spool/lpd:/bin/bash
```
#### <span id="page-16-0"></span>**1.3.1.5 Example 2**

To use the cat command to display the contents of a file, enter the following command line:

\$ **cat** *file*

## <span id="page-16-1"></span>**1.3.2 Command syntax**

The command syntax observes the following conventions.

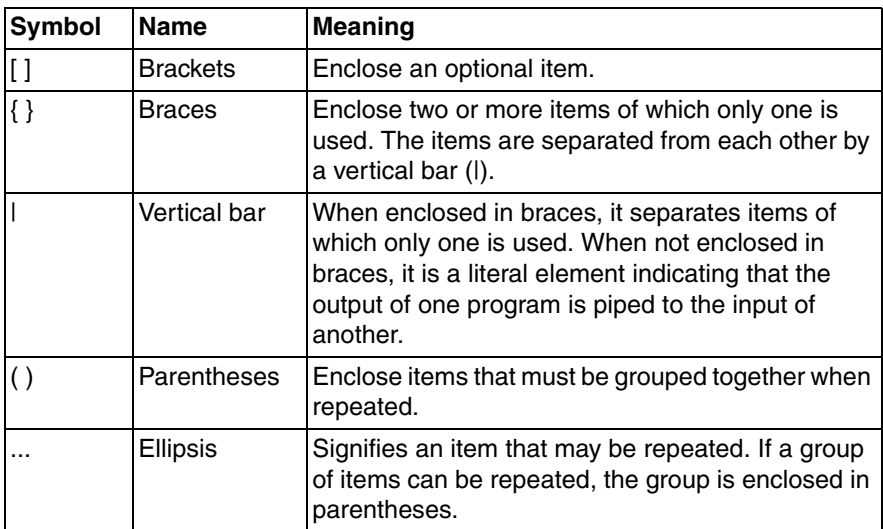

## <span id="page-16-2"></span>**1.4 Notation symbols**

Material of particular interest is preceded by the following symbols in this manual:

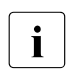

**Contains important information about the subject at hand.** 

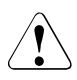

#### **Caution**

Indicates a situation that can cause harm to data.

# <span id="page-18-1"></span><span id="page-18-0"></span>**2 Cluster Foundation**

This chapter describes the administration and configuration of the Cluster Foundation (CF).

This chapter discusses the following:

- The [Section "CF, CIP, and CIM configuration"](#page-18-2) describes CF, Cluster Interface Provider (CIP) and Cluster Integrity Monitor (CIM) configuration that must be done prior to other cluster services.
- The [Section "CIP configuration file"](#page-47-0) describes the format of the CIP configuration file.
- The [Section "Cluster Configuration Backup and Restore \(CCBR\)"](#page-49-0) details a method to save and restore PRIMECLUSTER configuration information.

# <span id="page-18-2"></span>**2.1 CF, CIP, and CIM configuration**

You must configure CF before any other cluster services, such as Reliant Monitor Services (RMS) or Scalable Internet Services (SIS). CF defines which nodes are in a given cluster. After you configure CF, SIS can be run on the configured nodes. In addition, after you configure CF and CIP, the Shutdown Facility (SF) and RMS can be run on the nodes.

The Shutdown Facility (SF) is responsible for node elimination. This means that even if RMS is not installed or running in the cluster, missing CF heartbeats will cause SF to eliminate nodes.

You can use the Cluster Admin CF Wizard to easily configure CF, CIP, and CIM for all nodes in the cluster, and you can use the Cluster Admin SF Wizard to configure SF.

A CF configuration consists of the following main attributes:

● Cluster name—This can be any name that you choose as long as it is 31 characters or less per name and each character comes from the set of printable ASCII characters, excluding white space, newline, and tab characters. Cluster names are always mapped to upper case.

- Set of interfaces on each node in the cluster used for CF networking—For example, the interface of an IP address on the local node can be an Ethernet device.
- CF node name—By default, in Cluster Admin, the CF node names are the same as the Web-Based Admin View names; however, you can use the CF Wizard to change them.

The dedicated network connections used by CF are known as interconnects. They typically consist of some form of high speed networking such as 100 MB or Gigabit Ethernet links. There are a number of special requirements that these interconnects must meet if they are to be used for CF:

1. The network links used for interconnects must have low latency and low error rates. This is required by the CF protocol. Private switches and hubs will meet this requirement. Public networks, bridges, and switches shared with other devices may not necessarily meet these requirements, and their use is not recommended.

It is recommended that each CF interface be connected to its own private network with each interconnect on its own switch or hub.

2. The interconnects should not be used on any network that might experience network outages of 5 seconds or more. A network outage of 10 seconds will, by default, cause a route to be marked as DOWN. cfset(1M) can be used to change the 10 second default. See the Section "cfset."

Since CF automatically attempts to bring up downed interconnects, the problem with split clusters only occurs if all interconnects experience a 10 second outage simultaneously. Nevertheless, CF expects highly reliable interconnects.

You should carefully choose the number of interconnects you want in the cluster before you start the configuration process. If you decide to change the number of interconnects after you have configured CF across the cluster, you will need to bring down CF on each node to do the reconfiguration. Bringing down CF requires that higher level services, like RMS, SF, SIS and applications, be stopped on that node, so the reconfiguration process is neither trivial nor unobtrusive.

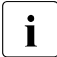

 $\sum_{i=1}^{n}$  Your configuration should specify at least two interconnects to avoid a single point of failure in the cluster.

Before you begin the CF configuration process, ensure that all of the nodes are connected to the interconnects you have chosen and that all of the nodes can communicate with each other over those interconnects. For proper CF configuration using Cluster Admin, all of the interconnects should be working during the configuration process.

CIP configuration involves defining virtual CIP interfaces and assigning IP addresses to them. Up to eight CIP interfaces can be defined per node. These virtual interfaces act like normal TCP/IP interfaces except that the IP traffic is carried over the CF interconnects. Because CF is typically configured with multiple interconnects, the CIP traffic will continue to flow even if an interconnect fails. This helps eliminate single points of failure as far as physical networking connections are concerned for intracluster TCP/IP traffic.

Except for their IP configuration, the eight possible CIP interfaces per node are all treated identically. There is no special priority for any interface, and each interface uses all of the CF interconnects equally. For this reason, many system administrators may chose to define only one CIP interface per node.

To ensure that you can communicate between nodes using CIP, the IP address on each node for a specific CIP interface should use the same subnet.

CIP traffic is really intended only to be routed within the cluster. The CIP addresses should not be used outside of the cluster. Because of this, you should use addresses from the non-routable reserved IP address range.

Address Allocation for Private Internets (RFC 1918) defines the following address ranges that are set aside for private subnets:

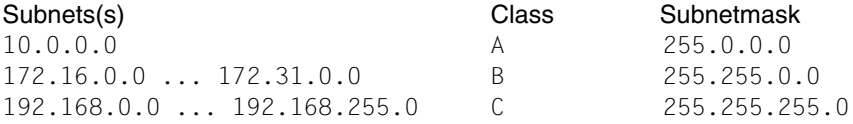

For CIP nodenames, it is strongly recommended that you use the following convention for RMS:

#### *cfname*RMS

*cfname* is the CF name of the node and RMS is a literal suffix. This will be used for one of the CIP interfaces on a node. This naming convention is used in the Cluster Admin GUI to help map between normal nodenames and CIP names. In general, only one CIP interface per node is needed to be configured.

 $\cdot$  A proper CIP configuration uses /etc/hosts to store CIP names. You should make sure that /etc/nsswitch.conf(4) is properly set up to use files criteria first in looking up its nodes. Refer to the PRIME-CLUSTER *Installation Guide (Linux)* for more details.

The recommended way to configure CF, CIP and CIM is to use the Cluster Admin GUI. A CF/CIP Wizard in the GUI can be used to configure CF, CIP, and CIM on all nodes in the cluster in just a few screens. Before running the wizard, however, the following steps must have been completed:

- 1. CF/CIP, Web-Based Admin View, and Cluster Admin should be installed on all nodes in the cluster.
- 2. Web-Based Admin View configuration must be done. Refer to the PRIME-CLUSTER *Installation Guide (Linux)* for details.

In the *cf* tab in Cluster Admin, make sure that the CF driver is loaded on that node. Press the *Load Driver* button if necessary to load the driver. Then press the *Configure* button to start the CF Wizard.

The CF/CIP Wizard is invoked by starting the GUI on a node where CF has not yet been configured. When this is done, the GUI will automatically bring up the CF/CIP Wizard in the *cf* tab of the GUI. You can start the GUI by entering the following URL with a browser running a proper version of the Java plug-in:

**http://***management\_server***:8081/Plugin.cgi**

*management\_server* is the primary or secondary management server you configured for this cluster. Refer to the PRIMECLUSTER *Installation Guide (Linux)* for details on configuring the primary and secondary management service and on which browsers and Java plug-ins are required for the Cluster Admin GUI.

## <span id="page-21-0"></span>**2.1.1 cfset**

The cfset(1M) utility can be used to set certain tunable parameters in the CF driver. The values are stored in /etc/default/cluster.config. The cfset(1M) utility can be used to retrieve and display the values from the kernel or the file as follows:

- A new file under /etc/default called cluster.config is created.
- The values defined in /etc/default/cluster.config can be set or changed using the GUI (for cfcp and cfsh during initial cluster configuration) or by using a text editor.

● The file consists of the following tupple entries, *Name* and *Value*:

*Name*:

- This is the name of a CF configuration parameter. It must be the first token in a line.
- Maximum length for *Name* is 31 bytes. The name must be unique.
- Duplicate names will be detected and reported as an error when the entries are applied by cfconfig  $-1$  and by the cfset(1M) utility (cfset  $-r$  and  $-f$  option). This will log invalid and duplicate entries to /var/log/messages.
- cfset(1M) can change the *Value* for the *Name* in the kernel if the driver is already loaded and running.

*Value*:

- This represents the value to be assigned to the CF parameter. It is a string, enclosed in double quotes or single quotes. Maximum length for *Value* is 4K characters.
- New lines are not allowed inside the quotes.
- A new line or white space marks the close of a token.
- However, if double quotes or single quotes start the beginning of the line, treat the line as a continuation value from the previous value.
- The maximum number of *Name*/*Value* pair entries is 100.
- $\bullet$  The hash sign (#) is used for the comment characters. It must be the first character in the line, and it causes the entries on that line to be ignored.
- Single quotes can be enclosed in double quotes or vice versa.

cfset(1M) options are as follows:

cfset [ -r | -f | -a | -o *name* | -g *name* | -h ]

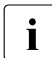

 $\cdot$  Refer to the [Chapter "Manual pages"](#page-312-0) and to the  $\cdot$  cfset(1M) manual page<br>
I for more details on options for more details on options.

The settable are as follows:

- CLUSTER\_TIMEOUT (refer to the example that follows)
- CFSH (refer to the following [Section "CF security"\)](#page-23-0)
- CFCP (refer to the following [Section "CF security"\)](#page-23-0)

After any change to cluster.config, run the cfset(1M) command as follows:

# **cfset -r**

#### **Example**

Use cfset(1M) to tune timeout as follows:

CLUSTER\_TIMEOUT "30"

This changes the default 10-second timeout to 30 seconds. The minimum value is 1 second. There is no maximum. It is strongly recommended that you use the same value on all cluster nodes.

CLUSTER TIMEOUT represents the number of seconds that one cluster node waits while for a heartbeat response from another cluster node. Once CLUSTER TIMEOUT seconds has passed, the non-responding node is declared to be in the LEFTCLUSTER state. The default value for CLUSTER TIMEOUT is 10. which experience indicates is reasonable for most PRIMECLUSTER installations. We allow this value to be tuned for exceptional situations, such as networks which may experience long switching delays.

## <span id="page-23-0"></span>**2.1.2 CF security**

PRIMECLUSTER includes the following facilities for cluster communications if you do not want to use .rhosts:

- cfcp/cfsh
- sshconf

These tools are provided to allow cluster configuration in an environment which does not permit rsh and rcp. They are specialized utilities that do not provide all the functionality of rsh and rcp and are not intended as replacements.

### <span id="page-23-1"></span>**2.1.2.1 cfcp/cfsh**

CF includes the ability to allow cluster nodes to execute commands on another node (cfsh) and to allow cluster nodes to copy files from one node to another (cfcp). However, this means that your cluster interconnects must be secure since any node that can join the cluster has access to these facilities. Because of this, these facilities are disabled by default.

PRIMECLUSTER 4.1 offers a chance to configure these facilities. As one of the final steps of the CF Configuration Wizard in the Cluster Adm GUI, there are two checkboxes. Checking one enables remote file copying and checking the other enables remote command execution.

The PRIMECLUSTER family of products assume that the cluster interconnects are private networks; however, it is possible to use public networks as cluster interconnects because Internode Communication Facility (ICF) does not interfere with other protocols running on the physical media. The security model for running PRIMECLUSTER depends on physical separation of the cluster interconnect networks from the public network.

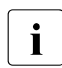

 $\cdot$  For reasons of security, it is strongly recommended not to use public natural state for the cluster interconnect networks for the cluster interconnect.

The use of public networks for the cluster interconnects will allow any node on that public network to join the cluster (assuming that it is installed with the PRIMECLUSTER products). Once joined, an unauthorized user, through the node, would have full access to all cluster services.

To enable remote access using cfcp/cfsh, set the following parameters in cluster.config :

CFCP "cfcp" CFSH "cfsh"

To deactivate, remove the settings from the  $/etc/default/cluster.config$ file and run cfset  $-r$ . cfsh does not support interactive commands like hvreset and, therefore, is not a fully functional alternative to the rsh interface.

Refer to the [Section "cfset"](#page-21-0) in this chapter for more information.

#### <span id="page-24-0"></span>**2.1.2.2 sshconf**

You can use the sshconf tool to set up non-interactive ssh access among a list of nodes. Running sshconf is similar to setting up the .rhosts file for rsh.

sshconf uses the RSA authentication method and protocol version 2. If it exists, sshconf uses the default authentication key \$HOME/.ssh/id\_rsa, or it creates the key it if does not already exist.

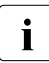

 $\cdot$  To operate, sshconfineeds /bin/bash to exist on all nodes.

Examples of the sshconf tool are as follows:

● Enable one way access between nodes:

fuji2# **sshconf fuji3 fuji4 fuji5**

Running this command on fuji2 sets up one way ssh access from fuji2 to fuji3, fuji4, and fuji5 respectively.

● Disable one-way access to a node:

fuji2# **sshconf -d fuji3 fuji4** 

Running this command on fuji2 disables ssh access from fuji2 to fuji3, fuji4, and fuji5. This means that fuji2 does not have ssh access to fuji3, fuji4, and fuji5; however, fuji3, fuji4, and fuji5 still have the same ssh access as before running the command.

● Enable two-way access without password:

```
fuji2# sshconf -c fuji3 fuji4 fuji5
```
Running this command on fuji2 sets up ssh access among fuji3, fuji4, and fuji5 without being asked for a password. Note that fuji2 (where the command is run) is not automatically included. fuji2 only has one-way ssh access to fuji3, fuji4, and fuji5.

## <span id="page-26-0"></span>**2.1.3 Signed applets**

Cluster Admin uses Java applets. The main advantage of trusting signed applets is that Cluster Admin can use the client system's resources. For example, you can copy and paste messages from the Java window into other applications.

When Cluster Admin is first started, a Java security warning dialog allows you to choose the security level for the current and future sessions (see [Figure 1](#page-26-1)).

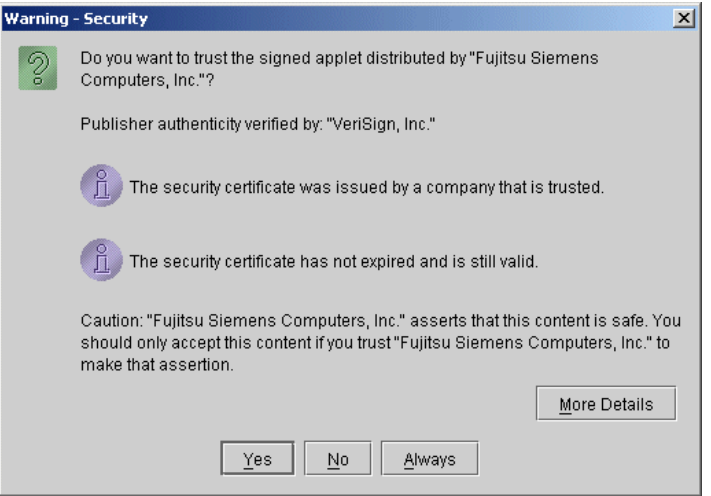

<span id="page-26-1"></span>Figure 1: Security certificate dialog

Use one of the buttons at the bottom of the dialog to continue your session:

- *Yes*—Cluster Admin operates in trusted mode for the current session only. You will have to respond to the same dialog the next time Cluster Admin is started.
- *No*—Cluster Admin operates in untrusted mode for the current session only, so you cannot use the clipboard or other local system resources from the Cluster Admin window. You will have to respond to the same dialog the next time Cluster Admin is started.
- *Always*—Cluster Admin operates in trusted mode for this and all future sessions. The *Java Security Warning* dialog will not appear again.

Click on either the *Yes or Always* button to proceed.

## <span id="page-27-0"></span>**2.1.4 Example of creating a cluster**

The following example shows what the Web-Based Admin View and Cluster Admin screens would look like when creating a two-node cluster. The nodes involved are named fuji2 and fuji3, and the cluster name is FUJI.

This example assumes that Web-Based Admin View configuration has already been done. fuji2 is assumed to be configured as the primary management server for Web-Based Admin View, and fuji3 is the secondary management server.

The first step is to start Web-Based Admin View by entering the following URL in a java-enabled browser:

```
http://Management_Server:8081/Plugin.cgi
```
fuji2 is a management server. Enter the following:

#### **http://fuji2:8081/Plugin.cgi**

After a few moments, a login pop-up appears asking for a user name and password (see [Figure 2\)](#page-27-1).

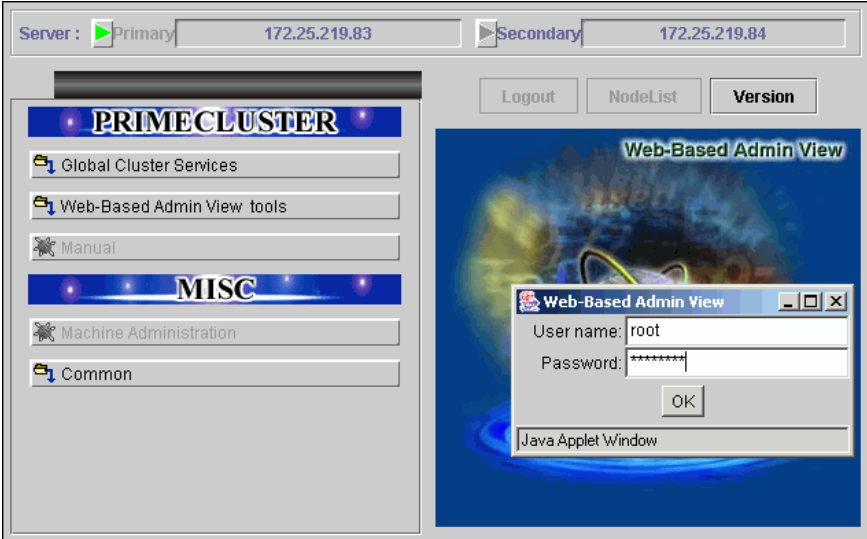

<span id="page-27-1"></span>Figure 2: Login pop-up

Since you will be running the Cluster Admin CF Wizard, which does configuration work, you will need a privileged user ID such as root. There are three possible categories of users with sufficient privilege:

- $\bullet$  The user  $root$ —You can enter  $root$  for the user name and root's password on fuji2. The user root is always given the maximum privilege in Web-Based Admin View and Cluster Admin.
- $\bullet$  A user in group clroot—You can enter the user name and password for a user on fuji2 who is part of the UNIX group clroot. This user will have maximum privilege in Cluster Admin, but will be restricted in what Web-Based Admin View functions they can perform. This should be fine for CF configuration tasks.
- $\bullet$  A user in group wy root You can enter the user name and password for a user on fuji2 who is part of the UNIX group wyroot. Users in wyroot have maximum Web-Based Admin View privileges and are also granted maximum Cluster Admin privileges.

For further details on Web-Based Admin View and Cluster Admin privilege levels, refer to the PRIMECLUSTER *Installation Guide (Linux)*.

After clicking on the *OK* button, the top menu appears (see [Figure 3\)](#page-28-0). Click on the button labeled *Global Cluster Services*.

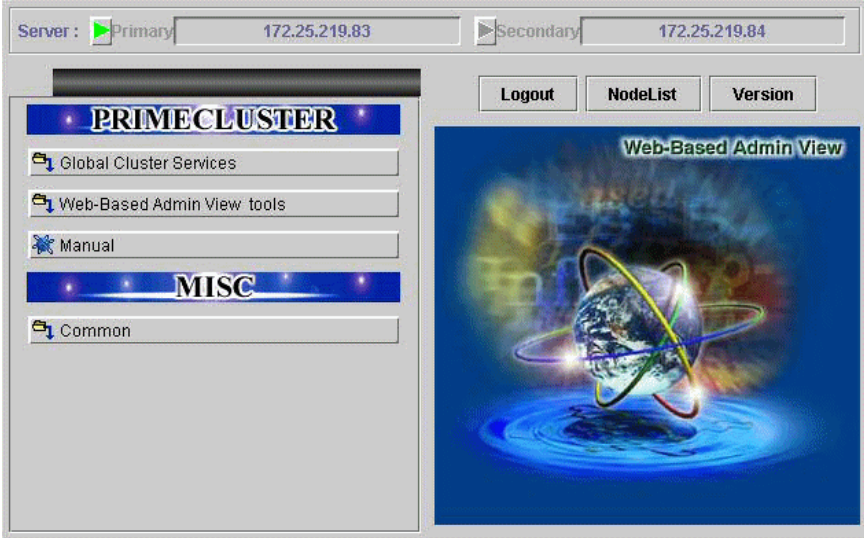

<span id="page-28-0"></span>Figure 3: Main Web-Based Admin View window after login

The Cluster Admin selection window appears (see [Figure 4](#page-29-0)).

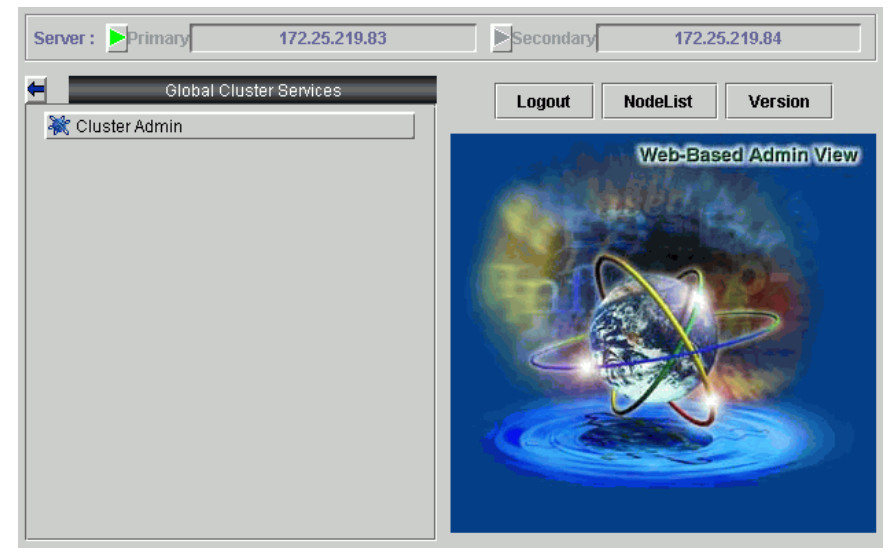

<span id="page-29-0"></span>Figure 4: Global Cluster Services window in Web-Based Admin View

Click on the button labeled *Cluster Admin* to launch the Cluster Admin GUI.

The *Choose a node for initial connection* window appears (see [Figure 5\)](#page-29-1).

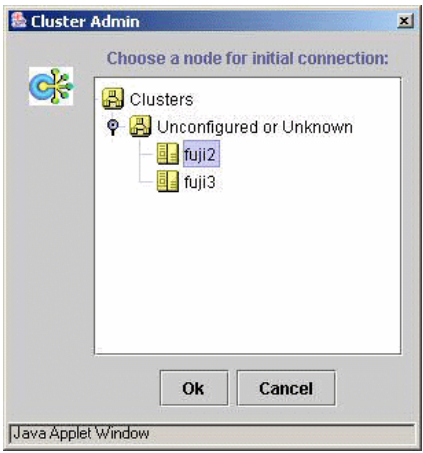

<span id="page-29-1"></span>Figure 5: Initial connection pop-up

The *Choose a node for initial connection* window (see [Figure 5\)](#page-29-1) lists the nodes that are known to the Web-Based Admin View management station. If you select a node where CF has not yet been configured, then Cluster Admin will let you run the CF Wizard on that node.

In this example, neither fuji2 nor fuji3 have had CF configured, so either would be acceptable as a choice. In [Figure 5,](#page-29-1) fuji2 is selected. Clicking on the *OK* button causes the main Cluster Admin GUI to appear. Since CF is not configured on fuji2, a window similar to [Figure 6](#page-30-0) appears.

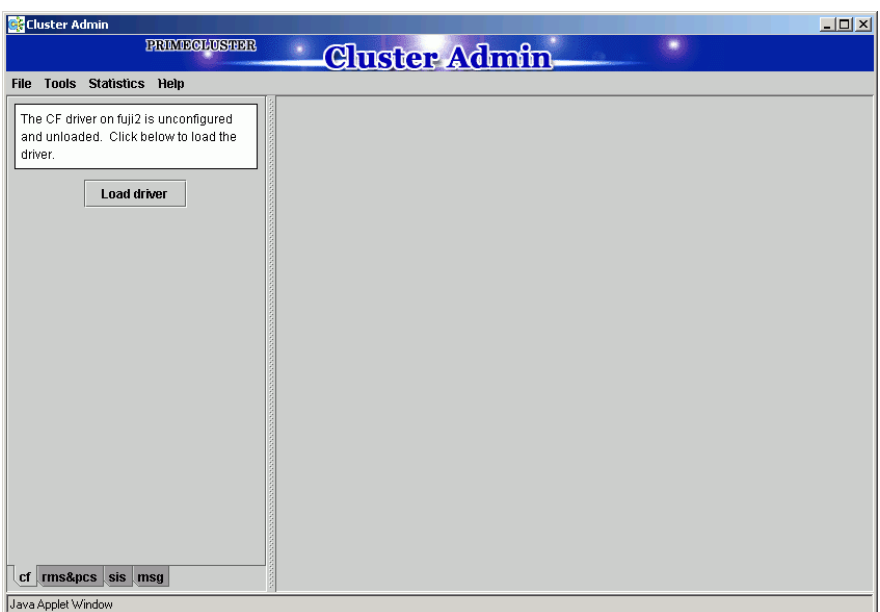

<span id="page-30-0"></span>Figure 6: CF is unconfigured and unloaded

Click on the *Load driver* button to load the CF driver.

A window indicating that CF is loaded but not configured appears (see [Figure 7\)](#page-31-0).

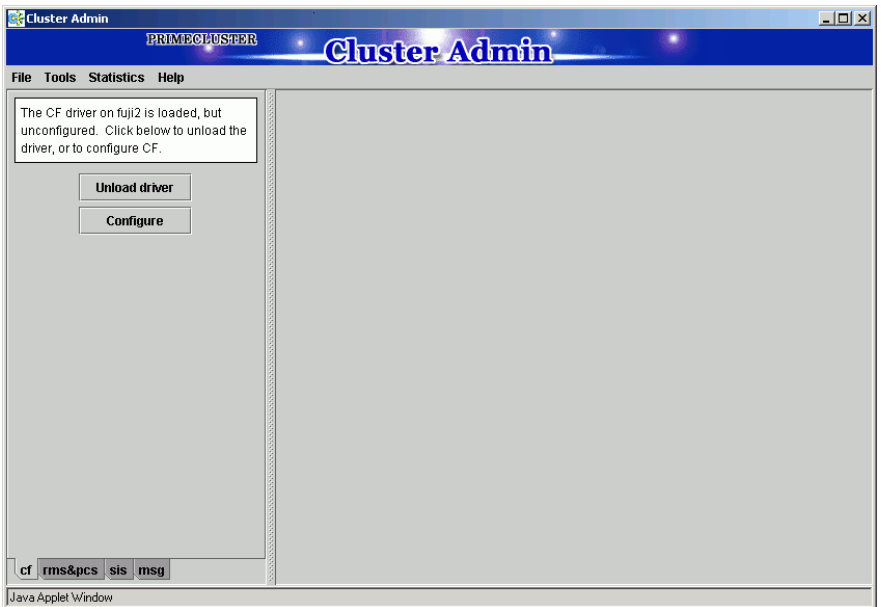

<span id="page-31-0"></span>Figure 7: CF loaded but not configured

Click on the *Configure* button to bring up the CF Wizard.

The CF Wizard begins by looking for existing clusters (see [Figure 8\)](#page-32-0).

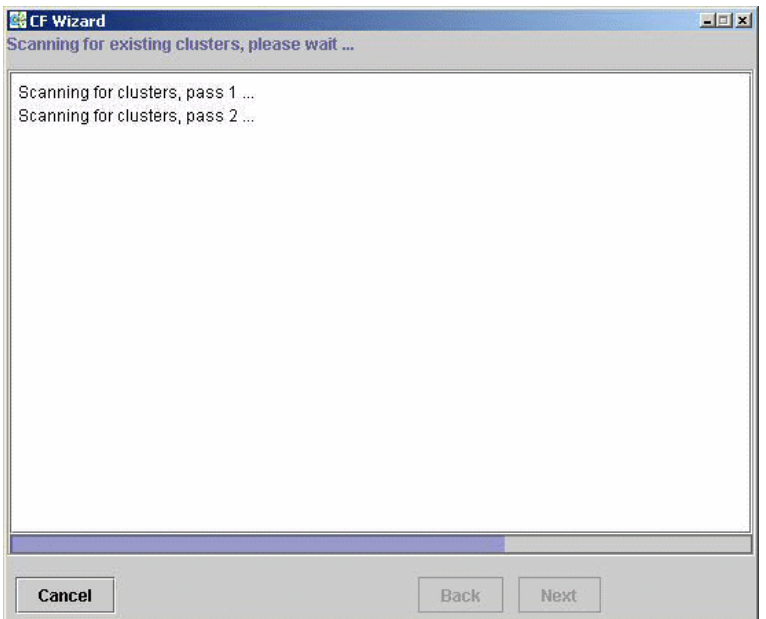

<span id="page-32-0"></span>Figure 8: Scanning for clusters

After the CF Wizard finishes looking for clusters, a window similar to [Figure 9](#page-33-0) appears.

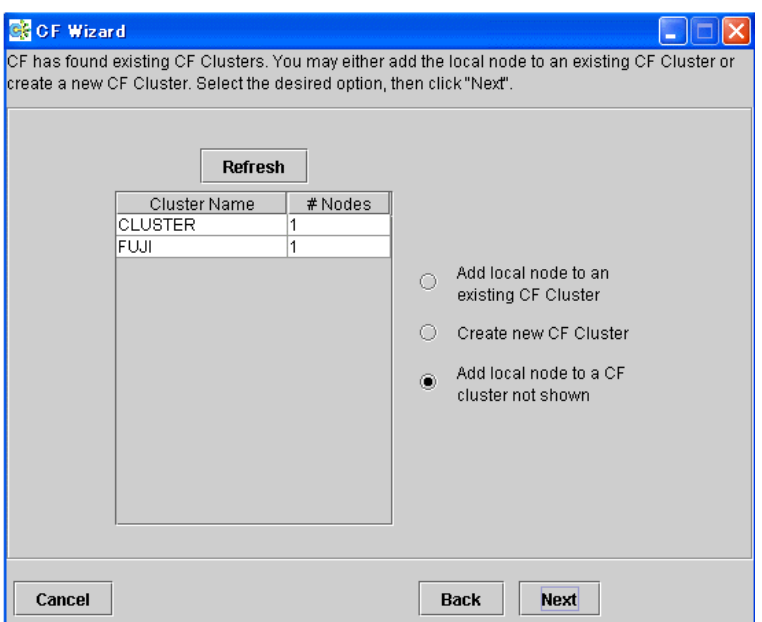

<span id="page-33-0"></span>Figure 9: Creating or joining a cluster

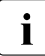

The *Add local node to an undisplayed CF cluster* function is currently<br> **I** unavailable unavailable.

This window lets you decide if you want to join an existing cluster or create a new one. To create a new cluster, ensure that the *Create new CF Cluster* button is selected. Then, click on the *Next* button.

The window for creating a new cluster appears (see [Figure 10\)](#page-34-0).

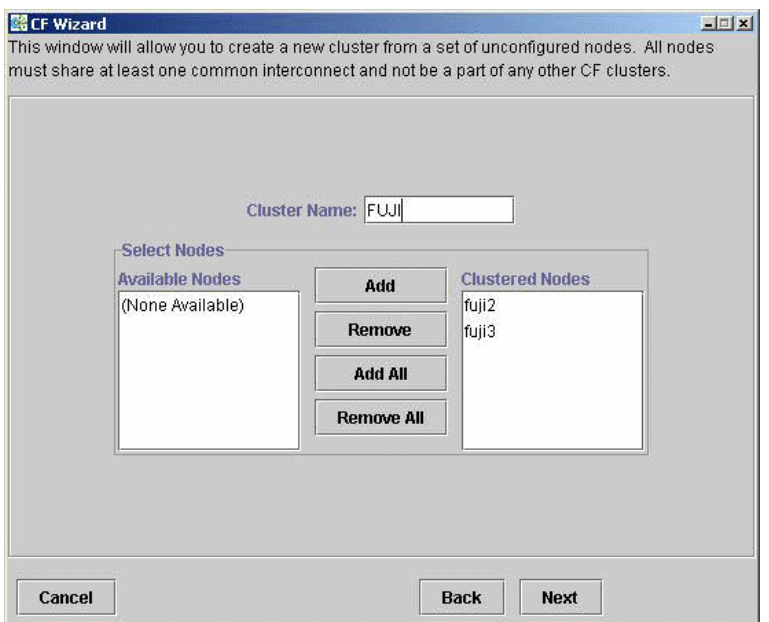

<span id="page-34-0"></span>Figure 10: Selecting cluster nodes and the cluster name

This window lets you chose the cluster name and also determine what nodes will be in the cluster. In the example above, we have chosen FUJI for the cluster name.

Below the cluster name are two boxes. The one on the right, under the label *Clustered Nodes*, contains all nodes that you want to become part of this CF cluster. The box on the left, under the label *Available Nodes,* contains all the other nodes known to the Web-Based Admin View management server. You should select nodes in the left box and move them to the right box using the *Add* or *Add All* button. If you want all of the nodes in the left box to be part of the CF cluster, then just click on the *Add All* button.

If you get to this window and you do not see all of the nodes that you want to be part of this cluster, then there is a very good chance that you have not configured Web-Based Admin View properly. When Web-Based Admin View is initially installed on the nodes in a potential cluster, it configures each node as if it were a primary management server independent of every other node. If no additional Web-Based Admin View configuration were done, and you started up

Cluster Admin on such a node, then [Figure 10](#page-34-0) would show only a single node in the right-hand box and no additional nodes on the left-hand side. If you see this, then it is a clear indication that proper Web-Based Admin View configuration has not been done.

Refer to the PRIMECLUSTER *Installation Guide (Linux)* for more details on Web-Based Admin View configuration.

After you have chosen a cluster name and selected the nodes to be in the CF cluster, click on the *Next* button.

The CF Wizard then loads CF on all the selected nodes and does CF pings to determine the network topology. While this activity is going on, a window similar to [Figure 11](#page-35-0) appears.

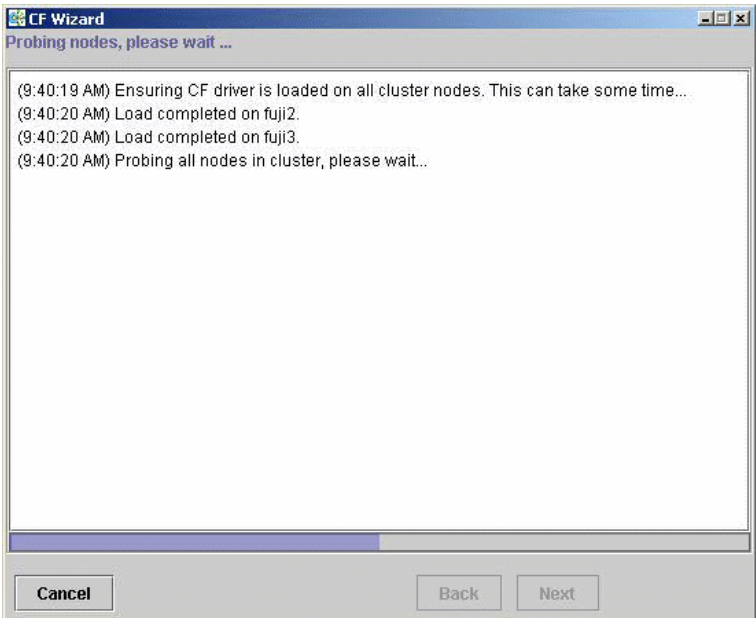

<span id="page-35-0"></span>Figure 11: CF loads and pings

On most systems, loading the CF driver is a relatively quick process. However, on some systems that have certain types of large disk arrays, the first CF load can take up to 20 minutes or more.
The window that allows you to edit the CF node names for each node appears (see [Figure 12](#page-36-0)). By default, the CF node names, which are shown in the righthand column, are the same as the Web-Based Admin View names which are shown in the left-hand column.

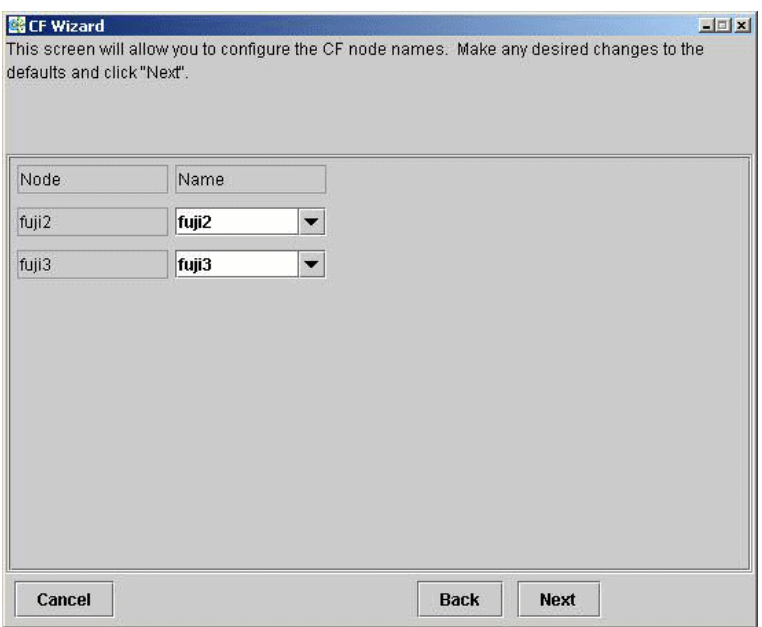

<span id="page-36-0"></span>Figure 12: Edit CF node names

Make any changes to the CF node name and click *Next*.

After the CF Wizard has finished the loads and the pings, the CF topology and connection table appears (see [Figure 13\)](#page-37-0).

| $ \Box$ $\times$ $\vert$<br><b>C</b> CF Wizard<br>Select the interconnects to use for CF. Nodes marked with a * will only show interconnects that are<br>configured. |            |              |                  |              |  |  |
|----------------------------------------------------------------------------------------------------|------------|--------------|------------------|--------------|--|--|
| Choose interconnects based on: @ Connections<br>$\bigcirc$ Topology<br><b>Refresh</b>                                                                                |            |              |                  |              |  |  |
| <b>FUJI</b>                                                                                                    | Int 1<br>┓ | ☑<br>Int $2$ | Int <sub>3</sub> | ☑<br>Int $4$ |  |  |
| fuji2                                                                                                    | /dev/hme0  | /dev/hme1    | /dev/hme3        | /dev/hme2    |  |  |
| fuji3                                                                                                    | /dev/hme0  | /dev/hme1    | /dev/hme3        | /dev/hme2    |  |  |
| Configuration is OK.                                                                                                    |            |              |                  |              |  |  |
| Cancel<br><b>Back</b><br><b>Next</b><br>Java Applet Window                                                                                                    |            |              |                  |              |  |  |

<span id="page-37-0"></span>Figure 13: CF topology and connection table

Before using the CF topology and connection table in [Figure 13](#page-37-0), you should understand the following terms:

- Full interconnect—An interconnect where CF communication is possible to all nodes in the cluster.
- Partial interconnect—An interconnect where CF communication is possible between at least two nodes, but not to all nodes. If the devices on a partial interconnect are intended for CF communications, then there is a networking or cabling problem somewhere.
- Unconnected devices—These devices are potential candidates for CF configuration, but are not able to communicate with any other nodes in the cluster.

The CF Wizard determines all the full interconnects, partial interconnects, and unconnected devices in the cluster using CF pings. If there are one or more full interconnects, then it will display the connection table shown in [Figure 13](#page-37-0).

### **Connections table**

The connection table lists all full interconnects. Each column with an Int header represents a single interconnect. Each row represents the devices for the node whose name is given in the left-most column. The name of the CF cluster is given in the upper-left corner of the table.

In [Figure 13,](#page-37-0) for example, Interconnect 1 (Int 1) has eth0 on fuji2 and fuji3 attached to it. The cluster name is FUJI.

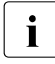

 $\cdot$  The connections and topology tables typically show devices that are on  $\cdot$  the public network. Using devices on a public petwork is a security risk: the public network. Using devices on a public network is a security risk; therefore, in general, do not use any devices on the public network as a CF interconnect. Instead, use devices on a private network.

Although the CF Wizard may list  $Int 1$ ,  $Int 2$ , and so on, it should be pointed out that this is simply a convention in the GUI. CF itself does not number interconnects. Instead, it keeps track of point-to-point routes to other nodes.

To configure CF using the connection table, click on the interconnects that have the devices that you wish to use. In [Figure 13,](#page-37-0) Interconnects 2 and 4 have been selected. If you are satisfied with your choices, then you can click on *Next* to go to the CIP configuration window.

Occasionally, there may be problems setting up the networking for the cluster. Cabling errors may mean that there are no full interconnects. If you click on the button next to *Topology*, the CF Wizard will display all the full interconnects, partial interconnects, and unconnected devices it has found. If a particular category is not found, it is omitted. For example, in [Figure 13,](#page-37-0) only full interconnects are shown because no partial interconnects or unconnected devices were found on fuji2 or fuji3.

#### **Topology table**

The topology table gives more flexibility in configuration than the connection table. In the connection table, you could only select an interconnect, and all devices on that interconnect would be configured. In the topology table, you can individually select devices.

While you can configure CF using the topology table, you may wish to take a simpler approach. If no full interconnects are found, then display the topology table to see what your networking configuration looks like to CF. Using this information, correct any cabling or networking problems that prevented the full interconnects from being found. Then go back to the CF Wizard window where the

cluster name was entered and click on *Next* to cause the Wizard to reprobe the interfaces. If you are successful, then the connection table will show the full interconnects, and you can select them. Otherwise, you can repeat the process.

The text area at the bottom of the window will list problems or warnings concerning the configuration.

When you are satisfied with your CF interconnect (and device) configuration, click on *Next*. The CIP window appears (see [Figure 14](#page-39-0)).

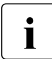

 $\cdot$  The CIP window (see [Figure 14](#page-39-0)) shows devices that are on the public<br> $\cdot$  network. This is for demonstration purposes only network. This is for demonstration purposes only.

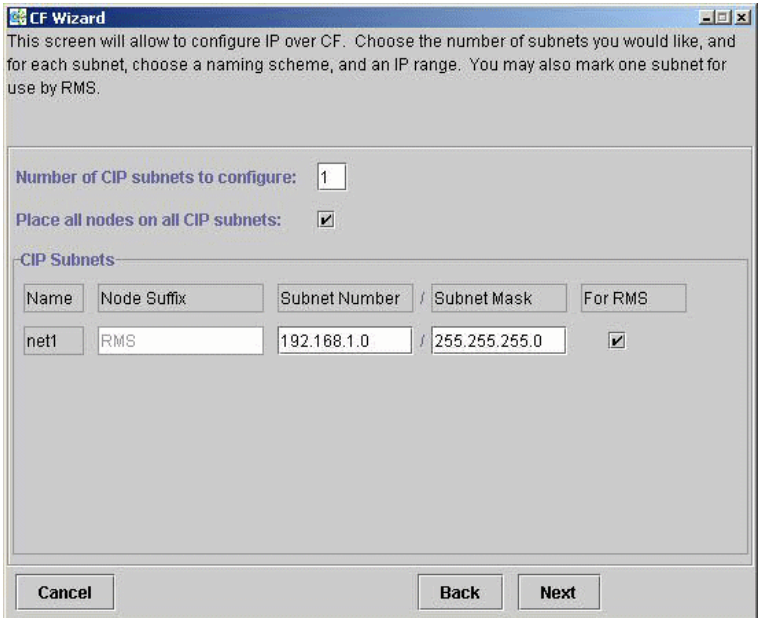

<span id="page-39-0"></span>Figure 14: CIP window

This window allows you to configure CIP. You can enter a number in the box after *Number of CIP subnets to configure* to set the number of CIP subnets to configure. The maximum number of CIP subnets is 8.

For each defined subnet, the CIP Wizard configures a CIP interface on each node defined in the CF cluster. The CIP interface will be assigned the following values:

● The IP address will be a unique IP number on the subnet specified in the *Subnet Number* field. The node portions of the address start at 1 and are incremented by 1 for each additional node.

The CIP Wizard will automatically fill in a default value for the subnet number for each CIP subnetwork requested. The default values are taken from the private IP address range specified by RFC 1918. Note that the values entered in the *Subnet Number* have 0 for their node portion even though the CIP Wizard starts the numbering at 1 when it assigns the actual node IP addresses.

- The IP name of the interface will be of the form *cfnameSuffix* where *cfname* is the name of a node from the CF Wizard, and the *Suffix* is specified in the field *Host Suffix*. If the checkbox *For RMS* is selected, then the host suffix will be set to RMS and will not be editable. If you are using RMS, one CIP network must be configured for RMS.
- The *Subnet Mask* will be the value specified.

In [Figure 14](#page-39-0), the system administrator has selected 1 CIP network. The *For RMS* checkbox is selected, so the RMS suffix will be used. Default values for the *Subnet Number* and *Subnet Mask* are also selected. The nodes defined in the CF cluster are fuji2 and fuji3. This will result in the following configuration:

- On fuji2, a CIP interface will be configured with the following: IP nodename: fuji2RMS IP address: 192.168.1.1 Subnet Mask: 255.255.255.0
- $\bullet$  On  $f$ uji3, a CIP interface will be configured with the following: IP nodename: fuji3RMS IP address: 192.168.1.2 Subnet Mask: 255.255.255.0

The CIP Wizard stores the configuration information in the file  $/etc/cip.cf$  on each node in the cluster. This is the default CIP configuration file. The Wizard will also update /etc/hosts on each node in the cluster to add the new IP nodenames. The cluster console will not be updated.

The CIP Wizard always follows an orderly naming convention when<br> $\left| \mathbf{i} \right|$  configuring CIP names. If you have done some CIP configuration by configuring CIP names. If you have done some CIP configuration by hand before running the CIP Wizard, then you should consult the Wizard documentation to see how the Wizard handles irregular names.

When you click on the *Next* button, CIM configuration window appears (see [Figure 15](#page-41-0)).

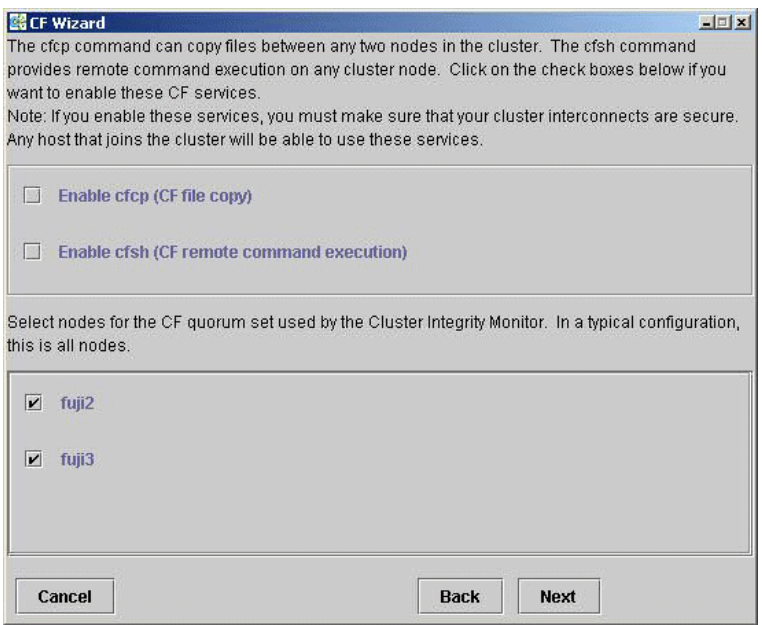

<span id="page-41-0"></span>Figure 15: CIM configuration window

The CIM configuration window in [Figure 15](#page-41-0) has the following parts:

 $\bullet$  The upper portion allows you to enable cfcp and cfsh.

cfcp is a CF-based file copy program. It allows files to be copied among the cluster hosts. cfsh is a remote command execution program that similarly works between nodes in the cluster. The use of these programs is optional. In this example these items are not selected. If you enable these services, however, any node that has access to the cluster interconnects can copy files or execute commands on any node with root privileges.

● The lower portion allows you to determine which nodes should be monitored by CIM.

This window also lets you select which nodes should be part of the CF quorum set. The CF quorum set is used by the CIM to tell higher level services when it is safe to access shared resources.

## V**Caution**

Do not change the default selection of the nodes that are members of the CIM set unless you fully understand the ramifications of this change.

A checkbox next to a node means that node will be monitored by CIM. By default, all nodes are checked. For almost all configurations, you will want to have all nodes monitored by CIM.

This window will also allow you to configure CF Remote Services. You can enable either remote command execution, remote file copying, or both.

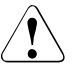

## **Caution**

Enabling either of these means that you must trust all nodes on the CF interconnects and the CF interconnects must be secure. Otherwise any system able to connect to the CF interconnects will have access to these services.

Click on the *Next* button to go to the summary window (see [Figure 16](#page-43-0)).

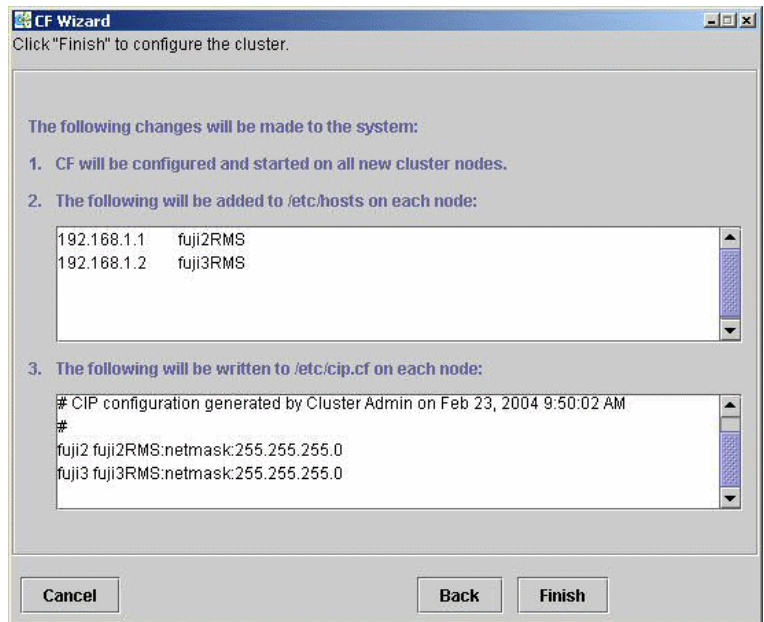

<span id="page-43-0"></span>Figure 16: Summary window

This window summarizes the major changes that the CF, CIP, and CIM Wizards will perform. When you click on the *Finish* button, the CF Wizard performs the actual configuration on all nodes.

A window similar to [Figure 17](#page-44-0) is displayed while the configuration is being done.

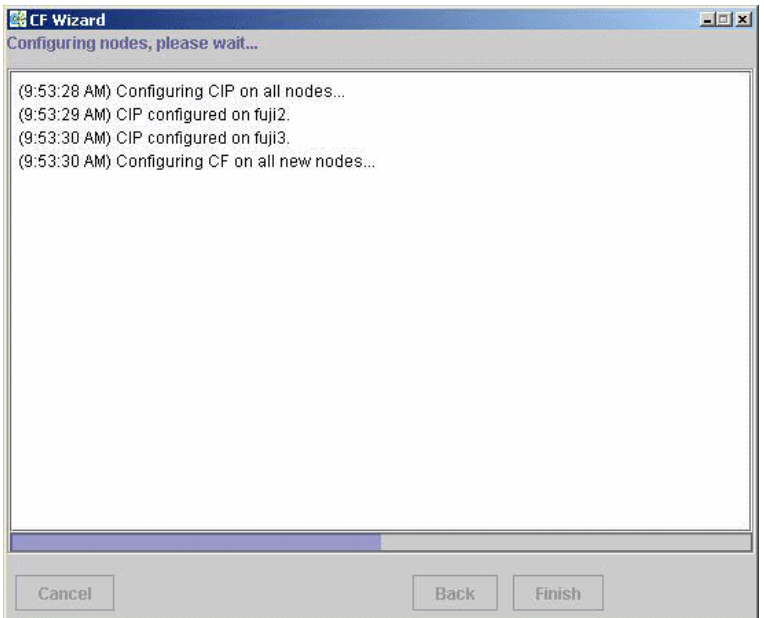

<span id="page-44-0"></span>Figure 17: Configuration processing window

This window is updated after each configuration step. When configuration is complete, a pop-up appears announcing this fact (see [Figure 18\)](#page-44-1).

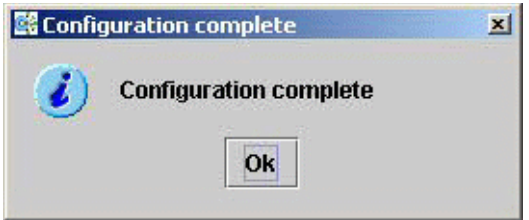

<span id="page-44-1"></span>Figure 18: Configuration completion pop-up

Click on the *OK* button, and the pop-up is dismissed. The configuration processing window now has a *Finish* button (see [Figure 19](#page-45-0)).

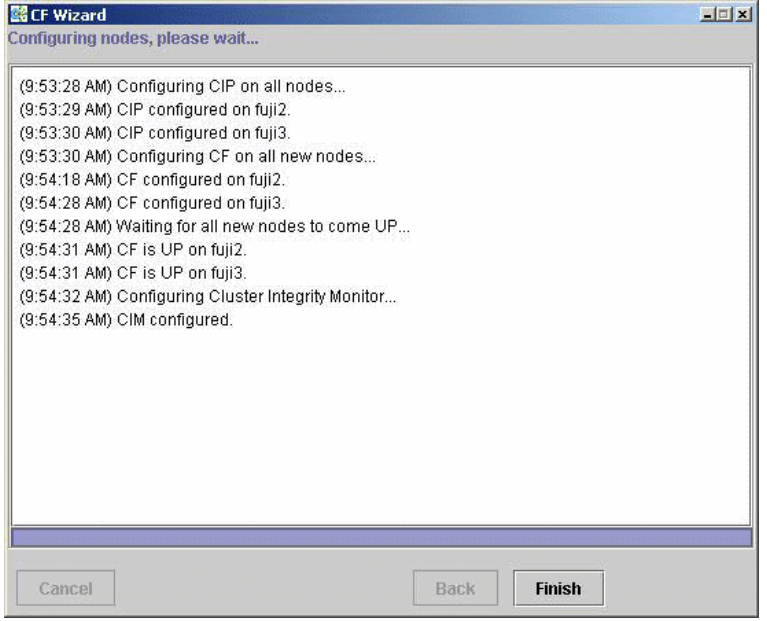

<span id="page-45-0"></span>Figure 19: Configuration window after completion

When the CF Wizard is run on an unconfigured node, it will ask the CF driver to push its modules on every Ethernet device on the system. This allows CF to do CF pings on each interface so that the CF Wizard can discover the network topology.

Occasionally, this unload will fail. To correct this problem, you need to unload and reload the CF driver on the node in question. This can be done easily through the GUI (refer to the [Section "Starting and stopping CF"](#page-90-0)).

Click on the *Finish* button to dismiss the window in [Figure 19](#page-45-0). A small pop-up appears asking if you would like to run the SF Wizard. Click on *yes*, and run the SF Wizard (described in the [Section "Invoking the Configuration Wizard"](#page-144-0)).

After the CF (and optionally the SF) Wizards are done, you see the main CF window. After several moments, the window will be updated with new configuration and status information (see [Figure 20\)](#page-46-0).

| <b>图 Cluster Admin</b>      |                                                                                                    | $-10x$                   |  |  |  |
|-----------------------------|----------------------------------------------------------------------------------------------------|--------------------------|--|--|--|
| <b>PRIME GLUSTER</b>        | <b>Cluster Admin</b>                                                                                             |                          |  |  |  |
|                             |                                                                                                    |                          |  |  |  |
| File Tools Statistics Help  |                                                                                                    |                          |  |  |  |
| <b>B</b> FUJI               | Main                                                                                                    |                          |  |  |  |
| <u>l</u> l ● fuji2          | fuji3<br>Node States fuji2                                                                                       |                          |  |  |  |
| <b>B</b> ○ fuji3            | $\bullet$ UP<br>$\bullet$ UP<br>回fuji2                                                                           |                          |  |  |  |
|                             | $\bullet$ UP<br>$\overline{\mathbb{O}}$ UP<br>回fuji3                                                             |                          |  |  |  |
|                             | ☑ Show State Names 区 Show Route Warnings                                                                         |                          |  |  |  |
|                             |                                                                                                    |                          |  |  |  |
|                             |                                                                                                    |                          |  |  |  |
|                             |                                                                                                    |                          |  |  |  |
|                             |                                                                                                    |                          |  |  |  |
|                             |                                                                                                    |                          |  |  |  |
|                             |                                                                                                    |                          |  |  |  |
|                             |                                                                                                    |                          |  |  |  |
|                             |                                                                                                    |                          |  |  |  |
|                             |                                                                                                    |                          |  |  |  |
|                             | All cluster nodes are up and operational.                                                                        |                          |  |  |  |
|                             |                                                                                                    |                          |  |  |  |
|                             |                                                                                                    |                          |  |  |  |
|                             |                                                                                                    |                          |  |  |  |
|                             |                                                                                                    |                          |  |  |  |
|                             |                                                                                                    | $\overline{\phantom{0}}$ |  |  |  |
|                             | Online<br><b>O</b> Route Missing<br>Unconfigured/Unloaded/Loaded                                                 |                          |  |  |  |
| cf<br>rms&pcs<br>sis<br>msg | I Monitored by CIM<br>◯ Route down<br>Comingup<br>Leftcluster/Invalid I Monitored, but Overridden<br><b>Down</b> |                          |  |  |  |
| Java Applet Window          |                                                                                                    |                          |  |  |  |

<span id="page-46-0"></span>Figure 20: Main CF window

## **2.1.5 Adding a new node to CF**

This section describes how to add a node to an existing CF cluster.

The first step is to make sure that Web-Based Admin View is properly configured on the new node. Refer to the PRIMECLUSTER *Installation Guide (Linux)* for additional details on Web-Based Admin View configuration options.

After you have properly configured Web-Based Admin on the new node, you should start Cluster Admin. If you are already running the Cluster Admin GUI, exit it and then restart it.

The first window that Cluster Admin displays is the small initial connection popup window (see [Figure 5\)](#page-29-0). This window lists all of the nodes which are known to Web-Based Admin View. If the new node is not present in this list, then you should recheck your Web-Based Admin configuration and also verify that the new node is up.

To add the new node, select it in the initial connection pop-up. After making your selection, run the CF Wizard by clicking on the *Configure* button (see [Figure 7\)](#page-31-0) The CF Wizard will appear, and you can use it to join the existing CF cluster.

The CF Wizard will allow you to configure CF, CIM, and CIP on the new node. After it is run, you should also run the SF Wizard to configure the Shutdown Facility on the new node.

You will also need to do additional configuration work for other PRIME-CLUSTER products you might be using such as CRM, RMS, SIS, GDS, GFS, and so forth.

# **2.2 CIP configuration file**

The CIP configuration file is stored in  $/etc/c$  ip.cf on each node in the cluster. Normally, you can use the GUI to create this file during cluster configuration time. However, there may be times when you wish to manually edit this file.

The format of a CIP configuration file entry is as follows:

*cfname CIP\_Interface\_Info* [ *CIP\_Interface\_Info* … ]

The cip.cf configuration file typically contains configuration information for all CIP interfaces on all nodes in the cluster. The first field, *cfname*, tells what node the configuration information is for. When a node parses the cip.cf file, it can ignore all lines that do not start with its own CF node name. However, other products like RMS also use this file and need to have the entries for all cluster nodes in the file.

The *CIP\_Interface\_Info* gives all of the IP information needed to configure a single CIP interface. At the minimum, it must consist of an IP address. The address may be specified as either a number in internet dotted-decimal notation or as a symbolic node name. If it is a symbolic node name, it must be specified in /etc/hosts. Only Internet Protocol version 4 (IPv4) addresses are supported.

The IP address can also have additional options following it. These options are passed to the configuration command ifconfig. They are separated from the IP address and each other by colons (:). No spaces can be used around the colons.

For example, the CIP configuration done in [Section "Example of creating a](#page-27-0)  [cluster"](#page-27-0) would produce the following CIP configuration file:

```
fuji2 fuji2RMS:netmask:255.255.255.0
fuji3 fuji3RMS:netmask:255.255.255.0
```
Although not shown in this example, the CIP syntax does allow multiple CIP interfaces for a node to be defined on a single line. Alternately, additional CIP interfaces for a node could be defined on a subsequent line beginning with that node's CF node name. The cip.cf manual page has more details about the cip.cf file.

If you make changes to the  $\text{clip.cf}$  file by hand, you should be sure that the file exists on all nodes, and all nodes are specified in the file. Be sure to update all nodes in the cluster with the new file. Changes to the CIP configuration file will not take effect until CIP is stopped and restarted. If you stop CIP, be sure to stop all applications that use it. In particular, RMS needs to be shut down before CIP is stopped.

To stop CIP, use the following command:

```
# /opt/SMAW/SMAWcf/dep/stop.d/K98cip unload
```
To start or restart CIP, use the following command:

```
# /opt/SMAW/SMAWcf/dep/start.d/S01cip load
```
# **2.3 Cluster Configuration Backup and Restore (CCBR)**

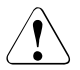

## V**Caution**

CCBR only saves PRIMECLUSTER configuration information. It does not replace an external, full backup facility.

CCBR provides a simple method to save the current PRIMECLUSTER configuration information of a cluster node. It also provides a method to restore the configuration information whenever a node update has caused severe trouble or failure, and the update (and any side-effects) must be removed. CCBR provides a node-focused backup and restore capability. Multiple cluster nodes must each be handled separately.

CCBR provides the following commands:

- $\bullet$  cfbackup(1M)—Saves all information into a directory that is converted to a compressed tar archive file.
- cfrestore(1M)—Extracts and installs the saved configuration information from one of the cfbackup(1M) compressed tar archives.

After cfrestore(1M) is executed, you must reactivate the RMS configuration in order to start RMS. Once the reactivation of the RMS configuration is done, RMS will have performed the following tasks:

- Checked the consistency of the RMS configuration
- Established the detector links for RMS to be able to monitor resources
- Ensured proper communication between cluster nodes
- Created the necessary aliases for the shell commands used in the Wizard Tools. This is done automatically during RMS activation.

Please refer to the PRIMECLUSTER *Reliant Monitor Services (RMS) Configuration and Administration Guide* for details on how to activate RMS Configuration.

 $\overline{\mathbf{I}}$  To guarantee that the cfrestore(1M) command will restore a functional properties in properties in properties in  $\overline{\mathbf{I}}$ PRIMECLUSTER configuration, it is recommended that there be no hardware or operating system changes since the backup was taken, and that the same versions of the PRIMECLUSTER products are installed.

Because the installation or reinstallation of some PRIMECLUSTER products add kernel drivers, device reconfiguration may occur. This is usually not a problem. However, if Network Interface Cards (NICs) have been installed, removed, replaced, or moved, the device instance numbers (for example, the number 2 in /dev/eth2) can change. Any changes of this nature can, in turn, cause a restored PRIMECLUSTER configuration to be invalid.

cfbackup(1M) and cfrestore(1M) consist of a framework and plug-ins. The framework and plug-ins function as follows:

- 1. The framework calls the plug-in for the SMAWcf package.
- 2. This plug-in creates and updates the saved-files list, the log files, and error log files.
- 3. All the other plug-ins for installed PRIMECLUSTER products are called in name sequence.
- 4. Once all plug-ins have been successfully processed, the backup directory is archived by means of tar(1M) and compressed.
- 5. The backup is logged as complete and the file lock on the log file is released.

The cfbackup(1M) command runs on a PRIMECLUSTER node to save all the cluster configuration information. To avoid any problem, this command should be concurrently executed on every cluster node to save all relevant PRIME-CLUSTER configuration information. This command must be executed as root.

If a backup operation is aborted, no tar archive is created. If the backup operation is not successful for one plug-in, the command processing will abort rather than continue with the next plug-in. cfbackup(1M) exits with a status of zero on success and non-zero on failure.

The cfrestore(1M) command runs on a PRIMECLUSTER node to restore all previously saved PRIMECLUSTER configuration information from a compressed tar archive. The node must be in single-user mode with CF not loaded. The node must not be an active member of a cluster. The command must be executed as root. cfrestore(1M) exits with a status of zero on success and non-zero on failure.

It is recommended to reboot once cfrestore(1M) returns successfully. If cfrestore(1M) aborts, the reason for this failure should be examined carefully since the configuration update may be incomplete.

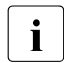

 $\cdot$  You cannot run cfbackup(1M) and cfrestore(1M) at the same time on the same node the same node.

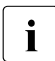

Some PRIMECLUSTER information is given to a node when it joins the same PRIMECLUSTER information is given to a node when it joins this cluster. The information restored is not used. To restore and to use this PRIMECLUSTER information, the entire cluster needs to be DOWN, and

the first node to create the cluster must be the node with the restored data. When a node joins an existing, running cluster, the restored configuration is gone because it is the first node in the cluster that determines which restored configuration to use.

The following files and directories that are fundamental to the operation of the cfbackup(1M) and cfrestore(1M) commands:

- The /opt/SMAW/ccbr/plugins directory contains executable CCBR plugins. The installed PRIMECLUSTER products supply them.
- $\bullet$  The /opt/SMAW/ccbr/ccbr.conf file must exist and specifies the value for CCBRHOME, the pathname of the directory to be used for saving CCBR archive files. A default ccbr.conf file, with CCBRHOME set to /var/spool/SMAW/SMAWccbr is supplied as part of the SMAWccbr package.

The system administrator can change the CCBRHOME pathname at anytime. It is recommended that the system administrator verify that there is enough disk space available for the archive file before setting CCBRHOME. The system administrator might need to change the CCBRHOME pathname to a file system with sufficient disk space.

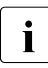

 $\cdot$  It is important to remember that re-installing the SMAWccbr package<br>I will reset the contents of the /ont/SMAW/ccbr/ccbr, confitie to the will reset the contents of the /opt/SMAW/ccbr/ccbr.conf file to the default package settings.

The following is an example of ccbr.conf:

```
#!/bin/ksh -#ident "@(#)ccbr.conf Revision: 12.1 02/05/08 14:45:57"
#
# CCBR CONFIGURATION FILE
#
# set CCBR home directory
#
CCBRHOME=/var/spool/SMAW/SMAWccbr
export CCBRHOME
```
● The /opt/SMAW/ccbr/ccbr.gen (generation number) file is used to form the name of the CCBR archive to be saved into (or restored from) the CCBRHOME directory. This file contains the next backup sequence number. The generation number is appended to the archive name.

If this file is ever deleted, cfbackup(1M) and/or cfrestore(1M) will create a new file containing the value string of 1. Both commands will use either the generation number specified as a command argument, or the file value if no command argument is supplied. The cfbackup(1M) command additionally checks that the command argument is not less than the value of the /opt/SMAW/ccbr/ccbr.gen file. If the command argument is less than the value of the /opt/SMAW/ccbr/ccbr.gen file, the cfbackup(1M) command will use the file value instead.

Upon successful execution, the cfbackup(1M) command updates the value in this file to the next sequential generation number. The system administrator can update this file at any time.

 $\bullet$  If cfbackup(1M) backs up successfully, a compressed tar archive file with the following name will be generated in the CCBRHOME directory as follows:

*hostname*\_ccbr*N*.tar.Z

*hostname* is the nodename and *N* is the number suffix for the generation number.

For example, in the cluster node fuji2, with the generation number 5, the archive file name is as follows:

fuji2\_ccbr5.tar.Z

● Each backup request creates a backup tree directory. The directory is as follows:

CCBRHOME/*nodename*\_ccbr*N*

*nodename* is the node name and *N* is the number suffix for the generation number.

CCBROOT is set to this directory.

For example, enter the following on the node fuji2:

fuji2# **cfbackup 5**

Using the default setting for CCBRHOME, the following directory will be created:

/var/spool/SMAW/SMAWccbr/fuji2\_ccbr5

This backup directory tree name is passed as an environment variable to each plug-in.

- The CCBRHOME/ccbr. log log file contains startup, completion messages, and error messages. All the messages are time stamped.
- The CCBR00T/errlog log file contains specific error information when a plug-in fails. All the messages are time stamped.

● The CCBROOT/plugin.blog or CCBROOT/plugin.rlog log files contain startup and completion messages from each backup/restore attempt for each plug-in. These messages are time stamped.

Refer to the [Chapter "Manual pages"](#page-312-0) for more information on cfbackup(1M) and cfrestore(1M).

#### **cfbackup example**

The following command backs up and validates the configuration files for all CCBR plug-ins that exist on the system fuji2.

fuji2# **cfbackup**

CCBR performs the backup automatically and does not require user interaction. Processing has proceeded normally when a message similar to the following appears at the end of the output:

04/30/04 09:16:20 cfbackup 11 ended

This completes the backup of PRIMECLUSTER.

In the case of an error, the subdirectory /var/spool/SMAW/SMAWccbr/ fuji2\_ccbr11 is created.

Refer to the [Chapter "Diagnostics and troubleshooting"](#page-172-0) for more details on troubleshooting CCBR.

#### **cfrestore example**

Before doing cfrestore(1M), CF needs to be unloaded, the system needs to be in single-user mode, and the disks need to be mounted.

The following files are handled differently during cfrestore(1M):

- root files—These are the files under the CCBR00T/root directory. They are copied from the CCBR00T/root file tree to their corresponding places in the system file tree.
- OS files—These files are the operating system files that are saved in the archive but not restored. The system administrator might need to merge the new OS files and the restored OS files to get the necessary changes.

For example, on  $f$ uji 2 we entered the following command to restore the configuration to backup 11.

fuji2# **cfrestore 11**

The restore process asks you to confirm the restoration and then carries out the process automatically. Processing has proceeded normally when a message similar to the following appears at the end of the output:

05/05/04 13:49:19 cfrestore 11 ended

This completes the PRIMECLUSTER restore.

# **3 CF Registry and Integrity Monitor**

This chapter discusses the purpose and physical characteristics of the CF registry (CFREG), and it discusses the purpose and implementation of the Cluster Integrity Monitor (CIM).

This chapter discusses the following:

- The [Section "CF Registry"](#page-56-0) discusses the purpose and physical characteristics of the CF synchronized registry.
- The [Section "Cluster Integrity Monitor"](#page-57-0) discusses the purpose and implementation of CIM.

# <span id="page-56-0"></span>**3.1 CF Registry**

The CFREG provides a set of CF base product services that allows cluster applications to maintain cluster global data that must be consistent on all of the nodes in the cluster and must live through a clusterwide reboot.

Typical applications include cluster-aware configuration utilities that require the same configuration data to be present and consistent on all of the nodes in a cluster (for example, cluster volume management configuration data).

The data is maintained as named registry entries residing in a data file where each node in the cluster has a copy of the data file. The services will maintain the consistency of the data file throughout the cluster.

A user-level daemon (cfregd), runs on each node in the cluster, and is responsible for keeping the data file on the node where it is running synchronized with the rest of the cluster. The cfregd process will be the only process that ever modifies the data file. Only one synchronization daemon process will be allowed to run at a time on a node. If a daemon is started with an existing daemon running on the node, the started daemon will log messages that state that a daemon is already running and terminate itself. In such a case, all execution arguments for the second daemon will be ignored.

# <span id="page-57-0"></span>**3.2 Cluster Integrity Monitor**

The purpose of the CIM is to allow applications to determine when it is safe to perform operations on shared resources. It is safe to perform operations on shared resources when a node is a member of a cluster that is in a consistent state.

A consistent state is means that all the nodes of a cluster that are members of the CIM set are in a known and safe state. The nodes that are members of the CIM set are specified in the CIM configuration. Only these nodes are considered when the CIM determines the state of the cluster. When a node first joins or forms a cluster, the CIM indicates that the cluster is consistent only if it can determine the status of the other nodes that make up the CIM set and that those nodes are in a safe state.

As methods for guaranteeing a quorum, PRIMECLUSTER supports the following three CIM methods:

- Node State Management (NSM) method
- **RCI** method
- MMB method

The NSM method uses the state of the other node as reported by CF and periodically determines whether that node is in a known state. If the state is known, The CF states that are determined as known are UP and DOWN. If the node is being activated or is in LEFTCLUSTER state, that state is determined to be unknown (a quorum is not guaranteed).

The RCI method uses the PRIMEPOWER RCI interface and asynchronously determines the state of a cluster node.

The MMB method uses the PRIMEQUEST MMB interface and asynchronously determines the state of a cluster node.

In this way, the CIM provides applications with a set of functions that determine nodes are in a consistent state (whether or not there is a quorum).

PRIMECLUSTER uses CIM to determine whether a user application process that uses resources shared by multiple nodes in a cluster can be processed safely without triggering process contention. In other words, it is safe to perform operations on shared resources if the node executing the process is a member of a cluster system that is in a consistent state (quorum). In the PRIME-CLUSTER system, the consistent state is set when all nodes in the cluster system monitored by the CIM are either in operating (UP) or stopped (DOWN)

state and are also in a safe state. The nodes monitored by the CIM refer to all nodes that were set when the CIM was configured. Only these nodes are considered when the CIM checks the cluster status. When a node first joins or forms a cluster, the CIM indicates that the cluster is consistent only it can determine the status of the other nodes that make up the CIM set and that those nodes are in a safe state.

CIM currently supports the Node State Management (NSM) method and the RCI or MMB method. The CIM reports on a cluster state that a node state is known (True), or a node state is unknown (False) for the node. True and False are defined as follows:

True—All CIM nodes in the cluster are in a known state.

False—One or more CIM nodes in the cluster are in an unknown state.

## **3.2.1 Configuring CIM**

You can perform CIM procedures through the following methods:

- Cluster Admin GUI—This is the preferred method of operation. Refer to the [Section "Adding and removing a node from CIM"](#page-109-0) for the GUI procedures.
- CLI—Refer to the [Chapter "Manual pages"](#page-312-0) for complete details on the CLI options and arguments, some of which are described in this section. For more complete details on CLI options and arguments, refer to the manual page. The commands can also be found in the following directory:

/opt/SMAW/SMAWcf/bin

## **CLI**

The CIM is configured using the command  $regconfig(1M)$  after CF starts. The rcqconfig(1M) command is used to set up or to change the CIM configuration. You only need to run this command if you are not using Cluster Admin to configure CIM.

When regeonfig(1M) is invoked, it checks that the node is part of the cluster. When the regeonfig(1M) command is invoked without any option, after the node joins the cluster, it checks if any configuration is present in the CFReg.database. If there is none, it returns as error. This is done as part of the GUI configuration process.

rcqconfig(1M) configures a quorum set of nodes, among which CF decides the quorum state. regeonfig(1M) is also used to show the current configuration. If requenfig(1M) is invoked without any configuration changes or with only the  $-v$  option, regeonfig(1M) will apply any existing configuration to all the nodes in the cluster. It will then start or restart the quorum operation. rcqconfig(1M) can be invoked from the command line to configure or to start the quorum.

## **3.2.2 Query of the quorum state**

CIM recalculates the quorum state when it is triggered by some node state change. However you can force the CIM to recalculate it by running rcqquery(1M) at any time. Refer to the [Chapter "Manual pages"](#page-312-0) for complete details on the CLI options and arguments.

rcqquery(1M) functions as follows:

- Queries the state of quorum and gives the result using the return code. It also gives you readable results if the verbose option is given.
- $\bullet$  Returns True if the states of all the nodes in the quorum set of nodes are known. If the state of any node is unknown, then it returns False.
- Exits with a status of zero when a quorum exists, and it exits with a status of 1 when a quorum does not exist. If an error occurs during the operation, then it exits with any other non-zero value other than 1.

## **3.2.3 Reconfiguring quorum**

Refer to the [Section "Adding and removing a node from CIM"](#page-109-0) for the GUI procedures.

## **CLI**

The configuration can be changed at any time and is effective immediately. When a new node is added to the quorum set of nodes, the node being added must be part of the cluster so as to guarantee that the new node also has the same quorum configuration. Removing a node from the quorum set can be done without restriction.

When the configuration information is given to the command regeonfig(1M) as arguments, it performs the transaction to CFREG to update the configuration information. The rest of the configuration procedure is the same. Until CIM is successfully configured and gets the initial state of the quorum, CIM has to respond with the quorum state of False to all queries.

#### **Examples**

Display the states of all the nodes in the cluster as follows:

fuji2# **cftool -n**

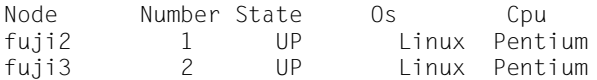

Display the current quorum configuration as follows:

fuji2# **rcqconfig -g**

Nothing is returned, since all nodes have been deleted from the quorum.

Add new nodes in a quorum set of nodes as follows:

```
fuji2# rcqconfig -a fuji2 fuji3
```
Display the current quorum configuration parameters as follows:

fuji2# **rcqconfig -g**

QUORUM\_NODE\_LIST= fuji2 **fuji3**

Delete nodes from a quorum set of nodes as follows:

fuji2# **rcqconfig -d fuji2**

Display the current quorum configuration parameters after one node is deleted as follows:

fuji2# **rcqconfig -g**

```
QUORUM_NODE_LIST= fuji3
```
Add a new node,  $fujil1$  (which is not in the cluster), in a quorum set of nodes as follows:

#### fuji2# **rcqconfig -a fuji2 fuji3 fuji11**

Cannot add node fuji11 that is not up.

Since CF only configured the cluster to consist of fuji2 and fuji3, fuji11 does not exist. The quorum set remains empty.

fuji2# **rcqconfig -g**

Nothing is returned, since no quorum configuration has been done.

# **4 Cluster resource management**

This chapter discusses the Resource Database, which is a synchronized clusterwide database, holding information specific to several PRIMECLUSTER products.

This chapter discusses the following:

- The [Section "Overview"](#page-62-0) introduces cluster resource management.
- The [Section "Kernel parameters for Resource Database"](#page-63-0) discusses the default values of the Linux kernel which have to be modified when the Resource Database is used.
- The [Section "Resource Database configuration"](#page-65-0) details how to set up the Resource Database for the first time on a new cluster.
- The [Section "Start up synchronization"](#page-67-0) discusses how to implement a start up synchronization procedure for the Resource Database.
- The [Section "Adding a new node"](#page-69-0) describes how to add a new node to the Resource Database.

## <span id="page-62-0"></span>**4.1 Overview**

The cluster Resource Database is a dedicated database used by some PRIME-CLUSTER products. You must configure the Resource Database if you are using GDS, GFS, or GLS. Fujitsu customers should always configure the Resource Database since it is used by many products from Fujitsu.

If you do not need to configure the Resource Database, then you can skip this chapter.

The Resource Database is intended to be used only by PRIMECLUSTER products. It is not a general purpose database which a customer could use for their own applications.

# <span id="page-63-0"></span>**4.2 Kernel parameters for Resource Database**

The default values of Linux kernel parameters have to be modified when the Resource Database is used. This section lists the kernel parameters that have to be changed. You could configure the kernel parameters at runtime by using the  $syst1(8)$  utility. The following shows how to change and apply the new kernel parameters.

Change the values for SHMMAX as follows:

- Edit the file /etc/sysctl.conf
- $\bullet$  Add the entry: kernel.shmmax = value

Change the values for the semaphore parameters as follows:

kernel.sem = *value1 value2 value3 value4*

Where the preceding values are defined as the following:

- $\boldsymbol{v}$  *value1* = value for SEMMSL
- $\bullet$  *value*  $2 =$  value for SEMMNS
- $\bullet$  *value*  $3 =$  value for SEMOPM
- $\bullet$  *value4* = value for SEMMNI

The Resource Manager does not use SEMMSL and SEMOPM; therefore, leave these values unchanged. The following commands show the values for these parameters prior to any modification:

- #sysctl -a | grep sem
- $\bullet$  #sysctl  $-a$  | grep shm

The following command changes the values for the parameters:

● #sysctl -p *filename* (default for *filename* is /etc/sysctl.conf)

This command applies the values from /etc/sysctl.conf to the kernel. It is not necessary to rebuild the kernel.

Use sysctl(8) to modify kernel parameters at runtime. Refer to sysctl(8) manual pages for the details on how sysctl performs.

1. semmni

Value required for Resource Database is 20 or more.

2. semmns

Value required for Resource Database is 30 or more.

3. shmmax

shmmax = 1048576 + *the value necessary for Resource Database or more* as shown by the following:

Number of resources=(*a*)+(*b*)

(*a*) is the (*number of shared disks*) x (*number of sharing nodes*+1) x 2, where the *number of shared disks* is defined as follows:

For disk array unit, use the number of logical units (LUN).

For devices other than disk array unit, use the number of physical disks. *Number of sharing nodes* is defined as follows:

The number of nodes connected to the shared disks.

(*b*) is the total number of local disks (number of local disks in all cluster configuration nodes).

4. shmmni

Value required for Resource Database is 30 or more.

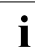

 $\cdot$  As kernel parameters are used for these tuning parameters, they are validated after the setup node has been restarted. Therefore, if the number of nodes and logical disks increase as a result of expanding the facilities, you must perform reinstallation and then restart each node constituting the cluster.

If an additional node is added to the cluster, or if more disks are added after your cluster has been up and running, recalculate using the number of nodes and logical disks after expansion.

# <span id="page-65-0"></span>**4.3 Resource Database configuration**

This section discusses how to set up the Resource Database for the first time on a new cluster. The following procedure assumes that the Resource Database has not previously been configured on any of the nodes in the cluster.

If you need to add a new node to the cluster, and the existing nodes are already running the Resource Database, then a slightly different procedure needs to be followed. Refer to the [Section "Adding a new node"](#page-69-0) for details.

Before you begin configuring the Resource Database, you must first make sure that CIP is properly configured on all nodes. The Resource Database uses CIP for communicating between nodes, so it is essential that CIP is working.

The Resource Database also uses the CIP configuration file /etc/cip.cf to establish the mapping between the CF node name and the CIP name for a node. If a particular node has multiple CIP interfaces, then only the first one is used. This will correspond to the first CIP entry for a node in /etc/cip.cf. It will also correspond to  $\text{clip}0$  on the node itself.

Because the Resource Database uses /etc/cip.cf to map between CF and CIP names, it is critical that this file be the same on all nodes. If you used the Cluster Admin CF Wizard to configure CIP, then this will already be the case. If you created some  $/etc/cip.cf$  files by hand, then you need to make sure that all nodes are specified and they are the same across the cluster.

In general, the CIP configuration is fairly simple. You can use the Cluster Admin CF Wizard to configure a CIP subnet after you have configured CF. If you use the Wizard, then you will not need to do any additional CIP configuration. See the [Section "CF, CIP, and CIM configuration"](#page-18-0) for more details.

After CIP has been configured, you can configure the Resource Database on a new cluster by using the following procedure. This procedure must be done on all the nodes in the cluster.

- 1. Log in to the node with system administrator authority.
- 2. Verify that the node can communicate with other nodes in the cluster over CIP. You can use the ping(1M) command to test CIP network connectivity. The file /etc/cip.cf contains the CIP names that you should use in the ping(1M) command.

If you are using RMS and you have only defined a single CIP subnetwork, then the CIP names will be of the following form:

*cfname*RMS

For example, if you have two nodes in your cluster named  $fuj12$  and  $fuj13$ , then the CIP names for RMS would be fuji2RMS and fuji3RMS, respectively. You could then run the following commands:

fuji2# **ping fuji3RMS**

fuji3# **ping fuji2RMS**

This tests the CIP connectivity.

3. Execute the clsetup command. When used for the first time to set up the Resource Database on a node, it is called without any arguments as follows:

```
# /etc/opt/FJSVcluster/bin/clsetup
```
4. Execute the claettree command to verify that the Resource Database was successfully configured on the node, as shown in the following:

```
# /etc/opt/FJSVcluster/bin/clgettree
```
The command should complete without producing any error messages, and you should see the Resource Database configuration displayed in a tree format.

For example, on a two-node cluster consisting of fuji2 and fuji3, the cl gettree command might produce output similar to the following:

```
Cluster 1 cluster
     Domain 2 Domain0
          Shared 7 SHD Domain0
               Node 3 fuji2 UNKNOWN
               Node 5 fuji3 UNKNOWN
```
If you need to change the CIP configuration to fix the problem, you will also need to run the clinitreset command and start the information process over.

The format of clgettree is more fully described in its manual page. For the purpose of setting up the cluster, you need to check the following:

- Each node in the cluster should be referenced in a line that begins with the word Node.
- The clgettree output must be identical on all nodes.

If either of the above conditions are not met, then it is possible that you may have an error in the CIP configuration. Double-check the CIP configuration using the methods described earlier in this section. The actual steps are as follows:

- 1. Make sure that CIP is properly configured and running.
- 2. Run clinitreset on all nodes in the cluster.
- 3. Reboot each node.
- 4. Rerun the clsetup command on each node.
- 5. Use the clgettree command to verify the configuration.

# <span id="page-67-0"></span>**4.4 Start up synchronization**

A copy of the Resource Database is stored locally on each node in the cluster. When the cluster is up and running, all of the local copies are kept in sync. However, if a node is taken down for maintenance, then its copy of the Resource Database may be out of date by the time it rejoins the cluster. Normally, this is not a problem. When a node joins a running cluster, then its copy of the Resource Database is automatically downloaded from the running cluster. Any stale data that it may have had is thus overwritten.

There is one potential problem. Suppose that the entire cluster is taken down before the node with the stale data had a chance to rejoin the cluster. Then suppose that all nodes are brought back up again. If the node with the stale data comes up long before any of the other nodes, then its copy of the Resource Database will become the master copy used by all nodes when they eventually join the cluster.

To avoid this situation, the Resource Database implements a start up synchronization procedure. If the Resource Database is not fully up and running anywhere in the cluster, then starting the Resource Database on a node will cause that node to enter into a synchronization phase. The node will wait up to Starting Wait Time seconds for other nodes to try to bring up their own copies of the Resource Database. During this period, the nodes will negotiate among themselves to see which one has the latest copy of the Resource Database. The synchronization phase ends when either all nodes have been accounted for or  $Starting$   $\sigma$  starting WaitTime seconds have passed. After the synchronization period ends, the latest copy of the Resource Database that was found during the negotiations will be used as the master copy for the entire cluster.

The default value for StartingWaitTime is 60 seconds.

This synchronization method is intended to cover the case where all the nodes in a cluster are down, and then they are all rebooted together. For example, some businesses require high availability during normal business hours, but power their nodes down at night to reduce their electric bill. The nodes are then powered up shortly before the start of the working day. Since the boot time for each node may vary slightly, the synchronization period of up to Starting-WaitTime ensures that the latest copy of the Resource Database among all of the booting nodes is used.

Another important scenario in which all nodes may be booted simultaneously involves the temporary loss and then restoration of power to the lab where the nodes are located.

However, for this scheme to work properly, you must verify that all nodes in the cluster have boot times that differ by less than StartingWaitTime seconds. Furthermore, you might need to modify the value of StartingWaitTime to a value that is appropriate for your cluster.

Modify the value of StartingWaitTime as follows:

- 1. Start up all of the nodes in your cluster simultaneously. It is recommended that you start the nodes from a cold power on. Existing nodes are not required to reboot when a new node is added to the cluster.
- 2. After the each node has come up, look in  $/var/log/m$ essages for message number 2200. This message is output by the Resource Database when it first starts. For example, enter the following command:

```
# grep 2200 /var/log/messages
Feb 23 19:00:41 fuji2 dcmmond[407]: [ID 888197 daemon.notice] 
FJSVcluster: INFO: DCM: 2200: Cluster configuration 
management facility initialization started.
```
Compare the timestamps for the messages on each node and calculate the difference between the fastest and the slowest nodes. This will tell you how long the fastest node has to wait for the slowest node.

3. Check the current value of StartingWaitTime by executing the clsetparam command on any of the nodes. For example, enter the following command:

#### # **/etc/opt/FJSVcluster/bin/clsetparam -p** StartingWaitTime

The output for our example shows that StartingWaitTime is set to 60 seconds.

4. If there is a difference in start up times found in Step 2, the Starting-WaitTime, or if the two values are relatively close together, then you should increase the StartingWaitTime parameter. You can do this by running the clsetparam command on any one node in the cluster. For example, enter the following command:

# **/etc/opt/FJSVcluster/bin/clsetparam -p** StartingWaitTime 300

This sets the StartingWaitTime to 300 seconds.

When you change the StartingWaitTime parameter, it is not necessary to stop the existing nodes. the new parameter will be effective for all nodes at the next reboot. Refer to the [Chapter "Manual pages"](#page-312-0) for more details on the possible values for StartingWaitTime.

## **4.4.1 Start up synchronization and the new node**

After the Resource Database has successfully been brought up in the new node, then you need to check if the StartingWaitTime used in start up synchronization is still adequate. If the new node boots much faster or slower than the other nodes, then you may need to adjust the StartingWaitTime time.

# <span id="page-69-0"></span>**4.5 Adding a new node**

If you have a cluster where the Resource Database is already configured, and you would like to add a new node to the configuration, then you should follow the procedures in this section. You will need to make a configuration change to the currently running Resource Database and then configure the new node itself. The major steps involved are listed below:

- 1. Back up the currently running Resource Database. A copy of the backup is used in a later step to initialize the configuration on the new node. It also allows you to restore your configuration to its previous state if a serious error is encountered in the process.
- 2. Reconfigure CF and CIP to include the new nodes and initialize.
- 3. Reconfigure the currently running Resource Database so it will recognize the new node.
- 4. Initialize the Resource Database on the new node.

5. Verify that the StartingWaitTime is sufficient for the new node, and modify this parameter if necessary.

[Figure 21](#page-70-0) shows these steps as a flow chart.

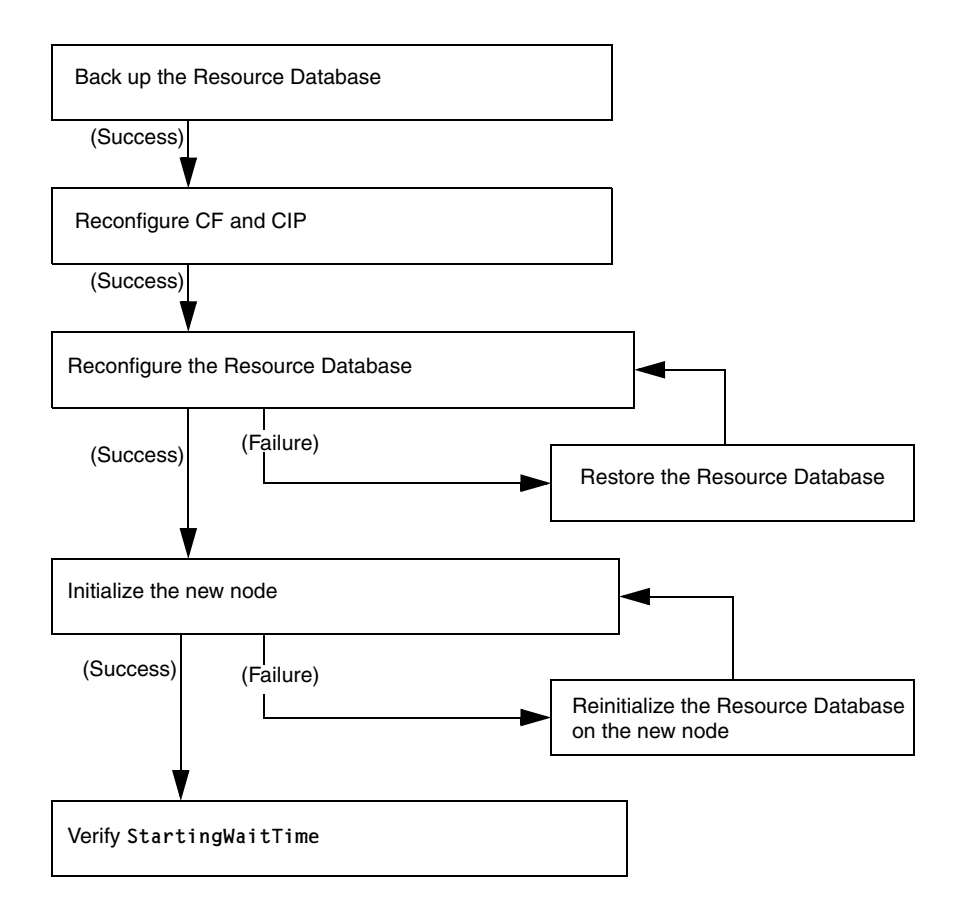

<span id="page-70-0"></span>Figure 21: Adding a new node

The sections that follow describe each step in more detail.

## **4.5.1 Backing up the Resource Database**

Before you add a new node to the Resource Database, you should first back up the current configuration. The backup will be used later to help initialize the new node. It is also a safeguard. If the configuration process is unexpectedly interrupted by a panic or some other serious error, then you may need to restore the Resource Database from the backup.

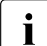

The configuration process itself should not cause any panics. However,<br> $\blacksquare$  if some non-PRIMECLUSTER software panics or if the SE causes a if some non-PRIMECLUSTER software panics or if the SF causes a power cycle because of a CF cluster partition, then the Resource Database configuration process could be so severely impacted that a restoration from the backup would be needed.

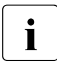

The restoration process requires all nodes in the cluster to be in single  $\mathbf{I}$ user mode.

Since the Resource Database is synchronized across all of its nodes, the backup can be done on any node in the cluster where the Resource Database is running. The steps for performing the backup are as follows:

- 1. Log onto any node where the Resource Database is running with system administrator authority.
- 2. Run the command clbackuprdb to back the Resource Database up to a file. The syntax is as follows:

**/etc/opt/FJSVcluster/bin/clbackuprdb -f** *file*

For example:

# **/etc/opt/FJSVcluster/bin/clbackuprdb -f /***mydir***/backup\_rdb**

clbackuprdb stores the Resource Database as a compressed tar file. Thus, in the above example, the Resource Database would be stored in /*mydir*/backup\_rdb.tar.*\**. *\** represents the extension of the type of tar compression ( $Z$  or  $gz$ ).

Make sure that you do not place the backup in a directory whose contents are automatically deleted upon reboot (for example, /tmp).

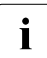

 $\cdot$  The hardware configuration must not change between the time a<br> $\cdot$  hackup is done and the time that the restore is done. If the hardward backup is done and the time that the restore is done. If the hardware configuration changes, you will need to take another backup. Otherwise, the restored database would not match the actual hardware configuration, and new hardware resources would be ignored by the Resource Database.
#### <span id="page-72-0"></span>**4.5.2 Reconfiguring the Resource Database**

After you have backed up the currently running Resource Database, you will need to reconfigure the database to recognize the new node. Before you do the reconfiguration, however, you need to perform some initial steps.

After these initial steps, you should reconfigure the Resource Database. This is done by running the clsetup command on any of the nodes which is currently running the Resource Database. Since the Resource Database is synchronized across all of its nodes, the reconfiguration takes effect on all nodes. The steps are as follows:

- 1. Log in to any node where the Resource Database is running. Log in with system administrator authority.
- 2. If this node is not the same one where you made the backup, then copy the backup to this node. Then run the clsetup command with the  $-a$  and  $-q$  options to reconfigure the database. The syntax in this case is as follows:

/etc/opt/FJSVcluster/bin/clsetup -a *cfname* -g *file*

*cfname* is the CF name of the new node to be added, and *file* is the name of the backup file without the .tar.*\** suffix. *\** represents the extension of the type of tar compression ( $Z$  or  $qz$ ).

For example, suppose that you want to add a new node whose CF name is fuji4 to a cluster. If the backup file on an existing node is named /*mydir*/ rdb.tar.Z, then the following command would cause the Resource Database to be configured for the new node:

```
# cd /etc/opt/FJSVcluster/bin/
```

```
# ./clsetup -a fuji4 -g /mydir/rdb.tar.Z
```
If clsetup is successful, then you should immediately make a new backup of the Resource Database. This backup will include the new node in it. Be sure to save the backup to a place where it will not be lost upon a system reboot.

If an unexpected failure such as a panic occurs, then you may need to restore the Resource Database from an earlier backup. See the Section "Restoring the Resource Database" for details.

- 3. To verify if the reconfiguration was successful, run the claettree command. Make sure that the new node is displayed in the output for that command. If it is not present, then recheck the CIP configuration to see if it omitted the new node. If the CIP configuration is in error, then you will need to do the following to recover:
	- a) Correct the CIP configuration on all nodes. Make sure that CIP is running with the new configuration on all nodes.
	- b) Restore the Resource Database from backup.
	- c) Rerun the clsetup command to reconfigure the Resource Database.

#### **4.5.3 Configuring the Resource Database on the new node**

After the Resource Database has been reconfigured on the existing nodes in the cluster, you are ready to set up the Resource Database on the new node itself.

The first step is to verify the CIP configuration on the new node. The file /etc/cip.cf should reference the new node. The file should be the same on the new node as it is on existing nodes in the cluster. If you used the Cluster Admin CF Wizard to configure CF and CIP for the new node, then CIP should already be properly configured.

You should also verify that the existing nodes in the cluster can ping the new node using the new node's CIP name. If the new node has multiple CIP subnetworks, then recall that the Resource Database only uses the first one that is defined in the CIP configuration file.

After verifying that CIP is correctly configured and working, then you should do the following:

- 1. Log in to the new node with system administrator authority.
- 2. Copy the latest Resource Database backup to the new node. This backup was made in Step 2 of the second list in the [Section "Reconfiguring the](#page-72-0)  [Resource Database"](#page-72-0).
- 3. Run the command clsetup with the  $-s$  option. The syntax for this case is as follows:

```
/etc/opt/FJSVcluster/bin/clsetup -s file
```
*file* is the name of the backup file.

If we continue our example of adding  $f_{\text{u},i}$  at to the cluster and we assume that the backup file rdb.tar.Z was copied to */mydir*, then the command would be as follows:

# **/etc/opt/FJSVcluster/bin/clsetup -s /***mydir***/rdb**.tar.Z

If the new node unexpectedly fails before the  $cl$  setup command completes, then you should execute the clinitreset command. After clinitreset completes, you must reboot the node and then retry the clsetup command which was interrupted by the failure.

If the clsetup command completes successfully, then you should run the clgettree command to verify that the configuration has been set-up properly. The output should include the new node. It should also be identical to output from clgettree run on an existing node.

If the clgettree output indicates an error, then recheck the CIP configuration. If you need to change the CIP configuration on the new node, then you will need to do the following on the new node after the CIP change:

- a) Run clinitreset.
- b) Reboot.
- c) Rerun the clsetup command described above.

#### **4.5.4 Adjusting StartingWaitTime**

After the Resource Database has successfully been brought up in the new node, then you need to check if the StartingWaitTime used in startup synchronization is still adequate. If the new node boots much faster or slower than the other nodes, then you may need to adjust the StartingWaitTime time. Refer to the [Section "Start up synchronization"](#page-67-0) for further information.

#### **4.5.5 Restoring the Resource Database**

The procedure for restoring the Resource Database is as follows:

- 1. Copy the file containing the Resource Database to all nodes in the cluster.
- 2. Shutdown all cluster nodes.
- 3. Reboot each node to single user mode.

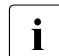

 $\cdot$  The restore procedure absolutely requires that all nodes in the cluster must be in single user mode. must be in single user mode.

4. Restore the Resource Database on each node with the clrestorerdb command. The syntax is:

# **clrestorerdb -f** *file\**

*file* is the backup file with the .tar. suffix omitted. *\** represents the extension of the type of tar compression that your Linux distribution uses (Z or  $qz$ ).

For example, suppose that a restoration was being done on a two-node cluster consisting of nodes  $fui12$  and  $fui13$ , and that the backup file was copied to /*mydir*/backup\_rdb.tar.Z on both nodes. The command to restore the Resource Database on fuji2 and fuji3 would be as follows:

fuji2# **cd /etc/opt/FJSVcluster/bin/**

fuji2# **./clrestorerdb -f /***mydir***/backup\_rdb.tar.Z**

fuji3# **cd /etc/opt/FJSVcluster/bin/**

fuji3# .**/clrestorerdb -f /***mydir***/backup\_rdb.tar.Z**

5. After Steps 1 through 5 have been completed on all nodes, then reboot all of the nodes with the following command:

# **init 6**

# **5 GUI administration**

This chapter covers the administration of features in the Cluster Foundation (CF) portion of Cluster Admin.

This chapter discusses the following:

- The [Section "Overview"](#page-77-0) introduces the Cluster Admin GUI
- The [Section "Starting Cluster Admin GUI and logging in"](#page-77-1) describes logging in and shows the first windows you will see.
- The [Section "Main CF table"](#page-81-0) describes the features of the main table.
- The [Section "CF route tracking"](#page-83-0) details the CF route tracking GUI interface.
- The [Section "Node details"](#page-86-0) explains how to get detailed information.
- The [Section "Displaying the topology table"](#page-87-0) discusses the topology table, which allows you to display the physical connections in the cluster.
- The [Section "Starting and stopping CF"](#page-90-0) describes how to start and stop CF.
- The [Section "Marking nodes DOWN"](#page-96-0) details how to mark a node DOWN.
- The [Section "Using PRIMECLUSTER log viewer"](#page-96-1) explains how to use the PRIMECLUSTER log viewer, including how to view and search syslog messages.
- The [Section "Displaying statistics"](#page-102-0) discusses how to display statistics about CF operations.
- The [Section "Heartbeat monitor"](#page-107-0) describes how to monitor the percentage of heartbeats that are being received by CF.
- The [Section "Adding and removing a node from CIM"](#page-109-0) describes how to add and remove a node from CIM.
- The [Section "Unconfigure CF"](#page-111-0) explains how to use the GUI to unconfigure CF.
- The [Section "CIM Override"](#page-112-0) discusses how to use the GUI to override CIM, which causes a node to be ignored when determining a quorum.

## <span id="page-77-0"></span>**5.1 Overview**

CF administration is done by means of the Cluster Admin GUI. The following sections describe the CF Cluster Admin GUI options.

# <span id="page-77-1"></span>**5.2 Starting Cluster Admin GUI and logging in**

The first step is to start Web-based Admin View by entering the following URL in a java-enabled browser:

**http://***Management\_Server***:8081/Plugin.cgi**

In this example, if  $fu$  i  $2$  is a management server, enter the following:

**http://fuji2:8081/Plugin.cgi**

This brings up the Web-Based Admin View main window (see [Figure 22](#page-77-2)).

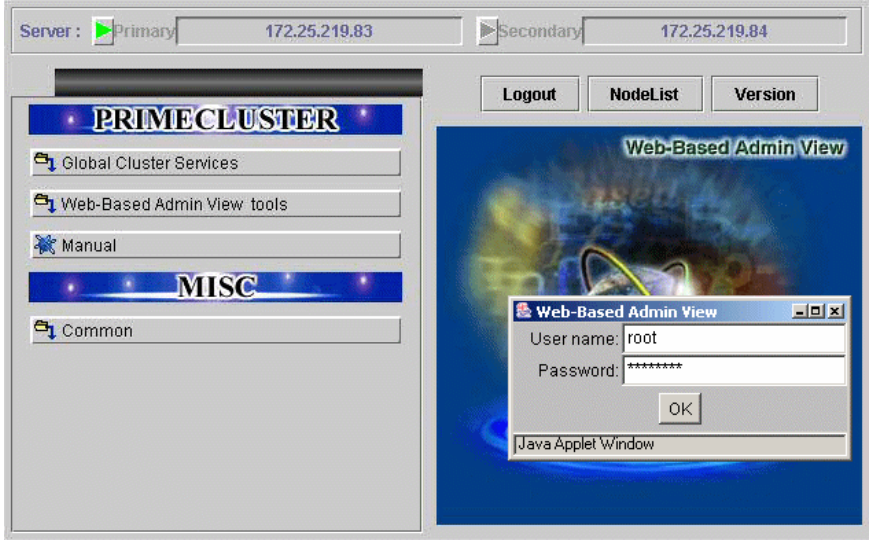

Figure 22: Cluster Admin start-up window

<span id="page-77-2"></span>Enter a user name in the *User name* field and the password and click on *OK*.

Use the appropriate privilege level while logging in. There are three privilege levels: *root* privileges, *administrative* privileges, and *operator* privileges.

With the root privileges, you can perform all actions including configuration, administration and viewing tasks. With administrative privileges, you can view as well as execute commands but cannot make configuration changes. With the operator privileges, you can only perform viewing tasks.

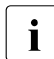

III In this example we are using root and not creating user groups.

Click on the *Global Cluster Services* button and the *Cluster Admin* button appears (see [Figure 23](#page-78-0)).

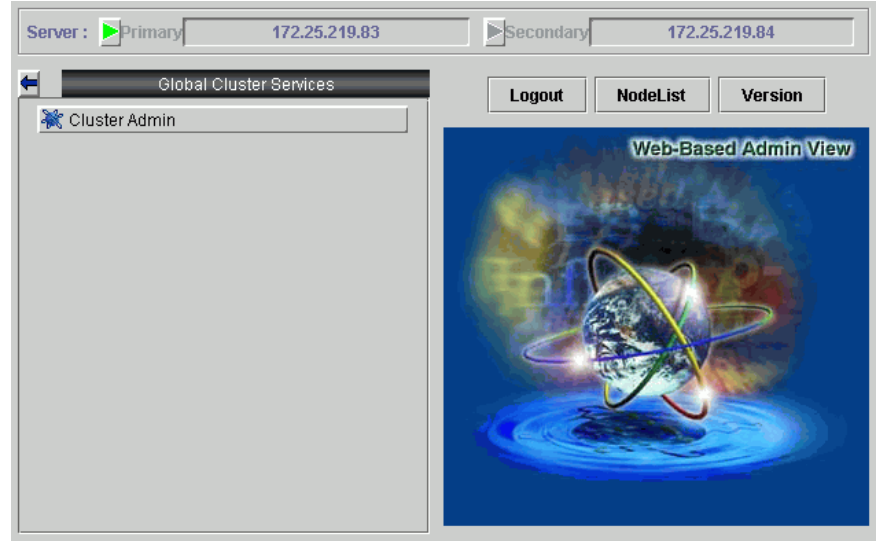

Figure 23: Cluster Admin top window

<span id="page-78-0"></span>Click on the *Cluster Admin* button.

The *Choose a node for initial connection* window appears (see [Figure 24\)](#page-79-0).

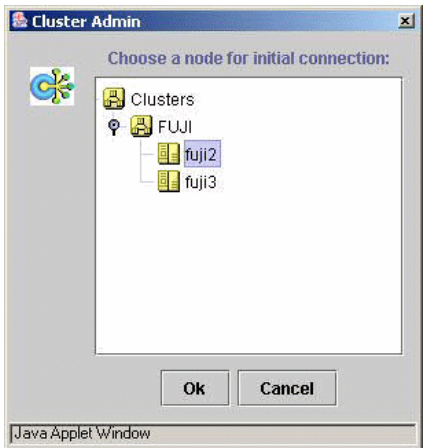

<span id="page-79-0"></span>Figure 24: Initial connection choice window

Select a node and click on *Ok*.

The Cluster Admin main window appears (see [Figure 25\)](#page-80-0).

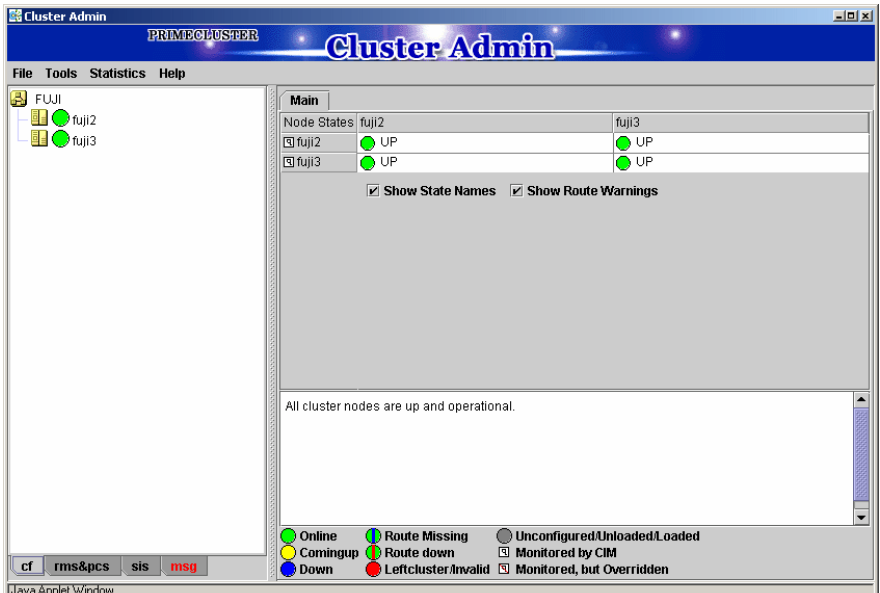

<span id="page-80-0"></span>Figure 25: Cluster Admin main window

By default, the *cf* tab is selected and the CF main window is presented. Use the appropriate privilege level while logging in.The tab for RMS will appear as *rms&pcs* when PCS is installed and as *rms* in configurations where PCS is not installed.

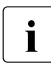

**i** Both of the terms **UP** and **Online** are represented by green circles.<br> **I** These terms describe the same state and are interchangeable These terms describe the same state and are interchangeable.

# <span id="page-81-0"></span>**5.3 Main CF table**

When the GUI is first started, or after the successful completion of the configuration wizard, the main CF table will be displayed in the right panel. A tree showing the cluster nodes will be displayed in the left panel. An example of this display is shown in [Figure 25](#page-80-0).

The tree displays the local state of each node, but does not give information about how that node considers other nodes. If two or more nodes disagree about the state of a node, one or more colored exclamation marks appear next to the node. Each exclamation mark represents the node state of which another node considers that node to be.

The table in the right panel is called the main CF table. The column on the left of the table lists the CF states of each node of the cluster as seen by the other nodes in the cluster. For instance, the cell in the second row and first column is the state of fuji3 as seen by the node fuji2.

There is an option at the bottom of the table to toggle the display of the state names. This is on by default. If this option is turned off, and there is a large number of nodes in the cluster, the table will display the node names vertically to allow a larger number of nodes to be seen.

There are two types of CF states. Local states are the states a node can consider itself in. Remote states are the states a node can consider another node to be in. [Table 1](#page-81-1) lists the local states.

<span id="page-81-1"></span>

| <b>CF</b> state | <b>Description</b>                                                                                                    |
|-----------------|----------------------------------------------------------------------------------------------------|
| UNLOADED        | The node does not have a CF driver loaded.                                                                                                    |
| LOADED          | The node has a CF driver loaded, but is not running.                                                                                            |
| COMINGUP        | The node is in the process of starting and should be UP<br>soon.                                                                                |
| UP              | The node is up and running normally.                                                                                                    |
| <b>TNVAL TD</b> | The node has an invalid configuration and must be<br>reconfigured.                                                                              |
| <b>UNKNOWN</b>  | The GUI has no information from this node. This can be<br>temporary, but if it persists, it probably means the GUI<br>cannot contact that node. |

Table 1: Local states

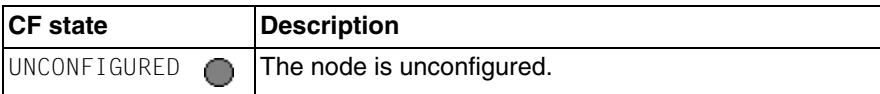

Table 1: Local states

[Table 2](#page-82-0) lists the remote states.

<span id="page-82-0"></span>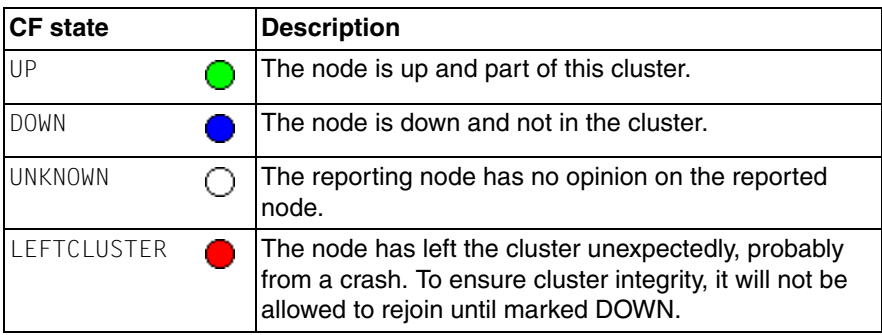

Table 2: Remote states

## <span id="page-83-0"></span>**5.4 CF route tracking**

If a node is UP, but it has one or more DOWN routes, the green circle in the main CF table will have a red line through it (see [Figure 26\)](#page-83-1).

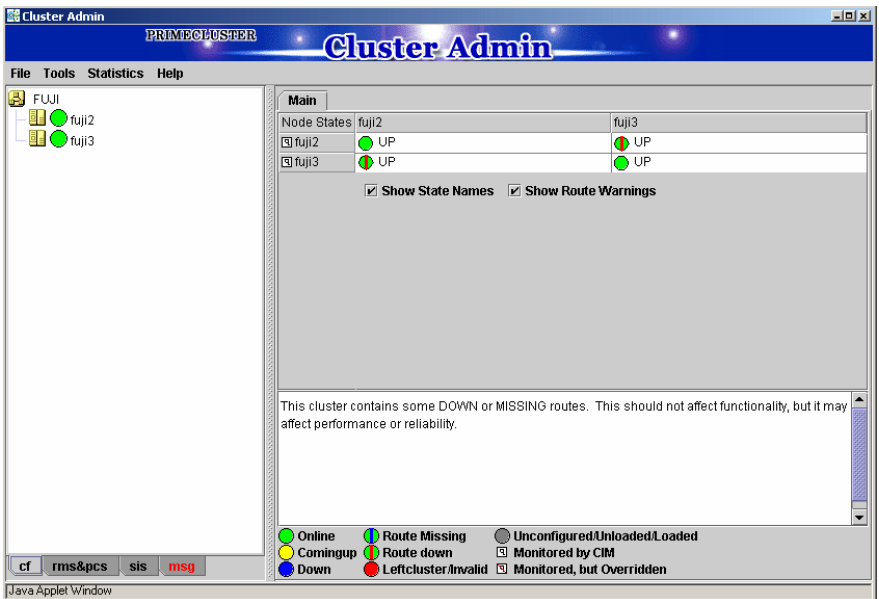

<span id="page-83-1"></span>Figure 26: CF route DOWN

In this example, one of the network interfaces on fuji2 has been unplugged. Cluster Admin, therefore, shows that a route is DOWN. Since fuji3 cannot contact fuji2 over that interface, it also shows that there is a route down on fuji2. To see which routes are DOWN, click on the node in the left-panel tree and look at the route table.

If CF starts with one or more interfaces missing, then the green circle in the main CF table will have a blue line through it (see [Figure 27\)](#page-84-0).

| <b>图 Cluster Admin</b>                      |                                                           | $-10x$                                                                                          |
|---------------------------------------------|-----------------------------------------------------------|-------------------------------------------------------------------------------------------------|
| <b>PRIMECLUSTER</b>                         | <b>Cluster Admin</b>                                      |                                                                                                 |
| <b>Tools Statistics Help</b><br><b>File</b> |                                                           |                                                                                                 |
|                                             |                                                           |                                                                                                 |
| <b>国</b> FUJI<br>■ Ofuji2                   | Main                                                      |                                                                                                 |
| <b>■</b> ○ fuji3                            | Node States fuji2<br>$\bigcirc$ UP<br>回fuji2              | fuji3<br><b>O</b> UP                                                                            |
|                                             | OUP<br>回fuji3                                             | $\bullet$ UP                                                                                    |
|                                             |                                                           |                                                                                                 |
|                                             | <b>V</b> Show State Names                                 | ■ Show Route Warnings                                                                           |
|                                             |                                                           |                                                                                                 |
|                                             |                                                           |                                                                                                 |
|                                             |                                                           |                                                                                                 |
|                                             |                                                           |                                                                                                 |
|                                             |                                                           |                                                                                                 |
|                                             |                                                           |                                                                                                 |
|                                             |                                                           |                                                                                                 |
|                                             |                                                           |                                                                                                 |
|                                             |                                                           | This cluster contains some DOWN or MISSING routes. This should not affect functionality, but it |
|                                             | may affect performance or reliability.                    |                                                                                                 |
|                                             |                                                           |                                                                                                 |
|                                             |                                                           |                                                                                                 |
|                                             |                                                           |                                                                                                 |
|                                             |                                                           |                                                                                                 |
|                                             | Online<br><b>O</b> Route Missing<br>Comingup ( Route down | Unconfigured/Unloaded/Loaded<br>I Monitored by CIM                                              |
| rms&pcs<br>сf<br>sis<br>msg                 | <b>Down</b>                                               | Leftcluster/Invalid <b>N</b> Monitored, but Overridden                                          |
| Java Applet Window                          |                                                           |                                                                                                 |

<span id="page-84-0"></span>Figure 27: CF interface missing

In [Figure 27,](#page-84-0) fuji3 has a broken connection to fuji2, and Cluster Admin indicates that a route is missing.

In our example, clicking on fuji2 in the left-panel tree shows that there is no route from fuji2 to the eth2 interface on fuji3 (see [Figure 28\)](#page-85-0).

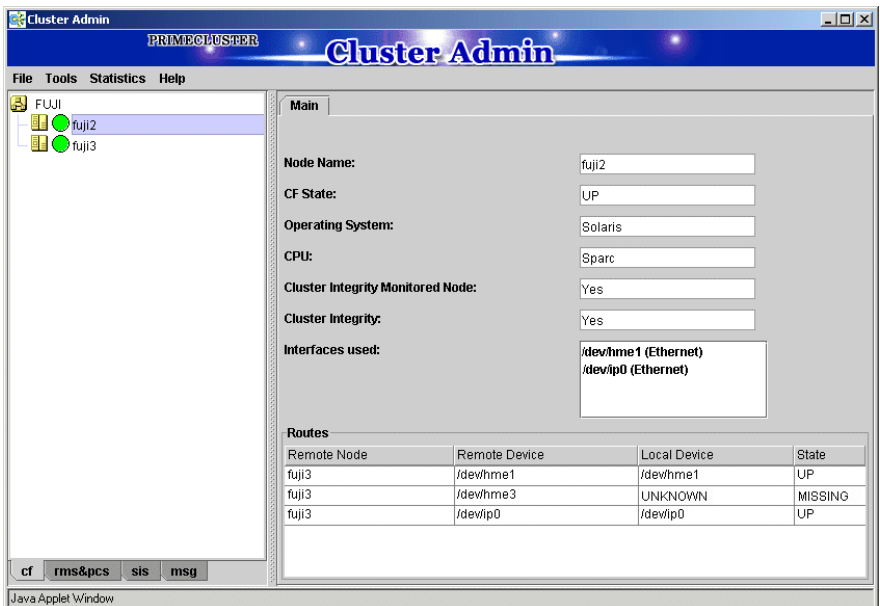

<span id="page-85-0"></span>Figure 28: CF route table

#### <span id="page-86-0"></span>**5.5 Node details**

To get detailed information on a cluster node, left-click on the node in the left tree. This replaces the main table with a display of detailed information. (To bring the main table back, left-click on the cluster name in the tree.)

Main Node Name: fuii2 CE State: IJР **Operating System:** Solaris **CPH:** Sparc **Cluster Integrity Monitored Node:** Yes **Cluster Integrity:** Yes Interfaces used: /dev/hme1 (Ethernet) /dev/hme3 (Ethernet) /dev/ip0 (Ethernet) Routes-Remote Device Local Device State Remote Node  $\overline{UP}$ fuji3 /dev/hme1 /dev/hme1 UP fuji3 /dev/hme3 /dev/hme3 fuii3 /dev/ip0 /dev/ip0 UP

The panel displayed is similar to the display in [Figure 29](#page-86-1).

Shown are the node's name, its CF state(s), operating system, platform, and the interfaces configured for use by CF. The states listed will be all of the states the node is considered to be in. For instance, if the node considers itself UNLOADED and other nodes consider it DOWN, DOWN/UNLOADED will be displayed.

The bottom part of the display is a table of all of the routes being used by CF on this node. It is possible for a node to have routes go down if a network interface or interconnect fails, while the node itself is still accessible.

<span id="page-86-1"></span>Figure 29: CF node information

### <span id="page-87-0"></span>**5.6 Displaying the topology table**

To examine and diagnose physical connectivity in the cluster, select *Tools -> Topology*. This menu option will produce a display of the physical connections in the cluster. This produces a table with the nodes shown along the left side and the interconnects of the cluster shown along the top. Each cell of the table lists the interfaces on that node connected to the interconnect. There is also a checkbox next to each interface showing if it is being used by CF. This table makes it easy to locate cabling errors or configuration problems at a glance.

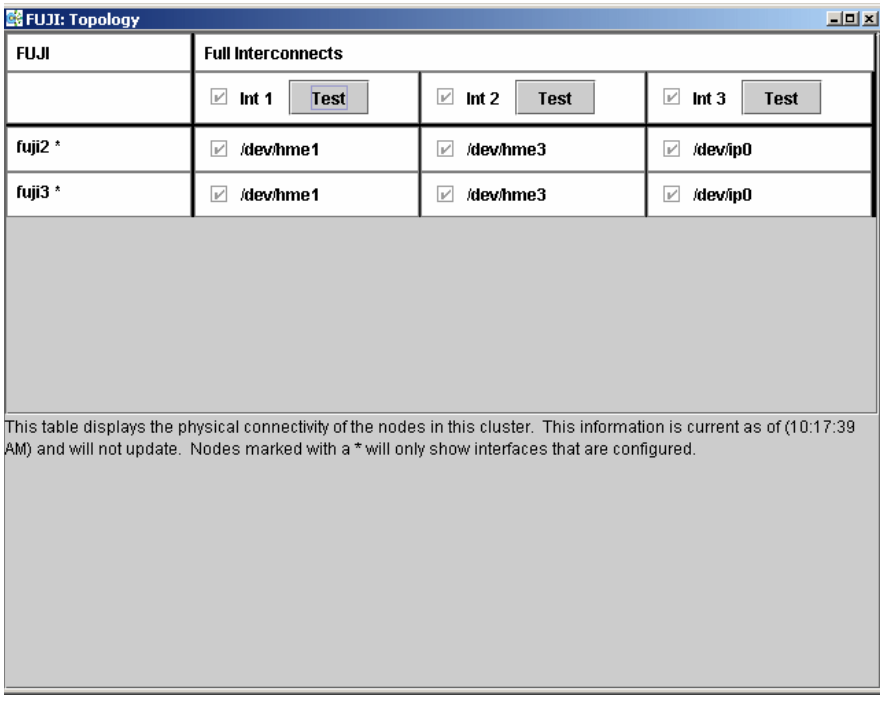

An example of the topology table is shown in [Figure 30.](#page-87-1)

<span id="page-87-1"></span>Figure 30: CF topology table

Pressing the *Test* button launches the Response Time monitor.

This tool allows you to see the response time for any combination of two nodes on that interconnect (see [Figure 31](#page-88-0)).

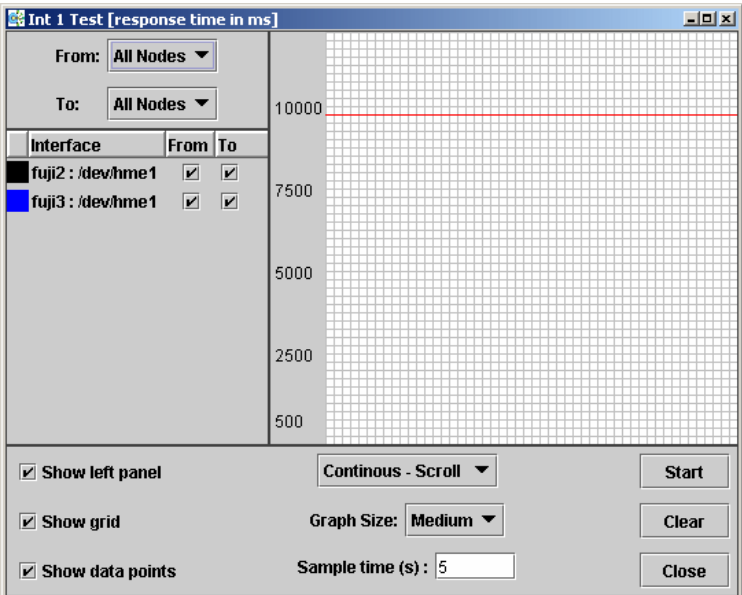

<span id="page-88-0"></span>Figure 31: Response Time monitor

The Y axis is the response time for CF pings in milliseconds and the X axis is a configurable period. The red line is the upper limit of the response time before CF will declare nodes to be in the LEFTCLUSTER state.

The controls to the left of the graph determine the nodes for which the graph displays data as follows:

- Set the selection boxes at the top to a specific node name, or to *All Nodes*.
- Select the check boxes next to the node names to specify specific nodes.

The controls on the left of the bottom panel control how the graphing and information collection is done as follows:

- Check the *Show left panel* check box to hide the left panel to provide more room for the graph.
- Check the *Show grid* check box to turn the grid on and off.
- Check the *Show data points* check box to display a simple line graph.

The controls in the middle of the bottom panel are as follows:

- The top drop-down menu controls how the graph is drawn. The following options are available:
	- *Continuous-Scroll*—Creates a continuous graph, so that when there are more data points than space, the graph scrolls.
	- *Continuous-Clear*—Graphs continuously until the graph is full, and then it starts a new graph.
	- *Single Graph* Draws a single graph only.
- *Graph size*—Allows you to control how many data points are drawn.
- *Sample time*—Controls how often data points are taken.
- The buttons on the lower right control starting and stopping of the graph, clearing it, and closing the graph window.

The buttons on the right of the bottom panel are as follows:

- *Start*/*Stop*—Starts or stops the Response Time Monitor.
- *Clear*—Clears the data and starts a new graph.
- *Close*—Closes the Response Time Monitor and returns you to the CF Main screen.
	- The Response Time Monitor is a tool for expert users such as<br> $\blacksquare$  consultants or skilled customers, its output must be interpreted consultants or skilled customers. Its output must be interpreted carefully. The Response Time Monitor uses user-space CF pings to collect its data. If the CF traffic between nodes in a cluster is heavy, then the Response Time Monitor may show slow response times, even if the cluster and the interconnects are working properly. Likewise, if a user does CF pings from the command line while the Response Time Monitor is running, then the data may be skewed.

For best results, the Response Time Monitor should be run at times when CF traffic is relatively light, and the CF nodes are only lightly loaded.

### <span id="page-90-0"></span>**5.7 Starting and stopping CF**

There are two ways that you can start or stop CF from the GUI. The first is to simply right-click on a particular node in the tree in the left-hand panel. A state sensitive pop-up menu for that node will appear. If CF on the selected node is in a state where it can be started (or stopped), then the menu choice *Start CF* (or *Stop CF*) will be offered. [Figure 32](#page-90-1) shows the content-sensitive menu pop-up when you select *Start CF*.

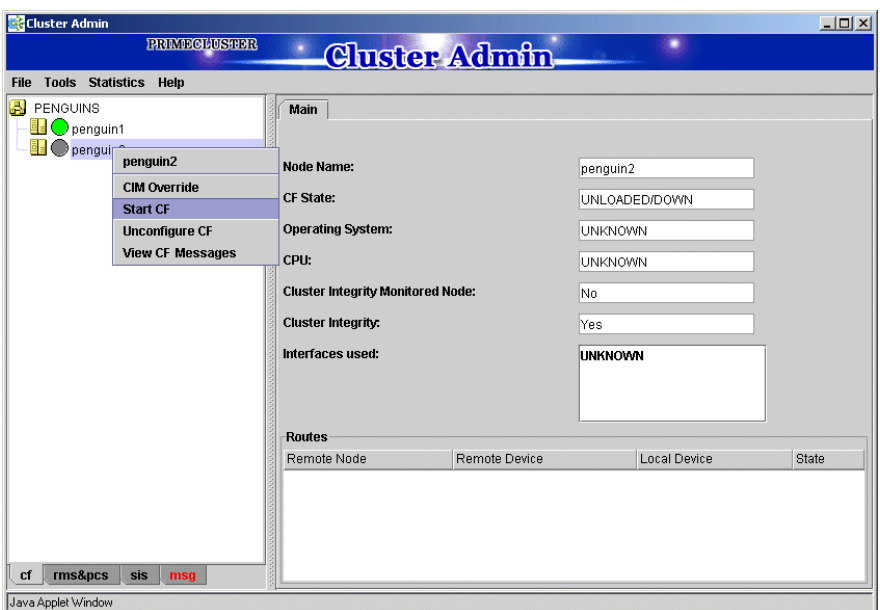

<span id="page-90-1"></span>Figure 32: Starting CF

You can also go to the *Tools* pull-down menu and select either *Start CF* or *Stop CF* (not shown). A pop-up listing all the nodes where CF may be started or stopped will appear. You can then select the desired node to carry out the appropriate action.

The CF GUI gets its list of CF nodes from the node used for the initial connection window as shown in [Figure 24](#page-79-0). If CF is not up and running on the initial connection node, then the CF GUI will not display the list of nodes in the tree in the left panel.

Because of this, when you want to stop CF on multiple nodes (including the initial node) by means of the GUI, ensure that the initial connection node is the last one on which you stop CF.

#### **5.7.1 Starting CF**

If CF is stopped on the initial connection node, the Cluster Admin main window appears with the CF options of *Load driver* or *Unconfigure* (see [Figure 33](#page-91-0)). The CF state must be UNLOADED or LOADED to start CF on a node.

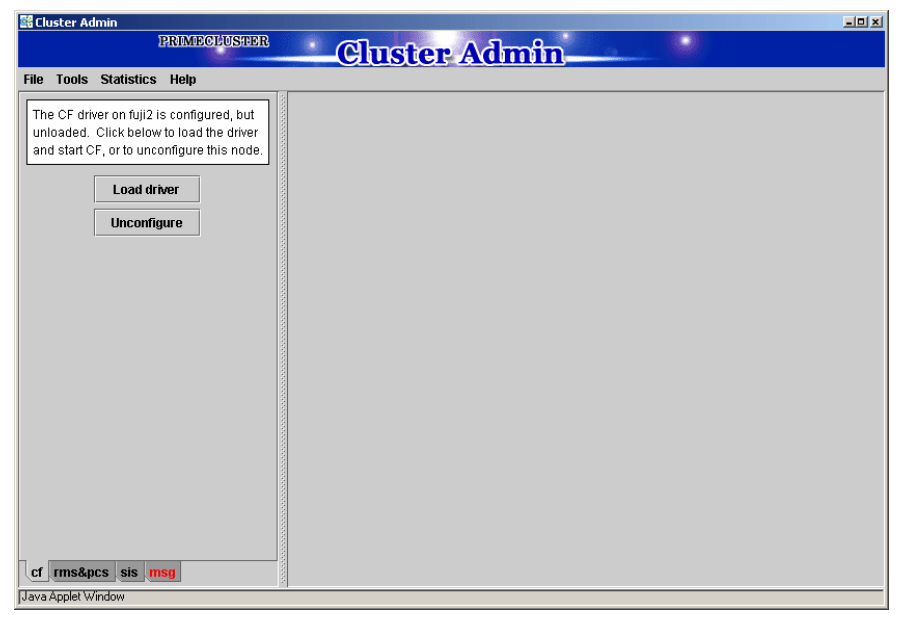

Figure 33: CF configured but not loaded

<span id="page-91-0"></span>Click on the *Load driver* button to start the CF driver with the existing configuration.

The Start CF services popup appears (see [Figure 34](#page-92-0)). By default all CF services that have been installed on that node are selected to be started. The contents of this list may vary due according to the installed products.

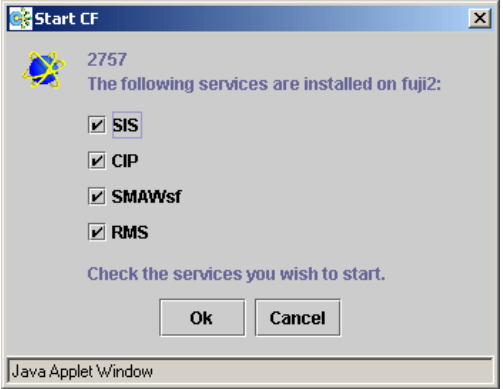

<span id="page-92-0"></span>Figure 34: Start CF services pop-up

You may exclude CF services from startup by clicking on the selection check box for each service that you do not want to start. This should be done by experts only.

Click on the *Ok* button and a status popup appears with the results of each service start operation (see [Figure 35\)](#page-93-0).

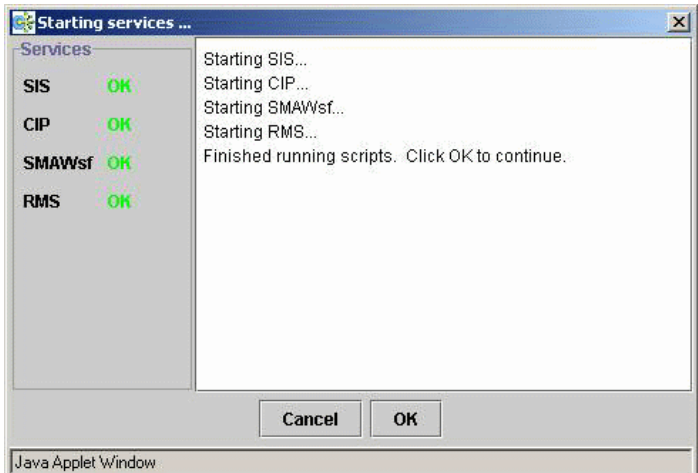

<span id="page-93-0"></span>Figure 35: Start CF services status window

Click on the *Ok* button to return to the Cluster Admin main window.

#### **5.7.2 Stopping CF**

Right-click on a CF node name and select *Stop CF* (see [Figure 36](#page-94-0)).

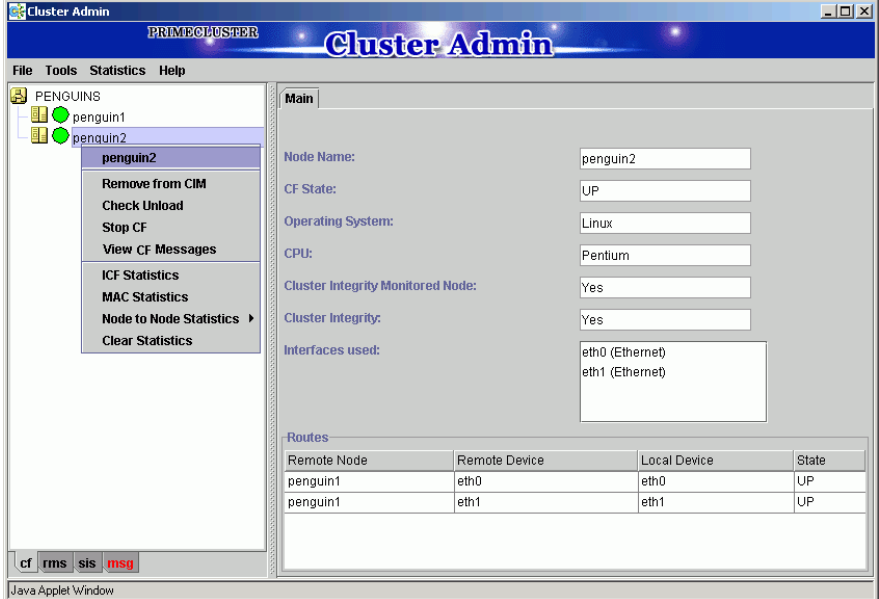

<span id="page-94-0"></span>Figure 36: Stop CF

A confirmation pop-up appears (see [Figure 37\)](#page-95-0). Choose *Yes* to continue.

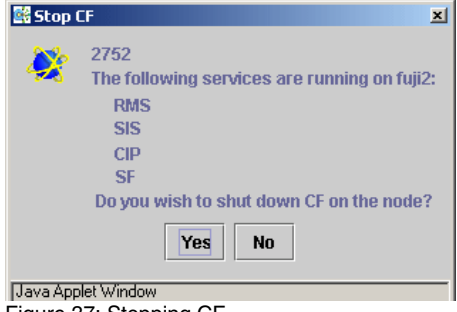

Figure 37: Stopping CF

<span id="page-95-0"></span>Before stopping CF, all services that run over CF on that node should first be shut down. When you invoke *Stop CF* from the GUI, it will use the CF dependency scripts to see what services are still running. It will print out a list of these in a pop-up and ask you if you wish to continue. If you do continue, it will then run the dependency scripts to shut down these services. If any service does not shutdown, then the *Stop CF* operation will fail.

The dependency scripts currently include only PRIMECLUSTER products. If third-party products, for example Oracle RAC, are using PAS or CF services, then the GUI will not know about them. In such cases, the third-party product should be shut down before you attempt to stop CF.

To stop CF on a node, the node's CF state must be UP, COMINGUP, or INVALID.

## <span id="page-96-0"></span>**5.8 Marking nodes DOWN**

If a node is shut down normally, it is considered DOWN by the remaining nodes. If it leaves the cluster unexpectedly, it will be considered LEFTCLUSTER. It is important to mark a node DOWN as SOON as possible to allow normal cluster operation for the remaining nodes. The menu option *Tools->Mark Node Down* allows nodes to be marked as DOWN.

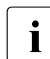

 $\cdot$  Marking a node DOWN should be only done if the node is actually down<br> $\cdot$  (inonerable or inonerative); otherwise, this could cause data corruption (inoperable or inoperative); otherwise, this could cause data corruption.

To do this, select *Tools->Mark Node Down*. This displays a dialog of all of the nodes that consider another node to be LEFTCLUSTER. Clicking on one of them displays a list of all the nodes that node considered LEFTCLUSTER. Select one and then click *OK*. This clears the LEFTCLUSTER status on that node.

Refer to the [Chapter "LEFTCLUSTER state"](#page-114-0) for more information on the LEFTCLUSTER state.

# <span id="page-96-1"></span>**5.9 Using PRIMECLUSTER log viewer**

The CF log messages for a given node may be displayed by right-clicking on the node in the tree and selecting *View CF Messages*.

Alternately, you may go to the *Tools* menu and select *View CF Messages*. This brings up a pop-up where you can select the node whose syslog messages you would like to view.

When invoked from within CF, the PRIMECLUSTER log viewer only displays CF syslog messages. To view messages from other products, select the *Products* button in the *Product Filter* window pane (see [Figure 38\)](#page-97-0).

[Figure 38](#page-97-0) shows an example of the PRIMECLUSTER log viewer.

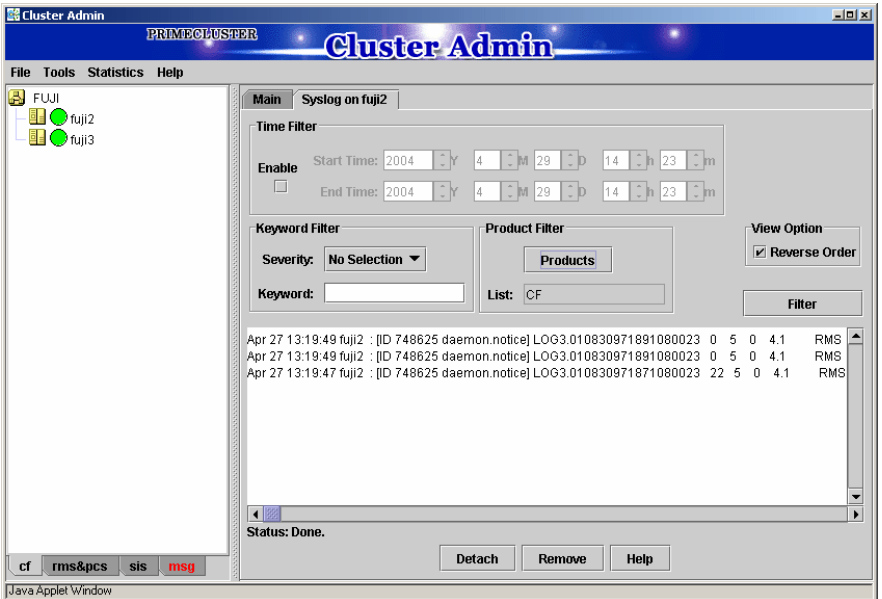

<span id="page-97-0"></span>Figure 38: PRIMECLUSTER log viewer

The syslog messages appears in the right-hand panel. If you click on the *Detach* button on the bottom, then the syslog window appears as a separate window.

[Figure 39](#page-98-0) shows the detached PRIMECLUSTER log viewer window.

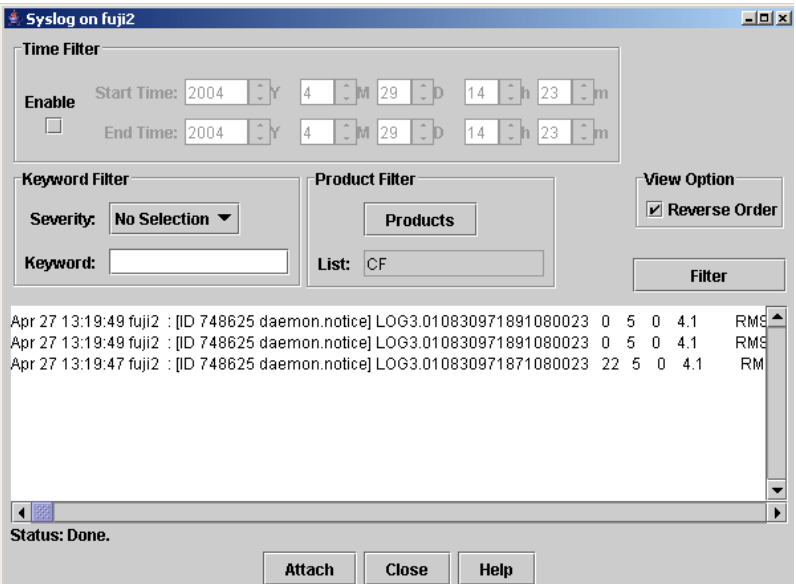

<span id="page-98-0"></span>Figure 39: Detached PRIMECLUSTER log viewer

The PRIMECLUSTER log viewer has search filters based on date/time/keyword and severity levels.

The *Reverse Order* checkbox is selected by default. This option reverses the order of the messages. To disable this feature, deselect the checkbox.

#### **5.9.1 Search based on time filter**

To perform a search based on a start and end time, click the check box for *Enable*, specify the start and end times for the search range, and click on the *Filter* button (see [Figure 40\)](#page-99-0).

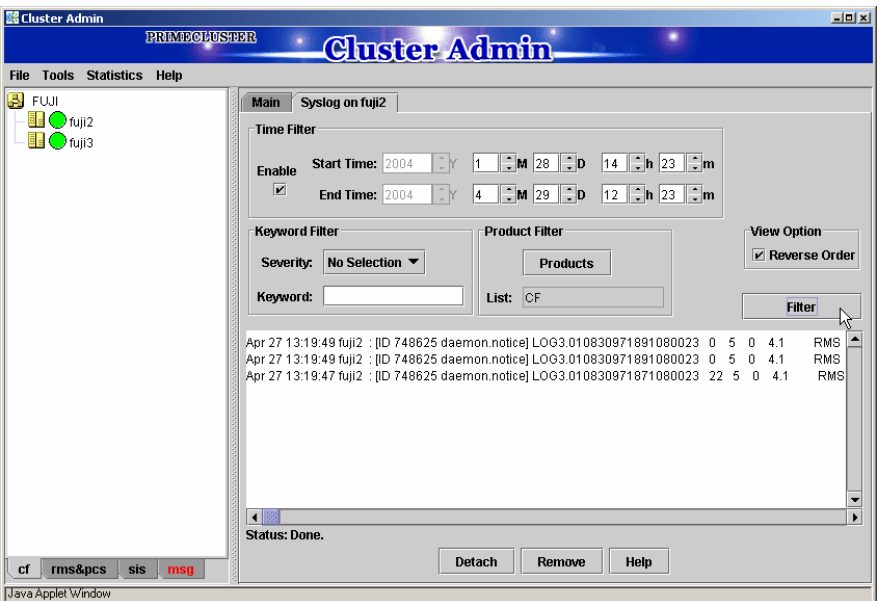

<span id="page-99-0"></span>Figure 40: Search based on date/time

#### **5.9.2 Search based on keyword**

To perform a search based on a keyword, enter a keyword and click on the *Filter* button (see [Figure 41](#page-100-0)).

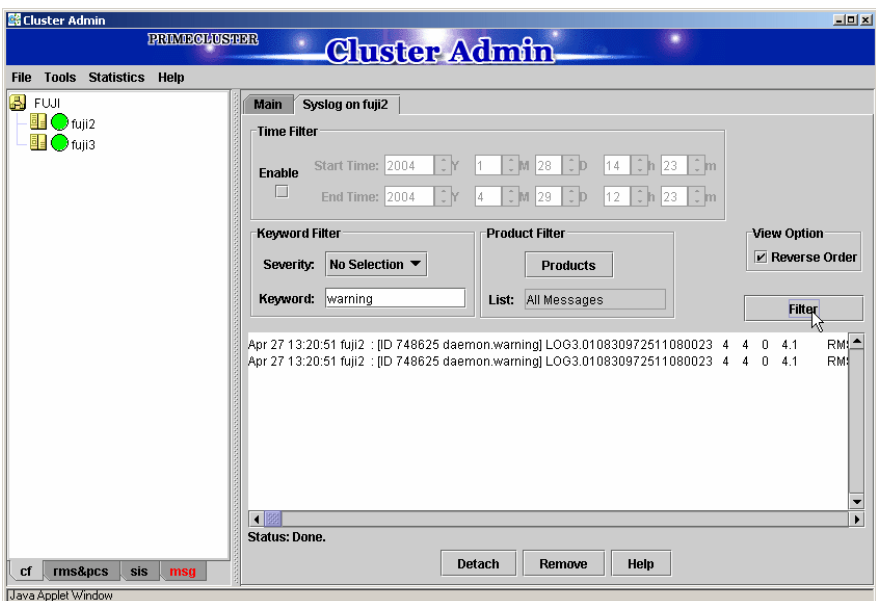

<span id="page-100-0"></span>Figure 41: Search based on keyword

#### **5.9.3 Search based on severity levels**

To perform a search based severity levels, click on the *Severity* pull-down menu. You can choose from the severity levels shown in [Table 3](#page-101-1) and click on the *Filter* button. [Figure 42](#page-101-0) shows the log for a search based on severity level.

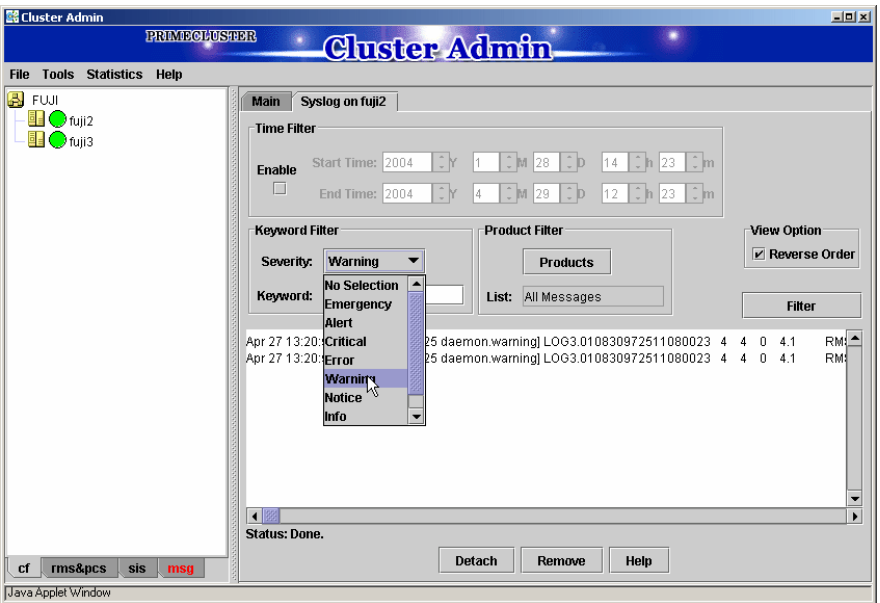

<span id="page-101-0"></span>Figure 42: Search based on severity

<span id="page-101-1"></span>

| <b>Severity level</b> | <b>Severity description</b>    |
|-----------------------|--------------------------------|
| Emergency             | Systems cannot be used         |
| Alert                 | Immediate action is necessary  |
| Critical              | Critical condition             |
| Error                 | Error condition                |
| Warning               | Warning condition              |
| <b>Notice</b>         | Normal but important condition |
| <b>Info</b>           | For information                |
| Debug                 | Debug message                  |

Table 3: PRIMECLUSTER log viewer severity levels

## <span id="page-102-0"></span>**5.10 Displaying statistics**

CF can display various statistics about its operation. There are three types of statistics available:

- ICF
- $\bullet$  MAC
- Node to Node

To view the statistics for a particular node, right-click on that node in the tree and select the desired type of statistic.

Alternately, you can go to the *Statistics* menu and select the desired statistic. This will bring up a pop-up where you can select the node whose statistics you would like to view. The list of nodes presented in this pop-up will be all nodes whose states are UP as viewed from the login node.

[Figure 43](#page-103-0) shows the display of ICF Statistics.

| <b>Co</b> fuji2: ICF Statistics |       |  |
|---------------------------------|-------|--|
| Counter                         | Value |  |
| ICF DATA packets xmit           | 270   |  |
| ICF ENQ packets xmit            | 1     |  |
| ICF ACK packets xmit            | 167   |  |
| ICF NACK packets xmit           | ٥     |  |
| ICF HTBT_REQ packets xmit       | 9657  |  |
| ICF HTBT_RPLY packets x         | 9648  |  |
| ICF SYN packets xmit            | 1     |  |
| ICF SYN_ACK packets xmit        | 1     |  |
| ICF SQE packets xmit            | n     |  |
| ICF ECHO packets xmit           | n     |  |
| ICF NO_SVC packets xmit         | n     |  |
| ICF DATA packets rx             | 175   |  |
| ICF ENQ packets rx              | n     |  |
| ICF ACK packets no              | 261   |  |
| ICF NACK packets no             | Ω     |  |
| ICF HTBT_REQ packets rx         | 9648  |  |
| ICF HTBT_RPLY packets rx        | 9657  |  |
| ICF SYN packets rx              | Ω     |  |
| Java Applet Window              |       |  |

<span id="page-103-0"></span>Figure 43: ICF statistics

[Figure 44](#page-104-0) shows the display of MAC Statistics,

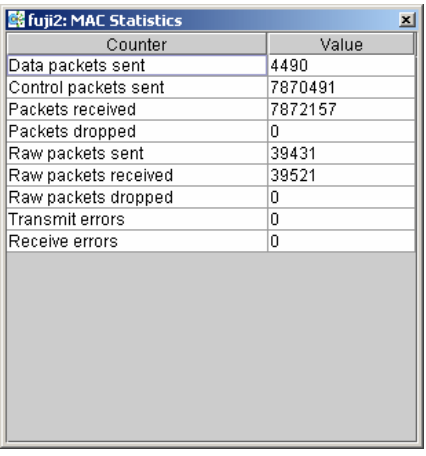

<span id="page-104-0"></span>Figure 44: MAC statistics

To display node to node statistics, choose *Node to Node Statistics* and click on the desired node (see [Figure 45\)](#page-105-0).

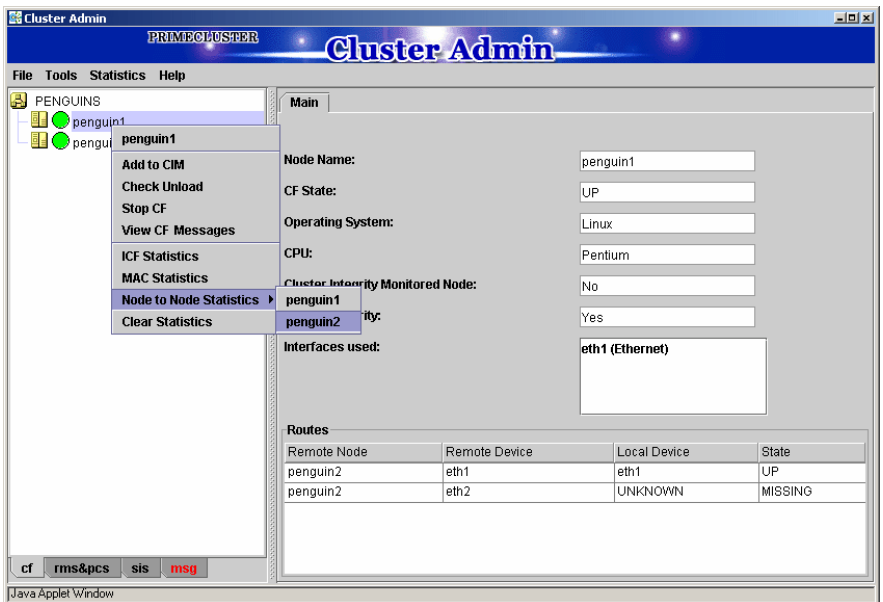

<span id="page-105-0"></span>Figure 45: Selecting a node for node to node statistics

The window for Node to Node Statistics appears (see [Figure 46](#page-106-0)).

| fuji2-> fuji3: Node to Node Statistics |       |  |  |  |
|----------------------------------------|-------|--|--|--|
| Counter                                | Value |  |  |  |
| ICF DATA packets xmit                  | 310   |  |  |  |
| ICF ENQ packets xmit                   | 1     |  |  |  |
| ICF ACK packets xmit                   | 187   |  |  |  |
| ICF NACK packets xmit                  | ۵     |  |  |  |
| ICF HTBT_REQ packets xmit              | 11319 |  |  |  |
| ICF HTBT_RPLY packets xmit             | 11310 |  |  |  |
| ICF SYN packets xmit                   | 1     |  |  |  |
| ICF SYN-ACK packets xmit               | 1     |  |  |  |
| ICF SQE packets xmit                   | ۵     |  |  |  |
| ICF ECHO packets xmit                  | n     |  |  |  |
| ICF NO_SVC packets xmit                | n     |  |  |  |
| ICF DATA packets rx                    | 195   |  |  |  |
| ICF ENQ packets rx                     | 0     |  |  |  |
| ICF ACK packets rx                     | 301   |  |  |  |
| ICF NACK packets no                    | n     |  |  |  |
| ICF HTBT_REQ packets rx                | 11310 |  |  |  |
| ICF HTBT RPLY packets rx               | 11319 |  |  |  |
| ICE SYN nackets rx                     | n     |  |  |  |
| Java Applet Window                     |       |  |  |  |

<span id="page-106-0"></span>Figure 46: Node to Node statistics

The statistics counters for a node can be cleared by right-clicking on a node and selecting *Clear Statistics* from the command pop-up. The *Statistics* menu also offers the same option.

## <span id="page-107-0"></span>**5.11 Heartbeat monitor**

To display the Heartbeat monitor, go to the *Statistics* menu and select *Heartbeat Monitor* (see [Figure 47\)](#page-107-1).

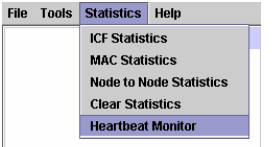

<span id="page-107-1"></span>Figure 47: Selecting the Heartbeat monitor

The Heartbeat monitor allows you to monitor the percentage of heartbeats that are being received by CF over time. On a healthy cluster, this is normally close to 100 percent.

The Y axis is the percentage of heartbeats that have been successfully received and the X axis is a configurable time interval (see [Figure 48](#page-107-2)).

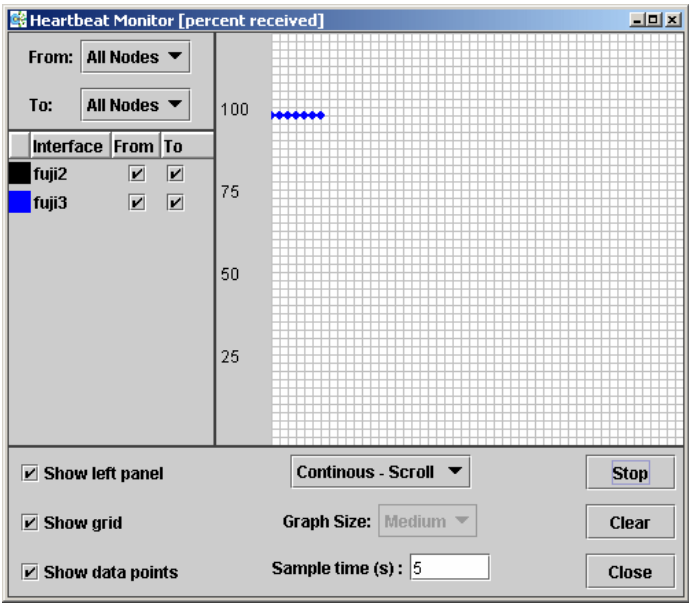

<span id="page-107-2"></span>Figure 48: Heartbeat monitor
The controls on the left panel determine which data the graph shows as follows:

- The selection boxes at the top can be set to an individual node, or to *All Nodes*.
- The check boxes below the selection boxes allow the enabling and disabling of specific nodes.

The controls on the left of the bottom panel control how the graphing and information collection is done as follows:

- The *Show left panel* check box hides the left panel to provide more room for the graph.
- The *Show grid* check box turns the grid on and off.
- The *Show data points* check box can be turned off to display a simple line graph.

The controls in the bottom panel are as follows:

- The drop-down menu below the graph controls how the graph is drawn. The following options are available:
	- *Continuous-Scroll*—creates a continuous graph, so that when there are more data points than space, the graph scrolls.
	- *Continuous-Clear*—graphs continuously, but when the graph is full, clears it and starts a new graph.
	- *Single Graph* creates a single graph only.
- *Graph size*—allows you to control how many data points are drawn.
- **B** *Sample time*—controls how often data points are taken.
- The buttons on the lower right control starting and stopping of the graph, clearing it, and closing the graph window.

# **5.12 Adding and removing a node from CIM**

To add a node to CIM, click on the *Tools* pull-down menu. Select *Cluster Integrity* and *Add to CIM* from the expandable pull-down menu (see [Figure 49](#page-109-0)).

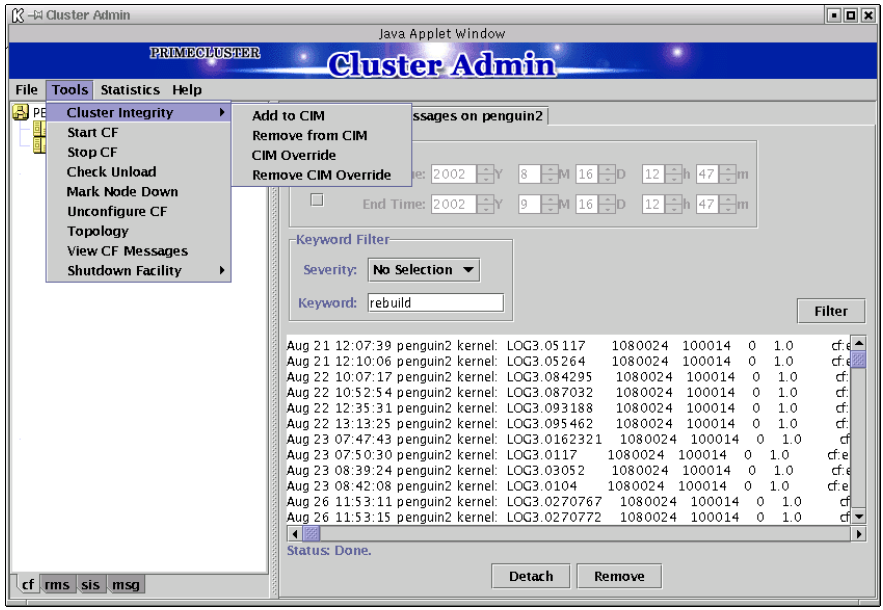

<span id="page-109-0"></span>Figure 49: CIM options

The *Add to CIM* pop-up display appears. Choose the desired CF node and click on *Ok* (see [Figure 50](#page-110-0)).

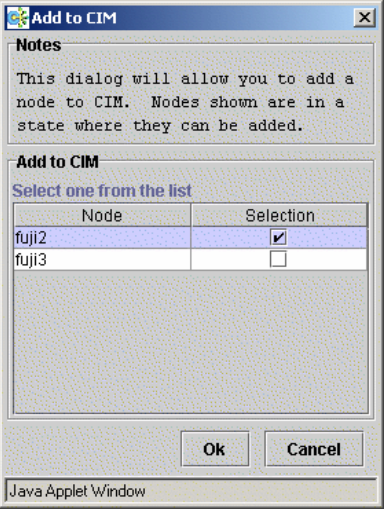

<span id="page-110-0"></span>Figure 50: Add to CIM

To remove a node from CIM by means of the *Tools* pull-down menu, select *Cluster Integrity* and *Remove from CIM* from the expandable pull-down menu. Choose the CF node to be removed from the pop-up and click on *Ok*. A node can be removed at any time.

Refer to the [Section "Cluster Integrity Monitor"](#page-57-0) for more details on CIM.

# **5.13 Unconfigure CF**

To unconfigure a CF node, first stop CF on that node. Then, from the *Tools* pulldown menu, click on *Unconfigure CF*.

The *Unconfigure CF* pop-up display appears. Select the check box for the CF node to unconfigure, and click on *Ok* (see [Figure 51](#page-111-0)).

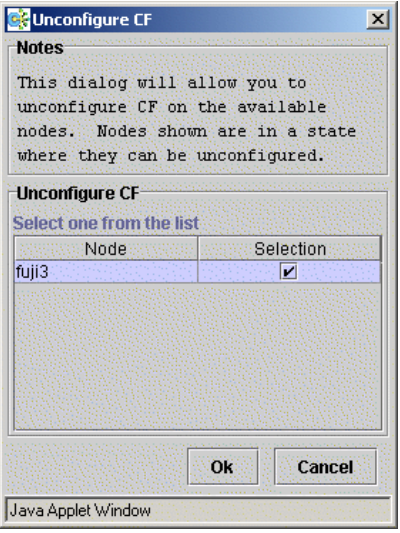

<span id="page-111-0"></span>Figure 51: Unconfigure CF

The unconfigured node will no longer be part of the cluster. However, other cluster nodes will still show that node as DOWN until they are rebooted.

# **5.14 CIM Override**

The CIM Override option causes a node to be ignored when determining a quorum. A node cannot be overridden if its CF state is UP. To select a node for CIM Override, right-click on a node and choose *CIM Override* (see [Figure 52\)](#page-112-0).

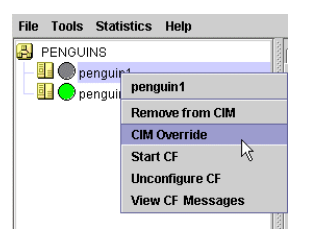

Figure 52: CIM Override

<span id="page-112-0"></span>A confirmation pop-up appears (see [Figure 53](#page-112-1)).

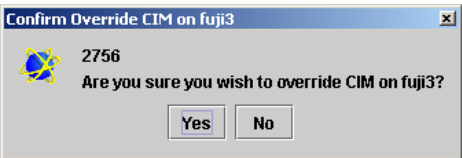

<span id="page-112-1"></span>Figure 53: CIM Override confirmation

Click *Yes* to confirm.

Setting CIM override is a temporary action. It may be necessary to remove it manually again. This can be done by right-clicking on a node and selecting *Remove CIM Override* from the menu (see [Figure 53](#page-112-1)).

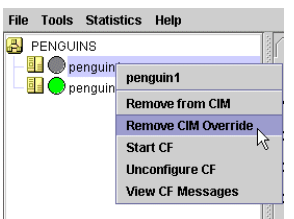

Figure 54: Remove CIM Override

CIM override is automatically removed when a node rejoins the cluster.

# **6 LEFTCLUSTER state**

This chapter defines and describes the LEFTCLUSTER state.

This chapter discusses the following:

- The [Section "Description of the LEFTCLUSTER state"](#page-115-0) describes the LEFTCLUSTER state in relation to the other states.
- The [Section "Recovering from LEFTCLUSTER"](#page-117-0) discusses the different ways a LEFTCLUSTER state is caused and how to clear it.

Occasionally, while CF is running, you may encounter the LEFTCLUSTER state, as shown by running the  $cf({\rm cool -n}$  command. A message will be printed to the console of the remaining nodes in the cluster. This can occur under the following circumstances:

- Broken interconnects—All cluster interconnects going to another node (or nodes) in the cluster are broken.
- Panicked nodes—A node panics.
- $\bullet$  Reboot—Shutting down a node with the reboot  $-f$  command.

 $\cdot$  Nodes running CF should normally be shut down with the shutdown<br>  $\cdot$  command or with the init command These commands will run the command or with the init command. These commands will run the rc scripts that will allow CF to be cleanly shut down on that node. If you run the reboot  $-f$ , halt  $-f$ , or power of  $f$  -f command, the rc scripts are not run, and the node will go down while CF is running. This will cause the node to be declared to be in the LEFTCLUSTER state by the other nodes.

If SF is fully configured and running on all cluster nodes, it will try to resolve the LEFTCLUSTER state automatically. If SF is not configured and running, or the SF fails to clear the state, the state has to be cleared manually. This section explains the LEFTCLUSTER state and how to clear this state manually.

# <span id="page-115-0"></span>**6.1 Description of the LEFTCLUSTER state**

Each node in a CF cluster keeps track of the state of the other nodes in the cluster. For example, the other node's state may be UP, DOWN, or LEFTCLUSTER.

LEFTCLUSTER is an intermediate state between UP and DOWN, which means that the node cannot determine the state of another node in the cluster because of a break in communication.

For example, consider the three-node cluster shown in [Figure 55.](#page-115-1)

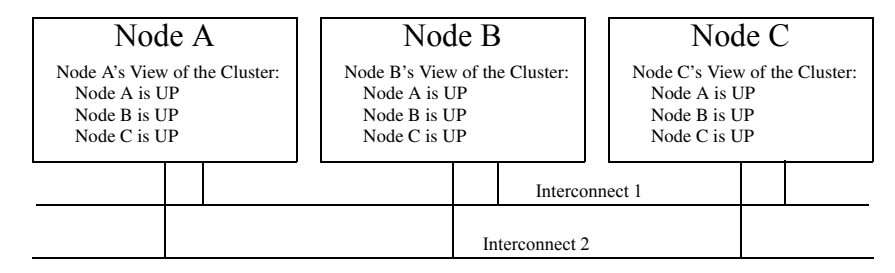

<span id="page-115-1"></span>Figure 55: Three-node cluster with working connections

Each node maintains a table of what states it believes all the nodes in the cluster are in.

Now suppose that there is a cluster partition in which the connections to Node C are lost. The result is shown in [Figure 56](#page-115-2).

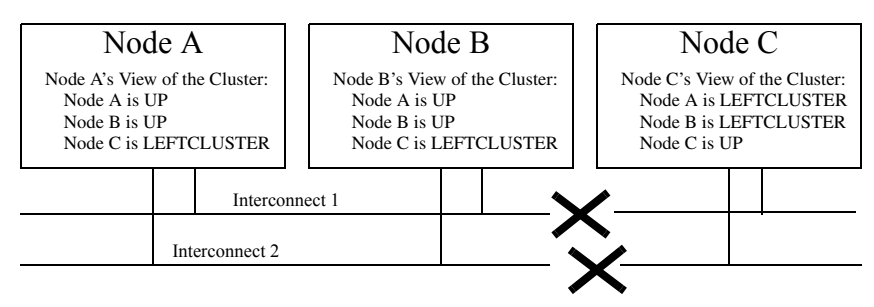

<span id="page-115-2"></span>Figure 56: Three-node cluster where connection is lost

Because of the break in network communications, Nodes A and B cannot be sure of Node C's true state. They therefore update their state tables to say that Node C is in the LEFTCLUSTER state. Likewise, Node C cannot be sure of the true states of Nodes A and B, so it marks those nodes as being in the LEFTCLUSTER in its state table.

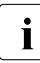

 $\cdot$  LEFTCLUSTER is a state that a particular node believes other nodes are<br> $\cdot$  in this nove a state that a node believes that it is in For example, in in. It is never a state that a node believes that it is in. For example, in [Figure 56,](#page-115-2) each node believes that it is UP.

The purpose of the LEFTCLUSTER state is to warn applications which use CF that contact with another node has been lost and that the state of such a node is uncertain. This is very important for RMS.

For example, suppose that an application on Node C was configured under RMS to fail over to Node B if Node C failed. Suppose further that Nodes C and B had a shared disk to which this application wrote.

RMS needs to make sure that the application is, at any given time, running on either Node C or B but not both, since running it on both would corrupt the data on the shared disk.

Now suppose for the sake of argument that there was no LEFTCLUSTER state, but as soon as network communication was lost, each node marked the node it could not communicate with as DOWN. RMS on Node B would notice that Node C was DOWN. It would then start an instance of the application on Node C as part of its cluster partition processing. Unfortunately, Node C isn't really DOWN. Only communication with it has been lost. The application is still running on Node C. The applications, which assume that they have exclusive access to the shared disk, would then corrupt data as their updates interfered with each other.

The LEFTCLUSTER state avoids the above scenario. It allows RMS and other application using CF to distinguish between lost communications (implying an unknown state of nodes beyond the communications break) and a node that is genuinely down.

When SF notices that a node is in the LEFTCLUSTER state, it contacts the previously configured Shutdown Agent and requests that the node which is in the LEFTCLUSTER state be shut down. With PRIMECLUSTER, a weight calculation determines which node or nodes should survive and which ones should be shut down. SF has the capability to arbitrate among the shutdown requests and shut down a selected set of nodes in the cluster, such that the subcluster with the largest weight is left running and the remaining subclusters are shutdown.

In the example given, Node C would be shut down, leaving Nodes A and B running. After the SF software shuts down Node C, SF on Nodes A and B clear the LEFTCLUSTER state such that Nodes A and B see Node C as DOWN. Refer to the [Chapter "Shutdown Facility"](#page-130-0) for details on configuring SF and shutdown agents.

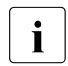

 $\cdot$  Note that a node cannot join an existing cluster when the nodes in that  $\cdot$  of ustar believe that the node is in the LEETCLUSTER state. cluster believe that the node is in the LEFTCLUSTER state.

# <span id="page-117-0"></span>**6.2 Recovering from LEFTCLUSTER**

If SF is not running on all nodes, or if SF is unable to shut down the node which left the cluster, and the LEFTCLUSTER condition occurs, then the system administrator must manually clear the LEFTCLUSTER state. The procedure for doing this depends on how the LEFTCLUSTER condition occurred.

# **6.2.1 Caused by a panic/hung node**

The LEFTCLUSTER state may occur because a particular node panicked or hung. In this case, the procedure to clear LEFTCLUSTER is as follows:

- 1. Make sure the node is really down. If the node panicked and came back up, proceed to Step 2. If the node is in the debugger, exit the debugger. The node will reboot if it panicked, otherwise shut down the node, called the *offending node* in the following discussion.
- 2. While the offending node is down, use Cluster Admin to log on to one of the surviving nodes in the cluster. Invoke the CF GUI and select *Mark Node Down* from the *Tools* pull-down menu, then mark the offending node as DOWN. This may also be done from the command line by using the following command:
	- # **cftool -k**
- 3. Bring the offending node back up. It will rejoin the cluster as part of the reboot process.

# **6.2.2 Caused by staying in the kernel debugger too long**

In [Figure 57,](#page-118-0) Node C was placed in the kernel debugger too long so it appears as a hung node. Nodes A and B decided that Node C's state was LEFTCLUSTER.

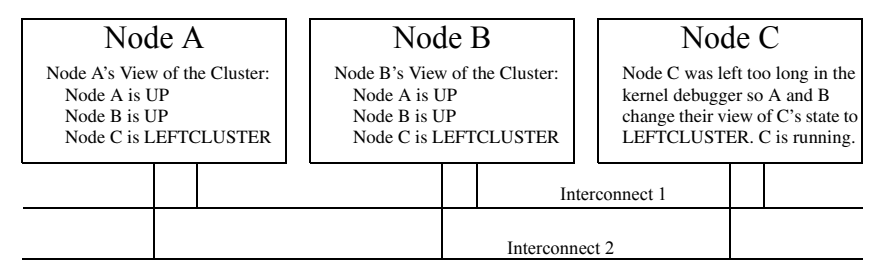

<span id="page-118-0"></span>Figure 57: Node C placed in the kernel debugger too long

To recover from this situation, you would need to do the following:

- 1. Shut down Node C.
- 2. While Node C is down, start up the Cluster Admin on Node A or B. Use *Mark Node Down* from the *Tools* pull-down menu in the CF portion of the GUI to mark Node C DOWN
- 3. Bring Node C back up. It will rejoin the cluster as part of its reboot process.

# **6.2.3 Caused by a cluster partition**

A cluster partition refers to a communications failure in which all CF communications between sets of nodes in the cluster are lost. In this case, the cluster itself is effectively partitioned into sub-clusters.

To manually recover from a cluster partition, you must do the following:

- 1. Decide which of the sub-clusters you want to survive. Typically, you will chose the sub-cluster that has the largest number of nodes in it or the one where the most important hardware is connected or the most important application is running.
- 2. Shut down all of the nodes in the sub-cluster which you don't want to survive.
- 3. While the nodes are down, use the Cluster Admin GUI to log on to one of the surviving nodes and run the CF portion of the GUI. Select *Mark Node Down* from the *Tools* menu to mark all of the shut down nodes as DOWN.
- 4. Fix the network break so that connectivity is restored between all nodes in the cluster.
- 5. Bring the nodes back up. They will rejoin the cluster as part of their reboot process.

For example, consider [Figure 58.](#page-119-0)

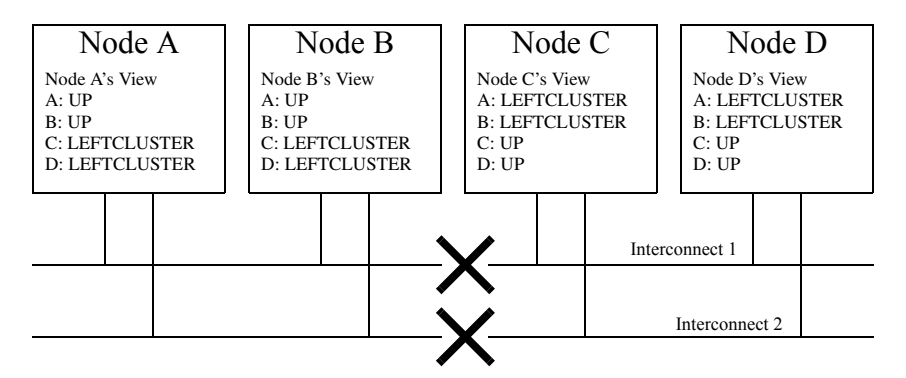

<span id="page-119-0"></span>Figure 58: Four-node cluster with cluster partition

In [Figure 58,](#page-119-0) a four-node cluster has suffered a cluster partition. Both of its CF interconnects (Interconnect 1 and Interconnect 2) have been severed. The cluster is now split into two sub-clusters. Nodes A and B are in one sub-cluster while Nodes C and D are in the other.

To recover from this situation, in instances where SF fails to resolve the problem, you would need to do the following:

- 1. Decide which sub-cluster you want to survive. In this example, let us arbitrarily decide that Nodes A and B will survive.
- 2. Shut down all of the nodes in the other sub-cluster, here Nodes C and D.
- 3. While Nodes C and D are down, run the Cluster Admin GUI on either Node A or Node B. Start the CF portion of the GUI and go to *Mark Node Down* from the *Tools* pull-down menu. Mark Nodes C and D as DOWN.
- 4. Fix the interconnect break on Interconnect 1 and Interconnect 2 so that both sub-clusters will be able to communicate with each other again.
- 5. Bring Nodes C and D back up.

# **6.2.4 Caused by reboot**

The LEFTCLUSTER state may occur because a particular node (called the offending node) has been rebooted improperly. If a node is rebooted using the normal reboot commands like init(1M) or shutdown(1M), the LEFTCLUSTER state should not occur.

The LEFTCLUSTER state will occur if you reboot the offending node with commands like uadmin(1M) or reboot(1M). In this case the procedure to clear the LEFTCLUSTER state is as follows:

- 1. Make sure the offending node is rebooted in multi-user mode.
- 2. Use Cluster Admin to log on to one of the surviving nodes in the cluster. Invoke the CF GUI by selecting *Mark Node Down* from the *Tools* pull-down menu. Mark the offending node as *DOWN*.
- 3. The offending node will rejoin the cluster automatically.

# **7 CF topology table**

This chapter discusses the CF topology table as it relates to the CF portion of the Cluster Admin GUI.

This chapter discusses the following:

- The [Section "Basic layout"](#page-123-0) discusses the physical layout of the topology table.
- The [Section "Selecting devices"](#page-124-0) discusses how the GUI actually draws the topology table.
- The [Section "Examples"](#page-125-0) shows various network configurations and what their topology tables would look like.

The CF topology table is part of the CF portion of the Cluster Admin GUI. The topology table may be invoked from the *Tools->Topology* menu item in the GUI (refer to the [Section "Displaying the topology table"](#page-87-0) in the [Chapter "GUI admin](#page-76-0)[istration"\)](#page-76-0). It is also available during CF configuration in the CF Wizard in the GUI.

The topology table is designed to show the network configuration from perspective of CF. It shows what devices are on the same interconnects and can communicate with each other.

The topology table only considers Ethernet devices. It does not include any IP interconnects that might be used for CF, even if CF over IP is configured.

#### **Displayed devices**

The topology table is generated by doing CF pings on all nodes in the cluster and then analyzing the results.

The rest of this chapter discusses the format of the topology table. The examples implicitly assume that all devices can be seen on each node. Again, this would be the case when first configuring a CF cluster.

# <span id="page-123-0"></span>**7.1 Basic layout**

<span id="page-123-1"></span>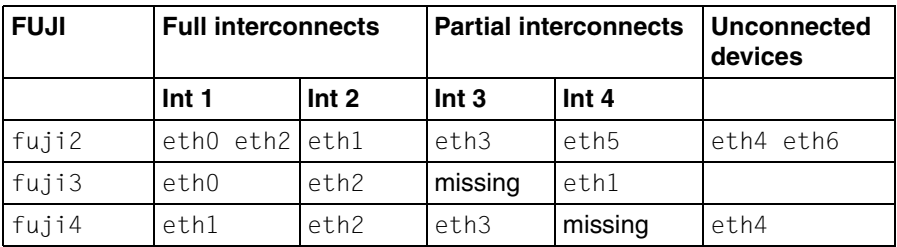

The basic layout of the topology table is shown in [Table 4.](#page-123-1)

Table 4: Basic layout for the CF topology table

The upper-left-hand corner of the topology table gives the CF cluster name. Below it, the names of all of the nodes in the cluster are listed.

The CF devices are organized into three major categories:

- Full interconnects—Have working CF communications to each of the nodes in the cluster.
- Partial interconnects—Have working CF communications to at least two nodes in the cluster, but not to all of the nodes.
- Unconnected devices—Have no working CF communications to any node in the cluster.

If a particular category is not present, it will be omitted from the topology table. For example, if the cluster in [Table 4](#page-123-1) had no partial interconnects, then the table headings would list only full interconnects and unconnected devices (as well as the left-most column giving the clustername and node names).

Within the full interconnects and partial interconnects category, the devices are further sorted into separate interconnects. Each column under an Int number heading represents all the devices on an interconnect. (The column header *Int* is an abbreviation for *Interconnect*.) For example, in [Table 4,](#page-123-1) there are two full interconnects listed under the column headings of  $Int 1$  and  $Int 2$ .

Each row for a node represents possible CF devices for that node.

Thus, in [Table 4,](#page-123-1) Interconnect 1 is a full interconnect. It is attached to eth0 and eth2 on fuji2. On fuji3, it is attached to  $eth0$ , and on fuji4, it is attached to  $eth1$ . Since CF runs over Ethernet devices, the eth*n* devices in [Table 4](#page-123-1) represent the Ethernet devices found on the various systems. The actual names of these devices will vary depending on the type of Ethernet controllers on the system. For nodes whose CF driver was loaded with  $-L$ , only configured devices will be shown.

It should be noted that the numbering used for the interconnects is purely a convention used only in the topology table to make the display easier to read. The underlying CF product does not number its interconnects. CF itself only knows about CF devices and point-to-point routes.

If a node does not have a device on a particular partial interconnect, then the word missing will be printed in that node's cell in the partial interconnects column. For example, in [Table 4,](#page-123-1) fuji3 does not have a device for the partial interconnect labeled **Int. 3.** 

# <span id="page-124-0"></span>**7.2 Selecting devices**

The basic layout of the topology table is shown in [Table 4.](#page-123-1) However, when the GUI actually draws the topology table, it puts check boxes next to all of the interconnects and CF devices as shown in [Table 5](#page-124-1).

<span id="page-124-1"></span>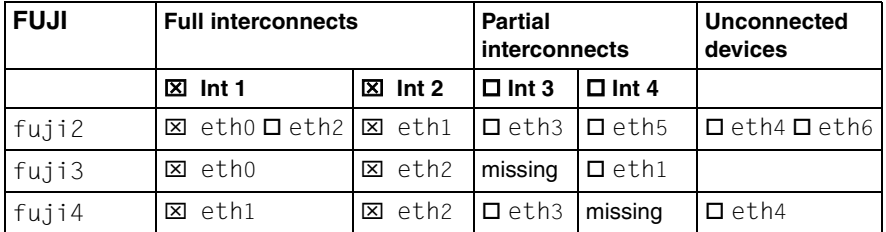

Table 5: Topology table with check boxes shown

The check boxes show which of the devices were selected for use in the CF configuration. (In the actual topology table, check marks appear instead of x's.)

When the topology table is used outside of the CF Wizard, these check boxes are read-only. They show what devices were previously selected for the configuration. In addition, the unchecked boxes (representing devices which were not configured for CF) will not be seen for nodes where -L was used to load CF.

When the topology table is used within the CF Wizard, then the check boxes may be used to select which devices will be included in the CF configuration. Clicking on the check box in an Int *number* heading will automatically select all devices attached to that interconnect. However, if a node has multiple devices connected to a single interconnect, then only one of the devices will be selected.

For example, in [Table 5,](#page-124-1) fuji2 has both eth0 and eth2 attached to Interconnect 1. A valid CF configuration allows a given node to have only one CF device configured per interconnect. Thus, in the CF Wizard, the topology table will only allow eth0 or eth2 to be selected for fuji2. In the above example, if eth2 were selected for fuji2, then eth0 would automatically be unchecked.

If the CF Wizard is used to add a new node to an existing cluster, then the devices already configured in the running cluster will be displayed as read-only in the topology table. These existing devices may not be changed without unconfiguring CF on their respective nodes.

# <span id="page-125-0"></span>**7.3 Examples**

The following examples show various network configurations and what their topology tables would look like when the topology table is displayed in the CF Wizard on a totally unconfigured cluster. For simplicity, the check boxes are omitted.

#### **Example 1**

In this example, there is a three-node cluster with three full interconnects (see [Figure 59](#page-126-0)).

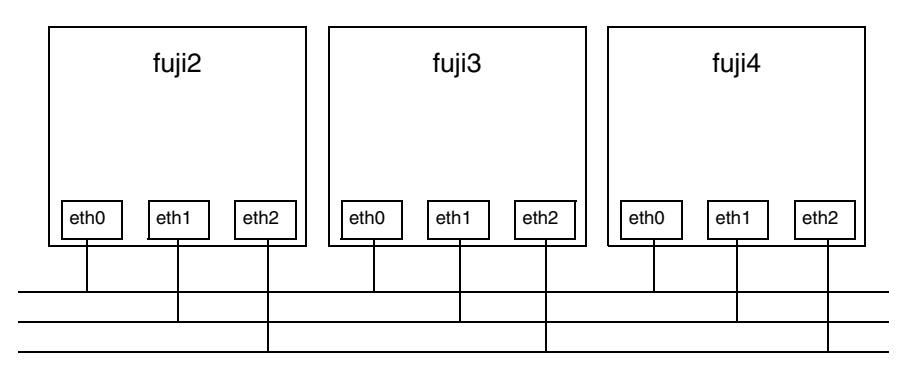

<span id="page-126-0"></span>Figure 59: A three-node cluster with three full interconnects

The resulting topology table for [Figure 59](#page-126-0) is shown in [Table 6.](#page-126-1)

<span id="page-126-1"></span>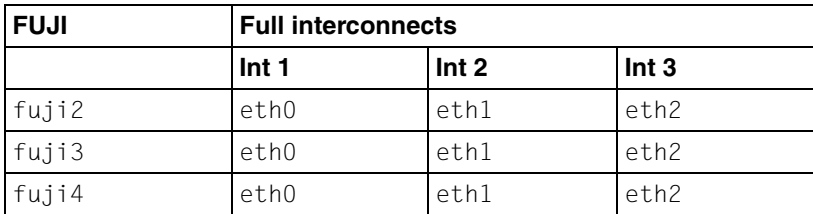

Table 6: Topology table for 3 full interconnects

Since there are no partial interconnects or unconnected devices, those columns are omitted from the topology table.

#### **Example 2**

In this example, fuji2's Ethernet connection for eth1 has been broken (see [Figure 60\)](#page-127-1).

The resulting topology table for [Figure 60](#page-127-1) is shown in [Table 7.](#page-127-0)

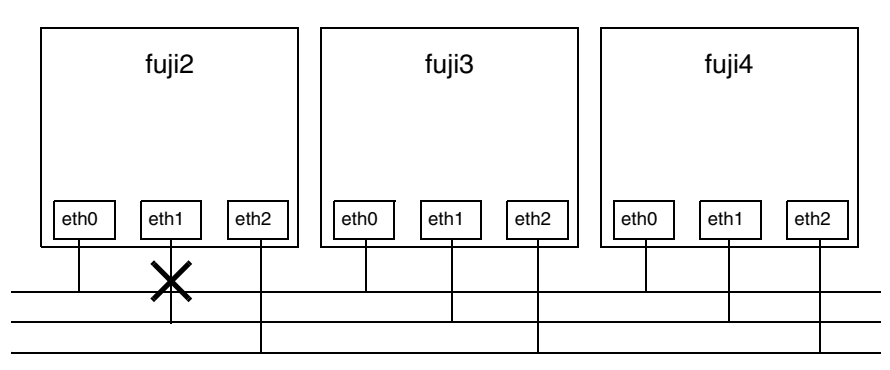

<span id="page-127-1"></span>Figure 60: Broken ethernet connection for eth1 on fuji2

<span id="page-127-0"></span>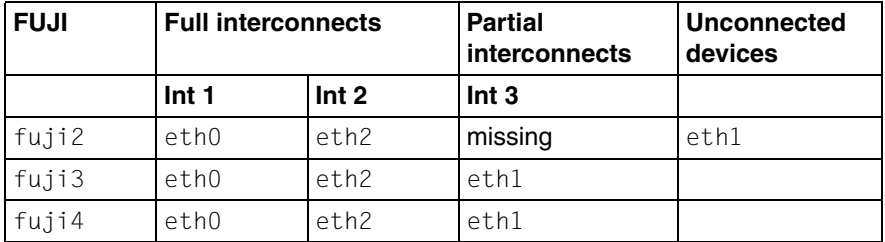

Table 7: Topology table with broken Ethernet connection

In [Table 7,](#page-127-0) eth1 for fuji2 now shows up as an unconnected device. Since one of the interconnects is missing a device for fuji2, the Partial Interconnect column now shows up. Note that the relationship between interconnect numbering and the devices has changed between [Table 6](#page-126-1) and [Table 7.](#page-127-0) In [Table 6](#page-126-1), for example, all  $eth1$  devices were on  $Int$  2. In [Table 7,](#page-127-0) the  $eth1$  devices for Nodes B and C are now on the partial interconnect  $Int 3$ . This change in numbering illustrates the fact that the numbers have no real significance beyond the topology table.

#### **Example 3**

This example shows a cluster with severe networking or cabling problems in which no full interconnects are found.

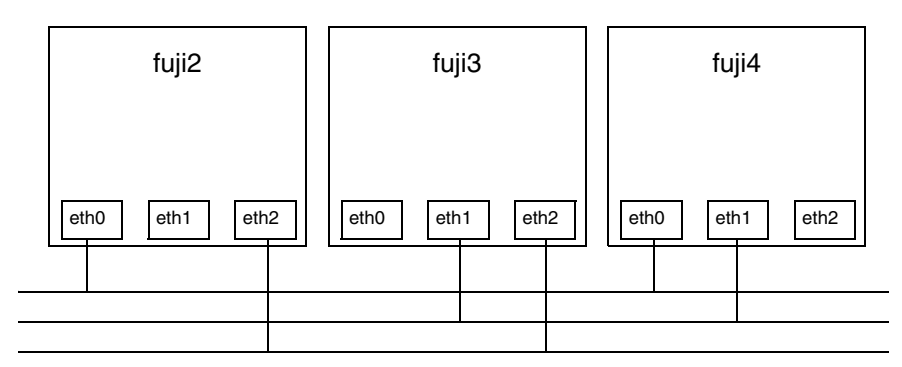

<span id="page-128-0"></span>Figure 61: Cluster with no full interconnects

The resulting topology table for [Figure 61](#page-128-0) is shown in [Table 8.](#page-128-1)

<span id="page-128-1"></span>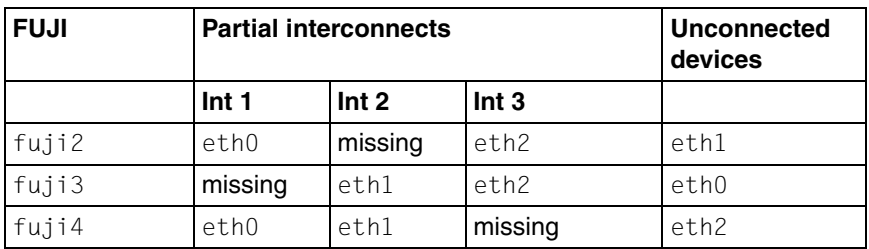

Table 8: Topology table with no full interconnects

In [Table 8](#page-128-1), the full interconnects column is omitted since there are none. Note that if this configuration were present in the CF Wizard, the wizard would not allow you to do configuration. The wizard requires that at least one full interconnect must be present.

# <span id="page-130-0"></span>**8 Shutdown Facility**

This chapter describes the components and advantages of PRIMECLUSTER Shutdown Facility (SF) and provides administration information.

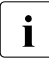

Certain product options are region-specific. For information on the avail-<br> $\sum_{n=1}^{\infty}$  objitive a specific Shutdown Agent (SA), contact your local customerability a specific Shutdown Agent (SA), contact your local customersupport service representative.

This chapter discusses the following:

- The [Section "Overview"](#page-130-1) describes the components of SF.
- The [Section "Available SAs"](#page-132-0) describes the available agents for use by the SF.
- The [Section "SF split-brain handling"](#page-139-0) describes the methods for resolving split cluster situations.
- The [Section "Configuring the Shutdown Facility"](#page-144-0) describes the configuration of SF and its agents.
- The [Section "SF administration"](#page-169-0) provides information on administering SF.
- The [Section "Logging"](#page-170-0) describes the log files used by SF and its agents.

# <span id="page-130-1"></span>**8.1 Overview**

The SF provides the interface for managing the shutdown of cluster nodes when error conditions occur. The SF also advises other PRIMECLUSTER products of the successful completion of node shutdown so that recovery operations can begin.

The SF is made up of the following major components:

- The Shutdown Daemon (SD)
- One or more Shutdown Agents (SA)
- sdtool(1M) command

#### **Shutdown Daemon**

The SD is started at system boot time and is responsible for the following:

- Monitoring the state of all cluster nodes
- Monitoring the state of all registered SAs
- Reacting to indications of cluster node failure and verifying or managing node elimination
- Resolving split-brain conditions
- Advising other PRIMECLUSTER products of node elimination completion

The SD uses SAs to perform most of its work with regard to cluster node monitoring and elimination. In addition to SA's, the SD interfaces with the Cluster Foundation layer's ENS system to receive node failure indications and to advertise node elimination completion.

#### **Shutdown Agents**

The SA's role is to attempt to shut down a remote cluster node in a manner in which the shutdown can be guaranteed. Some of the SAs are shipped with the SF product, but may differ based on the architecture of the cluster node on which SF is installed. SF allows any PRIMECLUSTER service layer product to shut down a node whether RMS is running or not.

An SA is responsible for shutting down, and verifying the shutdown of a cluster node. Each SA uses a specific method for performing the node shutdown such as:

- SA wtinps uses an NPS unit.
- SA\_rsb provides an SA that uses the RSB on PRIMERGY nodes.
- SA\_rps uses an RPS unit.
- SA blade provides an SA for the Fujitsu Siemens Computers BLADE servers.
- SA IPMI supplies an SA for IPMI-based sytems.
- $\bullet$  SA  $\,$  l kcd provides an SA that uses the kernel panic status of other nodes.
- SA\_mmb provides an SA that uses the MMB on PRIMEQUEST nodes.

The [Section "Available SAs"](#page-132-0) discuss SAs in more detail.

If more than one SA is used, the first SA in the configuration is used as the primary SA. SD always uses the primary SA. The other secondary SAs are used as fall back SAs only if the primary SA fails for some reason.

#### **sdtool command**

The sdtool  $(1M)$  utility is the command line interface for interacting with the SD. With it the administrator can:

- Start and stop the SD (although this is typically done with an RC script run at boot time)
- View the current state of the SA's
- Force the SD to reconfigure itself based on new contents of its configuration file
- Dump the contents of the current SF configuration
- Enable/disable SD debugging output
- Eliminate a cluster node

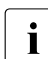

 $\cdot$  Although the sdtool (1M) utility provides a cluster node elimination<br>
capability the preferred method for controlled shutdown of a cluster node capability, the preferred method for controlled shutdown of a cluster node is the /sbin/shutdown command.

# <span id="page-132-0"></span>**8.2 Available SAs**

This section describes the following set of supported SAs:

- RSB—Remote Services Board
- NPS—Network Power Switch
- RPS—Remote Power Switch
- BLADE
- IPMI
- LKCD—Linux Kernel Crash dumps
- netdump
- diskdump
- MMB—Management Board

# **8.2.1 NPS**

The Network Power Switch (NPS) SA is SA\_wtinps. This SA provides a node shutdown function using the Western Telematic Inc. Network Power Switch (WTI NPS) unit to power-cycle selected nodes in the cluster.

#### **Setup and configuration**

The WTI NPS unit must be configured according to the directions in the manual shipped with the unit. At the very least, an IP address must be assigned to the unit and a password must be enabled. Make sure that the cluster node's power plugs are plugged into the NPS box and that the command confirmation setting on the NPS box is set to on.

It is advisable to have the NPS box on a robust LAN connected directly to the cluster nodes.

The boot delay of every configured plug in the NPS box should be set to 10 seconds.

- $\cdot$  If you want to set the boot delay to any other value, make sure that the ""moout value" for the corresponding  $S_A$ , while a good should be set "timeout value" for the corresponding SA\_wtinps agent should be set such that it is greater than this boot delay value by at least 10 seconds. To set this value, use the detailed configuration mode for SF.
- 

If more than a single plug is assigned to a single node (which means that  $\blacksquare$  more than one plug will be operated per  $\langle$  on  $\rangle$  of f  $\langle$  boot command) more than one plug will be operated per /on, /off, /boot command), the "boot delay" of these plugs must be assigned to a value larger than 10 seconds, otherwise timeouts may occur. The timeout value of the corresponding SA wtinps should be set as follows:

```
timeout = boot delay + (* 2 * no of plugs) + 10
```
#### **The NPS log file is as follows:**

```
/var/opt/SMAWsf/log/SA_wtinps.log
```
# **8.2.2 RSB**

The RemoteView Service Board (RSB) Shutdown Agent, SA\_rsb, provides a node shutdown function using the RSB board in the PRIMERGY servers from Fujitsu Siemens Computers, Inc.

The RSB board must be configured according to the directions in the RSB manuals. The optional SMAWrsb software must be installed and working for power off and power on commands.

The RSB log file is as follows:

```
/var/opt/SMAWsf/log/SA_rsb.log
```
# **8.2.3 RPS**

The Remote Power Switch (RPS) SA, SA\_rps, provides a node shutdown function using the RPS unit.

#### **Setup and configuration**

The RPS must be configured according to the directions in the RPS manuals. The optional software SMAWrps must be installed and working for power off and power on commands. The nodes must be connected to plugs with the plug-IDs given in the appropriate host entry.

The RPS log file is as follows:

```
/var/opt/SMAWsf/log/SA_rps.log
```
# **8.2.4 BLADE**

The BLADE Shutdown Agent, SA blade, provides a Shutdown Agent for the Fujitsu Siemens Computers BLADE servers. This is used in the SF product to provide a node shutdown facility for these nodes.

The BLADE server should be configured according to the directions in the manual or manuals shipped with the unit.

For SA blade to work properly, ensure the following:

● Check whether ServerView software, containing an SNMP package, is properly installed.

● Ensure that the server BLADEs can talk to the management BLADE by means of SNMP commands. This includes the setting of proper security groups and communities in the SNMP configuration. Make a note of the SNMP community string that has both read and write permissions. This string is to be mentioned in the SA\_blade configuration files. This means that the Blade Servers can both read and write (or change) the data in the SNMP MIB's on the management station.

The BLADE log file is as follows:

/opt/SMAW/SMAWsf/log/SA\_blade.log

### **8.2.5 IPMI**

 $\cdot$  For complete configuration details, refer to the appropriate hardware manual that came with your system manual that came with your system.

Before using the Intelligent Platform Management Interface (IPMI) SA you must make some configuration changes in the BIOS and use the remote deploy CD. The following is an example of the changes that need to be made:

- 1. In the BIOS, select *Console Redirection* and disable it.
- 2. Next, boot to the Remote View CD. Press the **Esc** key to enter DOS mode.
- 3. In the RTDS directory, run the ipmiview.exe program.
- 4. Select *User Management* and create a user called *administrator*.
- 5. Press the [Enter] or [Return] key to select *<ENTER> Configure User*. Assign a password and select *1 - EnableUser* for *Operation*.
- 6. Press the [Esc] key to go back to the previous screen.
- 7. Press the [F2] key to select *<F2> Configure User Access*.
- 8. Select *802.3\_LAN*
- 9. You must enter *4* for *Privilege Limit*.

The IPMI log file is as follows:

/opt/SMAW/SMAWsf/log/IPMI.log

# **8.2.6 LKCD**

The LKCD shutdown agent SA\_lkcd uses Red Hat Enterprise Linux AS (v.2.1 for x86) or Red Hat Enterprise Linux ES (v.2.1 for x86) as its basic software and is the SA that can be used when Linux Kernel Crash dumps (LKCD) is used. After another node panics, this SA executes high-speed switchover while a crash dump is being collected by LKCD.

The SA\_lkcd log file is as follows:

/var/opt/SMAWsf/log/SA\_lkcd.log

### **8.2.7 netdump**

The netdump shutdown agent SA\_lkcd uses Red Hat Enterprise Linux AS (v.3 for x86) or Red Hat Enterprise Linux ES (v.3 for x86) as its basic software and is the SA that can be used when netdump is used. After another node panics, this SA executes high-speed switchover while a crash dump is being collected by netdump.

The SA\_lkcd log file is as follows:

```
/var/opt/SMAWsf/log/SA_lkcd.log
```
# **8.2.8 diskdump**

The diskdump shutdown agent SA\_lkcd uses Red Hat Enterprise Linux AS (v.3 for x86) or Red Hat Enterprise Linux ES (v.3 for x86) as its basic software and is the SA that can be used when diskdump is used. After another node panics, this SA executes high-speed switchover while a crash dump is being collected by diskdump.

The SA\_lkcd log file is as follows:

```
/var/opt/SMAWsf/log/SA_lkcd.log
```
### **8.2.9 MMB**

The MMB shutdown agent uses the MMB of PRIMEQUEST to provide shutdown mechanisms for nodes.

The MMB shutdown agent provides the following two shutdown mechanisms:

- SA\_mmbp—Shutdown mechanism that triggers panic in nodes through the MMB.
- SA\_mmbr—Shutdown mechanism that resets nodes through the MMB.

#### **Setup and configuration**

To operate the MMB shutdown agent properly, you must install and set up the HBA blocking function and the PSA. The setup procedure is described below.

1. Installing the HBA blocking function and PSA

The HBA blocking function and the PSA report node status changes that take place through the MMB to the shutdown facilities. Install the HBA blocking function and the PSA before you set up the shutdown facilities. For installation instructions, see the *Attachment Driver Guide* and *Installation Manual* that come with the computer.

2. Setting up the PSA and the MMB units

The PSA and MMB must be set up so that node status changes are reported properly to the shutdown facility through the MMB units. Set up the PSA units before setting up the shutdown facility. For setup instructions, refer to the *Installation Manual* that comes with the computer.

You must create an RMCP user so that PRIMECLUSTER can link with the MMB units.

In all PRIMEQUEST instances that make up the PRIMECLUSTER system, be sure to create a user who uses RMCP to control the MMB. To create a user who uses RMCP to control the MMB, log in to MMB Web-UI, and create the user from the Remote Server Management window of the *Network Configuration* menu. Create the user as shown below.

- Set *Privilege* to "Admin."
- Set *Status* to "Enabled."

For details about creating a user who uses RMCP to control the MMB, see the "*Reference Manual*: *GUI/Commands*," which comes with the computer.

The user name created here and the specified password are used when the shutdown facility is set up. Record the user name and the password.

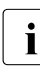

- The MMB units have two types of users:
	- User who controls all MMB units
	- User who uses RMCP to control the MMB

The user created here is the user who uses RMCP to control the MMB. Be sure to create the correct type of user.

3. Setting up the HBA blocking function

 $\cdot$  Be sure to carry out this setup if you are using a shared disk.

If a panic occurs, the HBA blocking function closes the HBA connected to the shared disk and aborts I/O processing to the shared disk. By doing so, this function maintains the data integrity in the shared disk and makes highspeed switchover possible.

In all nodes, specify the device bus path of the shared disk (the GDS device path if GDS is being used) in the HBA blocking function command to add the shared disk as a target in which the HBA function is to be stopped. If GDS is being used, carry out this set after you complete the GDS setup. For setup instructions, see the *Attachment Driver Guide* that comes with the computer.

4. Setting the I/O completion wait time

Some shared disk unit require a fixed I/O completion wait time, which is the time from when a node fails until the new operation mode starts operating. This I/O completion wait time maintains the integrity of I/O operations to shared disks if a node fails due to a panic or similar condition and failover occurs.

Although 0 second is set as the initial value of the I/O completion wait time, change this value to an appropriate value if you are using a shared disk unit that requires an I/O completion wait time.

[Reference] All Fujitsu RAID devices do not require an I/O completion wait time. Therefore this setup is unnecessary.

Carry out this setup after you complete the CF setup. For setup instructions, see "Setting the I/O Completion Wait Time" in the PRIMECLUSTER *Installation and Administration Guide*.

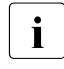

 $\cdot$  When an I/O completion wait time is set, the switchover time if a node<br>I failure, such as a nanic condition, occurs, increases by that amount failure, such as a panic condition, occurs, increases by that amount of time.

The MMB log files are as follows:

```
/var/opt/SMAWsf/log/SA_mmbp.log
/var/opt/SMAWsf/log/SA_mmbr.log
```
# <span id="page-139-0"></span>**8.3 SF split-brain handling**

The PRIMECLUSTER product provides the ability to gracefully resolve splitbrain situations as described in this section.

# **8.3.1 Administrative LAN**

Split-brain processing makes use of Administrative LAN. For details on setting up such a LAN, see the PRIMECLUSTER *Installation Guide (Linux)*. The use of Administrative LAN is optional, however it is recommended for faster and more accurate split-brain handling.

# **8.3.2 SF split-brain handling**

A *split-brain* condition is one in which one or more cluster nodes have stopped receiving heartbeats from one or more other cluster nodes, yet those nodes have been determined to still be running. Each of these distinct sets of cluster nodes is called a sub-cluster, and when a split-brain condition occurs the Shutdown Facility has a choice to make as to which sub-cluster should remain running.

Only one of the sub-clusters in a split-brain condition can survive. The SF determines which sub-cluster is most important and allows only that sub-cluster to remain. SF determines the importance of each subcluster by calculating the total node weight and application weight of each subcluster. The subcluster with the greatest total weight survives.

Node weights are defined in the SF configuration file rcsd.cfg. Typically, you use Cluster Admin's SF Wizard to set the node weights.

Application weights are defined in RMS. Each RMS userApplication object can have a ShutdownPriority defined for it. The value of the ShutdownPriority is that application's weight. RMS calculates the total application weight for a particular node by adding up the weights of all applications that are  $Online$ on that node. If an application is switched from one node to another, its weight will be transferred to the new node.

SF combines the values for the RMS ShutdownPriority attributes and the SF weight assignments to determine how to handle a split-brain condition.

#### **8.3.2.1 RMS ShutdownPriority attribute**

RMS supports the ability to set application importance in the form of a ShutdownPriority value for each userApplication object defined within the RMS configuration. These values are combined for all userApplication objects that are Online on a given cluster node to represent the total application weight of that node. When a userApplication object is switched from one node to another, the value of that userApplication object's ShutdownPriority is transferred to the new node.

The higher the value of the ShutdownPriority attribute, the more important the application.

#### **8.3.2.2 Shutdown Facility weight assignment**

The Shutdown Facility supports the ability to define node importance in the form of a weight setting in the configuration file. This value represents a node weight for the cluster node.

The higher the node weight value, the more important the node.

 $\cdot$  Although SF takes into consideration both SF node weights and RMS<br>
application weights while performing split-brain bandling it is recomapplication weights while performing split-brain handling, it is recommended to use only one of the weights for simplicity and ease of use. When both weights are used, split-brain handling results are much more complex.

It is recommended that you follow the guidelines in the [Section "Config](#page-141-0)[uration notes"](#page-141-0) for help you with the configuration.

#### **8.3.2.3 Disabling split-brain handling**

Some applications require a fast failover; however, SF split-brain handling can cause a failover delay. For such applications, it is recommended that you disable the split-brain handling in the SMAWsf software.

To disable split-brain handing, the /*etc/opt/SMAW/SMAWsf/nsbm.cfg* file must be present consistently on all cluster hosts and readable by the root user. The contents of this file does not matter; however, it must be present or absent consistently on all cluster hosts.

# <span id="page-141-0"></span>**8.3.3 Configuration notes**

When configuring the Shutdown Facility, RMS, and defining the various weights, the administrator should consider what the eventual goal of a splitbrain situation should be.

Typical scenarios that are implemented are as follows:

- Largest Sub-cluster Survival (LSS)
- Specific Hardware Survival (SHS)
- Specific Application Survival (SAS)

The weights applied to both cluster nodes and to defined applications allow considerable flexibility in defining what parts of a cluster configuration should survive a split-brain condition. Using the settings outlined below, administrators can advise the Shutdown Facility about what should be preserved during splitbrain resolution.

#### **Largest Sub-cluster Survival**

In this scenario, the administrator does not care which physical nodes survive the split, just that the maximum number of nodes survive. If RMS is used to control applications, it will move the applications to the surviving cluster nodes after split-brain resolution has succeeded.

This scenario is achieved as follows:

By means of Cluster Admin, set the SF node weight values to  $1. 1$  is the default value for this attribute, so new cluster installations may simply ignore it.

 $\bullet$  By means of the RMS Wizard Tools, set the RMS attribute ShutdownPriority of all userApplications to 0. 0 is the default value for this attribute, so if you are creating new applications you may simply ignore this setting.

As can be seen from the default values of both the SF weight and the RMS ShutdownPriority, if no specific action is taken by the administrator to define a split-brain resolution outcome, LSS is selected by default.

#### **Specific Hardware Survival**

In this scenario, the administrator has determined that one or more nodes contain hardware that is critical to the successful functioning of the cluster as a whole.

This scenario is achieved as follows:

- Using Cluster Admin, set the SF node weight of the cluster nodes containing the critical hardware to values more than double the combined value of cluster nodes not containing the critical hardware.
- Using PCS or the RMS Wizard Tools, set the RMS attribute ShutdownPriority of all userApplications to 0. 0 is the default value for this attribute so if you are creating new applications you may simply ignore this setting.

As an example, in a four-node cluster in which two of the nodes contain critical hardware, set the SF weight of those critical nodes to 10 and set the SF weight of the non-critical nodes to 1. With these settings, the combined weights of both non-critical nodes will never exceed even a single critical node.

#### **Specific Application Survival**

In this scenario, the administrator has determined that application survival on the node where the application is currently Online is more important than node survival. This can only be implemented if RMS is used to control the application(s) under discussion. This can get complex if more than one application is deemed to be critical and those applications are running on different cluster nodes. In some split-brain situations, all applications will not survive and will need to be switched over by RMS after the split-brain has been resolved.

This scenario is achieved as follows:

 $\bullet$  Using Cluster Admin, set the SF node weight values to 1. 1 is the default value for this attribute, so new cluster installations may simply ignore it.

● Using PCS or the RMS Wizard Tools, set the RMS attribute ShutdownPriority of the critical applications to more than double the combined values of all non-critical applications, plus any SF node weight.

As an example, in a four-node cluster there are three applications. Set the SF weight of all nodes to 1, and set the ShutdownPriority of the three applications to 50, 10, 10. This would define that the application with a ShutdownPriority of 50 would survive no matter what, and further that the sub-cluster containing the node on which this application was running would survive the split no matter what. To clarify this example, if the cluster nodes were A, B, C and D all with a weight of  $1$ , and  $App1$ ,  $App2$  and  $App3$  had ShutdownPriority of 50, 10 and 10 respectively, even in the worst-case split that node D with App1 was split from nodes A, B and C which had applications App2 and App3 the weights of the sub-clusters would be D with 51 and A.B.C with 23. The heaviest sub-cluster (D) would win.
# <span id="page-144-1"></span>**8.4 Configuring the Shutdown Facility**

This section describes how to use Cluster Admin and the CLI to configure the Shutdown Facility (SF).

# **8.4.1 Invoking the Configuration Wizard**

This section describes how to use Cluster Admin to configure SF.

Use the *Tools* pull-down menu to select *Shutdown Facility*, and then choose *Configuration Wizard* to invoke the SF Configuration Wizard (see [Figure 62](#page-144-0)).

<span id="page-144-0"></span>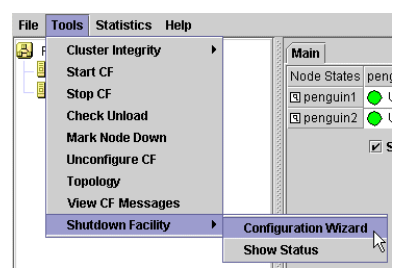

Figure 62: Starting the SF Configuration Wizard

Choose *Create* and click *Next*.

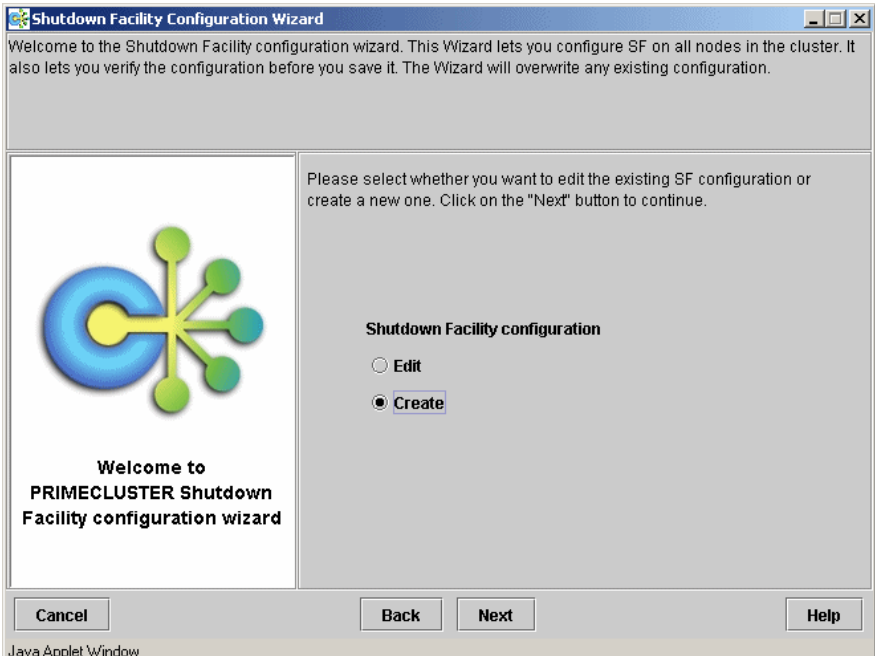

Figure 63: Creating the SF configuration

Select a configuration with the same set of SAs for all the nodes or different SAs for the individual nodes as shown in [Figure 64.](#page-146-0) Click *Next*.

| $ \Box$ $\times$ $\Box$<br>Shutdown Facility Configuration Wizard                                                                                                    |                                                                                                    |
|----------------------------------------------------------------------------------------------------|----------------------------------------------------------------------------------------------------|
| Normally, you should use the same set of Shutdown Agents for all the nodes in the cluster. This is the recommended<br>configuration. However, you may also configure different Shutdown Agents for individual nodes. |                                                                                                    |
| <b>Welcome to</b><br><b>PRIMECLUSTER Shutdown</b><br>Facility configuration wizard                                                                                                    | Please select desired option and click on "Next" button to proceed<br>Same configuration on all Cluster Nodes<br>Individual configuration for Cluster Nodes |
| Cancel<br>Java Annlet Window                                                                                                    | <b>Back</b><br><b>Next</b><br>Help                                                                                                    |

<span id="page-146-0"></span>Figure 64: Choosing a common configuration for all nodes

If you choose *Same configuration on all Cluster Nodes* and click *Next*, a window such as [Figure 66](#page-148-0) appears. If you choose *Individual configuration for Cluster Nodes*, then a window such as [Figure 65](#page-147-0) appears. In this case, you can configure SF individually at a later time for each of the nodes or groups of nodes.

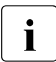

Currently, it is recommended that you have the same configuration on all cluster nodes cluster nodes.

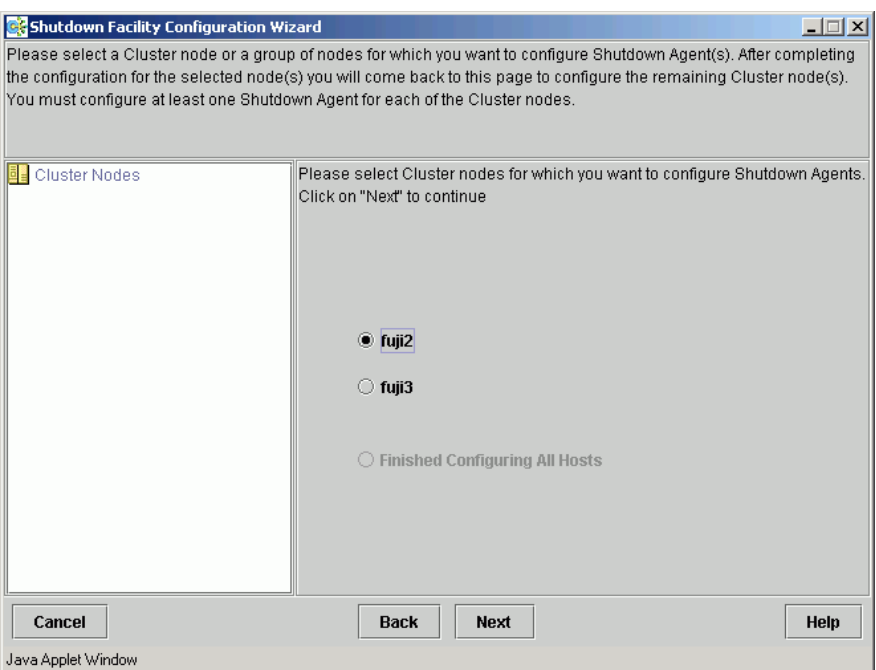

<span id="page-147-0"></span>Figure 65: Selecting nodes to configure Shutdown Agents

Choose the cluster node that you want to configure and click *Next*. Note that the left panel in the window displays the cluster nodes and will progressively show the SAs configured for each node.

If you choose *Same configuration on all Cluster Nodes* in [Figure 64](#page-146-0) and clicked *Next*, a window such as [Figure 66](#page-148-0) appears.

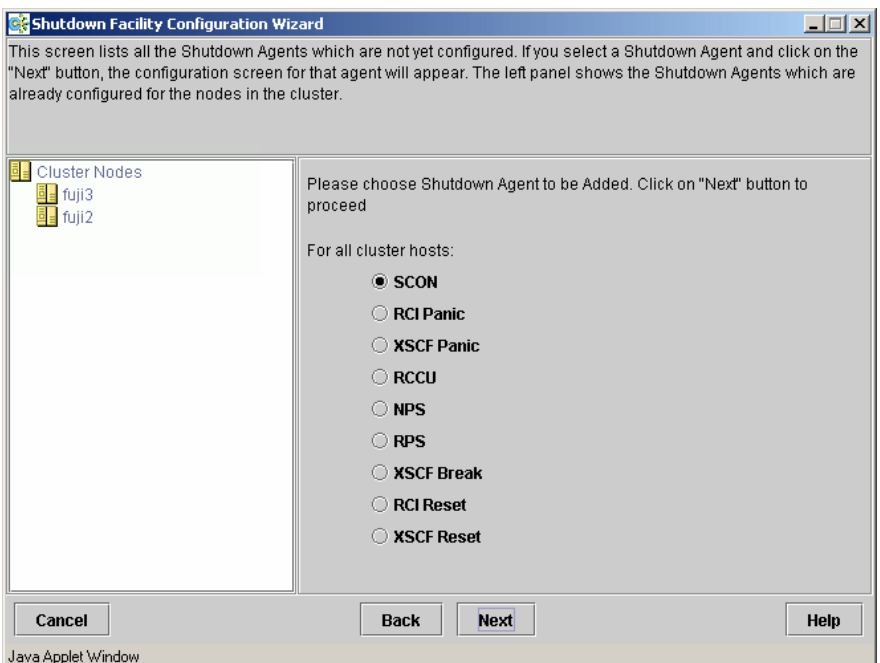

<span id="page-148-0"></span>Figure 66: Choose Shutdown Agent to be added

Choose an SA from the given list and click on the *Next* button. From here you will be taken to the individual SA's configuration window, depending on your selection.

[Figure 67](#page-149-0) is the window in which to enter the *NPS Shutdown Agent* details. Enter *NPS Name*, *Password*, *Confirm*, and choose the *Action*. For *Action*, you can choose the value *cycle* or *leave-off*. Then click *Next*.

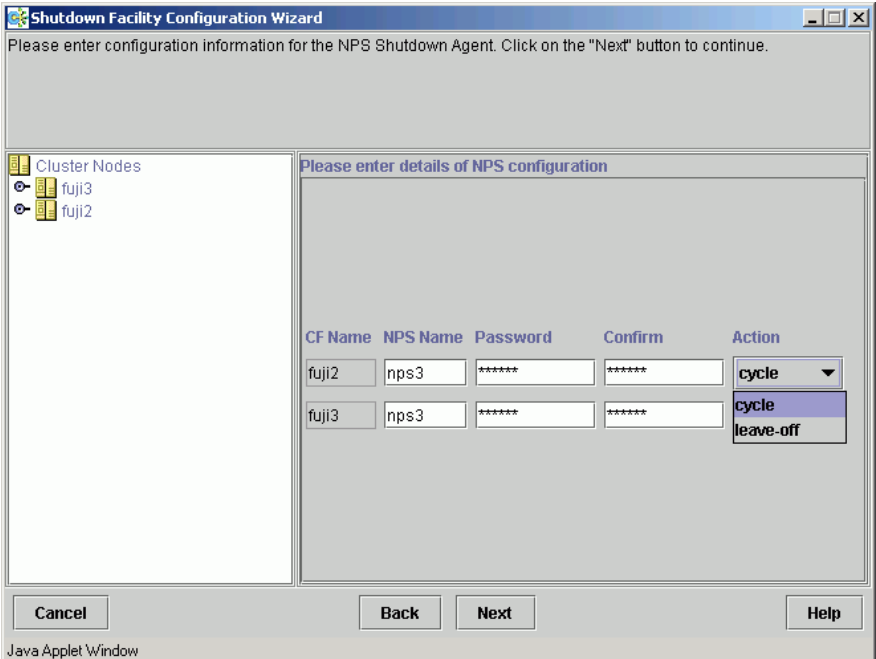

<span id="page-149-0"></span>Figure 67: Configuring the NPS Shutdown Agent

The action is, by default, *cycle*, which means that the node is power cycled after shutdown.

If you choose RSB, the window shown in [Figure 68](#page-150-0) appears. Enter the details for each of the cluster nodes, namely the CF name, IP of the RSB unit, user, password, password confirmation, and the action.

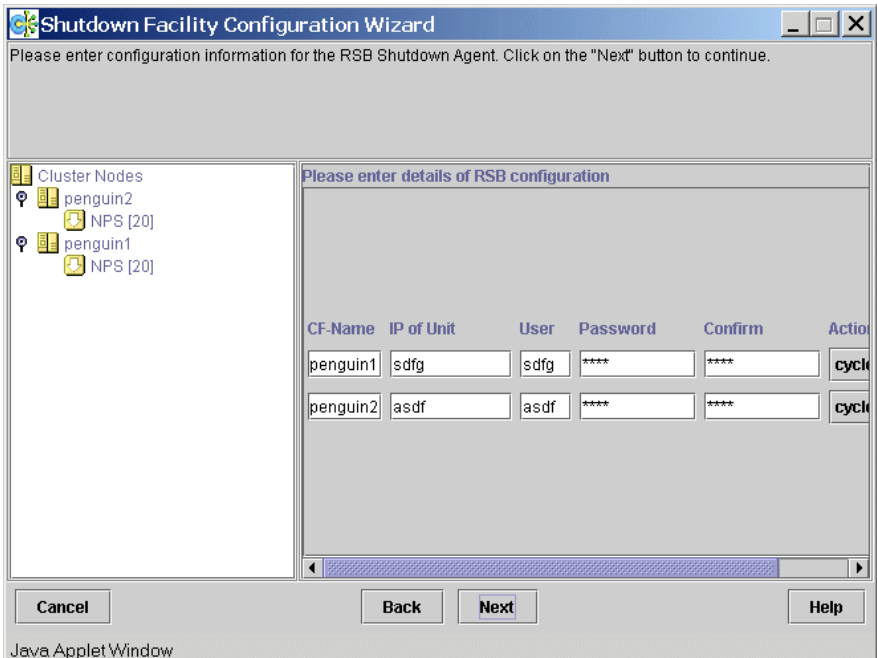

<span id="page-150-0"></span>Figure 68: Configuring the RSB Shutdown Agent

Click the *Next* button.

If you choose RPS, the window shown in [Figure 69](#page-151-0) appears. Enter the details for each of the cluster nodes; namely, the IP address of the RPS unit, *User*, *Password*, and *Action*. Then click the *Next* button.

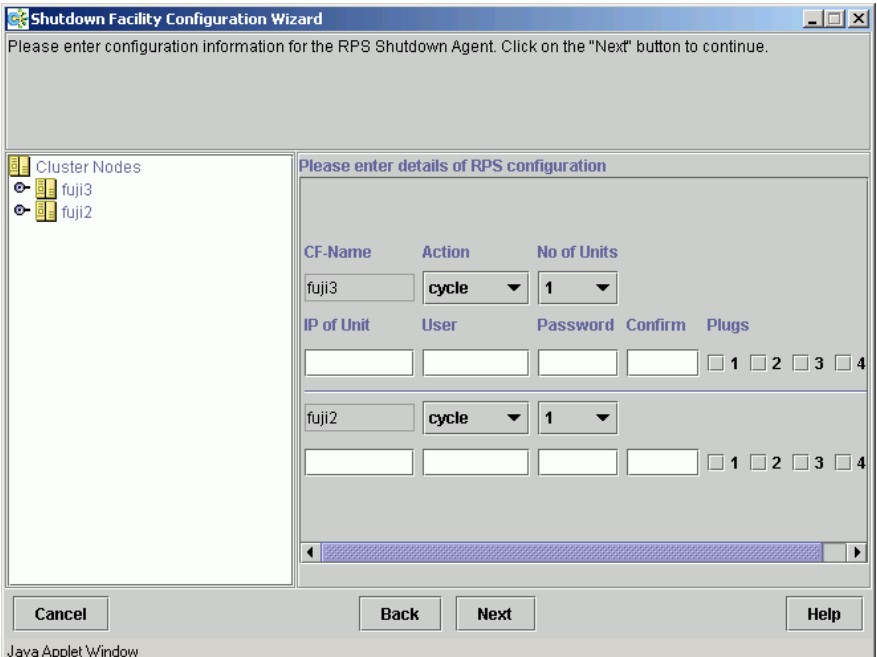

<span id="page-151-0"></span>Figure 69: Configuring the RPS Shutdown Agent

If you choose IPMI, the window shown in [Figure 70](#page-152-0) appears. Enter the details for each of the cluster nodes, namely the CF name, IP of the IPMI unit, user, password, password confirmation, and the action.

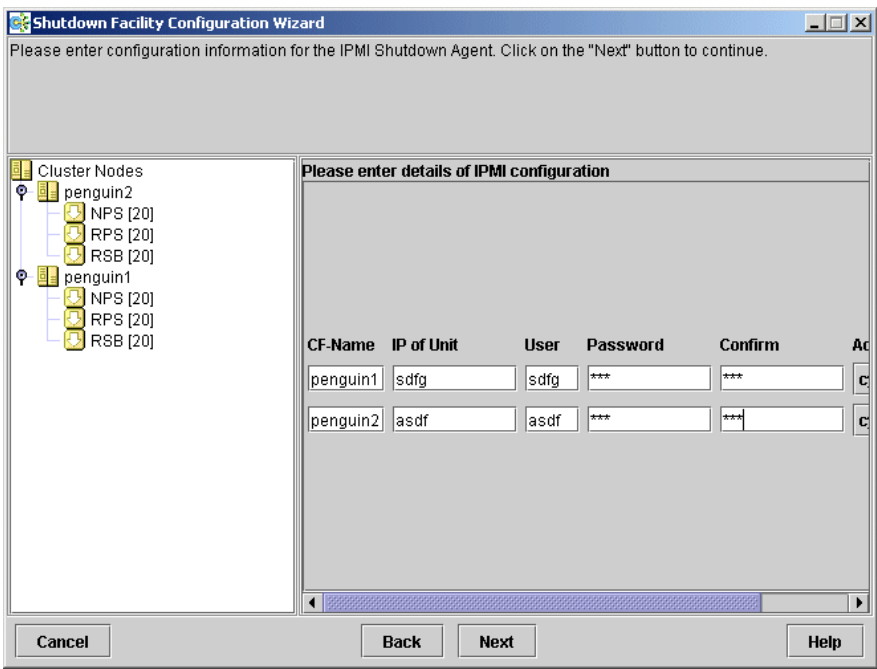

<span id="page-152-0"></span>Figure 70: Configuring the IPMI Shutdown Agent

Click the *Next* button.

If you choose BLADE, the window for entering the details for the Blade SA configuration appears (see [Figure 71\)](#page-153-0).

Specify the Management Blade IP address and the SNMP community string for the cluster in the fields in the upper portion of the window. For each of the CF nodes, enter values for the following fields:

- CF Name—Name of the PRIMERGY Blade node
- Slot No.—Slot number of the PRIMERGY Blade node
- Action—Action can either be cycle or leave-off

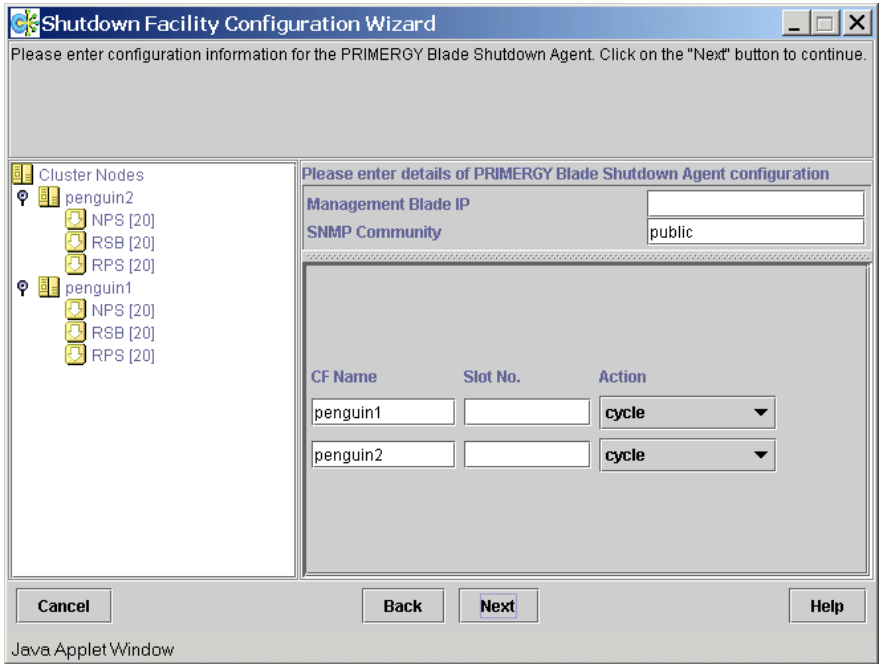

<span id="page-153-0"></span>Figure 71: Configuring the BLADE Shutdown Agent

Click on the *Next* button.

You can continue to *Add*, *Delete*, or *Edit* the SAs as shown in [Figure 72](#page-154-0). If there are no more SAs to add, then the *Add* option is greyed out.

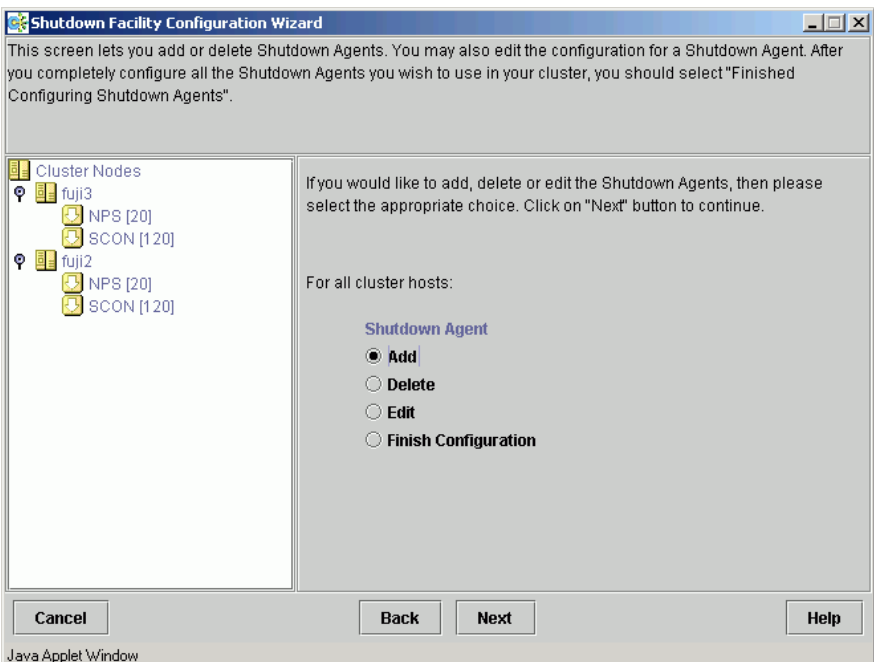

<span id="page-154-0"></span>Figure 72: Adding, deleting, editing Shutdown Agents

## If you have finished, select *Finish Configuration* and click on *Next* (see [Figure 73\)](#page-155-0).

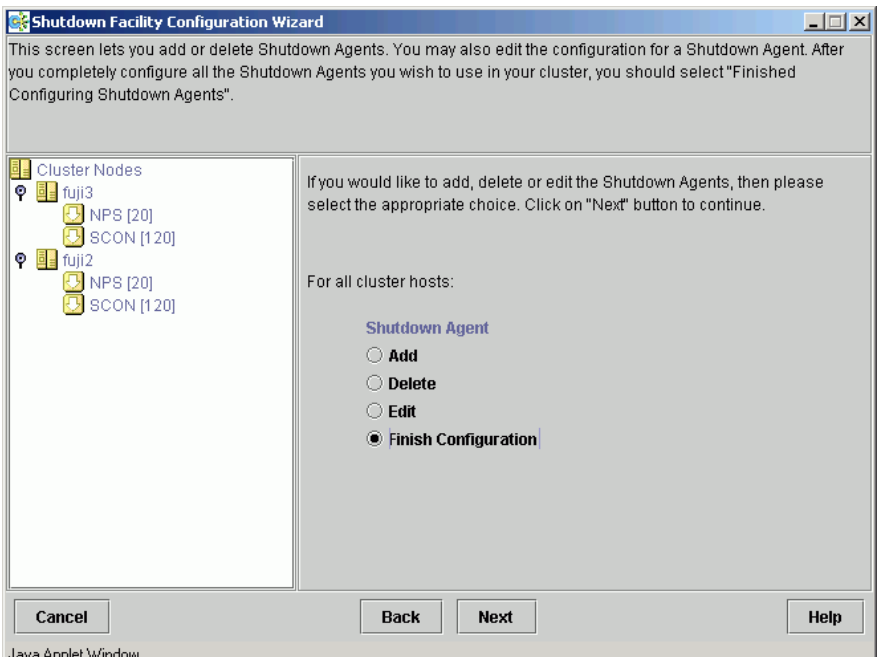

<span id="page-155-0"></span>Figure 73: Finishing configuration

Next use the *UP* or *DOWN* buttons to arrange the order of the SAs (see [Figure 74](#page-156-0)). The SA on the top of the list is the primary SA and will be invoked first if SF needs to eliminate a node. Click on *DEFAULT* to use the recommended order for the SAs. Click on *Next*.

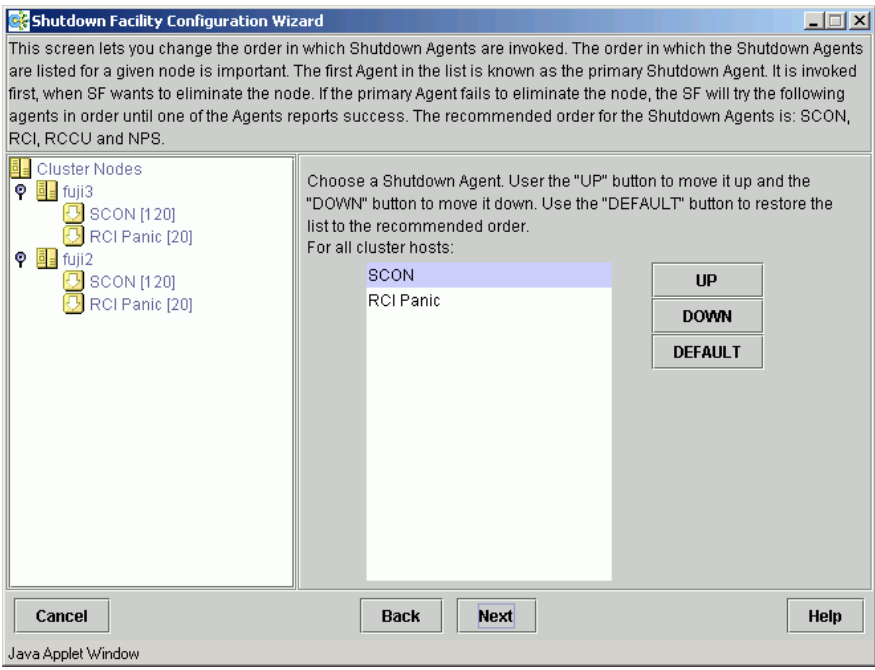

<span id="page-156-0"></span>Figure 74: Changing the Shutdown Agent order

The following window lets you enter the timeout values for the configured SAs for each node (see [Figure 75](#page-157-0)). Enter timeout values for all nodes and for each SA or click on the *Use Defaults* button. Select *Next* to go to the next window.

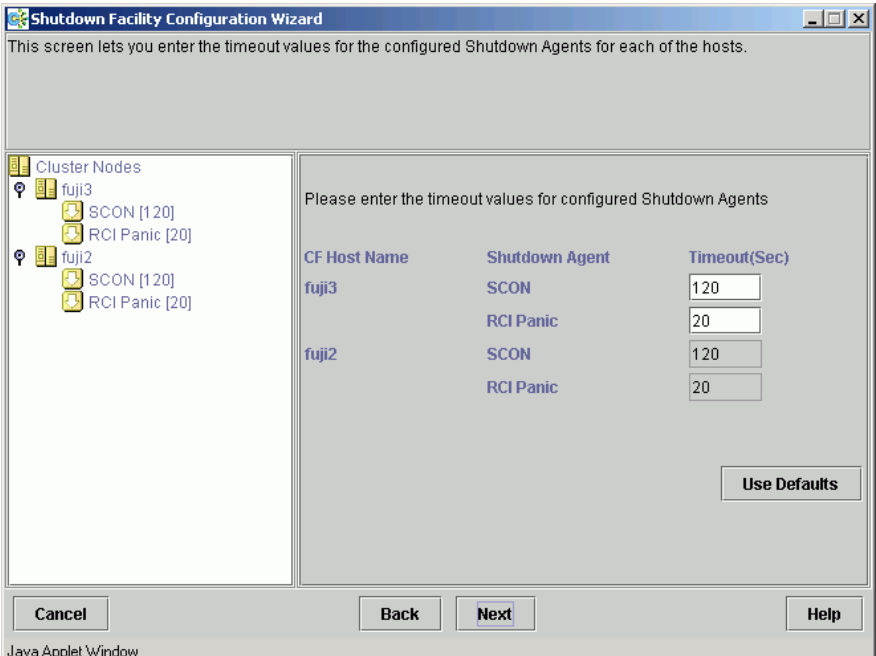

<span id="page-157-0"></span>Figure 75: Specifying timeout values

The window for entering node weights and administrative IP addresses appears (see [Figure 76](#page-158-0)). Node weights should be an integer value greater than 0. You can select the *Admin IP* from the list of choices or enter your own. Enter node weights and *Admin IP* addresses for all CF nodes.

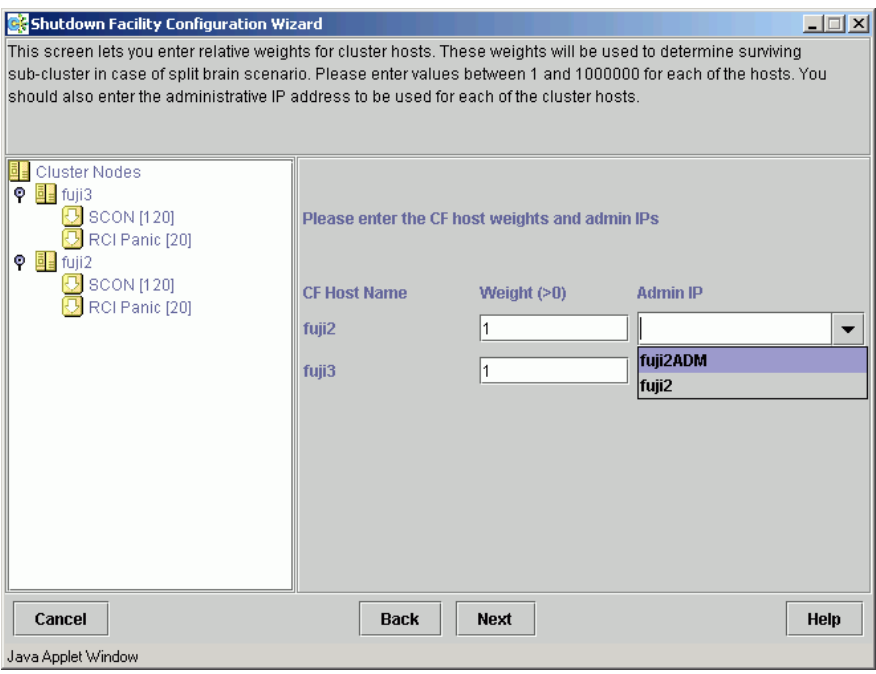

<span id="page-158-0"></span>Figure 76: Entering node weights and administrative IP addresses

For our cluster we will give each node an equal node weight of 1 (refer to the [Section "SF split-brain handling"](#page-139-0) for more details on node weights).

Set the *Admin IP* fields to the CF node's interface on the Administrative LAN. By convention, these IP interfaces are named *node*ADM. although this is not mandatory. If you don't have an Administrative LAN, then enter the address to the public LAN. Click on *Next*.

The list of configuration files, created or edited, by the Wizard are shown in [Figure 77](#page-159-0). Click *Next* to save the configuration files or click *Back* to change the configuration.

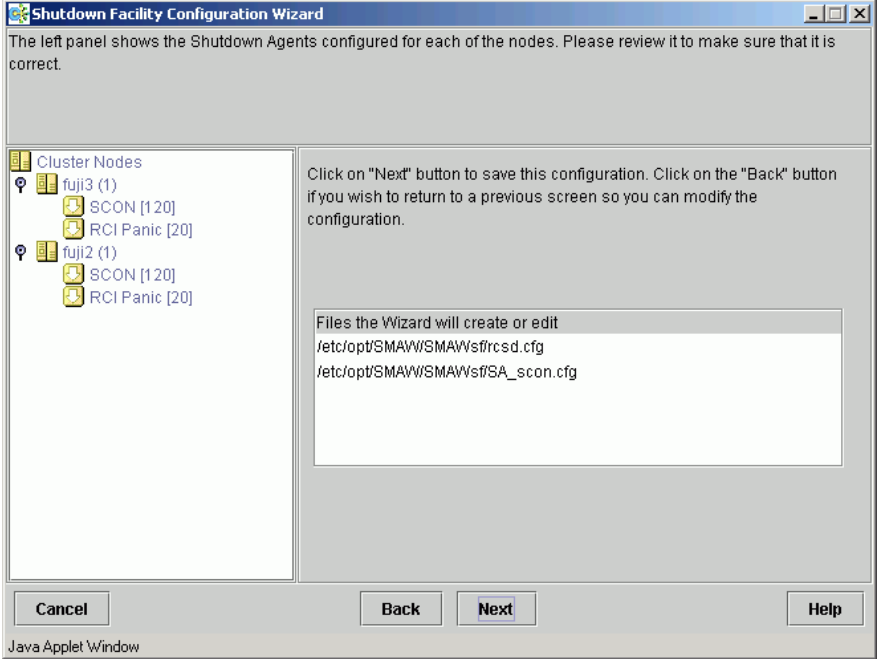

<span id="page-159-0"></span>Figure 77: Confirming configuration file changes

Choose *Yes* in the confirmation popup to save the configuration (see [Figure 78](#page-160-0)).

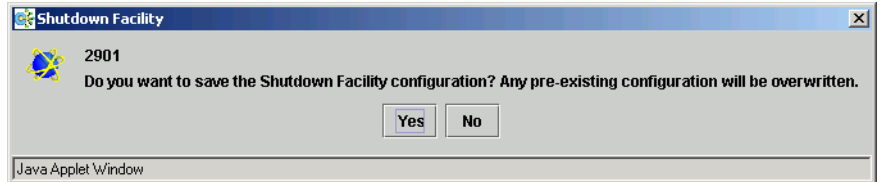

<span id="page-160-0"></span>Figure 78: Saving SF configuration

The window displaying the configuration status of the shutdown agents appears (see [Figure 79](#page-161-0)). You can also use the *Tools* pull-down menu, and choose *Show Status* in the *Shutdown Facility* selection.

SF has a test mechanism built into it. SF periodically has each shutdown agent verify that it can shut down cluster nodes. The shutdown agent does this by going through all the steps to shut down a node, except the very last one which would actually cause the node to go down. It then reports if the test was successful. This test is run for each node that a particular agent is configured to potentially shut down.

The table in [Figure 79](#page-161-0) shows, among other things, the results of these tests. The columns *Cluster Host*, *Agent*, *SA State*, *Shut State*, *Test State*, and *Init State* when taken together in a single row, represent a test result.

If the word InitFailed appears in the InitState column, then the agent found a problem when initializing that particular shutdown agent.

If the words TestFailed appear in red in the *Test State* column, then it means that the agent found a problem when testing to see if it could shut down the node listed in the *Cluster Host* column. This indicates some sort of problem with the software, hardware, or networking resources used by that agent.

If the word Unknown appears in the *Shut State*, *Test State*, or the *Init State* columns, it means that SF has not attempted to shut down, test, or initialize those SAs. For the *Test State* and the *Init State* columns, the Unknown state is usually a temporary state that disappears when the actual state is known.

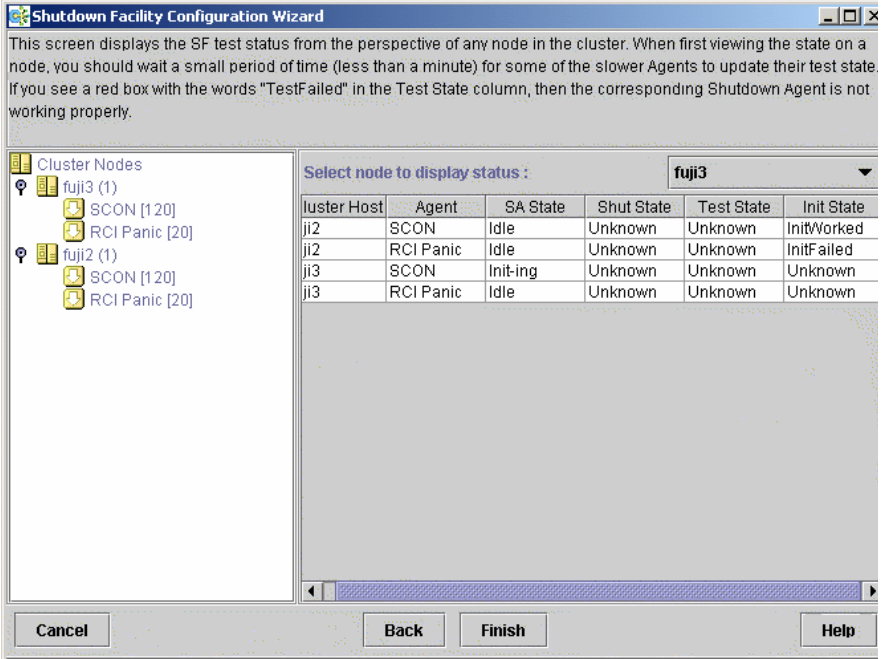

<span id="page-161-0"></span>Figure 79: Status of Shutdown Agents

If you see TestFailed or InitFailed, look at the SA log file or in /var/log/messages. The log files show debugging information on why the SA's test or initialization failed. Once the problem is corrected, and SF is restarted, the status should change to InitWorked or TestWorked.

Click on the *Finish* button to exit the SF Wizard. A confirmation popup appears and asks if you really want to exit the Wizard (see [Figure 80\)](#page-162-0). If you click on *Yes*, then the SF Wizard disappears, and you see the base Cluster Admin window.

If you click on the *Back* button in the SF Wizard instead of the *Finish* button, then you can go back and re-edit the SF configuration.

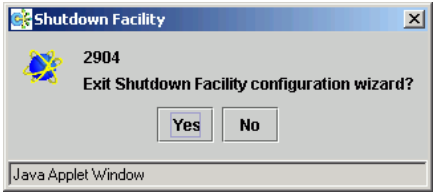

Figure 80: Exiting SF configuration wizard

## <span id="page-162-0"></span>**8.4.2 Configuration via CLI**

This section describes the setup and configuration via Command Line Interface (CLI).

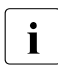

INote that the format of the configuration file is presented for information<br>In purposes only. The preferred method of configuring the shutdown facility purposes only. The preferred method of configuring the shutdown facility and all SAs is to use the Cluster Admin GUI (refer to the [Section "Config](#page-144-1)[uring the Shutdown Facility"](#page-144-1)).

### **8.4.2.1 Shutdown daemon**

To configure the Shutdown Daemon (SD), you will need to modify the file /etc/opt/SMAW/SMAWsf/rcsd.cfg on every node in the cluster.

A file, rcsd.cfg.template, is provided under the /etc/opt/SMAW/SMAWsf directory, which is a sample configuration file for the Shutdown Daemon using fictitious nodes and agents.

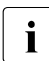

It is important that the rcsd.cfg file is identical on all cluster nodes; care<br>It is bould be taken in administration to ensure that this is true should be taken in administration to ensure that this is true.

An example configuration for SD (which is created by editing the sample rcsd.cfg.template) follows:

```
#This file is generated by Shutdown Facility Configuration Wizard
\text{\#Generator Time : Sat Feb 22 10:32:06 PST 2003}fuji3,weight=1,admIP=fuji3ADM:agent=SA_rsb,timeout=120:agent=SA_blade,timeout=20
fuji2,weight=1,admIP=fuji2ADM:agent=SA_rsb,timeout=120:agent=SA_blade,timeout=20
```
The configuration file must be created in the /etc/opt/SMAW/SMAWsf directory and must use rosd.cfg as the file name.

The format of the configuration file is as follows:

```
cluster-node1 [,weight=w1][,admIP=admIP1]:agent=SA1,
timeout=t1[:agent=SA2, timeout=T2]...
cluster-node2 [,weight=w2][,admIP=admIP2]:agent=SA1,
timeout=t1[:agent=SA2, timeout=T2]...
...
```
- *cluster-nodeN* is the *cfname* of a node within the cluster.
- *agent* and *timeout* are reserved words.
- SAN is the command name of a SA.
- t*N* is the maximum time in seconds that are allowed for the associated SA to run before assuming failure.
- $wN$  is the node weight.
- admIP<sub>N</sub> is the admin interface on the Administrative LAN on this cluster node.

The order of the SAs in the configuration file should be such that the first SA in the list is the preferred SA. If this preferred SA is issued a shutdown request and if its response indicates a failure to shut down, the secondary SA is issued the shutdown request. This request/response is repeated until either an SA responds with a successful shutdown, or all SAs have been tried. If no SA is able to successfully shut down a cluster node, then operator intervention is required and the node is left in the LEFTCLUSTER state.

The location of the log file will be /var/opt/SMAWsf/log/rcsd.log.

#### **8.4.2.2 Shutdown Agents**

This section contains information on how to configure the SAs with CLI.

#### **NPS**

To configure NPS, you will need to create the following file: /etc/opt/SMAW/SMAWsf/SA\_wtinps.cfg

A sample configuration file can be found in the following directory: /etc/opt/SMAW/SMAWsf/SA\_wtinps.cfg.template

The configuration file SA wtinps.cfg contains lines that are in one of two formats. A line defining an attribute and value pair or a line defining a plug set up:

● Lines defining attribute value pairs

Attributes are similar to global variables, as they are values that are not modifiable for each NPS unit, or each cluster node. Each line contains two fields:

*Attribute-name Attribute-value*

The currently supported attribute/value pairs are as follows:

Initial-connect-attempts *positive integer*

This sets the number of connect retries until the first connection to an NPS unit is made. The default value for the numbers of connect retries is 12.

● Lines defining a plug set up

Each line contains four fields:

*Plug-ID IP-name Password Action*

The four fields are:

- *Plug-ID*: The Plug-ID of the WTI NPS unit, which should correspond to a cluster node. The *CF\_name* of the cluster node must be used here.
- *IP-name*: The IP name of the WTI NPS unit.
- *Password*: The password to access the WTI NPS unit.
- *Action*: The action may either be cycle or leave-off.

The *Plug-ID* defined in the SA\_wtinps.cfg file must be defined on the WTI NDS unit WTI NPS unit.

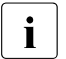

The permissions of the  $SA_wt$  inps.cfg file are read/write by root only.<br>
This is to protect the password to the WTLNPS unit This is to protect the password to the WTI NPS unit.

## **NPS log file**

/var/opt/SMAWsf/log/SA\_wtinps.log

 $\cdot$  NPS is not supported in all regions. Please check with your sales repre-<br> $\cdot$  sentative to see if the NPS is supported in your area sentative to see if the NPS is supported in your area.

An example of configuring the NPS SA is as follows:

```
# Configuration for Shutdown Agent for the WTI NPS
# Each line of the file has the format:
#
#Attribute-name Attribute-value
# - or -#Plug-ID IP-name-of-WTI-box password {cycle|leave-off}
#
# Sample:
# initial-connect-attempts 12
# fuji2wtinps1.mycompany.comwtipwdcycle
# fuji3wtinps1.mycompany.comwtipwdleave-off
# fuji4wtinps2.mycompany.comnewpwdcycle
# fuji5wtinps2.mycompany.comnewpwdleave-off
#
# Note:
#The Plug-ID's that are specified here must be 
#configured on the named WTI NPS unit.
#
# Note:
#The permissions on the file should be read/write
#only for root. This is to protect the password
#of the WTI NPS unit.
#
fuji2 nps6 mypassword cycle
fuji3 nps6 mypassword cycle
```
## **RSB**

To configure RSB, modify the following file:

```
/etc/opt/SMAW/SMAWsf/SA_rsb.cfg
```
### A sample configuration file can be found at the following location:

```
/etc/opt/SMAW/SMAWsf/SA_rsb.cfg.template
```
The configuration file SA rsb.cfg contains lines with three fields (and some subfields) on each line. Each line defines a node in the cluster that can be powered off (leaving it off) or reset. The fields are as follows:

- **o** *cfname*—The name of the node in the CF cluster.
- *Access-Information***—The access information is of the following format:**

*ip-address-of-unit*[:*port*:*user*:*password*]

The fields for *port*, *user*, and *password* may be missing, but not the corresponding colon. If a field (other than *port*) is missing, it must have a default value configured in the RSB software. If the SMAWrsb software is version 1.1A0000 or later, the correct value for *port* is auto-detected and should be omitted. Otherwise the value for *port* is 2402 or 3173, depending on the hardware and firmware of the RSB.

● *Action*—The action may either be cycle or leave-off. If it is cycle, a reset will be performed. If the action is leave-off, the result will be to leave the node power off.

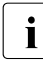

 $\cdot$  The permissions of the SA\_rsb.cfg file are read/write by root only.

## **RSB log file**

/var/opt/SMAWsf/log/SA\_rsb.log

An example of configuring the RSB Shutdown Agent is as follows:

```
fuji2 192.168.200.1::root:rpspwd cycle
fuji3 192.168.200.2::root:rpspwd cycle
fuji4 192.168.200.3::root:rpspwd cycle
fuji5 192.168.200.4::root:rpspwd cycle
```
The RSB SA network is separate from the administrative LAN, public<br> $\prod_{i=1}^{n}$  LAN, CIP and the cluster interconnects LAN, CIP, and the cluster interconnects.

#### **RPS**

To configure RPS, you will need to create the following file:

/etc/opt/SMAW/SMAWsf/SA\_rps.cfg

#### A sample configuration file can be found at the following location:

/etc/opt/SMAW/SMAWsf/SA\_rps.cfg.template

The configuration file SA rps.cfg contains lines with four fields (and some subfields) on each line. Each line defines a node in the cluster than can be powered-off (leaving it off) or powered-off and then on again. The fields are:

- *cfname*—The name of the node in the CF cluster. With redundant power supply, there may be more than one RPS necessary to power off one node. In this case, more than one entry with the same name will be needed.
- *Access-Information*—The access information is of the following format:

*ip-address-of-unit*[:*port*:*user*:*password*]

The fields for *port*, *user*, and *password* can be missing, but not the corresponding colon. If a field (other than *port*) is missing, it must have a default value configured in the rps software. The software SMAWrps must be of version 1.2A0000 or later. The correct value for *port* is auto detected. It should always be omitted.

- *Index*—The index must be the index of the plug, which corresponds to the given Cluster-Node (the name of the node in the CF cluster).
- *Action*—The action may either be cycle or leave-off. If it is cycle, it will be powered on again after power off. If it is leave-off, a manual action is required to turn the system back on.

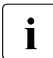

 $\cdot$  The permissions of the SA\_rps.cfg file are read/write by root only.

### **RPS log file**

/var/opt/SMAWsf/log/SA\_rps.log

#### An example of configuring the RPS SA is as follows:

fuji2 172.25.222.221::root:rpspwd 1 cycle fuji3 172.25.222.222::root:rpspwd 2 cycle fuji4 172.25.222.223::root:rpspwd 3 leave-off fuji5 172.25.222.224::root:rpspwd 4 leave-off

### **BLADE**

To configure BLADE, create or modify the following file:

/etc/opt/SMAW/SMAWsf/SA\_blade.cfg

#### A sample configuration file can be found at the following location:

/etc/opt/SMAW/SMAWsf/SA\_blade.cfg.template

The format of the SA blade.cfg file is as follows:

management-blade-ip *IP address* community-string *SNMP community string cfname slot-no Action*

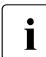

Imanagement-blade-ip, community-string, rms*CF\_name*, cycle and<br>I loave-off are reserved words and must be in lowercase letters leave-off are reserved words and must be in lowercase letters.

The editable fields are defined as follows:

- **o** *cfname*—The name of the node in the CF cluster.
- *IP address* is the IP name or address in dot notation of the Management BLADE.
- *SNMP community string* is the SNMP community string with read/write permissions for the server BLADEs. This string is the same value as the SNMP community string in the Management BLADE SNMP configuration. By default, this string is usually set to public.
- *slot-no* is the slot number of the BLADE server.
- *Action*—The action may either be cycle or leave-off. If it is cycle, it will be powered on again after power off.

For each node in the cluster, there should be a line of the following form in the configuration file:

*cfname slot-no Action*

## **BLADE log file**

/opt/SMAW/SMAWsf/log/SA\_blade.log

### **IPMI**

To configure IPMI, you need to create or modify the following file:

/etc/opt/SMAW/SMAWsf/SA\_ipmi.cfg

A sample configuration file can be found at the following location:

/etc/opt/SMAW/SMAWsf/SA\_ipmi.cfg.template

The SA ipmi.cfg configuration file contains lines with three fields (and some subfields) on each line. Each line defines a node in the cluster than can be powered off (leaving it off) or powered off and then on again (power cycle). The fields are as follows:

*cfname*—The name of the node in the CF cluster.

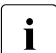

*I cfname* must correspond to the IP address of the IPMI compliant<br> **I** conhected LAN interface in these nodes onboard LAN interface in these nodes.

Access-Information—The access information is of the following format:

*ip-address-of-unit*:[*user*]:[*password*]

The fields for *user*, and *password* can be missing, but not the corresponding colon. If a field is missing, it must have a default value configured in the IPMI settings.

● *Action*—The action may either be cycle or leave-off. If it is cycle, it will be powered on again after power off. If it is leave-off, a manual action is required to turn the system back on.

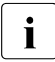

 $\bullet$  The permissions of the SA\_ipmi.cfg file are read/write by root only.

## **IPMI log file**

```
/var/opt/SMAWsf/log/SA_ipmi.log
```
An example of configuring the IPMI SA is as follows:

```
fuji2 172.25.222.221:root:ipmipwd cycle
fuji3 172.25.222.222:root:ipmipwd cycle
fuji4 172.25.222.223:root:ipmipwd leave-off
fuji5 172.25.222.224:root:ipmipwd leave-off
```
# **8.5 SF administration**

This section provides information on administering SF. SF can be administered with the CLI or Cluster Admin. It is recommended to use Cluster Admin.

# **8.5.1 Starting and stopping SF**

This section describes the following administrative procedures for starting and stopping SF:

- Manually via the CLI
- $\bullet$  Automatically via the  $rc$  script interface

### **8.5.1.1 Starting and stopping SF manually**

SF may be manually started or stopped by using the  $sdto(1M)$  command. The sdtool(1M) command. Refer to the [Chapter "Manual pages"](#page-312-0) for more information on CLI commands.

#### **8.5.1.2 Starting and stopping SF automatically**

SF can be started automatically using the S64rcfs RC-script available under the /etc/rc2.d directory. The rc start/stop script for SF is installed as /etc/init.d/RC\_sf.

# **8.6 Logging**

Whenever there is a recurring problem where the cause cannot be easily detected, turn on the debugger with the following command:

# **sdtool -d on**

This will dump the debugging information into the

/var/opt/SMAWsf/log/rscd.log, which will provide additional information to find the cause of the problem. You can also use the sdtool  $-d$  off command to turn off debugging.

Note that the rcsd log file does not contain logging information from any SA. Refer to the SA specific log files for logging information from a specific SA.

# **9 Diagnostics and troubleshooting**

This chapter provides help for troubleshooting and problem resolution for PRIMECLUSTER Cluster Foundation. This chapter will help identify the causes of problems and possible solutions. If a problem is in another component of the PRIMECLUSTER suite, the reader will be referred to the appropriate manual. This chapter assumes that the installation and verification of the cluster have been completed as described in the PRIMECLUSTER *Installation Guide (Linux)*.

This chapter discusses the following:

- The [Section "Beginning the process"](#page-172-0) discusses collecting information used in the troubleshooting process.
- The [Section "Symptoms and solutions"](#page-177-0) is a list of common symptoms and the solutions to the problems.
- The [Section "Collecting Troubleshooting Information"](#page-184-0) gives steps and procedures for collecting troubleshooting information.

# <span id="page-172-0"></span>**9.1 Beginning the process**

Start the troubleshooting process by gathering information to help identify the causes of problems.You can use the CF log viewer facility from the Cluster Admin GUI, look for messages on the console, or look for messages in the /var/log/messages file. You can use the cftool(1M) command for checking states, configuration information. To use the CF log viewer click on the *Tools* pulldown menu and select *View Syslog messages*. The log messages are displayed. You can search the logs using a date/time filter or scan for messages based on severity levels. To search based on date/time, use the date/time filter and press the *Filter* button. To search based on severity levels, click on the *Severity* button and select the desired severity level. You can use keyword also to search the log. To detach the CF log viewer window, click on the *Detach* button; click on the *Attach* button to attach it again.

Collect information as follows:

- Look for messages on the console that contain the identifier CF.
- Look for messages in /var/log/messages. You might have to look in multiple files (/var/log/messages.*N*).
- Use cftool as follows:
	- $-$  cftool  $-i$ : Check local node state
	- $-$  cftool  $-d$ : Check device configuration
	- $-$  cftool  $-n$ : Check cluster node states
	- $-$  cftool  $-r$ : Check the route status

Error log messages from CF are always placed in the  $/var/log/m$ essages file; some messages may be replicated on the console. Other device drivers and system software may only print errors on the console. To have a complete understanding of the errors on a system, both console and error log messages should be examined. The [Section "Alphabetical list of messages"](#page-221-0) contains messages that can be found in the /var/log/messages file. This list of messages gives a description of the cause of the error. This information is a good starting point for further diagnosis.

All of the parts of the system put error messages in this file or on the console and it is important to look at all of the messages, not just those from the PRIME-CLUSTER suite. The following is an example of a CF error message from the / var/log/messages file:

```
Aug 26 13:31:05 fuji2 kernel: LOG3.0429320 1080024 100014 
0 1.0 cf:elmlog !rebuild starting due to node
joining configuration
```
The parts of this message are as follows:

The first 80 bytes are the  $log3$  prefix:

```
Aug 26 13:31:05 fuji2 kernel: LOG3. .0429320 1080024 100014 
0 1.0 cf:elmlog
```
This parts of the message is a standard prefix on each CF message in the log file that gives the date and time, the node name, and  $log3$  specific information. Only the date, time, and node name are important in this context. The remainder is the error message from CF as follows:

```
Icf Error: (service err_type route_src route_dst). (#0000 1 3 1 
1)
```
This message is from the cf: ens service (that is, the Cluster Foundation, Event Notification Service) and the error is CF: Icf Error. This error is described in [Chapter "CF messages and codes",](#page-190-0) [Section "Alphabetical list of messages"](#page-221-0) as signifying a missing heartbeat and/or a route down. This gives us direction to look into the cluster interconnect further. A larger piece of the /var/log/ messages file shows the following:

```
root@fuji2> tail /var/log/messages
Aug 26 16:05:59 fuji2 kernel: e100: eth0 NIC Link is Down
Aug 26 16:06:08 fuji2 kernel: CF: Icf Error: (service err type
route src route dst). (#0000 \ 0 \ 2 \ 1 \ 1)Aug 26 16:06:08 fuji2 kernel: CF: (TRACE): CFSF failure 
detected: no SF open: passed to ENS: fuji3. (#0000 1)
Aug 26 16:06:08 fuji2 kernel: CF: Node fuji3 Left Cluster FUJI. 
(#0000 1)
 Aug 26 16:29:15 fuji2 master[249]: process 12601 exited, status 
\cap
```
Here we see that there are error messages from the Ethernet controller indicating that the link is down, possibly because of a cable problem. This is the clue we need to solve this problem; the Ethernet used for the interconnect has failed for some reason. The investigation in this case should shift to the cables and hubs to insure that they are all powered up and securely connected.

Several options for the command  $cftool(1M)$  are listed above as sources for information. Following is an example:

#### root@fuji2> **cftool -l**

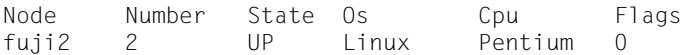

This shows that the local node has joined a cluster as node number 2 and is currently UP. This is the normal state when the cluster is operational. Another possible response is as follows:

#### root@fuji2> **cftool -l**

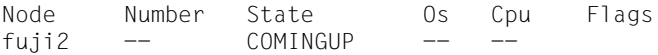

This indicates that the CF driver is loaded and that the node is attempting to join a cluster. If the node stays in this state for more than a few minutes, then something is wrong and we need to examine the /var/log/messages file. In this case, we see as follows:

#### root@fuji2>**tail /var/log/messages**

```
Aug 28 10:38:25 fuji2 kernel: CF: (TRACE): Load: Complete.
Aug 28 10:38:25 fuji2 kernel: CF: (TRACE): JoinServer: Startup.
Aug 28 10:38:25 fuji2 kernel: CF: Giving UP Mastering (Cluster already
Running).
Aug 28 10:38:25 fuji2 kernel: CF: fuji2: busy: local node not DOWN:
retrying.
```
We see that this node is in the LEFTCLUSTER state on another node ( $fuj14$ ). To resolve this condition, see [Chapter "LEFTCLUSTER state"](#page-114-0) for a description of the LEFTCLUSTER state and the instructions for resolving the state.

The next option to  $cf$ tool(1M) shows the device states as follows:

#### root@fuji2> **cftool -d**

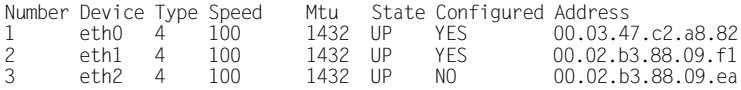

Here we can see that there are two interconnects configured for the cluster (the lines with YES in the Configured column). This information shows the names of the devices and the device numbers for use in further troubleshooting steps.

The  $cf$ tool  $-n$  command displays the states of all the nodes in the cluster. The node must be a member of a cluster and  $UP$  in the cftool  $-1$  output before this command will succeed:

#### root@fuji2> **cftool -n**

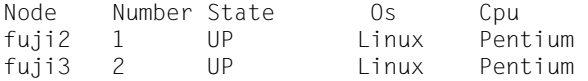

This indicates that the cluster consists of two nodes  $fuj12$  and  $fuj13$ , both of which are UP. If the node has not joined a cluster, the command will wait until the join succeeds.

 $cftool -r$  lists the routes and the current status of the routes as follows:

#### root@fuji2> **cftool -r**

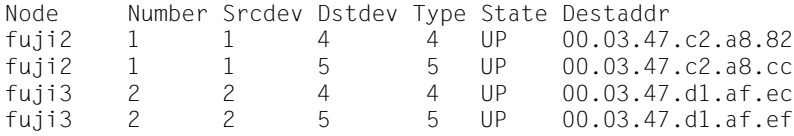

This shows that all of the routes are UP. If a route shows a  $DOWN$  state, then the step above where we examined the error log should have found an error message associated with the device. At least the CF error noting the route is down should occur in the error log. If there is not an associated error from the device driver, then the diagnosis steps are covered below.

The last route to a node is never marked DOWN, it stays in the UP state so that the software can continue to try to access the node. If a node has left the cluster or gone down, there will still be an entry for the node in the route table and one of the routes will still show as  $UP$ . Only the  $cftool$  -n output shows the state of the nodes. The following example shows:

#### root@fuji2> **cftool -r**

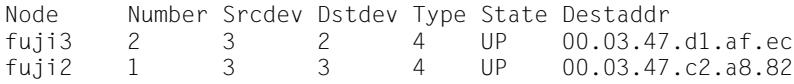

#### root@fuji2>**cftool -n**

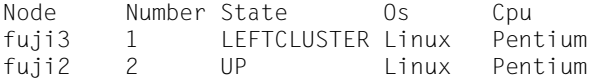

# <span id="page-177-0"></span>**9.2 Symptoms and solutions**

The previous section discussed the collection of data. This section discusses symptoms and gives guidance for troubleshooting and resolving the problems. The problems dealt with in this section are divided into two categories: problems with joining a cluster and problems with routes, either partial or complete loss of routes. The solutions given here are either to correct configuration problems or to correct interconnect problems. Problems outside of these categories or solutions to problems outside of this range of solutions are beyond the scope of this manual and are either covered in another product's manual or require technical support from your customer service representative. Samples from the error log (/var/log/messages) have the log3 header stripped from them in this section.

# **9.2.1 Join-related problems**

Join problems occur when a node is attempting to become a part of a cluster. The problems covered here are for a node that has previously successfully joined a cluster. If this is the first time that a node is joining a cluster, the PRIMECLUSTER installation manual section on verification covers the issues of initial startup. If this node has previously been a part of the cluster and is now failing to rejoin the cluster, here are some initial steps in identifying the problem.

First, look in the error log and at the console messages for any clue to the problem. Have the Ethernet drivers reported any errors? Any other unusual errors? If there are errors in other parts of the system, the first step is to correct those errors. Once the other errors are corrected, or if there were no errors in other parts of the system, proceed as follows.

Is the CF device driver loaded? The device driver puts a message in the log file when it loads and the  $cf({\rm cool}-1)$  command will indicate the state of the driver. The logfile message looks as follows:

```
CF: (TRACE): JoinServer: Startup.
```
 $cttool$  -l prints the state of the node as follows:

#### root@fuji2> **cftool -l**

Node Number State Os fuji2 -- COMINGUP

This indicates that the driver is loaded and that the node is trying to join a cluster. If the errorlog message above does not appear in the logfile or the  $ctool -l$  command fails, then the device driver is not loading. If there is no indication in the /var/log/messages file or on the console why the CF device driver is not loading, it could be that the CF kernel binaries or commands are corrupted, and you might need uninstall and reinstall CF. Before any further steps can be taken, the device driver must be loaded.

After the CF device driver is loaded, it attempts to join a cluster as indicated by the following message:

CF: (TRACE): JoinServer: Startup

The join server will attempt to contact another node on the configured interconnects. If one or more other nodes have already started a cluster, this node will attempt to join that cluster. The following message in the error log indicates that this has occurred:

CF: Giving UP Mastering (Cluster already Running).

If this message does not appear in the error log, then the node did not see any other node communicating on the configured interconnects and it will start a cluster of its own. The following two messages will indicate that a node has formed its own cluster as follows:

CF: Local Node fuji2 Created Cluster FUJI. (#0000 1) CF: Node fuji2 Joined Cluster FUJI. (#0000 1)

At this point, we have verified that the CF device driver is loading and the node is attempting to join a cluster. In the following list, problems are described with correcitve actions. Find the problem description that most closely matches the symptoms of the node being investigated and follow the steps outlined there.

#### **Join problems**

#### **Problem 1**

The following are typical join problems.

The node does not join an existing cluster; it forms a cluster of its own.

### **Diagnosis**

The error log shows the following messages:

```
CF: (TRACE): JoinServer: Startup.
CF: Local Node fuji2 Created Cluster FUJI. (#0000 1)
CF: Node fuji2 Joined Cluster FUJI. (#0000 1)
```
This indicates that the CF devices are all operating normally and suggests that the problem is occurring some place in the interconnect. The first step is to determine if the node can see the other nodes in the cluster over the interconnect. Use cftool(1M) to send an echo request to all the nodes of the cluster:

root@fuji2> **cftool -e**

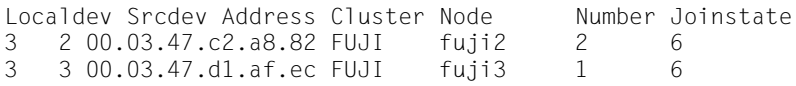

This shows that node  $f_{u,j}$  i 3 sees node  $f_{u,j}$  i 2 using interconnect device 3 (Localdev) on fuji3 and device 2 (Srcdev) on fuji2. If the cftool  $-e$ shows only the node itself look under the "Interconnect Problems" heading for the problem: "The node only sees itself on the configured interconnects." If some or all of the expected cluster nodes appear in the list, attempt to rejoin the cluster by unloading the CF driver and then reloading the driver as follows:

root@fuji2> **cfconfig -u**

root@fuji2> **cfconfig -l**

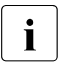

There is no output from either of these commands, only error messages<br> $\prod_{i=1}^{n}$  in the error log in the error log.

If this attempt to join the cluster succeeds, then look under the Problem: "The node intermittently fails to join the cluster". If the node did not join the cluster then proceed with the Problem 2.

### **Problem 2**

The node does not join the cluster and some or all nodes respond to cftool -e.
#### **Diagnosis**

At this point, we know that the CF device is loading properly and that this node can communicate with at least one other node in the cluster. We should suspect at this point that the interconnect is missing messages. One way to test this hypothesis is to repeatedly send echo requests and see if the result changes over time, for example:

#### root@fuji2> **cftool -e**

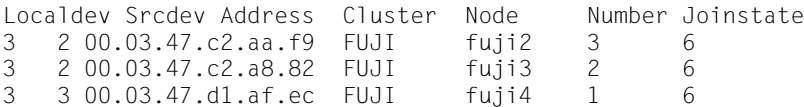

#### root@fuji2> cftool -e

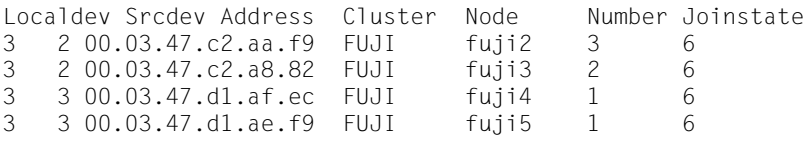

#### root@fuji2> **cftool -e**

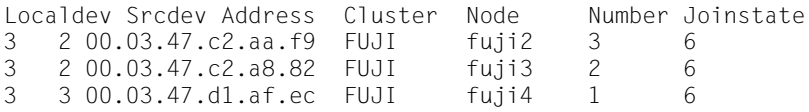

#### root@fuji2> **cftool -e**

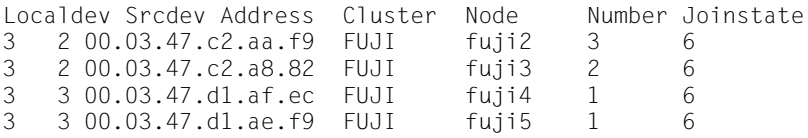

#### root@fuji2> **cftool -e**

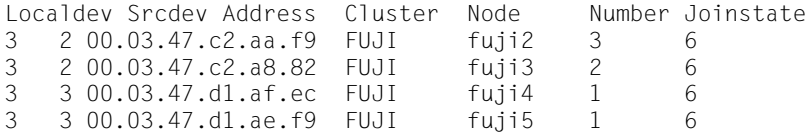

#### root@fuji2> **cftool -e**

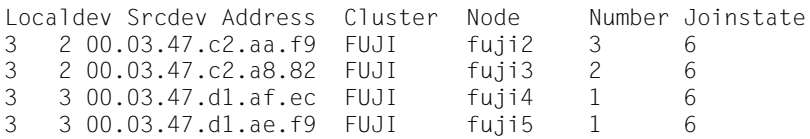

Notice that the node  $f_{\text{u},j15}$  does not show up in each of the echo requests. This indicates that the connection to the node  $f_{u,i}$  i 5 is having errors. Because only this node is exhibiting the symptoms, we focus on that node. First, we need to examine the node to see if the Ethernet utilities on that node show any errors. We log on to 4 and use the  $netstat(8)$  utility to find out the network interface information and errors.

The netstat(8) utility in Linux reports information about the network interfaces.

Further resolution of the problem consists of trying each of the following steps:

- Ensure that the Ethernet cable is securely inserted at each end.
- Try repeated cftool  $-e$  and look at the netstat  $-i$ . If the results of the cftool(1M) are always the same and the input errors are gone or greatly reduced, the problem is solved.
- Replace the Ethernet cable.
- Try a different port in the Ethernet hub or switch or replace the hub or switch, or temporarily use a cross-connect cable.
- Replace the Ethernet adapter in the node.

If none of these steps resolves the problem, then your support personnel will have to further diagnose the problem.

#### **Problem**

The following console message appears on node  $fuji3$  while node  $fuji2$  is trying to join the cluster with node fuji3:

Aug 30 21:31:35 fuji3 kernel: CF: Local node is missing a route from node: fuji2. Aug 30 21:31:35 fuji3 kernel: CF: missing route on local device: eth1. Aug 30 21:31:35 fuji3 kernel: CF: Node fuji2 Joined Cluster FUJI. (#0000 3)

#### Diagnosis

Look in /var/log/messages on node fuji2. Same message as on console.

No console messages on node fuji3.

Look in /var/log/messages on node fuji3.

#### fuji3:**cftool -d**

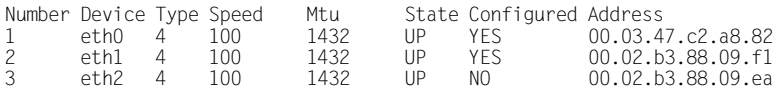

#### fuji2:**cftool -d**

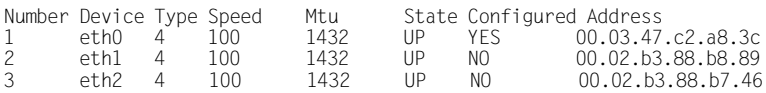

#### Problem

eth1 is not configured are on node fuji2:

#### **Diagnosis**

```
Look in /var/log/messages on node fuji3
Aug 27 16:05:59 fuji3 kernel: e100: eth1 NIC Link is Down
Aug 27 16:06:08 fuji3 kernel: CF: Icf Error: (service err_type 
route src route dst). (#0000 \ 0 \ 2 \ 1 \ 1)Aug 27 16:06:08 fuji3 kernel: CF: (TRACE): CFSF failure 
detected: no SFopen: passed to ENS: fuji2. (#0000 1)
Aug 27 16:06:08 fuji3 kernel: CF: Node fuji2 Left Cluster FUJI. 
(#00001)
```
#### **Problem**

The eth1 device or interconnect temporarily failed. It could be the NIC on either of the cluster nodes or a cable or the following hub problem.

Node in LEFTCLUSTER state

Node fuji2 panicked and has rebooted. The following console message appears on node fuji2:

```
Aug 28 10:38:25 fuji2 kernel: CF: fuji2: busy: local node not 
DOWN: retrying
```
#### Diagnosis

Look in /var/log/messages on node fuji2

Aug 28 10:38: fuji2 kernel: CF: (TRACE): JoinServer: Startup. Aug 28 10:38:25 fuji2 kernel: CF: Giving UP Mastering (Cluster already Running). Aug 28 10:38:25 fuji2 kernel: CF: fuji3: busy: local node not DOWN: retrying

… last message repeats

No new messages on console or in /var/log/messages on fuji3

#### fuji3:**cftool -n**

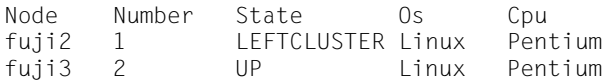

#### Identified problem:

Node fuji2 has left the cluster and has not been declared DOWN.

Fix

 $cf$ tool  $-k$ 

This option will declare a node down. Declaring an operational node down can result in catastrophic consequences, including loss of data in the worst case. If you do not wish to declare a node down, quit this program now.

Enter node number: 1 Enter name for node #1: fuji2 cftool(down): declaring node #1 (fuji2) down cftool(down): node fuji2 is down

The following console messages then appear on node fuji3:

Aug 28 10:47:39 fuji5 kernel: CF: FUJI: fuji2 is Down. (#0000 2) Aug 28 10:49:09 fuji5 kernel: CF: Node fuji2 Joined Cluster FUJI. (#0000 2)

The following console message appears on node fuji2:

Aug 28 10:49:00 fuji2 kernel: CF: Local Node fuji2 Created Cluster FUJI. (#0000 1)

# **9.3 Collecting Troubleshooting Information**

If an error occurs in the PRIMECLUSTER system, collect the information required for the error investigation from all nodes that construct the cluster and the cluster management servers. Then, contact your customer support representative.

- 1. PRIMECLUSTER investigation information
	- Use pclsnap to collect information.
	- Retrieve the system dump.
	- Collect the Java Console on the clients.

Refer to the Java console documentation in the *PRIMECLUSTER Web-Based Admin View Operation Guide*.

– Collect a hard copy of the client screens.

Refer to the screen hard copy documentation in the *PRIMECLUSTER Web-Based Admin View Operation Guide*.

- 2. Investigation information for the failed application
- 3. Crash Dump

If the failed node is restartable, manually collect a crash dump before restarting it. Crash dump will be useful for troubleshooting if the failure is OS related.

Example) If the failover occurred due to an unexpected resource failure After the failover of the cluster application is complete, collect a crash dump on the node where the resource failure occurred.

For details on the crash dump, see [Section "Crash Dump"](#page-188-0).

- 4. Error reproduction procedure description if the error can be reproduced
	- $\cdot$   $\cdot$   $\cdot$  When reporting a problem, collect the information required for an error investigation. If you do not provide information for problem error investigation. If you do not provide information for problem checking and error reproduction execution, it may take a long time to reproduce and diagnose the problem or it may become impossible to do so.
		- Collect investigation material promptly from all nodes of the PRIME-CLUSTER system. Necessary information may become lost if a long time elapses after the error occurs. This applies especially to information collected by pclsnap.

### **9.3.1 Executing the pclsnap Command**

The pclsnap command is a tool with which you can collect information for troubleshooting of PRIMECLUSTER. If a failure occurs in the PRIMECLUSTER system, this tool enables you to collect required information to pursue an investigation into the cause of the problem. You can execute this command as follows:

- 1. Log in with system administrator authority.
- 2. Execute the pclsnap command.

```
/opt/FJSVpclsnap/bin/pclsnap -a output
```
or

/opt/FJSVpclsnap/bin/pclsnap -h output

- If -a is specified, the amount of data becomes large because all detailed information is collected. If -h is specified, only cluster control information is collected.
- Specify a special file name or an output file name (ex: /dev/st0) to output information. The specified name is the file to which collected information is output when the pclsnap command is executed. If you a specifying a relative path from the current directory to an output file name that contains a directory, begin the path specification with "./".

For details on the pclsnap command, see the README file included in the FJSVpclsnap package.

# **i** Execution timings for the pclsnap command

- For problems that occur during operation, for example, if an error message is output, execute the pclsnap command immediately after the problem occurs.
- If the pclsnap command cannot be executed because the system hangs, collect a crash dump. Then start the system in single user mode, and execute the pclsnap command. For information on how to collect a crash dump, see [Section "Crash](#page-188-0)  [Dump".](#page-188-0)
- After an error occurs, if a node restarts automatically (the node could not be started in single-user mode) or if the node is mistakenly started in multi-user mode, execute the pclsnap command.

 $\bullet$  If investigation information cannot be collected because the pclsnap command results in an error or the pclsnap command does not return, then collect a system dump.

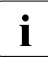

# **Figuer 1** Free space required for the execution of the pclsnap command

The approximate amount of free space required for the execution of the pclsnap command is listed in the following table:

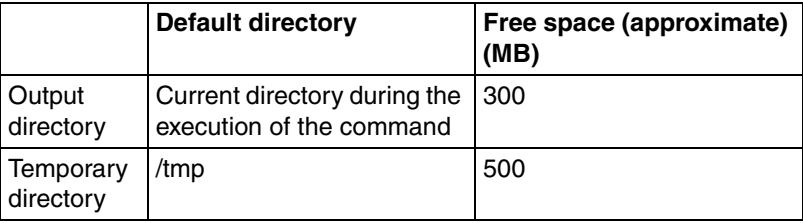

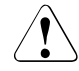

The listed values for the amount of free space (300 MB, 500 MB) may be insufficient depending on the system environment.

If troubleshooting information cannot be collected successfully due to there being insufficient directory space, the pclsnap command outputs an error message or a warning message upon the termination of the execution. In this case, re-execute the command according to the corrective action given below:

#### **Corrective action when the amount of free space in the output directory is insufficient**

The pclsnap command outputs the error message shown below when the creation of the output file has failed:

ERROR: failed to generate the output file "xxx". DIAG: ...

#### **Corrective action:**

Change the output directory to one with a large amount of free space, and then re-execute the command.

#### **Example:**

When the output directory is be changed to /var/crash

**# /opt/FJSVpclsnap/bin/pclsnap -a /var/crash/output**

#### **When there is insufficient free space in the temporary directory**

The pclsnap command may output the following warning message upon the termination of the command execution:

```
WARNING: The output file "xxx" may not contain some data files.
DIAG:...
```
The output of this warning message indicates that the output file of the pclsnap command has been created. However, part of the information to be collected may not be included in the output file.

#### **Corrective action:**

Change the temporary directory to one with sufficient free space, and then re-execute the command.

#### **Example:**

When the temporary directory is to be changed to /var/crash

**# /opt/FJSVpclsnap/bin/pclsnap -a -T/var/crash output**

If the same warning message continues to be output even after you change the temporary directory, the error may be caused by one of the following:

- (1) A timeout occurs for a specific information collecting command due to the state of the system.
- (2) The file from which information is to be collected is larger than the amount of free space in the temporary directory.

In the case of (1), the log of timeout occurrence is recorded in the pclsnap.elog file that is contained in the pclsnap output file. If possible, collect a crash dump from the pclsnap.elog file and from the pclsnap output file.

In the case of (2), confirm that the sizes of (a) and (b), below, are not larger than the amount of free space in the temporary directory:

(a) Log file size

- /var/log/messages
- Log files (SMAWsf/log/rcsd.log etc.) placed under
- /var/opt/SMAW\*/log/

(b) Total size of the core files

– GFS core file

/var/opt/FJSVsfcfs/cores/\*

– GDS core file

/var/opt/FJSVsdx/\*core/\*

If these are larger than the amount of free space in the temporary directory, move the relevant files to another partition that contains neither the output directory nor the temporary directory, and then re-execute the pclsnap command. Do not delete the moved files. Instead, save them.

### <span id="page-188-0"></span>**9.3.2 Crash Dump**

Check the crash dump directory for a crash dump created after the switchover had occurred. The time the dump was written can be found by referring to the time stamp using, for example,  $1s(1)$  command.

- If a crash dump after the switchover is found Save the crash dump.
- If a crash dump after the switchover is not found If the failed node is restartable, manually collect a crash dump before restarting it.

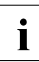

# **Crash dump directory**<br>**I** A crash dump is stored a

A crash dump is stored as a file on the node in which the error occurred (diskdump). The crash dump is stored in the /var/crash directory.

# **10 CF messages and codes**

This chapter is a printed version of information that can be found on the PRIME-CLUSTER CD.

This chapter discusses the following:

- $\bullet$  The [Section "cfconfig messages"](#page-191-0) discusses the  $c$ fconfig(1M) command and it's error messages.
- $\bullet$  The [Section "cipconfig messages"](#page-199-0) describes the cipconfig(1M) command and it's messages.
- The [Section "cftool messages"](#page-202-0) details the cftool(1M) command and it's messages.
- $\bullet$  The Section "regeonfig messages" discusses the regeonfig(1M) command and it's messages.
- $\bullet$  The Section "regauery messages" describes the regauery(1M) command and it's messages.
- The [Section "CF runtime messages"](#page-220-0) discusses CF runtime messages.
- The [Section "CF Reason Code table"](#page-225-0) lists CF reason codes.
- The [Section "Error messages for different systems"](#page-236-0) provides a pointer for accessing error messages for different systems.
- The [Section "Linux ERRNO table"](#page-237-0) lists error messages for Linux by number.
- The [Section "Cluster Resource Management Facility Messages"](#page-253-0) explains the Resource Database messages.
- The [Section "Shutdown Facility"](#page-292-0) lists messages, causes, and actions.
- The [Section "CCBR messages"](#page-299-0) provides information on CCBR messages.

The following lexicographic conventions are used in this chapter:

- Messages that will be generated on stdout or stderr are shown on the first line(s).
- Explanatory text is given after the message.
- Messages that will be generated in the system-log file and may optionally appear on the console are listed after the explanation.
- Message text tokens shown in a italic font style are placeholders for substituted text.

 $\bullet$  Many messages include a token of the form  $#0407$ , which always denotes a hexadecimal reason code. [Section "CF Reason Code table"](#page-225-0) has a complete list of these codes.

### <span id="page-191-0"></span>**10.1 cfconfig messages**

The cfconfig(1M) command will generate an error message on stderr if an error occurs. Additional messages giving more detailed information about this error may be generated by the support routines in the  $l$  ibcf library. However, these additional messages will only be written to the system log file, and will not appear on stdout or stderr.

Refer to the cfconfig(1M) manual page for an explanation of the command options and the associated functionality. The  $c$ fconfig(1M) manual page also describes the format of all non-error related command output.

### **10.1.1 Usage message**

A usage message will be generated if:

- Multiple cfconfig(1M) options are specified (all options are mutually exclusive).
- $\bullet$  An invalid cfconfig(1M) option is specified.
- No cfconfig(1M) option is specified.
- $\bullet$  The  $-h$  option is specified.

Usage:

```
cfconfig [-d|-G|-g|-h|-L|-l|-S nodename clustername device [device [...]] |-
s clustername device [device [...]]|-u]
```

```
-d delete configuration 
-g get configuration 
-G get configuration including address information 
-h help 
-L fast load (use configured devicelist) 
-l load 
-S set configuration (including nodename) 
-s set configuration 
-u unload
```
A device can ether be a network device or an IP device like  $/$ dev $/$ ip[0-3] followed by the IP-Address and Broadcast Address number.

### **10.1.2 Error messages**

#### **cfconfig –l**

cfconfig: cannot load: #0423: generic: permission denied

The CF startup routine has failed. This error message usually indicates that an unprivileged user has attempted to start CF. You must have administrative privileges to start, stop, and configure CF. An additional error message, for this case, will also be generated in the system-log file:

OSDU\_start: failed to open /dev/cf (EACCES) cfconfig: cannot load: #041f: generic: no such file or directory cfconfig: check that configuration has been specified

The CF startup routine has failed. This error message usually indicates that the CF configuration file /etc/default/cluster cannot be found. Additional error messages, for this case, may also be generated in the system-log file:

OSDU\_getconfig: failed to open config file (*errno*) OSDU\_getconfig: failed to stat config file (*errno*)

cfconfig: cannot load: #0405: generic: no such device/resource cfconfig: check if configuration entries match node's device list

The CF startup routine has failed. This error message usually indicates that the CF configuration file does not match the physical hardware (network interfaces) installed in/on the node.

cfconfig: cannot load: #04*xx*: generic: *reason\_text*

The CF startup routine has failed. One cause of an error message of this pattern is that the CF cluster configuration file has been damaged or is missing. If you think this is the case, delete and then re-specify your cluster configuration information, and try the command again. If the same error persists, see below.

Additional error messages, for this case, will also be generated in the systemlog file:

```
OSDU_getconfig: corrupted config file
OSDU_getconfig: failed to open config file (errno)
OSDU_getconfig: failed to stat config file (errno)
OSDU_getconfig: read failed (errno)
```
Another cause of an error message of this pattern is that the CF driver and/or other kernel components may have somehow been damaged. Remove and then re-install the CF package. If this does not resolve the problem, contact your customer support representative. Additional error messages, for this case, will also be generated in the system-log file:

```
OSDU_getconfig: malloc failed 
OSDU_getstatus: mconn status ioctl failed (errno)
OSDU_nodename: malloc failed
OSDU_nodename: uname failed (errno)
OSDU start: failed to get configuration
OSDU start: failed to get nodename
OSDU start: failed to kick off join
OSDU_start: failed to open /dev/cf (errno)
OSDU_start: failed to open /dev/mconn (errno)
OSDU start: failed to select devices
OSDU_start: failed to set clustername
OSDU start: failed to set nodename
OSDU start: icf devices init failed
OSDU start: icf devices setup failed
OSDU_start: IOC_SOSD_DEVSELECTED ioctl failed
OSDU_start: netinit failed
```
If the device driver for any of the network interfaces to be used by CF responds in an unexpected way to DLPI messages, additional message output (in the system-log) may occur, with no associated command error message. These messages may be considered as warnings, unless a desired network interface cannot be configured as a cluster interconnect. These messages are:

```
dl_attach: DL_ACCESS error
dl_attach: DL_ATTACH_REQ putmsg failed (errno)
dl_attach: DL_BADPPA error
dl_attach: DL_OUTSTATE error
dl_attach: DL_SYSERR error
dl_attach: getmsg for DL_ATTACH response failed (errno)
dl_attach: unknown error
dl_attach: unknown error hexvalue
dl_bind: DL_ACCESS error
dl_bind: DL_BADADDR error
dl_bind: DL_BIND_REQ putmsg failed (errno)
dl_bind: DL_BOUND error
dl_bind: DL_INITFAILED error
dl_bind: DL_NOADDR error
dl_bind: DL_NOAUTO error
dl_bind: DL_NOTESTAUTO error
dl_bind: DL_NOTINIT error
dl_bind: DL_NOXIDAUTO error
dl_bind: DL_OUTSTATE error
```

```
dl_bind: DL_SYSERR error
dl_bind: DL_UNSUPPORTED error
dl_bind: getmsg for DL_BIND response failed (errno)
dl_bind: unknown error
dl_bind: unknown error hexvalue
dl_info: DL_INFO_REQ putmsg failed (errno)
dl_info: getmsg for DL_INFO_ACK failed (errno)
```
It is also possible that while CF is examining the kernel device tree, looking for eligible network interfaces, that a device or streams responds in an unexpected way. This may trigger additional message output in the system-log, with no associated command error message. These messages may be considered as warnings, unless a desired network interface cannot be configured as a cluster interconnect. These messages are:

```
get_net_dev: cannot determine driver name of nodename device
 get net dev: cannot determine instance number of nodename
device
 get_net_dev: device table overflow – ignoring /dev/drivernameN
 get_net_dev: dl_attach failed: /dev/drivernameN
 get_net_dev: dl_bind failed: /dev/drivernameN
 get_net_dev: dl_info failed: /dev/drivername
 get_net_dev: failed to open device: /dev/drivername (errno)
 get_net_dev: not an ethernet device: /dev/drivername
 get_net_dev: not DL_STYLE2 device: /dev/drivername
  icf_devices_init: cannot determine instance number of drivername
device
 icf devices init: device table overflow - ignoring /dev/scin
 icf devices init: di init failed
  icf_devices_init: di_prom_init failed
 icf_devices_init: dl_bind failed: /dev/scin
  icf_devices_init: failed to open device: /dev/scin (errno)
 icf_devices_init: no devices found
  icf_devices_select: devname device not found
  icf devices select: fstat of mc1x device failed: /devices/
pseudo/icfn - devname (errno)
  icf devices select: mc1 select dev failed: /devices/pseudo/
icfn – devname (errno)
  icf_devices_select: open of mc1x device failed: /devices/
pseudo/icfn – devname (errno)
  icf_devices_setup: calloc failed: devname
  icf_devices_setup: failed to create mc1x dev: /devices/pseudo/
icfn – devname (errno)
 icf_devices_setup: failed to open /dev/kstat (errno)
  icf_devices_setup: failed to open mc1x device: /devices/
pseudo/icfn – devname (errno)
  icf devices setup: failed to stat mc1x device: /dev/mc1x
(errno)
```

```
icf devices setup: failed to stat mc1x device: /devices/
pseudo/icfn – devname (errno)
  icf_devices_setup: I_LIST failed: devname
(errno)icf_devices_setup: I_LIST 0 failed: devname (errno)
  icf_devices_setup: I_PLINK failed: /devices/pseudo/icfn – 
devname (errno)
  icf_devices_setup: I_POP failed: devname (errno)
  icf_devices_setup: I_PUSH failed: devname (errno)
  icf devices setup: mc1 set device id failed: /devices/pseudo/
icfn – devname (errno)
  icf devices setup: mc1x get device info failed: /devices/
pseudo/icfn – devname (errno)
  icf devices setup: mc1x device already linked: /devices/
pseudo/icfn – devname (errno)
  icf_devices_setup: mc1x not a device
  mc1_select_device: MC1_IOC_SEL_DEV ioctl failed (errno)
  mc1_set_device_id: MC1_IOC_SET_ID ioctl failed (errno)
  mc1x_get_device_info: MC1X_IOC_GET_INFO ioctl failed (errno)
```
#### **cfconfig –u**

```
cfconfig: cannot unload: #0406: generic: resource is busy
cfconfig: check if dependent service-layer module(s) active
```
The CF shutdown routine has failed. This error message is generated if a PRIMECLUSTER Layered Service still has a CF resource active/allocated. RMS, SIS, OPS, CIP, and so forth, need to be stopped before CF can be unloaded. Please refer to the layered-products software README file on how to stop these software. An additional error message, for this case, will also be generated in the system-log file:

```
OSDU stop: failed to unload cf drv
```
In the special case where the cfconfig(1M) command was called by a shutdown script that is rebooting the system, the following additional error message is generated in the system-log file:

OSDU stop: runlevel now *n*: sent EVENT NODE LEAVING CLUSTER (#*xxxx*)

cfconfig: cannot unload: #0423: generic: permission denied

The CF shutdown routine has failed. This error message usually indicates that an unprivileged user has attempted to stop CF. You must have administrative privileges to start, stop, and configure CF. An additional error message, for this case, will also be generated in the system-log file:

OSDU stop: failed to open /dev/cf (EACCES)

```
cfconfig: cannot unload: #04xx: generic: reason_text
```
The cause of an error message of this pattern is that the CF driver and/or other kernel components may have somehow been damaged. Remove and then reinstall the CF package. If this does not resolve the problem, contact your customer support representative. Additional error messages, for this case, will also be generated in the system-log file:

```
mc1x_get_device_info: MC1X_IOC_GET_INFO ioctl failed (errno)
 OSDU_stop: disable unload failed
 OSDU_stop: enable unload failed
 OSDU_stop: failed to open /dev/cf (errno)
 OSDU_stop: failed to open mc1x device: /devices/pseudo/icfn
(errno)
 OSDU_stop: failed to unlink mc1x device: /devices/pseudo/icfn
(errno)
 OSDU stop: failed to unload cf drv
 OSDU stop: failed to unload mc1 module
 OSDU_stop: failed to unload mc1x driver
 OSDU_stop: mc1x_get_device_info failed: /devices/pseudo/icfn
```

```
cfconfig –s
cfconfig -S
```
cfconfig: specified nodename: bad length: #407: generic: invalid parameter

This usually indicates that nodename is too long. The maximum length is 31 characters.

cfconfig: invalid nodename: #407: generic: invalid parameter

This indicates that nodename contains one or more non-printable characters.

```
cfconfig: node already configured: #0406: generic: resource is 
busy
```
This error message usually indicates that there is an existing CF configuration. To change the configuration of a node, you must first delete (cfconfig  $-d$ ) any pre-existing configuration. Also, you must have administrative privileges to start, stop, and configure CF. A rare cause of this error would be that the CF driver and/or other kernel components have somehow been damaged. If you believe this is the case, remove and then re-install the CF package. If this does not resolve the problem, contact your customer support representative. Additional error messages may also be generated in the system-log file:

OSDU\_getconfig: corrupted config file

OSDU\_getconfig: failed to open config file (*errno*) OSDU\_getconfig: failed to stat config file (*errno*) OSDU\_getconfig: malloc failed OSDU\_getconfig: read failed (*errno*) cfconfig: too many devices specified: #0407: generic: invalid parameter

Too many devices have been specified on the command line. The current limit is set to 255.

```
cfconfig: clustername cannot be a device: #0407: generic: 
invalid parameter
```
This error message indicates that "clustername," is a CF-eligible device. This usually means that the clustername has accidentally been omitted.

cfconfig: invalid clustername: #0407: generic: invalid parameter

This error message indicates that clustername is a CF-eligible device.

cfconfig: duplicate device names specified: #0407: generic: invalid parameter

This error message indicates that duplicate device names have been specified on the command line. This is usually a typographical error, and it is not permitted to submit a device name more than once.

```
cfconfig: device [device […]]: #0405: generic: no such device/
resource
```
This error message indicates that the specified device names are not CFeligible devices. Only those devices displayed by cftool -d are CF-eligible devices.

cfconfig: cannot open mconn: #04*xx*: generic: *reason\_text*

This message should not occur unless the CF driver and/or other kernel components have somehow been damaged. Remove and then re-install the CF package. If the problem persists, contact your customer support representative.

```
cfconfig: cannot set configuration: 
#04xx: generic: reason_text
```
This message can occur if concurrent cfconfig  $-s$  or cfconfig  $-S$ commands are being run. Otherwise, it should not occur unless the CF driver and/or other kernel components have somehow been damaged. If this is the case, remove and then re-install the CF package. If the problem persists, contact your customer support representative. Additional error messages may also be generated in the system-log file:

OSDU\_setconfig: config file exists

```
OSDU_setconfig: failed to create config file (errno)
 OSDU_setconfig: write failed (errno)
cfconfig: cannot get new configuration: #04xx: generic: 
reason_text
```
This message indicates that the saved configuration cannot be read back. This may occur if concurrent  $c$  fconfig  $-s$  or  $c$  fconfig  $-s$  commands are being run, or if disk hardware errors are reported. Otherwise, it should not occur unless the CF driver and/or other kernel components have somehow been damaged. If this is the case, remove and then re-install the CF package. If the problem persists, contact your customer support representative. Additional error messages may also be generated in the system-log file:

```
OSDU_getconfig: corrupted config file
 OSDU_getconfig: failed to open config file (errno)
 OSDU_getconfig: failed to stat config file (errno)
 OSDU_getconfig: malloc failed
 OSDU_getconfig: read failed (errno)
cfconfig: cannot load: #04
xx: generic: reason_text
```
This error message indicates that the device discovery portion of the CF startup routine has failed. (See error messages associated with  $c$ fconfig  $-1$  above).

#### **cfconfig –g**

cfconfig: cannot get configuration: #04*xx*: generic: *reason\_text* This message indicates that the CF configuration cannot be read. This may occur if concurrent cfconfig(1M) commands are being run, or if disk hardware errors are reported. Otherwise, it should not occur unless the CF driver and/or other kernel components have somehow been damaged. If this is the case, remove and then re-install the CF package. If the problem persists, contact your customer support representative. Additional error messages may also be generated in the system-log file:

```
OSDU_getconfig: corrupted config file
OSDU_getconfig: failed to open config file (errno)
OSDU_getconfig: failed to stat config file (errno)
OSDU_getconfig: malloc failed
OSDU_getconfig: read failed (errno)
```
#### **cfconfig –d**

```
cfconfig: cannot get joinstate: #0407: generic: invalid 
parameter
```
This error message usually indicates that the CF driver and/or other kernel components have somehow been damaged. remove and then reinstall the CF package. If this does not resolve the problem, contact your customer support representative.

```
cfconfig: cannot delete configuration: #0406: generic: 
resource is busy
```
This error message is generated if CF is still active (i.e., if CF resource(s) are active/allocated). The configuration node may not be deleted while it is an active cluster member.

cfconfig: cannot delete configuration: #04*xx*: generic: *reason\_text*

You must have administrative privileges to start, stop, and configure CF. A rare cause of this error would be that the CF driver and/or other kernel components have somehow been damaged. If you believe this is the case, remove and then re-install the CF package. If this does not resolve the problem, contact your customer support representative. An additional error message will also be generated in the system-log file: OSDU\_delconfig: failed to delete config file (*errno*)

# <span id="page-199-0"></span>**10.2 cipconfig messages**

The cipconfig(1M) command will generate an error message on stderr if an error occurs. Additional error messages giving more detailed information about the error may be generated by the support routines of the  $l$  ibcf library. However, these additional messages will only be written to the system-log file, and will not appear on stdout or stderr.

Refer to the cipconfig(1M) manual page for an explanation of the command options and associated functionality. The cipconfig(1M) manual page also describes the format of all non-error related command output.

### **10.2.1 Usage message**

A usage message will be generated if:

- $\bullet$  Multiple cipconfig(1M) options are specified (all options are mutually exclusive).
- An invalid cipconfig(1M) option is specified.
- No cipconfig(1M) option is specified.
- $\bullet$  The  $-h$  option is specified.

```
usage: cipconfig [-l|-u|-h]
      -l start/load
      -u stop/unload
        -h help
```
### **10.2.2 Error messages**

#### **cipconfig –l**

cipconfig: could not start CIP - detected a problem with CF. cipconfig: cannot open mconn: #04*xx*: generic: *reason\_text* These messages should not occur unless the CF driver and/or other kernel components have somehow been damaged. Remove and then re-install the CF package. If the problem persists, contact your customer support representative.

cipconfig: cannot setup cip: #04*xx*: generic: *reason\_text*

The cip startup routine(s) have failed. There may be problems with the configuration file. Additional error messages will be generated in the system-log file:

```
OSDU_cip_start: cip kickoff failed (errno)
  OSDU_cip_start: dl_attach failed: devpathn
  OSDU_cip_start: dl_bind failed: devpathn
  OSDU_cip_start: dl_info failed: devpath
  OSDU_cip_start: failed to open device: /dev/cip (errno)
  OSDU_cip_start: failed to open device: devpath (errno)
  OSDU_cip_start: I_PLINK failed: devpath (errno)
  OSDU_cip_start: POPing module failed: errno
  OSDU_cip_start: ppa n is not valid: devpath
  OSDU_cip_start: setup controller/speed failed: devpath
(errno)
```
If the device driver for any of the network interfaces used by CIP responds in an unexpected way to DLPI messages, additional message output may occur:

```
dl_info: DL_INFO_REQ putmsg failed (errno)
dl_info: getmsg for DL_INFO_ACK failed (errno)
dl_attach: DL_ACCESS error
dl_attach: DL_ATTACH_REQ putmsg failed (errno)
dl_attach: DL_BADPPA error
dl_attach: DL_OUTSTATE error
dl_attach: DL_SYSERR error
dl_attach: getmsg for DL_ATTACH response failed (errno)
dl_attach: unknown error
dl_attach: unknown error hexvalue
dl_bind: DL_ACCESS error
dl_bind: DL_BADADDR error
dl_bind: DL_BIND_REQ putmsg failed (errno)
dl_bind: DL_BOUND error
dl_bind: DL_INITFAILED error
dl_bind: DL_NOADDR error
dl_bind: DL_NOAUTO error
dl_bind: DL_NOTESTAUTO error
dl_bind: DL_NOTINIT error
dl_bind: DL_NOXIDAUTO error
dl_bind: DL_OUTSTATE error
dl_bind: DL_SYSERR error
dl_bind: DL_UNSUPPORTED error
dl_bind: getmsg for DL_BIND response failed (errno)
dl_bind: unknown error
dl_bind: unknown error hexvalue
```
If these messages appear and they do not seem to be associated with problems in your CIP configuration file, contact your customer support representative.

#### **cipconfig –u**

cipconfig: cannot unload cip: #04*xx*: generic: *reason\_text* The CIP shutdown routine has failed. Usually this mean that another PRIMECLUSTER Layered Service has a CIP interface open (active). It must be stopped first. Additional error messages may be generated in the system-log file:

```
OSDU cip stop: failed to unload cip driver
OSDU_cip_stop: failed to open device: /dev/cip (errno)
```
## <span id="page-202-0"></span>**10.3 cftool messages**

The cftool(1M) command will generate an error message on stderr if an error condition is detected. Additional messages, giving more detailed information about this error, may be generated by the support routines of the libcf library. Note that these additional error messages will only be written to the system-log file, and will not appear on stdout or stderr.

Refer to the cftool(1M) manual page for an explanation of the command options and the associated functionality. The  $cf$ tool(1M) manual page also describes the format of all non-error related command output.

### **10.3.1 Usage message**

A usage message will be generated if:

- Conflicting  $cftool(1M)$  options are specified (some options are mutually exclusive).
- $-$  An invalid cftool(1M) option is specified.
- No cftool(1M) option is specified.
- $-$  The  $-h$  option is specified.

```
usage: cftool [-c][-l][-n][-r][-d][-v][-p][-e][-i nodename][-A
cluster][-T timeout][-F][-C count][-I nodename][-E xx.xx.xx.xx.xx.xx][-
P][-m][-u][-k][-q][-h]
```
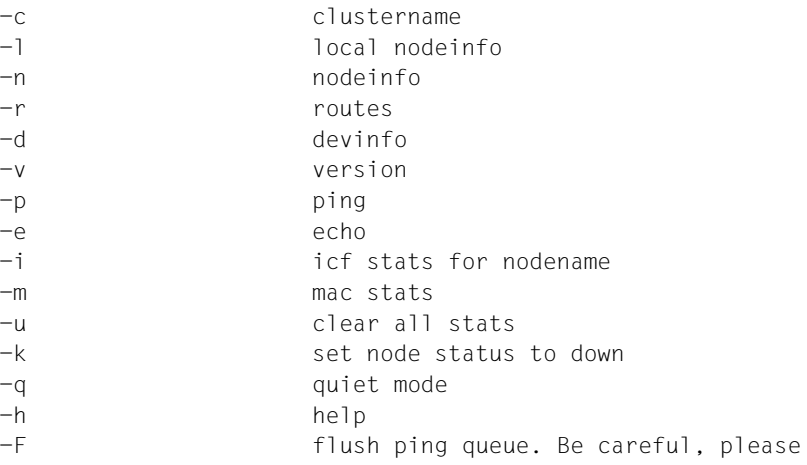

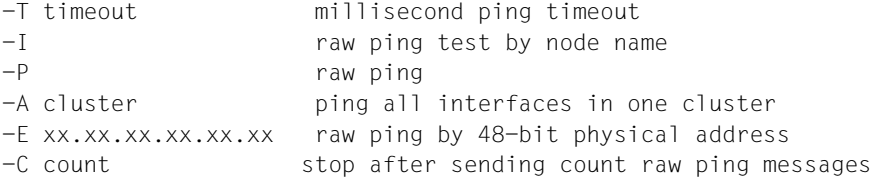

A device can either be a network device or an IP device like  $/$ dev $/$ ip[0-3] followed by IP address and broadcast address.

### **10.3.2 Error messages**

cftool: CF not yet initialized

#### **cftool –c**

cftool: failed to get cluster name: #*xxxx*: service: *reason\_text*

This message should not occur unless the CF driver and/or other kernel components have somehow been damaged. Remove and then re-install the CF package. If the problem persists, contact your customer support representative.

#### **cftool –d**

cftool: cannot open mconn: #04*xx*: generic: *reason\_text*

This message should not occur unless the CF driver and/or other kernel components have somehow been damaged. Remove and then re-install the CF package. If the problem persists, contact your customer support representative.

#### **cftool –e**

cftool: cannot open mconn: #04*xx*: generic: *reason\_text*

This message should not occur unless the CF driver and/or other kernel components have somehow been damaged. Remove and then re-install the CF package. If the problem persists, contact your customer support representative.

#### **cftool –i nodename**

cftool: *nodename*: No such node cftool: cannot get node details: #*xxxx*: service: *reason\_text*

Either of these messages indicates that the specified nodename is not an active cluster node at this time.

cftool: cannot open mconn: #04*xx*: generic: *reason\_text*

This message should not occur unless the CF driver and/or other kernel components have somehow been damaged. Remove and then re-install the CF package. If the problem persists, contact your customer support representative.

#### **cftool –k**

cftool(down): illegal node number

This message indicates that the specified node number is non-numeric or is out of allowable range (1–64).

cftool(down): not executing on active cluster node

This message is generated if the command is executed either on a node that is not an active cluster node or on the specified LEFTCLUSTER node itself.

```
cftool(down): cannot declare node down: #0426: generic: 
invalid node name
cftool(down): cannot declare node down: #0427: generic: 
invalid node number
cftool(down): cannot declare node down: #0428: generic: node 
is not in LEFTCLUSTER state
```
One of these messages will be generated if the supplied information does not match an existing cluster node in LEFTCLUSTER state.

cftool(down): cannot declare node down: #*xxxx*: service: *reason\_text*

Other variations of this message should not occur unless the CF driver and/or other kernel components have somehow been damaged. Remove and then reinstall the CF package. If the problem persists, contact your customer support representative.

#### **cftool –l**

```
cftool: cannot get nodename: #04xx: generic: reason_text
cftool: cannot get the state of the local node: #04xx: generic:
reason_text
```
These messages should not occur unless the CF driver and/or other kernel components have somehow been damaged. Remove and then re-install the CF package. If the problem persists, contact your customer support representative.

#### **cftool –m**

```
cftool: cannot open mconn: #04xx: generic: reason_text
cftool: cannot get icf mac statistics: #04xx: generic: reason_text
```
These messages should not occur unless the CF driver and/or other kernel components have somehow been damaged. Remove and then re-install the CF package. If the problem persists, contact your customer support representative.

#### **cftool –n**

cftool: cannot get node id: #*xxxx*: service: *reason\_text* cftool: cannot get node details: #*xxxx*: service: *reason\_text*

This message should not occur unless the CF driver and/or other kernel components have somehow been damaged. Remove and then re-install the CF package. If the problem persists, contact your customer support representative.

#### **cftool –p**

cftool: cannot open mconn: #04*xx*: generic: *reason\_text*

This message should not occur unless the CF driver and/or other kernel components have somehow been damaged. Remove and then re-install the CF package. If the problem persists, contact your customer support representative.

#### **cftool –r**

cftool: cannot get node details: #*xxxx*: service: *reason\_text*

These messages should not occur unless the CF driver and/or other kernel components have somehow been damaged. Remove and then re-install the CF package. If the problem persists, contact your customer support representative.

#### **cftool –u**

```
cftool: cannot open mconn: #04xx: generic: reason_text
cftool: clear icf statistics: #04xx: generic: reason_text
```
These messages should not occur unless the CF driver and/or other kernel components have somehow been damaged. Remove and then re-install the CF package. If the problem persists, contact your customer support representative.

#### **cftool –v**

```
cftool: cannot open mconn: #04xx: generic: reason_text
cftool: unexpected error retrieving version: #04xx: generic: 
reason_text
```
These messages should not occur unless the CF driver and/or other kernel components are damaged. Remove and then re-install the CF package. If the problem persists, contact your customer support representative.

### <span id="page-206-0"></span>**10.4 rcqconfig messages**

The regeonfig(1M) command will generate an error message on standard error if an error condition is detected. Additional messages, giving more detailed information about this error, may be generated by the support routines of the libcf library. Please note that these additional error messages will only be written to the system-log file during  $cfconfig -1$ , and will not appear on standard out or standard error.

Refer to the redentig(1M) manual page for an explanation of the command options and the associated functionality.

### **10.4.1 Usage message**

A usage message will be generated if:

- Conflicting regeonfig(1M) options are specified (some options are mutually exclusive).
- $\bullet$  An invalid redeconfig(1M) option is specified.
- The '–h' option is specified.

```
usage: rccosifig [ -g ] -h j orrcqconfig -s or 
          rcqconfig [-v] [-c][ -a Add-node-1 ... Add-node-n ]
               [ -x Ignore-node-1 ... Ignore-node-n ]
               [ -d Delete-node-1 ... Delete-node-n ]
               [ -m quorum-method-1 ... quorum-method-n ]
```
### **10.4.2 Error messages**

```
rcqconfig -a node-1 node-2 …. node-n 
-g and -a cannot exist together.
```
This error message usually indicates that get configuration option  $(-q)$  cannot be specified with this option  $(-a)$ . Refer to the manual pages for the correct syntax definition.

Nodename is not valid nodename.

This error message usually indicates that the length of the node is less than 1 or greater than 31 bytes. Refer to the manual pages for the correct syntax definition.

rcqconfig : failed to start

The following errors will also be reported in standard error if  $rccq$ config(1M) fails to start.

rcqconfig failed to configure qsm since quorum node set is empty.

Quorum state machine (qsm) is the kernel module that collects the states of the cluster nodes specified in the quorum node set. This error message usually indicates that the quorum configuration does not exist. Refer to the manual pages for rcqconfig(1M) for the correct syntax to configure the quorum nodes.

cfreg start transaction:  $*#2813:$  cfreg daemon not present

The requentig(1M) routine has failed. This error message usually indicates that the synchronization daemon is not running on the node. The cause of error messages of this pattern may be that the cfreg daemon has died and the previous error messages in the system log or console will indicate why the daemon died. Restart the daemon using  $cfred -r$ . If it fails again, the error messages associated with it will indicate the problem. The data in the registry is most likely corrupted. If the problem persists, contact your customer service support representative.

```
cfreg_start_transaction: `#2815: registry is busy`
```
The rcqconfig(1M) routine has failed. This error message usually indicates that the daemon is not in synchronized state or if the transaction has been started by another application. This messages should not occur. The cause of error messages of this pattern is that the registries are not in consistent state. If the problem persists, unload the cluster by using  $c$  fconfig  $-u$  and reload the cluster by using  $cfconfig -1$ . If the problem still persists, remove and then reinstall the CF package. If this does not resolve the problem, contact your customer service support representative.

```
cfreg_start_transaction: 42810: an active transaction exists
```
The rcqconfig(1M) routine has failed. This error message usually indicates that the application has already started a transaction. If the cluster is stable, the cause of error messages of this pattern is that different changes may be done concurrently from multiple nodes. Therefore, it might take longer time to commit. Retry the command again. If the problem persists, the cluster might not be in a stable state. The error messages in the log will indicate the problem. If this is the case, unload the cluster by using  $cfconfig -u$  and reload the cluster by using  $c$  fconfig  $-1$ . If the problem persists, remove and then re-install the CF package. If this does not resolve the problem, contact your customer service support representative.

Too many nodename are defined for quorum. Max node =  $64$ 

This error message usually indicates that if the number of node specified are more than 64 for which the quorum is to be configured. The following errors will also be reported in standard error if there are too many nodename defined:

cfreg\_get: `#2809: specified transaction invalid`

The rcqconfig(1M) routine has failed. This error message usually indicates that the information supplied to get the specified data from the registry is not valid (e.g. transaction aborted due to time period expiring or synchronization daemon termination, etc.). This messages should not occur. Try to unload the cluster by using cfconfig -u and reload the cluster by using cfconfig -l. If the problem persists, remove and then re-install the CF package. If this does not resolve the problem, contact your customer service support representative.

cfreg get: `#2819: data or key buffer too small`

The rcqconfig(1M) routine has failed. This error message usually indicates that the specified size of the data buffer is too small to hold the entire data for the entry. The cause of error messages of this pattern is that the memory image may have somehow been damaged. Try to unload the cluster by using

cfconfig –u and reload the cluster by using cfconfig  $-1$ . If the problem persists, remove and then re-install the CF package. If this does not resolve the problem, contact your customer service support representative.

Cannot add node node that is not up.

This error message usually indicates that the user is trying to add a node whose state is not up in the NSM node space. Try to bring up the down node or remove the node from the list which quorum is to be configured.

Cannot proceed. Quorum node set is empty.

This error message usually indicates that if no node is specified to this option or there is no configured node prior to this call. The following errors will also be reported in standard error if quorum node set is empty:

The following errors will also be reported in standard error if regeonfig(1M) fails to start:

cfreg put:  $*42809$ : specified transaction invalid

The rcqconfig(1M) routine has failed. This error message usually indicates that the information supplied to get the specified data from the registry is not valid (e.g. transaction aborted due to time period expiring or synchronization daemon termination, etc.). This messages should not occur. Try to unload the cluster by using cfconfig  $-u$  and reload the cluster by using cfconfig  $-l$ . If the problem persists, remove and then re-install the CF package. If this does not resolve the problem, contact your customer service support representative.

cfreg\_put: `#2820: registry entry data too large`

The rcqconfig(1M) routine has failed. This error message usually indicates that the specified size data is larger than 28K. The cause of error messages of this pattern is that the memory image may have somehow been damaged. Try to unload the cluster by using  $cfconfig -u$  and reload the cluster by using cfconfig  $-1$ . If the problem persists, remove and then re-install the CF package. If this does not resolve the problem, contact your customer service support representative.

rcqconfig –s stopping quorum space methods `#0408: unsuccessful`

The rcqconfig(1M) routine has failed. This error message usually indicates that there is no method specified.

rcqconfig  $-x$  ignore node-1 ... ignore node-n

 $-\alpha$  and  $-x$  cannot exist together.

This error message usually indicates that get configuration option  $(-q)$  cannot be specified with this option  $(-x)$ . Refer to the manual pages for the correct syntax definition.

Nodename is not valid nodename.

This error message usually indicates that the length of the node is less than 1 or greater than 31 bytes.

rcqconfig : failed to start

The following errors will also be reported in standard error if regeonfig(1M) fails to start:

cfreg start transaction:  $*#2813:$  cfreg daemon not present

The rcqconfig(1M) routine has failed. This error message usually indicates that the synchronization daemon is not running on the node. The cause of error messages of this pattern may be that the cfreg daemon has died and the previous error messages in the system log or console will indicate why the daemon died. Restart the daemon using cfregd  $-r$ . If it fails again, the error messages associated with it will indicate the problem. The data in the registry is most likely corrupted. If the problem persists, contact your customer service support representative.

cfreg\_start\_transaction: `#2815: registry is busy`

The rcqconfig(1M) routine has failed. This error message usually indicates that the daemon is not in synchronized state or if the transaction has been started by another application. This messages should not occur. If the problem persists, unload the cluster by using cfconfig –u and reload the cluster by using  $cfconfig -1$ . If the problem still persists, remove and then re-install the CF package. If this does not resolve the problem, contact your customer service support representative.

cfreg start transaction:  $*42810:$  an active transaction exists

The rcqconfig(1M) routine has failed. This error message usually indicates that the application has already started a transaction. If the cluster is stable, the cause of error messages of this pattern is that different changes may be done concurrently from multiple nodes. Therefore, it might take longer time to commit. Retry the command again. If the problem persists, the cluster might not be in a stable state. The error messages in the log will indicate the problem. If this is the case, unload the cluster by using  $cfconfig -u$  and reload the cluster by

using  $cfconfig -1$ . If the problem persists, remove and then re-install the CF package. If this does not resolve the problem, contact your customer service support representative.

Too many ignore node names are defined for quorum. Max node =  $64$ 

This error message usually indicates that if the number of ignore nodes specified are more than 64. The following errors will also be reported in standard error if the ignore node names exceed 64.

cfreg get:  $42809$ : specified transaction invalid

The rcqconfig(1M) routine has failed. This error message usually indicates that the information supplied to get the specified data from the registry is not valid (e.g. transaction aborted due to time period expiring or synchronization daemon termination, etc.). This messages should not occur. Try to unload the cluster by using cfconfig -u and reload the cluster by using cfconfig -l. If the problem persists, remove and then re-install the CF package. If this does not resolve the problem, contact your customer service support representative.

cfreg get:  $*42804$ : entry with specified key does not exist $*$ 

The rcqconfig(1M) routine has failed. This error message usually indicates that the specified entry does not exist. The cause of error messages of this pattern is that the memory image may have somehow been damaged. Try to unload the cluster by using cfconfig -u and reload the cluster by using  $c$  fconfig  $-1$ . If the problem persists, remove and then re-install the CF package. If this does not resolve the problem, contact your customer service support representative.

cfreg\_get: `#2819: data or key buffer too small`

The rcqconfig(1M) routine has failed. This error message usually indicates that the specified size of the data buffer is too small to hold the entire data for the entry. The cause of error messages of this pattern is that the memory image may have somehow been damaged. Try to unload the cluster by using cfconfig  $-u$  and reload the cluster by using cfconfig  $-i$ . If the problem persists, remove and then re-install the CF package. If this does not resolve the problem, contact your customer service support representative.

Can not add node node that is not up.

This error message usually indicates that the user is trying to add a node whose state is not up in the NSM node space. Try to bring up the down node or remove the node from the list which quorum is to be configured.

Can not proceed. Quorum node set is empty.

This error message usually indicates that if no node is specified to this option or there is no configured node prior to this call. The following errors will also be reported in standard error if Quorum node set is empty:

cfreg put:  $*42809$ : specified transaction invalid

The rcqconfig(1M) routine has failed. This error message usually indicates that the information supplied to get the specified data from the registry is not valid (e.g. transaction aborted due to time period expiring or synchronization daemon termination, etc.). This messages should not occur. Try to unload the cluster by using cfconfig  $-\mu$  and reload the cluster by using cfconfig  $-1$ . If the problem persists, remove and then re-install the CF package. If this does not resolve the problem, contact your customer service support representative.

cfreg put: `#2820: registry entry data too large`

The rcqconfig(1M) routine has failed. This error message usually indicates that the event information (data being passed to the kernel) to be used for other sub-systems) is larger than 32K. The cause of error messages of this pattern is that the memory image may have somehow been damaged. Try to unload the cluster by using cfconfig -u and reload the cluster by using cfconfig  $-1$ . If the problem persists, remove and then re-install the CF package. If this does not resolve the problem, contact your customer service support representative.

cfreg\_put: `#2807: data file format is corrupted`

The rcqconfig(1M) routine has failed. This error message usually indicates that the registry data file format has been corrupted. The cause of error messages of this pattern is that the memory image may have somehow been damaged. Try to unload the cluster by using  $cfconfig$  -u and reload the cluster by using  $cfconfig -1$ . If the problem persists, remove and then reinstall the CF package. If this does not resolve the problem, contact your customer service support representative.

cms post event: `#0c01: event information is too large`

The rcqconfig(1M) routine has failed. This error message usually indicates that the event information (data being passed to the kernel) to be used for other sub-systems) is larger than 32K. The cause of error messages of this pattern is that the memory image may have somehow been damaged. Try to unload the cluster by using cfconfig -u and reload the cluster by using cfconfig  $-1$ . If the problem persists, remove and then re-install the CF package. If this does not resolve the problem, contact your customer service support representative. rcqconfig -m method name-1 ... method name  $-n$ 

 $-\alpha$  and  $-\alpha$  cannot exist together.

This error message usually indicates that get configuration option (-g) cannot be specified with this option  $(-x)$ . Refer to the manual pages for the correct syntax definition.

Methodname is not valid method name.

This error message usually indicates that the length of the node is less than 1 or greater than 31 bytes. Refer to the manual pages for the correct syntax definition.

rcqconfig : failed to start

The following errors will also be reported in standard error if requenting (1M) fails to start:

cfreg start transaction:  $*#2813:$  cfreg daemon not present

The requentig(1M) routine has failed. This error message usually indicates that the synchronization daemon is not running on the node. The cause of error messages of this pattern may be that the cfreg daemon has died and the previous error messages in the system log or console will indicate why the daemon died. Restart the daemon using  $cfregd -r$ . If it fails again, the error messages associated with it will indicate the problem. The data in the registry is most likely corrupted. If the problem persists, contact your customer service support representative.

cfreg\_start\_transaction: `#2815: registry is busy`

The requentig(1M) routine has failed. This error message usually indicates that the daemon is not in synchronized state or if the transaction has been started by another application. This message should not occur. The cause of error messages of this pattern is that the registries are not in consistent state. If the problem persists, unload the cluster by using  $cfconfig -u$  and reload the cluster by using  $cfconfig -l$ . If the problem still persists, remove and then reinstall the CF package. If this does not resolve the problem, contact your customer service support representative.

#### cfreg start transaction:  $*42810$ : an active transaction exists

The regeonfig(1M) routine has failed. This error message usually indicates that the application has already started a transaction. If the cluster is stable, the cause of error messages of this pattern is that different changes may be done concurrently from multiple nodes. Therefore, it might take longer time to commit. Retry the command again. If the problem persists, the cluster might not be in a stable state. If this is the case, unload the cluster by using  $c$  fconfig  $-u$  and reload the cluster by using  $cfconfig -1$ . If the problem persists, remove and then re-install the CF package. If this does not resolve the problem, contact your customer service support representative.

Too many method names are defined for quorum. Max method = 8

This error message usually indicates that if the number of methods specified are more than 8. The following errors will also be reported in standard error if Quorum method names exceed the limit:

cfreg  $get:$   $#2809:$  specified transaction invalid

The rcqconfig(1M) routine has failed. This error message usually indicates that the information supplied to get the specified data from the registry is not valid (e.g. transaction aborted due to time period expiring or synchronization daemon termination, etc.). This message should not occur. Try to unload the cluster by using cfconfig -u and reload the cluster by using cfconfig  $-1$ . If the problem persists, remove and then re-install the CF package. If this does not resolve the problem, contact your customer service support representative.

cfreg get:  $*42804$ : entry with specified key does not exist

The rcqconfig(1M) routine has failed. This error message usually indicates that the specified entry does not exist. The cause of error messages of this pattern is that the memory image may have somehow been damaged. Try to unload the cluster by using  $cfconfig -u$  and reload the cluster by using cfconfig  $-1$ . If the problem persists, remove and then re-install the CF package. If this does not resolve the problem, contact your customer service support representative.

cfreg get:  $#2819$ : data or key buffer too small

The reqconfig(1M) routine has failed. This error message usually indicates that the specified size of the data buffer is too small to hold the entire data for the entry. The cause of error messages of this pattern is that the memory image may have somehow been damaged. Try to unload the cluster by using cfconfig -u and reload the cluster by using cfconfig  $-1$ . If the problem persists, remove and then re-install the CF package. If this does not resolve the problem, contact your customer service support representative.

#### cfreg put:  $*42809$ : specified transaction invalid

The rcqconfig(1M) routine has failed. This error message usually indicates that the information supplied to get the specified data from the registry is not valid (e.g. transaction aborted due to time period expiring or synchronization daemon termination, etc.). This messages should not occur. Try to unload the cluster by using cfconfig –u and reload the cluster by using cfconfig –l. If the problem persists, remove and then re-install the CF package. If this does not resolve the problem, contact your customer service support representative.

cfreg put:  $*42820$ : registry entry data too large $*$ 

The requentig(1M) routine has failed. This error message usually indicates that the event information (data being passed to the kernel) to be used for other sub-systems) is larger than 32K. The cause of error messages of this pattern is that the memory image may have somehow been damaged. Try to unload the cluster by using cfconfig  $-\mu$  and reload the cluster by using cfconfig  $-1$ . If the problem persists, remove and then re-install the CF package. If this does not resolve the problem, contact your customer service support representative.

cfreg put:  $H2807$ : data file format is corrupted

The rcqconfig(1M) routine has failed. This error message usually indicates that the registry data file format has been corrupted. The cause of error messages of this pattern is that the memory image may have somehow been damaged. Try to unload the cluster by using efconfig -u and reload the cluster by using  $cfconfig -1$ . If the problem persists, remove and then reinstall the CF package. If this does not resolve the problem, contact your customer service support representative.

cms\_post\_event: `#0c01: event information is too large`

The rcqconfig(1M) routine has failed. This error message usually indicates that the event information (data being passed to the kernel) to be used for other sub-systems) is larger than 32K. The cause of error messages of this pattern is that the memory image may have somehow been damaged. Try to unload the cluster by using cfconfig  $-\mu$  and reload the cluster by using cfconfig  $-1$ . If the problem persists, remove and then re-install the CF package. If this does not resolve the problem, contact your customer service support representative.

rcqconfig -d node-1 node-2 …. node-n

 $-q$  and  $-d$  cannot exist together.

This error message usually indicates that get configuration option  $(-q)$  cannot be specified with this option  $(-d)$ . Refer to the manual pages for the correct syntax definition.
Nodename is not valid nodename.

This error message usually indicates that the length of the node is less than 1 or greater than 31 bytes. Refer to the manual pages for the correct syntax definition.

rcqconfig : failed to start

The following errors will also be reported in standard error if  $rccq$ config(1M) fails to start:

cfreg start transaction:  $*#2813:$  cfreg daemon not present

The rcqconfig(1M) routine has failed. This error message usually indicates that the synchronization daemon is not running on the node. The cause of error messages of this pattern may be that the cfreg daemon has died and the previous error messages in the system log or console will indicate why the daemon died. Restart the daemon using cfregd  $-r$ . If it fails again, the error messages associated with it will indicate the problem. The data in the registry is most likely corrupted. If the problem persists, contact your customer service support representative.

```
cfreg start transaction: *42815: registry is busy
```
The rcqconfig(1M) routine has failed. This error message usually indicates that the daemon is not in synchronized state or if the transaction has been started by another application. This messages should not occur. The cause of error messages of this pattern is that the registries are not in consistent state. If the problem persists, unload the cluster by using  $cfconfig -u$  and reload the cluster by using cfconfig -l. If the problem still persists, remove and then reinstall the CF package. If this does not resolve the problem, contact your customer service support representative.

cfreg start transaction:  $#2810$ : an active transaction exists

The rcqconfig(1M) routine has failed. This error message usually indicates that the application has already started a transaction. If the cluster is stable, the cause of error messages of this pattern is that different changes may be done concurrently from multiple nodes. Therefore, it might take longer time to commit. Retry the command again. If the problem persists, the cluster might not be in a stable state. If this is the case, unload the cluster by using  $c$  fconfig  $-u$  and reload the cluster by using  $c$  fconfig  $-1$ . If the problem persists, remove and then re-install the CF package. If this does not resolve the problem, contact your customer service support representative.

Too many nodename are defined for quorum. Max node = 64

This error message usually indicates that if the number of node specified are more than 64 for which the quorum is to be configured. The following errors will also be reported in standard error if nodename defined exceed the maximum limit:

cfreg get:  $*42809$ : specified transaction invalid

The rcqconfig(1M) routine has failed. This error message usually indicates that the information supplied to get the specified data from the registry is not valid (e.g. transaction aborted due to time period expiring or synchronization daemon termination, etc.). This message should not occur. Try to unload the cluster by using cfconfig  $-\mu$  and reload the cluster by using cfconfig  $-1$ . If the problem persists, remove and then re-install the CF package. If this does not resolve the problem, contact your customer service support representative.

cfreg get:  $*42804$ : entry with specified key does not exist $*$ 

The requentig(1M) routine has failed. This error message usually indicates that the specified entry does not exist. The cause of error messages of this pattern is that the memory image may have somehow been damaged. Try to unload the cluster by using  $c$  fconfig  $-a$  and reload the cluster by using  $c$  f config  $-1$ . If the problem persists, remove and then re-install the CF package. If this does not resolve the problem, contact your customer service support representative.

cfreq get: `#2819: data or key buffer too small`

The requentig(1M) routine has failed. This error message usually indicates that the specified size of the data buffer is too small to hold the entire data for the entry. The cause of error messages of this pattern is that the memory image may have somehow been damaged. Try to unload the cluster by using cfconfig -u and reload the cluster by using cfconfig  $-1$ . If the problem persists, remove and then re-install the CF package. If this does not resolve the problem, contact your customer service support representative.

cfreg put:  $*42809$ : specified transaction invalid

The requentig(1M) routine has failed. This error message usually indicates that the information supplied to get the specified data from the registry is not valid (e.g. transaction aborted due to time period expiring or synchronization daemon termination, etc.). This message should not occur. Try to unload the cluster by using cfconfig  $-u$  and reload the cluster by using cfconfig  $-l$ . If the problem persists, remove and then re-install the CF package. If this does not resolve the problem, contact your customer service support representative. cfreg\_put: `#2820: registry entry data too large`

The rcqconfig(1M) routine has failed. This error message usually indicates that the specified size data is larger than 28K. The cause of error messages of this pattern is that the memory image may have somehow been damaged. Try to unload the cluster by using  $cfconfig -u$  and reload the cluster by using cfconfig  $-1$ . If the problem persists, remove and then re-install the CF package. If this does not resolve the problem, contact your customer service support representative.

cfreg put:  $*42807$ : data file format is corrupted

The rcqconfig(1M) routine has failed. This error message usually indicates that the registry data file format has been corrupted. The cause of error messages of this pattern is that the memory image may have somehow been damaged. Try to unload the cluster by using  $cfconfig -u$  and reload the cluster by using  $cfconfig -1$ . If the problem persists, remove and then reinstall the CF package. If this does not resolve the problem, contact your customer service support representative.

```
cms post event: *#0c01: event information is too large
```
The rcqconfig(1M) routine has failed. This error message usually indicates that the event information (data being passed to the kernel) to be used for other sub-systems) is larger than 32K. The cause of error messages of this pattern is that the memory image may have somehow been damaged. Try to unload the cluster by using  $c$  fconfig –u and reload the cluster by using  $c$  fconfig –]. If the problem persists, remove and then re-install the CF package. If this does not resolve the problem, contact your customer service support representative.

# **10.5 rcqquery messages**

The  $regquery(1M)$  command will generate an error message on stderr if an error condition is detected. Additional messages, giving more detailed information about this error, may be generated by the support routines of the libcf library. Please note that these additional error messages will only be written to the system-log file, and will not appear on stdout or stderr.

Refer to the  $regquery(1M)$  manual page for an explanation of the command options and the associated functionality.

## **10.5.1 Usage message**

A usage message will be generated if:

- An invalid reqquery(1M) option is specified.
- $\bullet$  The  $-h$  option is specified.

Usage: rcqquery  $[-v]$   $[-1]$   $[-h]$ -v verbose -l loop -h help

## **10.5.2 Error messages**

```
rcqquery –v –l
failed to register user event
`# 0c0b: user level ENS event memory limit overflow`
```
The rcqquery(1M) routine has failed. It usually indicates that either the total amount of memory allocated or the amount of memory allocated for use on a per-open basis exceed the limit. Try to unload the cluster by using  $cfconfig$ u and reload the cluster by using  $cfconfiq -1$ . If the problem persists, remove and then re-install the CF package. If this does not resolve the problem, contact your customer service support representative.

# **10.6 CF runtime messages**

All CF runtime messages include an 80-byte ASCII 1 og 3 prefix, which includes a timestamp, component number, error type, severity, version, product name, and structure id. This header is not included in the message descriptions that follow.

All of the following messages are sent to the system-log file, and 'node up' and 'node down' messages are also sent to the console.

There are some common tokens (shown in bold italic font) substituted into the error and warning messages that follow. If necessary, any not covered by this global explanation will be explained in the text associated with the specific message text.

- *clustername* The name of the cluster to which the node belongs (or is joining). It is specified in the cluster configuration (see  $cfconfig -s$ ).
- *err\_type* Identifies the type of ICF error reported. There are three types of errors:
	- 1. Debug (none in released product)
	- 2. Heartbeat missing
	- 3. Service error (usually, "route down")
- *nodename* The name by which a node is known within a cluster (usually derived from uname -n).
- *nodenum* A unique number assigned to each and every node within a cluster.
- *route\_dst* The ICF route number (at the remote node) associated with a specific route.
- *route\_src* The ICF route number (on the local node) associated with a route. An ICF route is the logical connection established between two nodes over a cluster interconnect.
- *servername* The nodename of the node acting as a join server for the local (client) node that is attempting to join the cluster.
- *service* Denotes the ICF registered service number. There are currently over 30 registered ICF services.

This first set of messages are "special" in that they deal with the CF driver basic initialization and de-initialization:

CF: cf attach Error: invalid command. (#0425 bad cmd) CF: cf attach Error: invalid instance. (#0425 *cf instance instance*) CF: cf\_attach Error: phase 1 init failure. (#*reason\_code*) CF: cf\_attach Error: phase 2 init failure. (#*reason\_code*) CF: cf attach Error: unable to create cf minor. CF: cf\_detach Error: invalid instance. (#0425 *cf\_instance instance*) These messages are associated with a CF initialization failure. They should not occur unless the CF driver and/or other kernel components

have somehow been damaged. Remove and then re-install the CF package. If the problem persists, contact your customer support representative.

## **10.6.1 Alphabetical list of messages**

```
CF: carp broadcast version: Failed to announce version
cip_version
```
This message will occur if CIP fails to initialize successfully, indicating some sort of mismatch between CIP and CF. This message should not occur unless the CF driver and/or other kernel components have somehow been damaged. Remove and then re-install the CF package. If the problem persists, contact your customer support representative.

CF: carp\_event: bad nodeid (#0000 *nodenum*) This message is generated by CIP when a bad nodenumber is received.

```
CF: cip: Failed to register ens EVENT_CIP
      This message is generated when CIP initialization cannot register for the 
      event EVENT_CIP.
```
- CF: cip: Failed to register ens EVENT\_NODE\_LEFTCLUSTER This message is generated when CIP initialization cannot register for the event EVENT\_NODE\_LEFTCLUSTER.
- CF: cip: Failed to register icf channel ICF SVC CIP CTL This message is generated when CIP initialization cannot register with ICF for the service ICF\_SVC\_CIP\_CTL.
- CF: cip: message SYNC CIP VERSION is too short This message is generated when CIP receives a garbled message.

CF: ens nicf input Error: unknown msg type received. (#0000 *msgtype*)

This message is generated by ENS when a garbled message is received from ICF. The message is dropped.

CF: Giving UP Mastering (Cluster already Running). This message is generated when a node detects a join server and joins an existing cluster, rather than forming a new one. No action is necessary.

CF: Giving UP Mastering (some other Node has Higher ID). This message is generated when a node volunteers to be a join server, but detects an eligible join server with a higher id. No action is necessary.

CF: Icf Error: (service err type route src route dst). (#0000 *service err-type route\_src route\_dst*)

This message is generated when ICF detects an error. It is most common to see this message in missing heartbeat and route down situations.

CF: Join client *nodename* timed out. (#0000 nodenum) This message is generated on a node acting as a join server, when the client node does not respond in time.

CF: Join Error: Invalid configuration: multiple devs on same LAN.

This message is generated when a node is attempting to join or form a cluster. Multiple network interconnects cannot be attached to the same LAN segment.

CF: Join Error: Invalid configuration: asymmetric cluster. This message is generated when a node is joining a cluster that has a active node that does not support asymmetric clustering, and has configured an incompatible (asymmetric) set of cluster interconnects.

CF: Join postponed: received packets out of sequence from *servername*.

This message is generated when a node is attempting to join a cluster, but is having difficulty communicating with the node acting as the join server. Both nodes will attempt to restart the join process.

CF: Join postponed, server *servername* is busy.

This message is generated when a node is attempting to join a cluster, but the join server is busy with another client node. (Only one join may be active in/on the cluster at a time.) Another reason for this message to be generated is that the client node is currently in LEFTCLUSTER state. A node cannot re-join a cluster, unless its state is DOWN. (See the cftool –k manual page.)

CF: Join timed out, server *servername* did not send node number: retrying.

CF: Join timed out, server *servername* did not send nsm map: retrying.

CF: Join timed out, server *servername* did not send welcome message.

These messages are generated when a node is attempting to join a cluster, but is having difficulty communicating with the node acting as the join server. The join client node will attempt to continue the join process.

CF: Local node is missing a route from node: *nodename*

CF: missing route on local device: *devicename*

These messages are generated when an asymmetric join has occurred in a cluster, and the local node is missing a route to the new node. The nodename and devicename of the associated cluster interconnect are displayed, in case this is not the desired result.

CF: Local Node *nodename* Created Cluster *clustername*. (#0000 *nodenum*)

This message is generated when a node forms a new cluster.

- CF: Local Node *nodename* Left Cluster *clustername*. This message is generated when a node leaves a cluster.
- CF: No join servers found.

This message is generated when a node cannot detect any nodes willing to act as join servers.

- CF: Node *nodename* Joined Cluster *clustername*. (#0000 *nodenum*) This message is generated when a node joins an existing cluster.
- CF: Node *nodename* Left Cluster *clustername*. (#0000 *nodenum*) This message is generated when a node leaves a cluster.
- CF: Received out of sequence packets from join client: *nodename* This message is generated when a node, acting as a join server, is having difficulty communicating with the client node. Both nodes will attempt to restart the join process.
- CF: Starting Services. This message is generated by CF as it is starting.
- CF: Stopping Services. This message is generated by CF as it is stopping.

CF: User level event memory overflow: Event dropped (#0000 *eventid*)

This message is generated when an ENS user event is received, but there is no memory for the event to be queued.

CF: *clustername*: *nodename* is Down. (#0000 *nodenum*) This message is generated when a node has left the cluster in an orderly manner (i.e., cfconfig -u).

CF: *nodename* Error: local node has no route to node: join aborted.

This message is generated when a node is attempting to join a cluster, but detects that there is no route to one or more nodes that are already members of the cluster.

- CF: *nodename* Error: no echo response from node: join aborted. This message is generated when a node is attempting to join a cluster, but is having difficulty communicating with all the nodes in the cluster.
- CF: *servername*: busy: cluster join in progress: retrying
- CF: *servername*: busy: local node not DOWN: retrying
- CF: *servername*: busy mastering: retrying
- CF: *servername*: busy serving another client: retrying
- CF: *servername*: local node's status is UP: retrying
- CF: *servername*: new node number not available: join aborted These messages are generated when a node is attempting to join a cluster, but the join server is busy with another client node. (Only one join may be active in/on the cluster at a time.) Another reason for this message to be generated is that the client node is currently in LEFTCLUSTER state. A node cannot re-join a cluster, unless its state is DOWN. (See the cftool -k manual page.)
- CF (TRACE): cip: Announcing version *cip\_version* This message is generated when a CIP initialization is complete.

CF (TRACE): EnsEV: Shutdown

This message is generated when the ENS event-daemon shuts down.

CF (TRACE): EnsND: Shutdown

This message is generated when the ENS node\_down-daemon shuts down.

CF (TRACE): Icf: Route UP: node src dest (#0000 *nodenum route\_src route\_dst*)

This message is generated when an ICF route is (re-)activated.

CF (TRACE): JoinServer: Stop

This message is generated when the join server mechanism is deactivated.

CF (TRACE): JoinServer: Startup This message is generated when the join daemon is started.

CF (TRACE): JoinServer: ShutDown This message is generated when an active join daemon shuts down.

CF (TRACE): Load: Complete

This message is generated when CF initialization is complete.

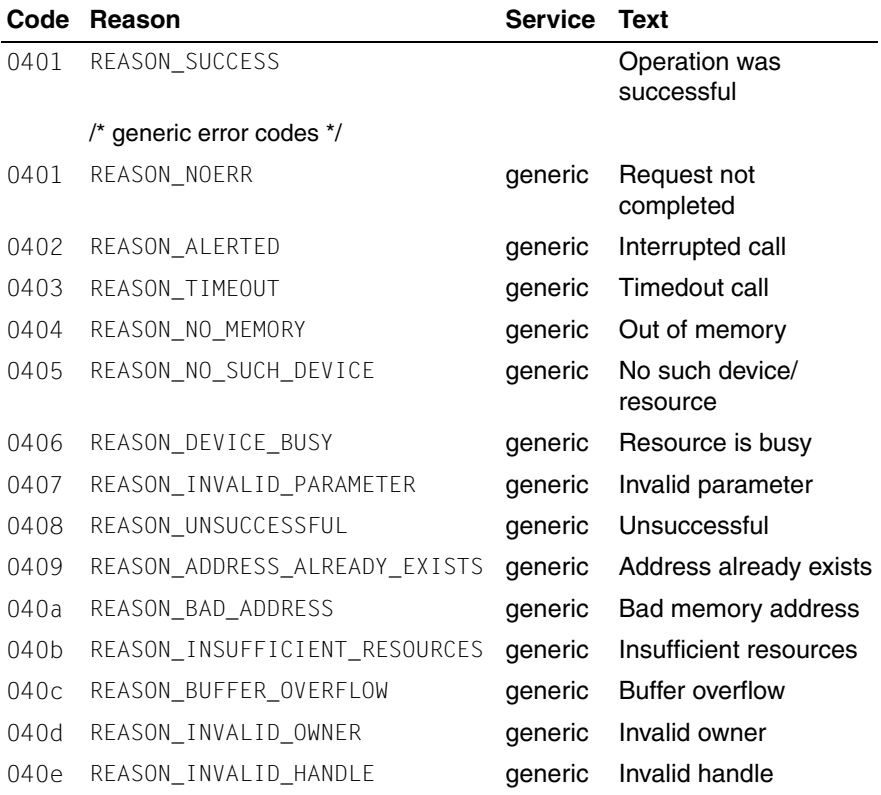

## **10.7 CF Reason Code table**

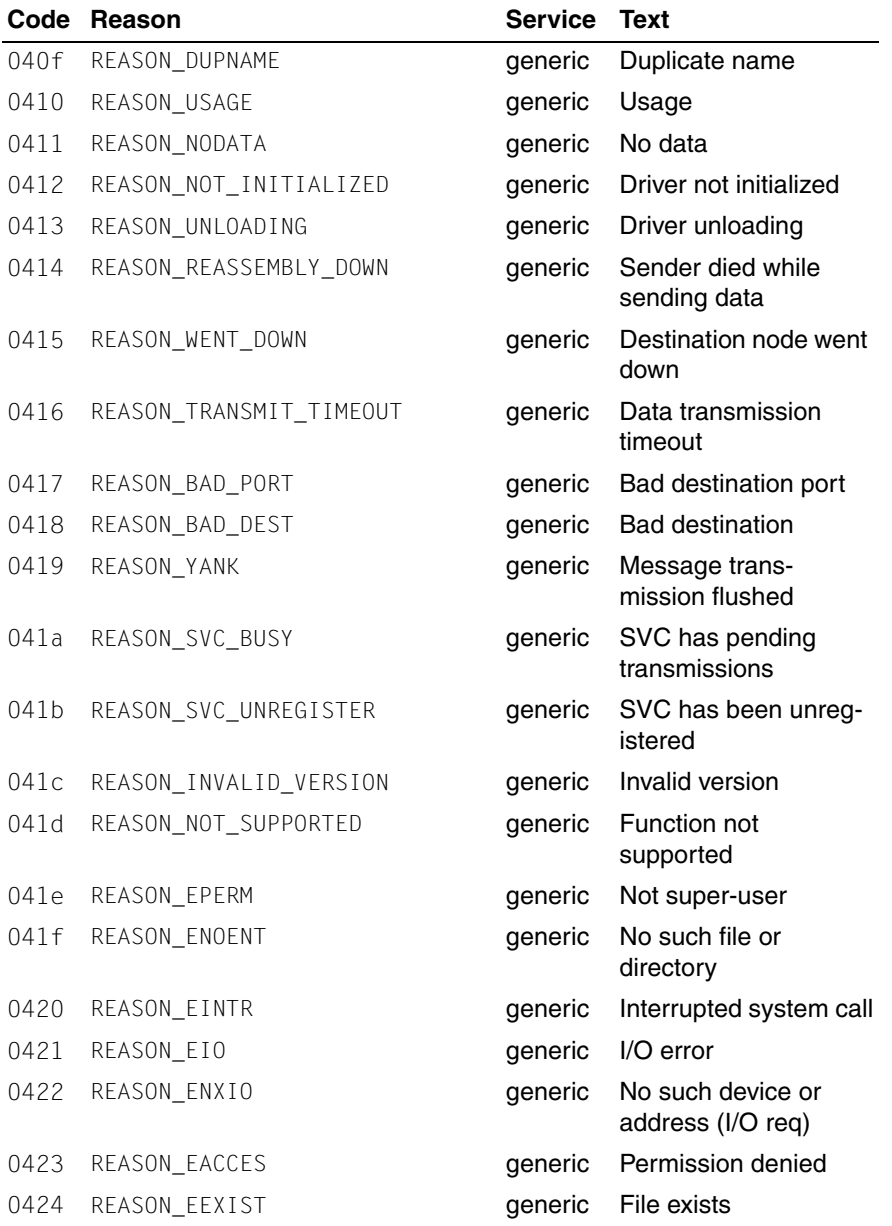

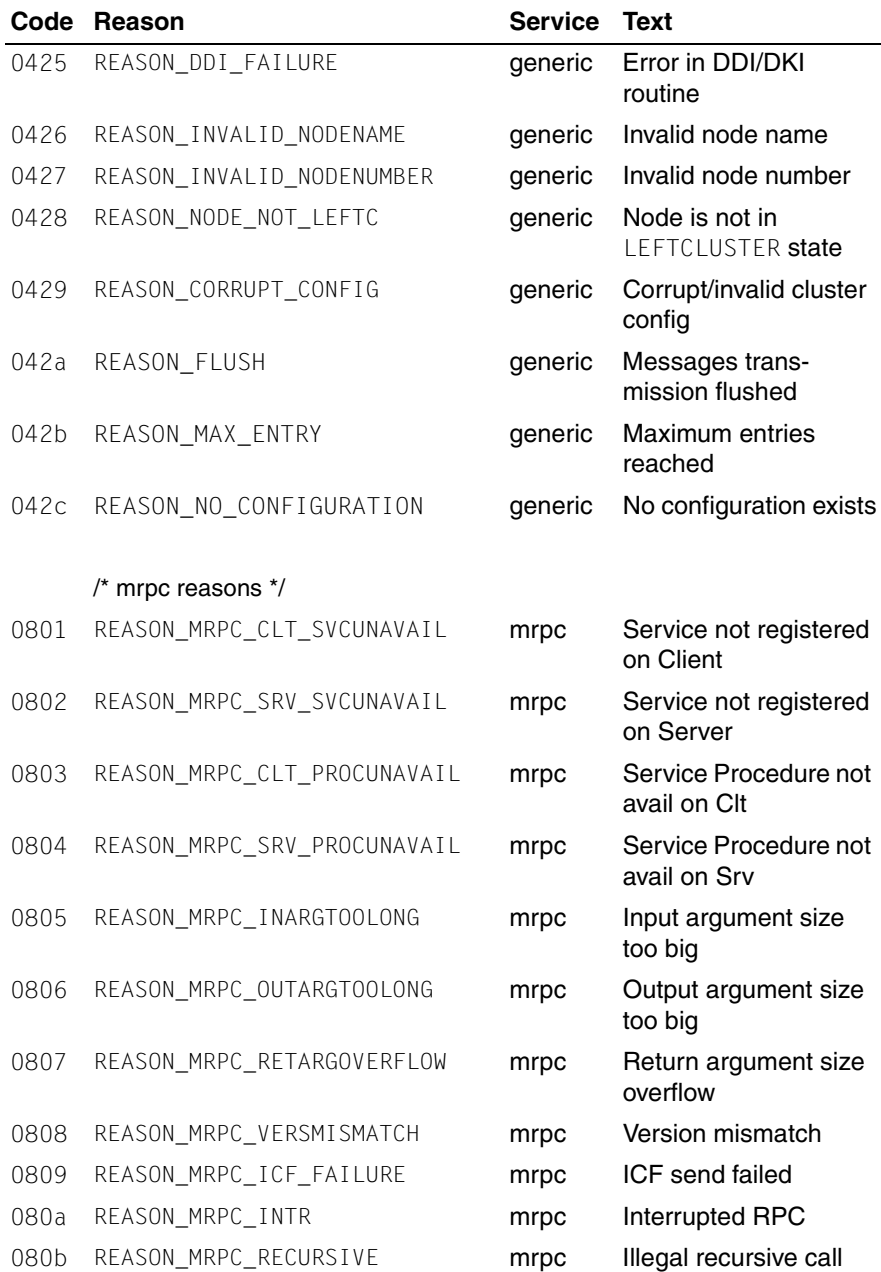

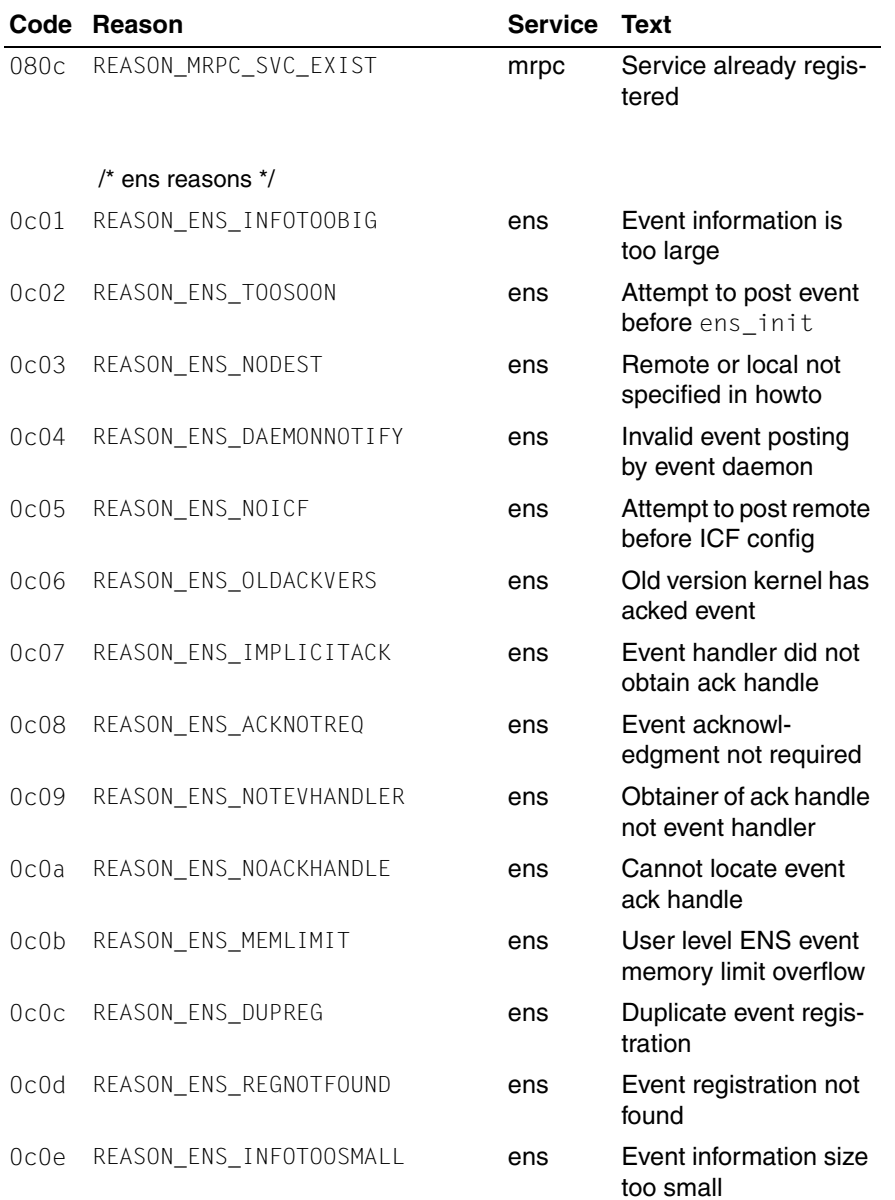

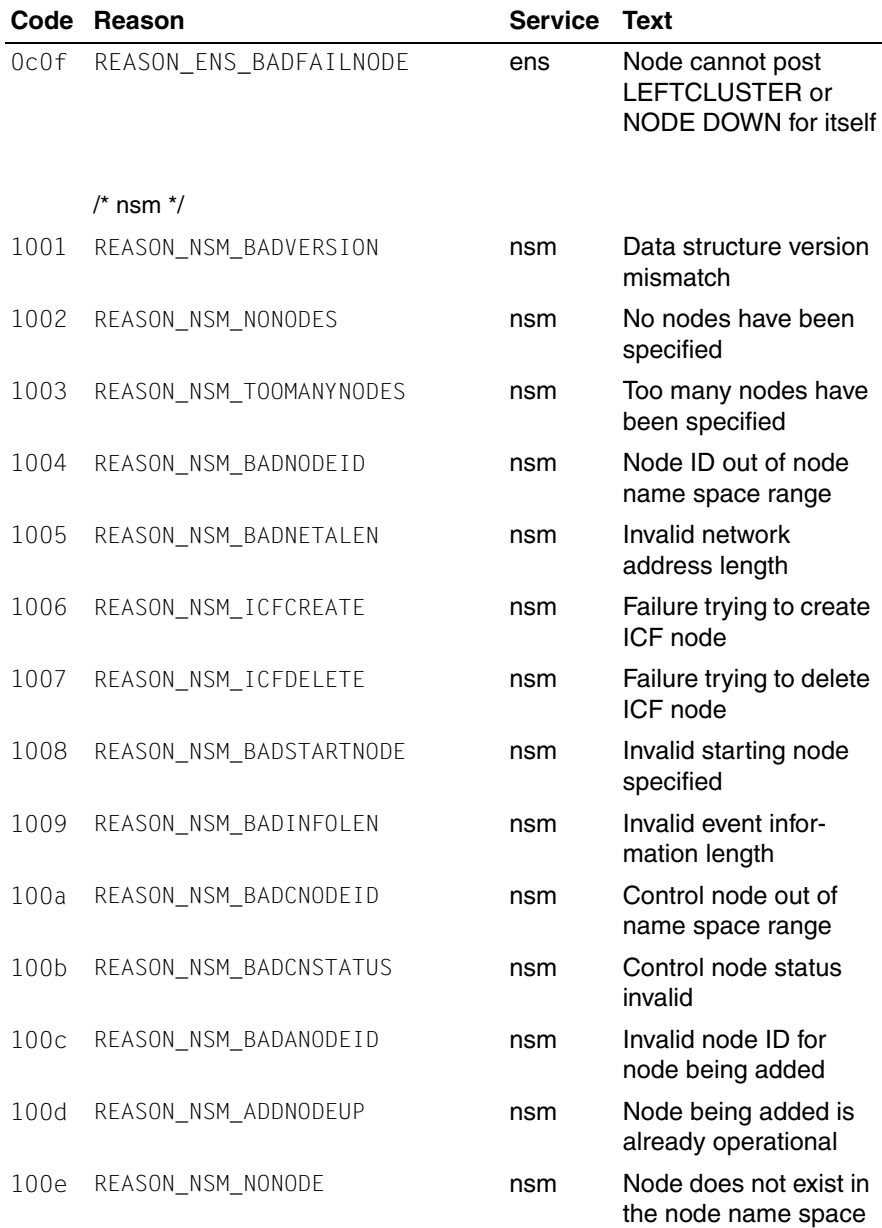

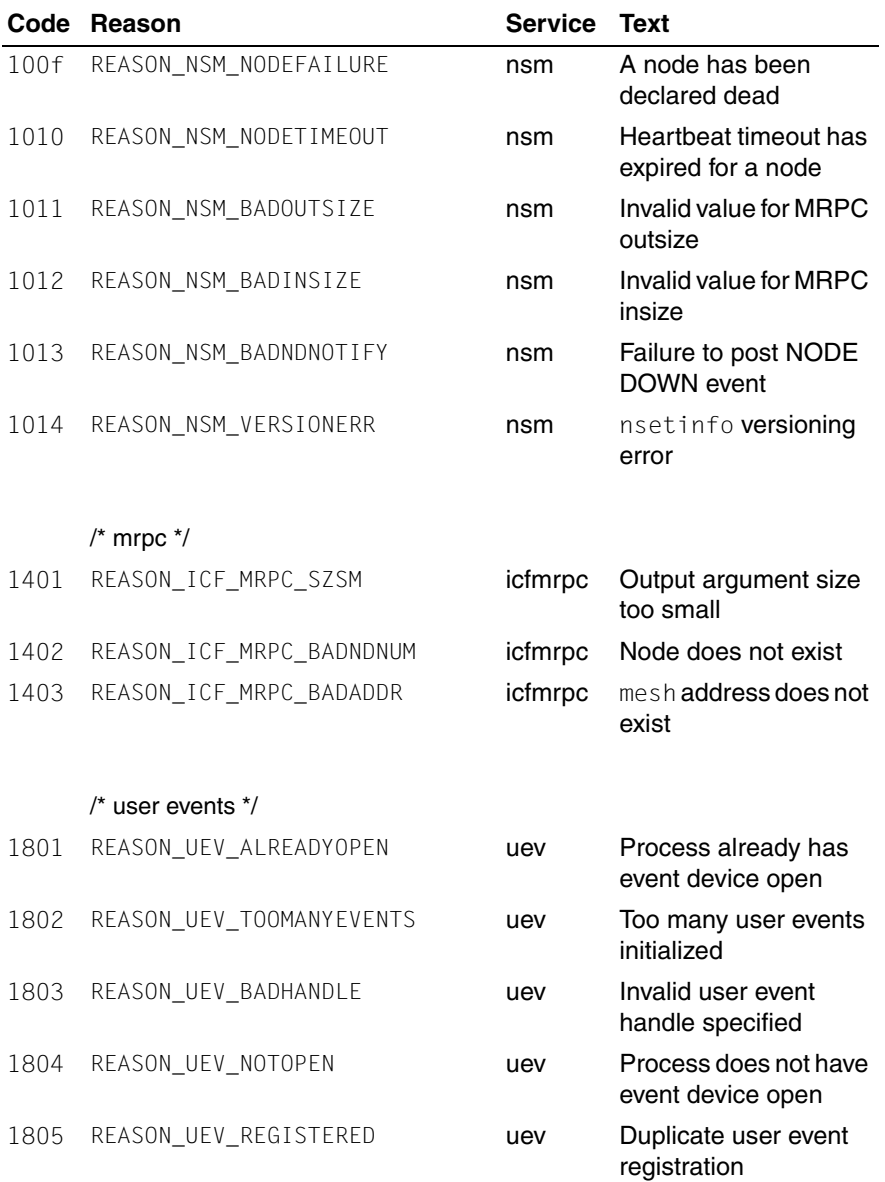

/\* node group \*/

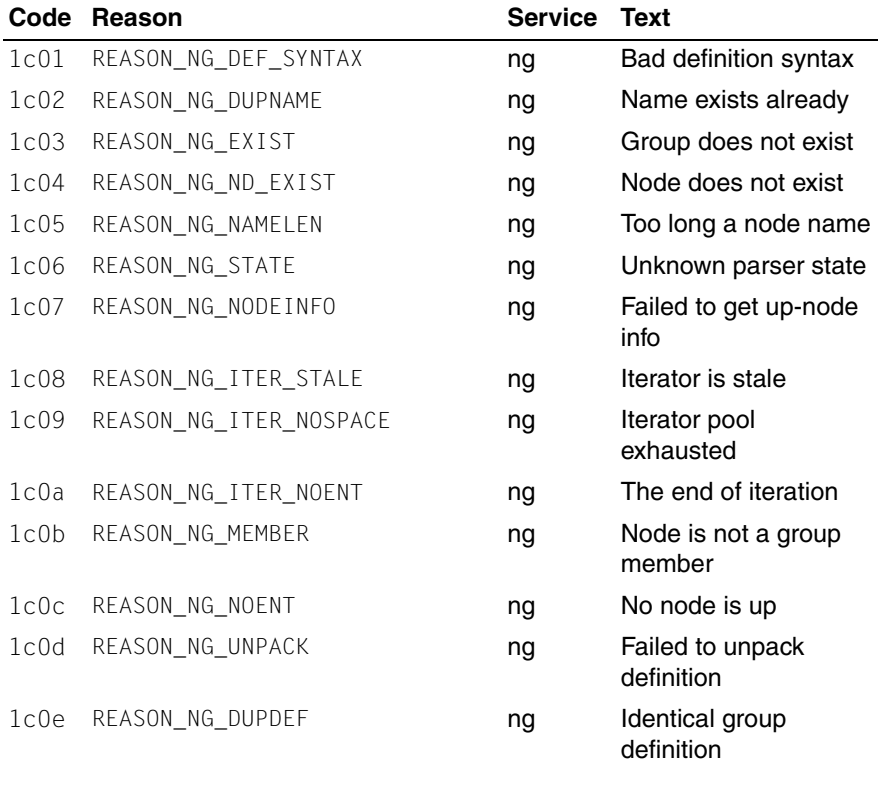

#### /\* distributed mount services \*/

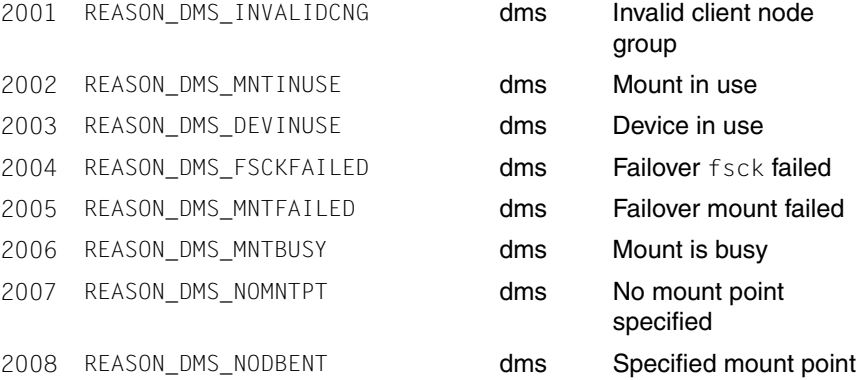

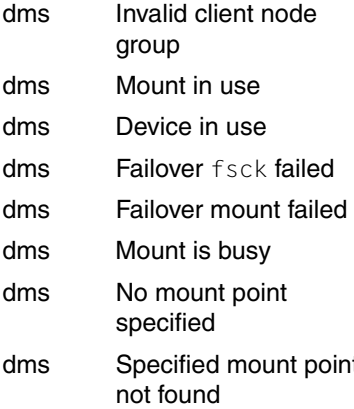

### CF messages and codes **CF Reason Code table**

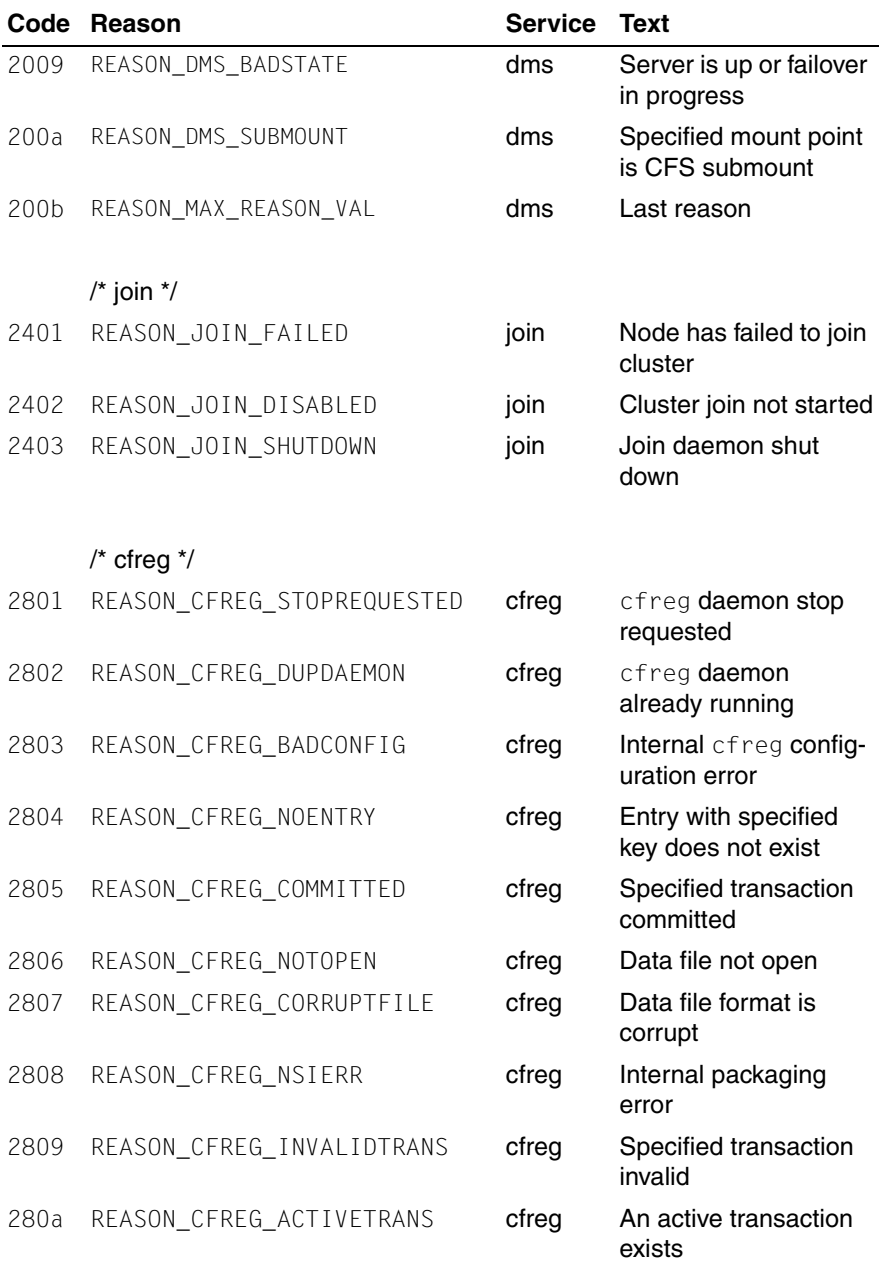

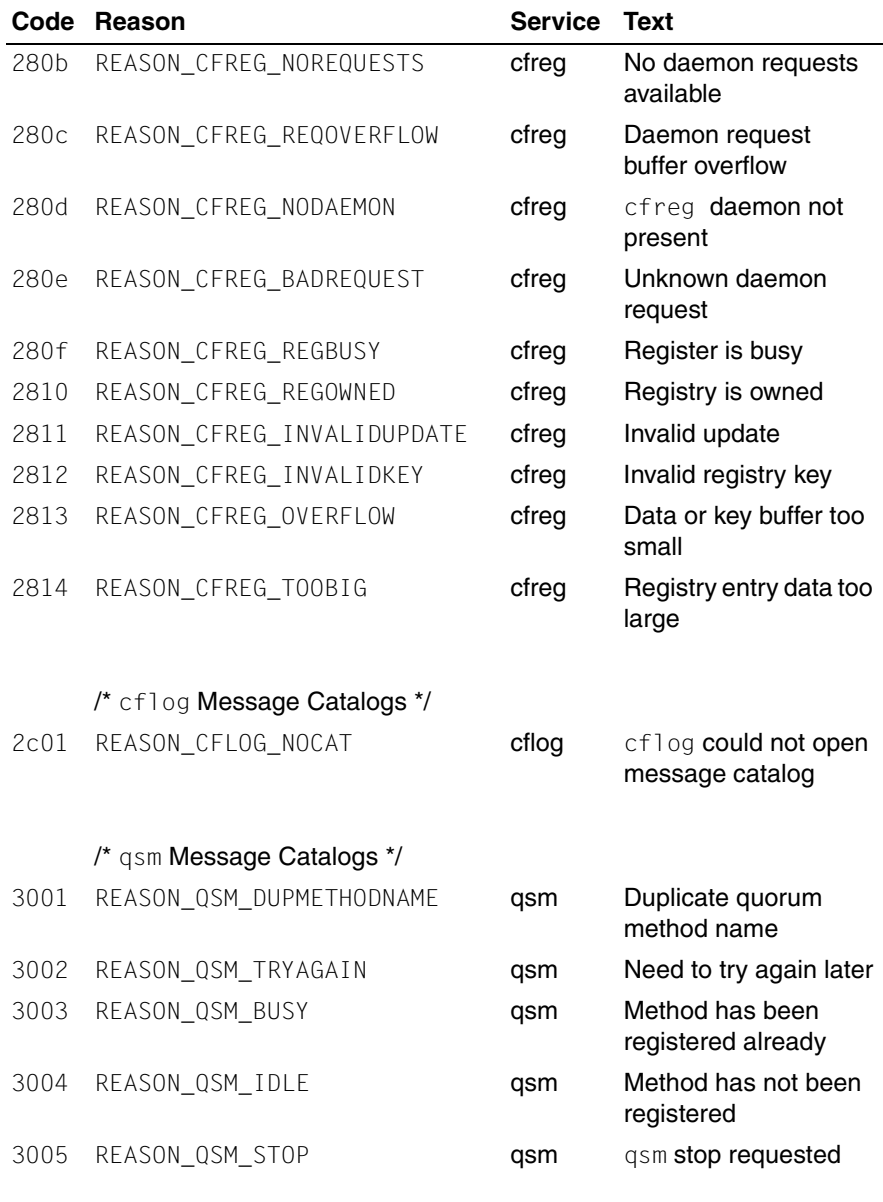

/\* sens \*/

### CF messages and codes **CF Reason Code table**

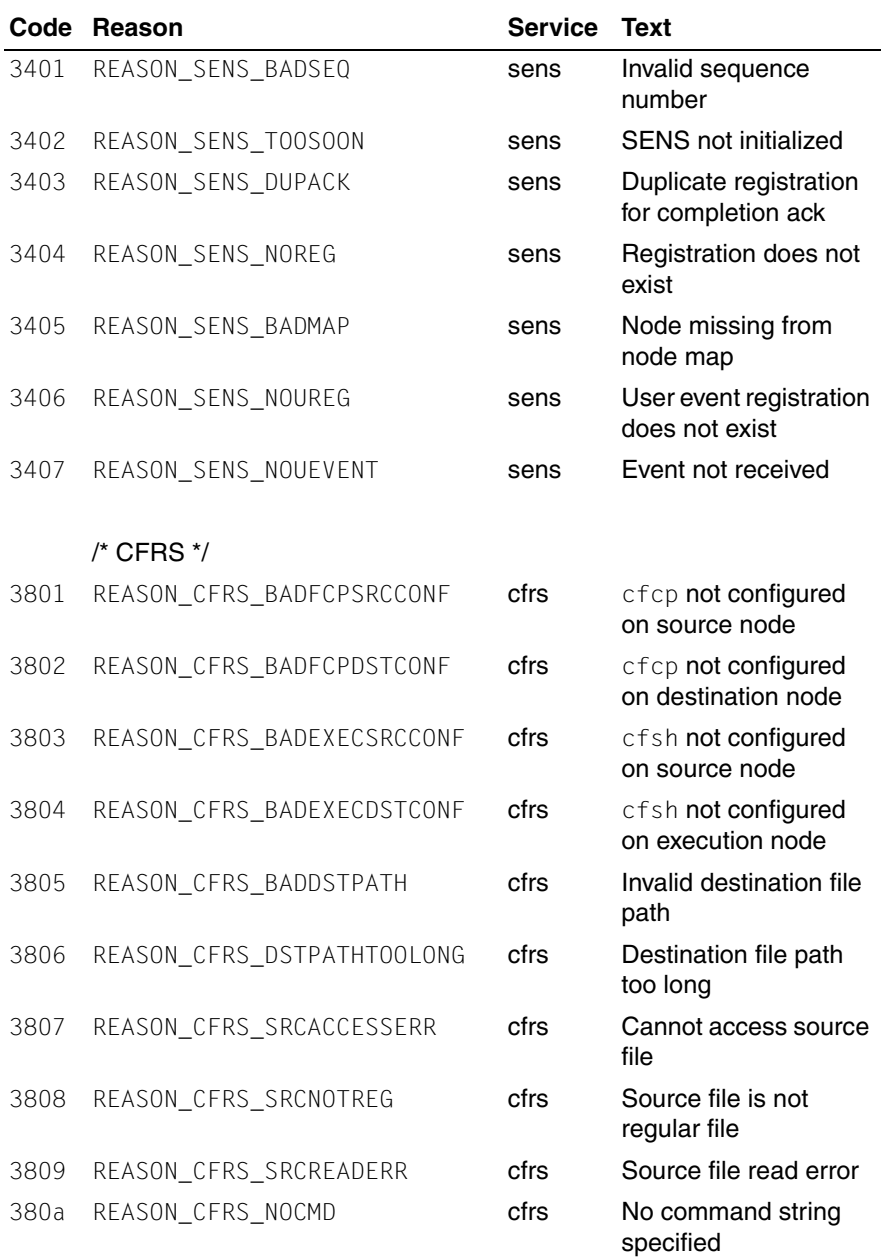

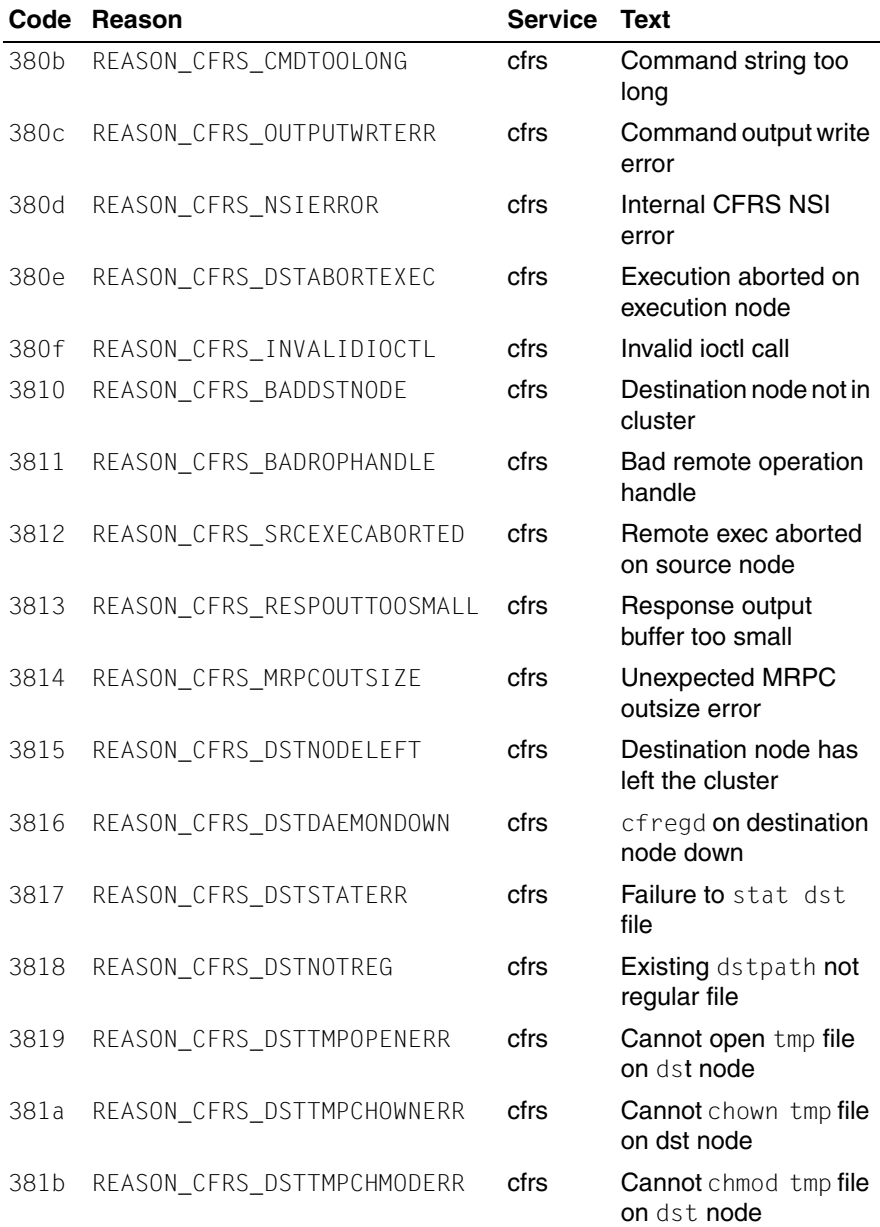

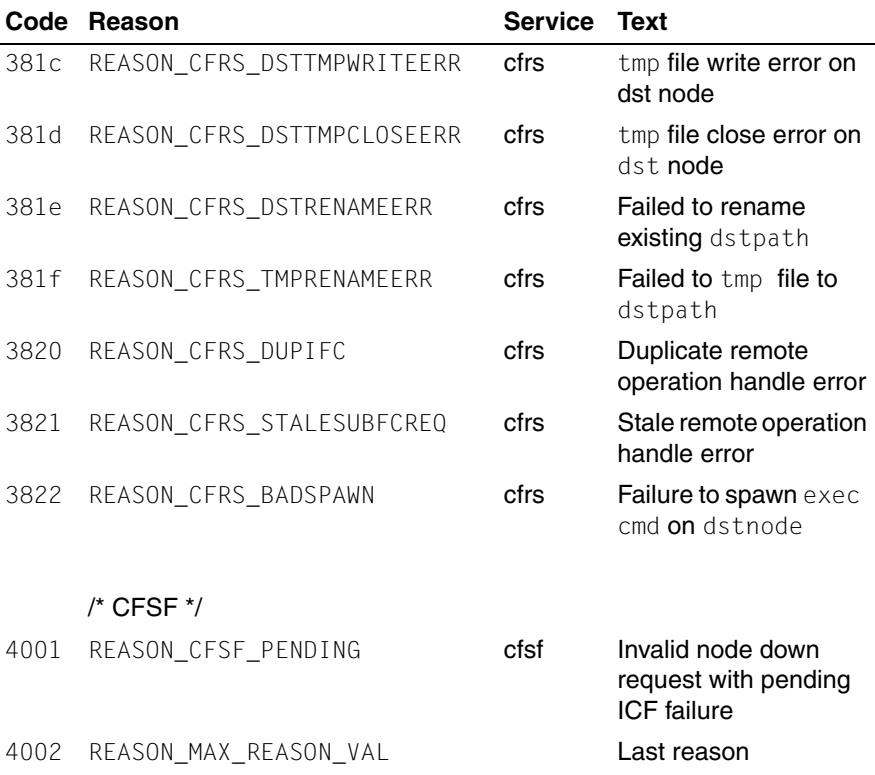

# **10.8 Error messages for different systems**

For most Linux versions, refer to the file /usr/include/sys/errno.h for the meaning of an ERRNO for a particular system.

# **10.9 Linux ERRNO table**

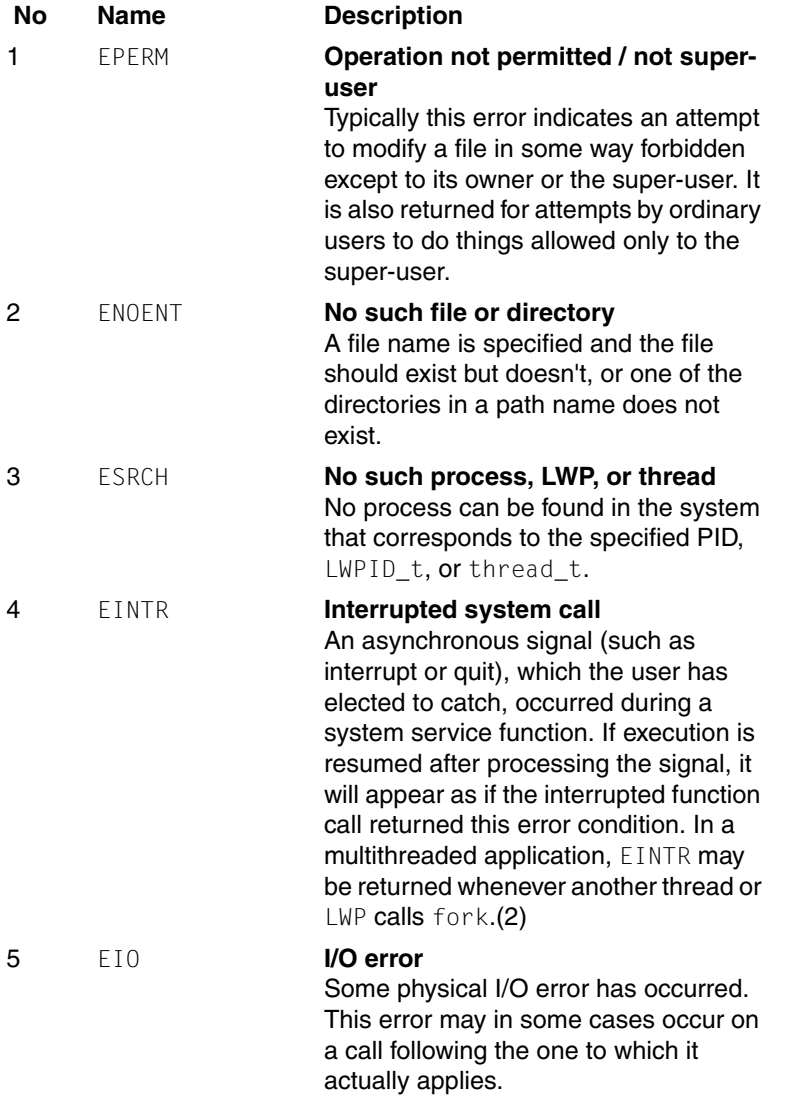

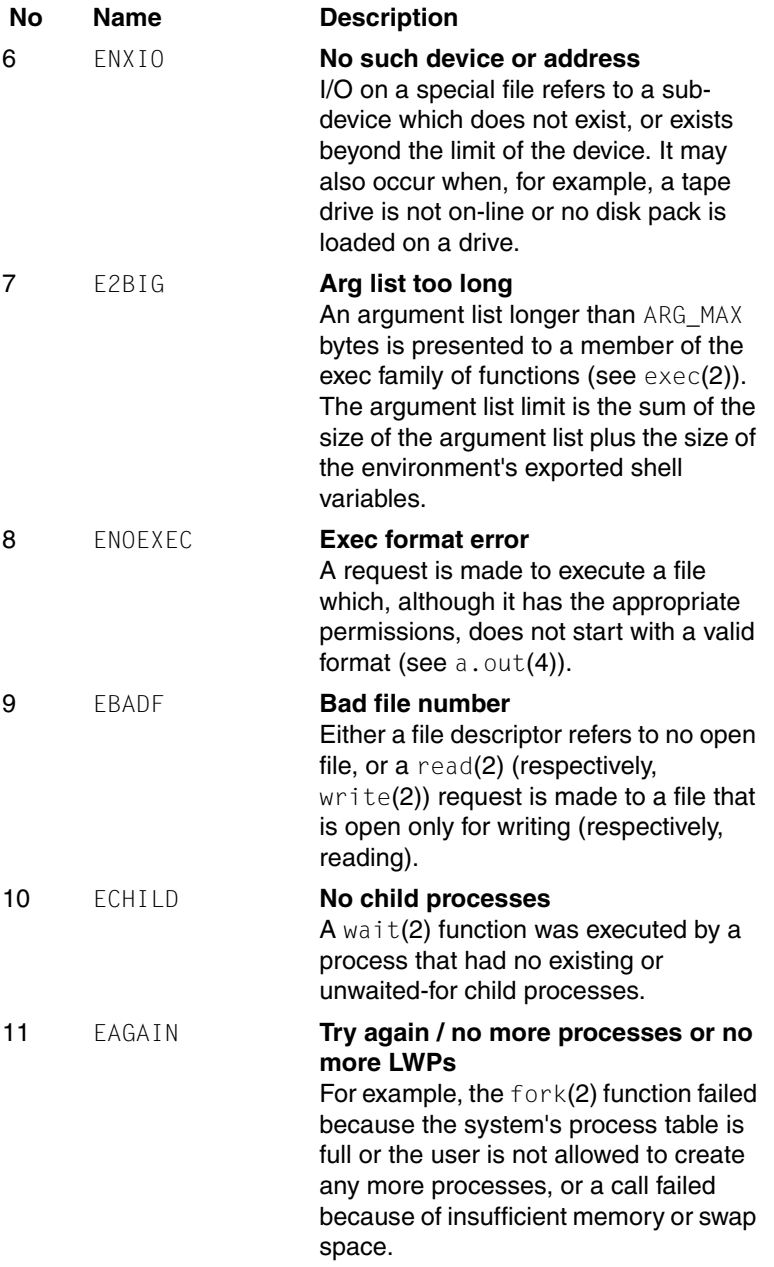

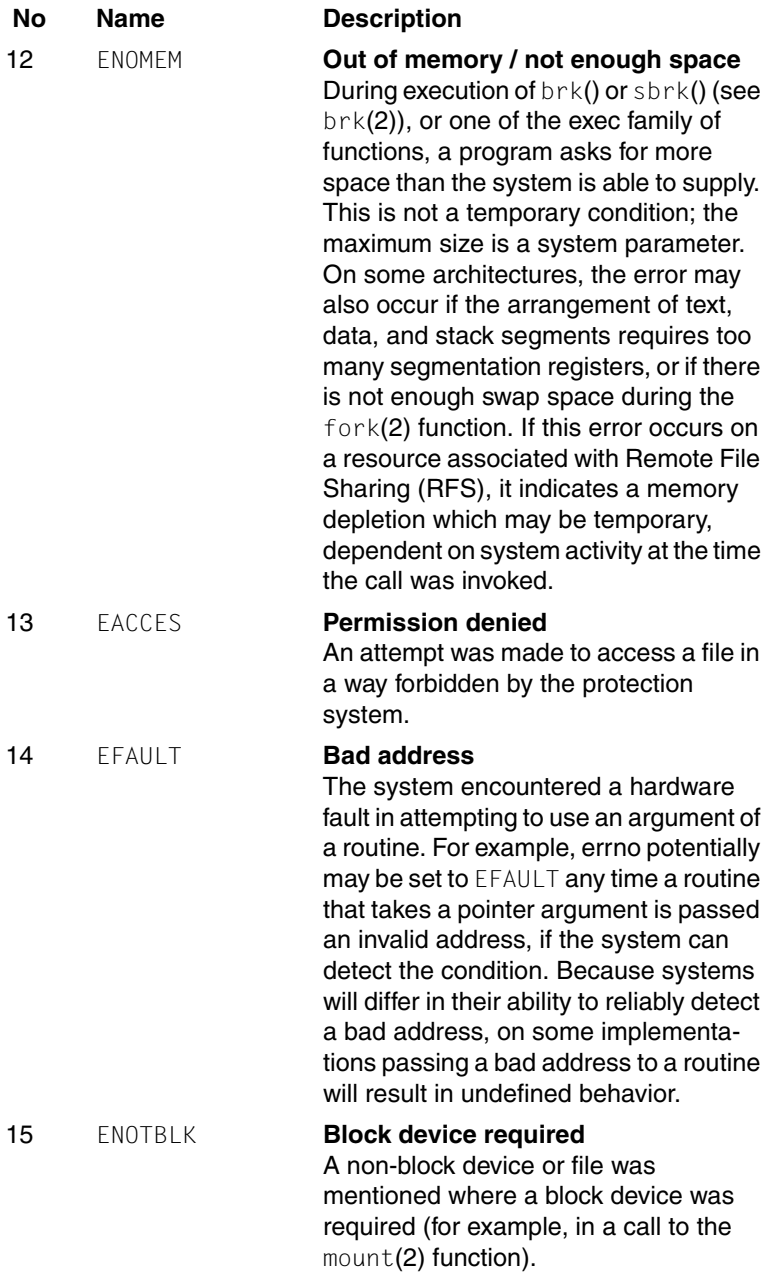

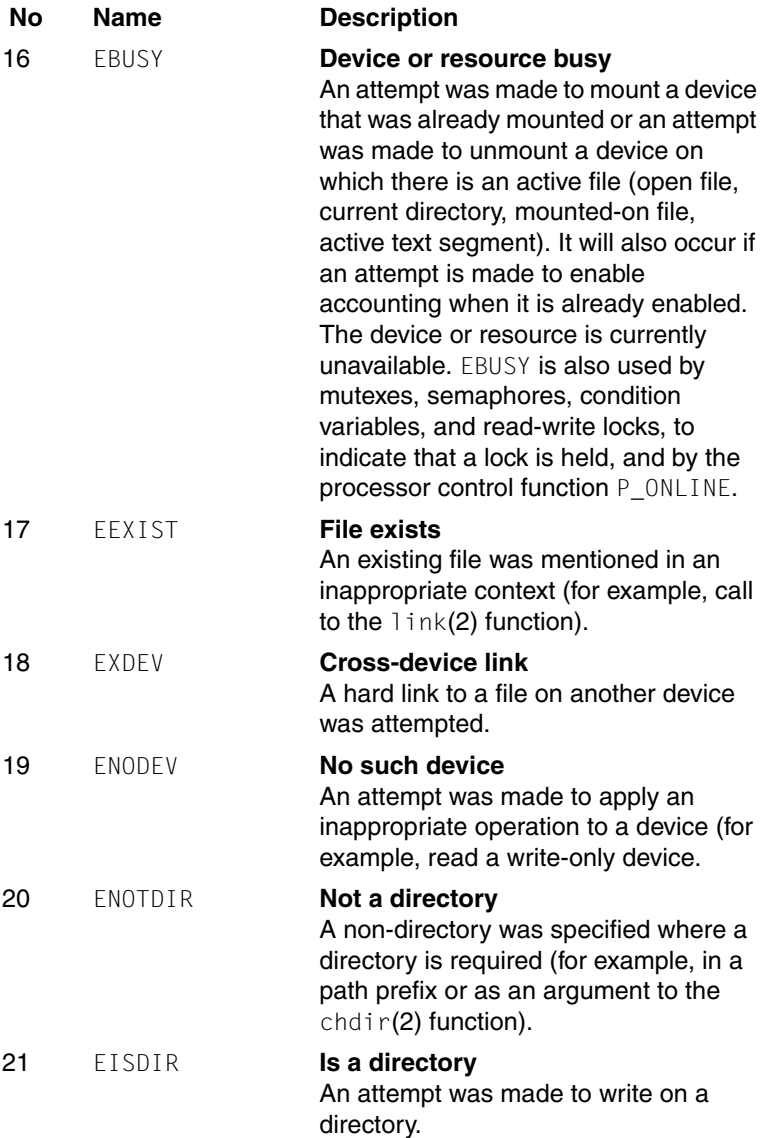

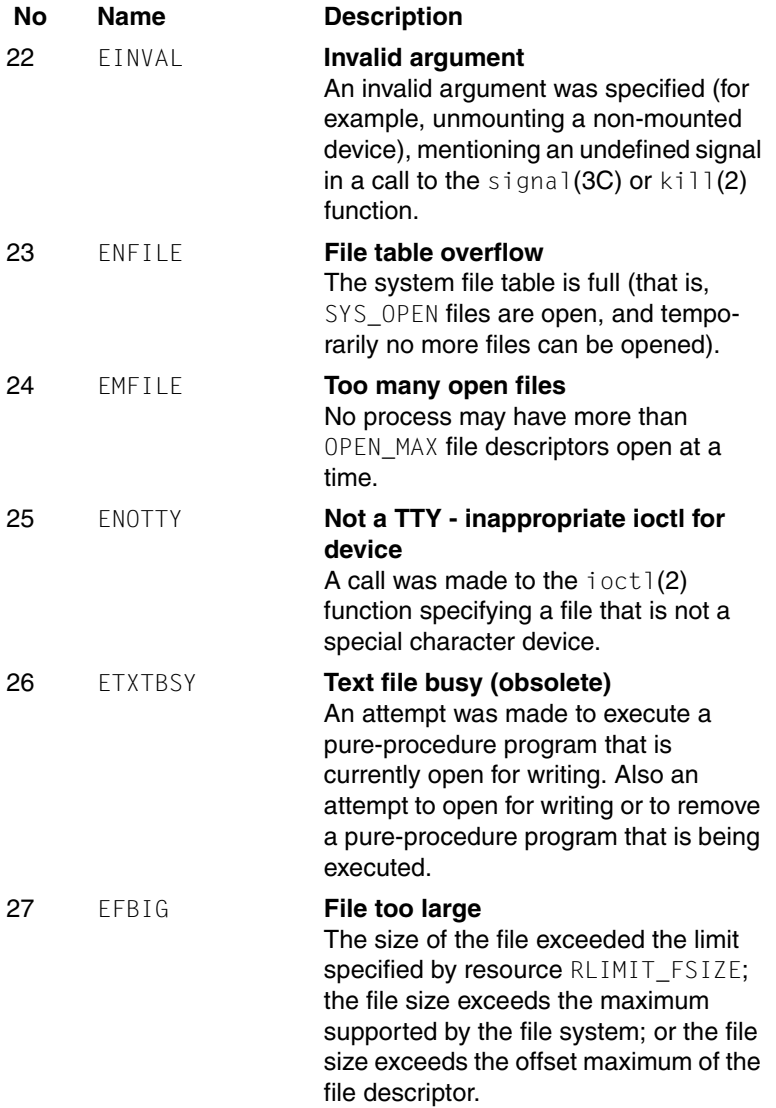

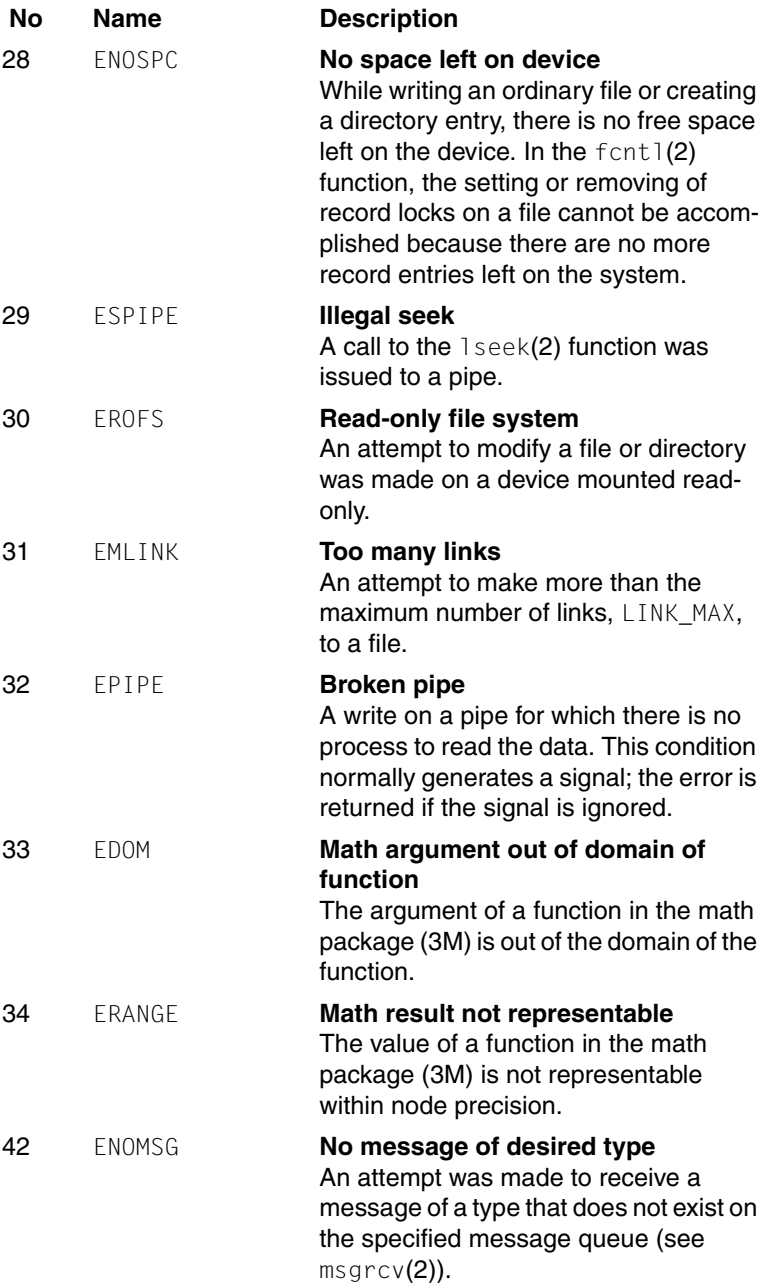

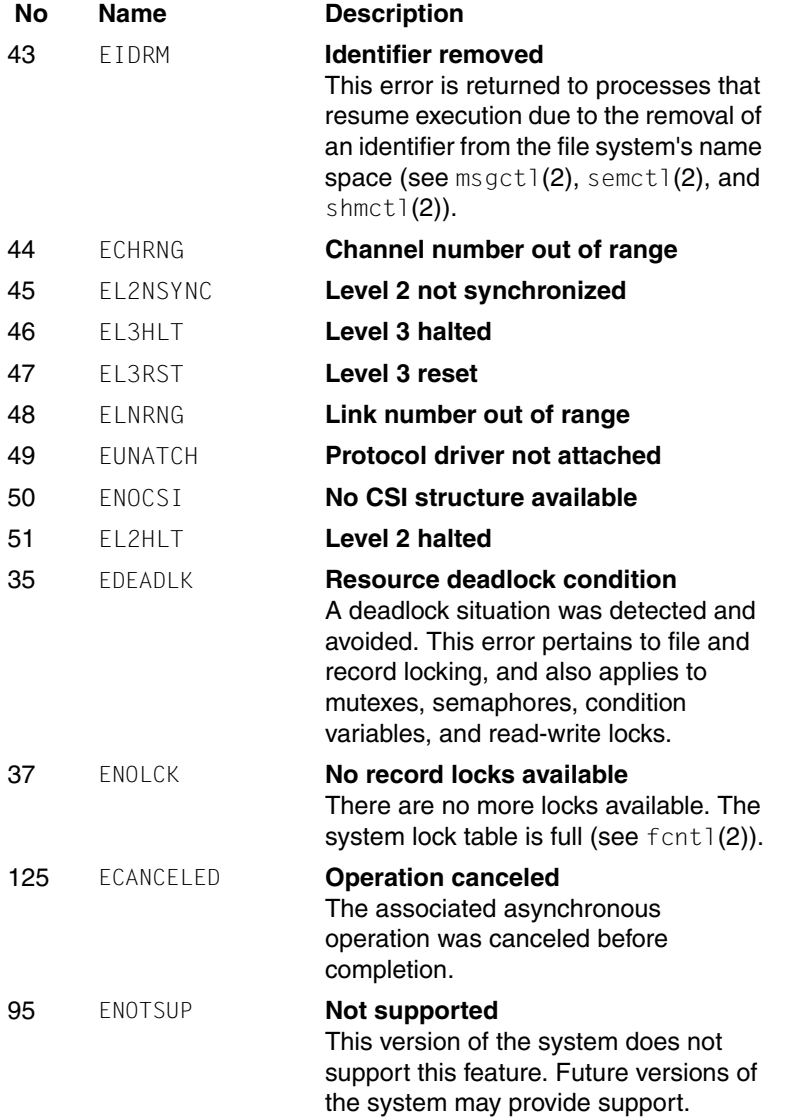

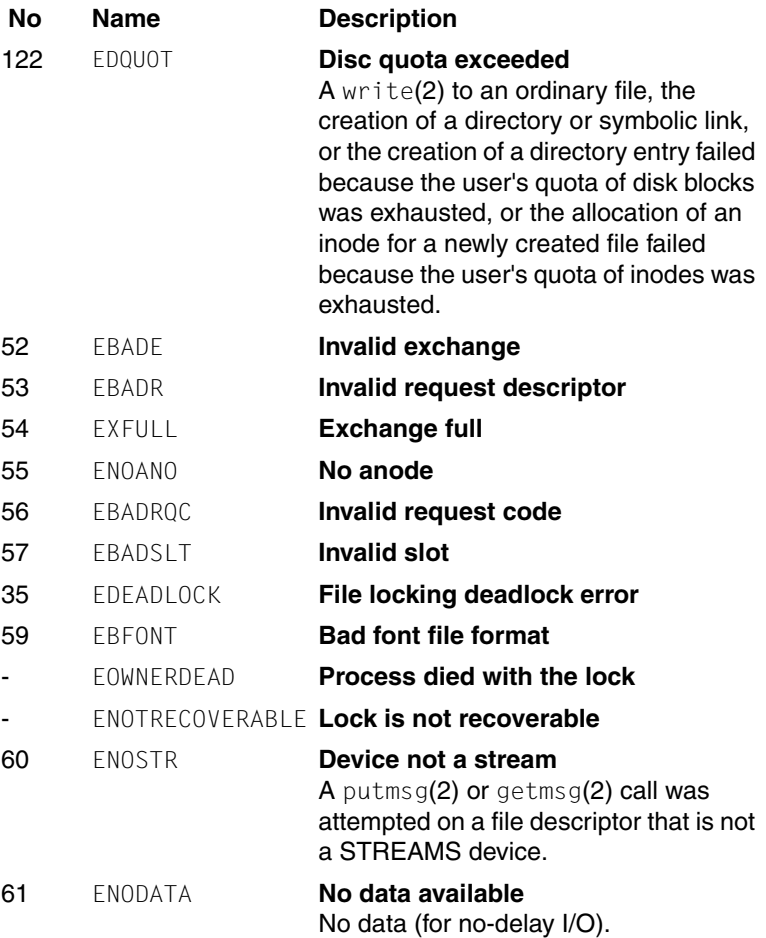

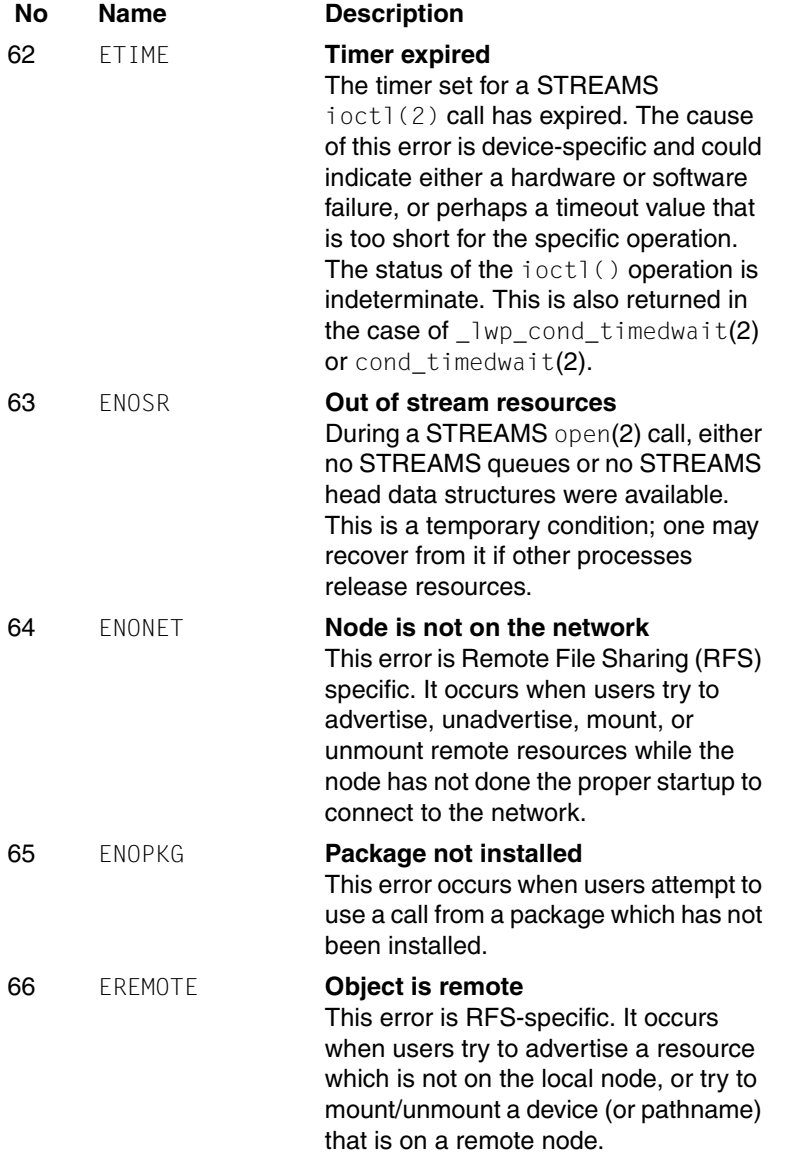

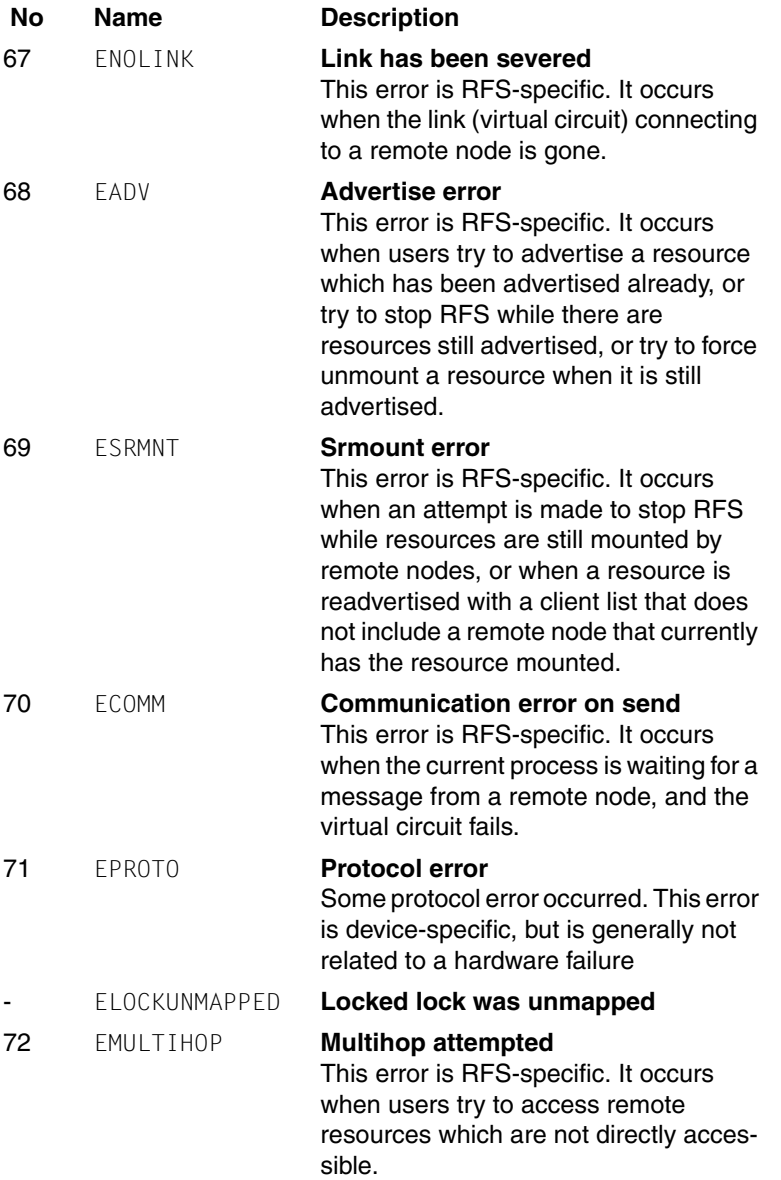

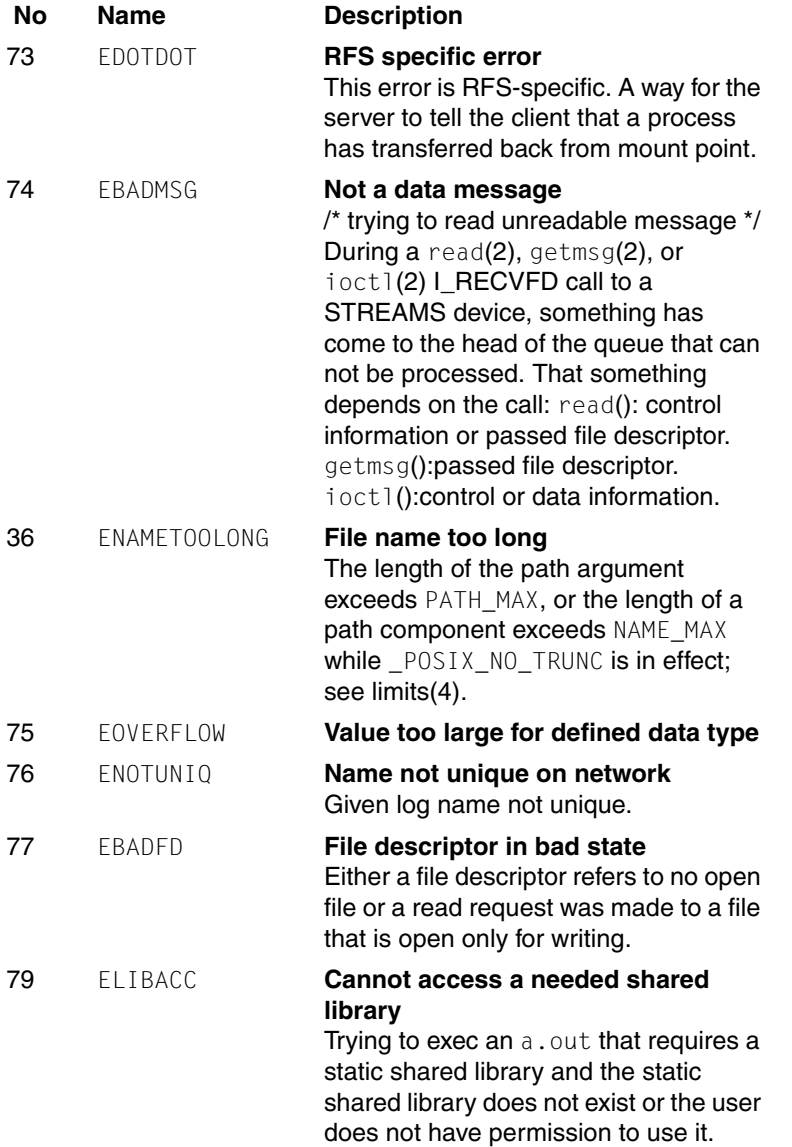

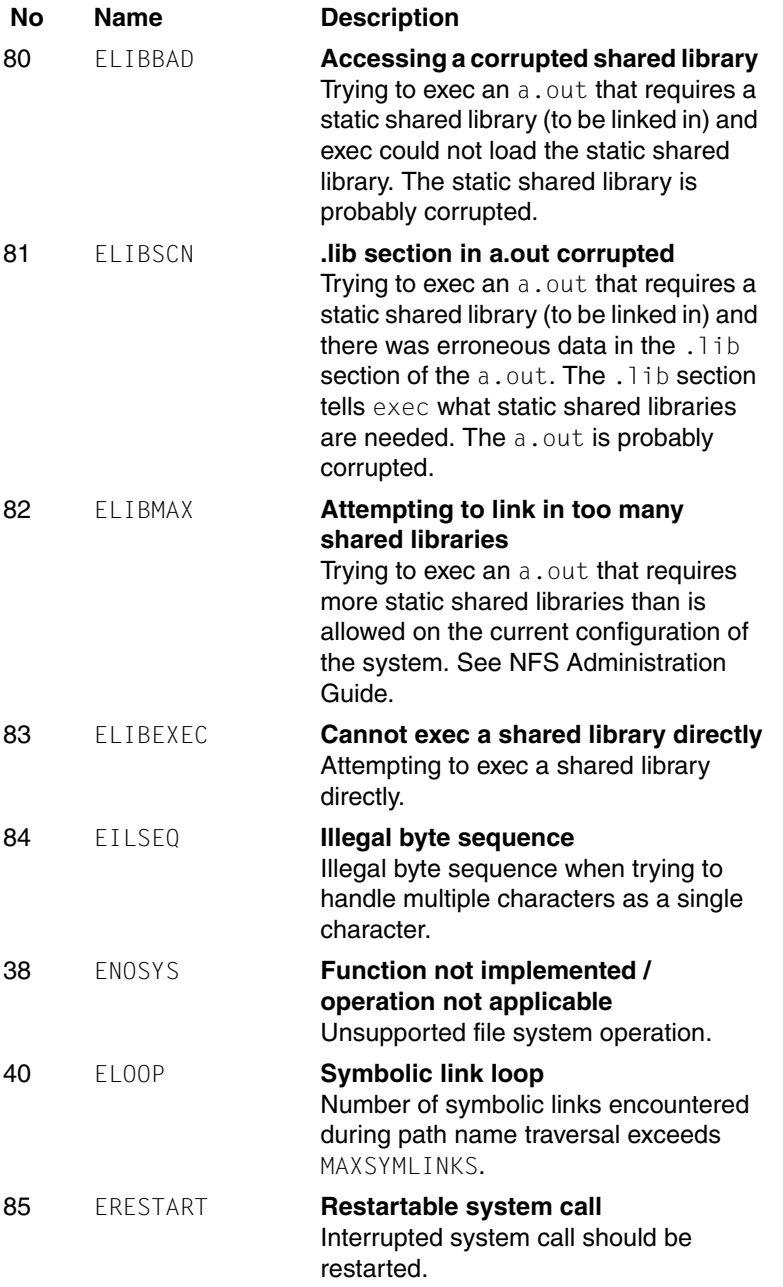

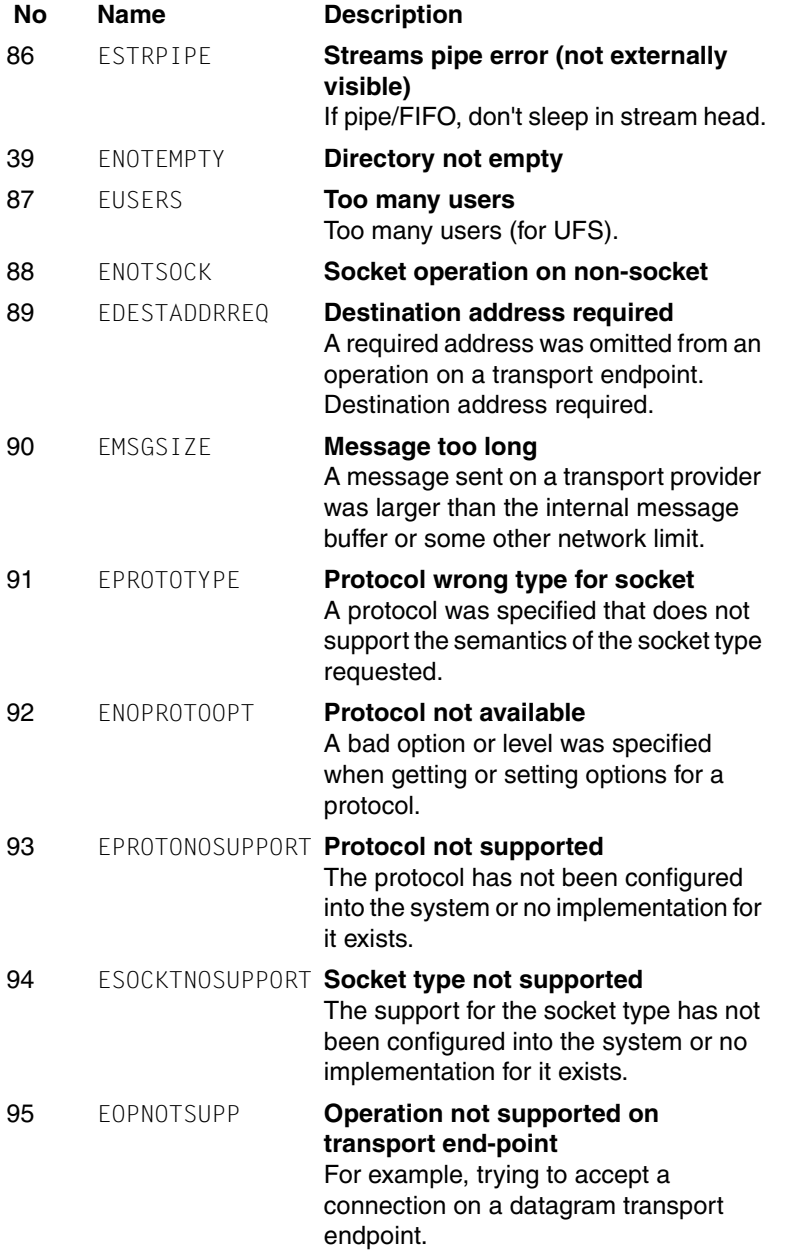

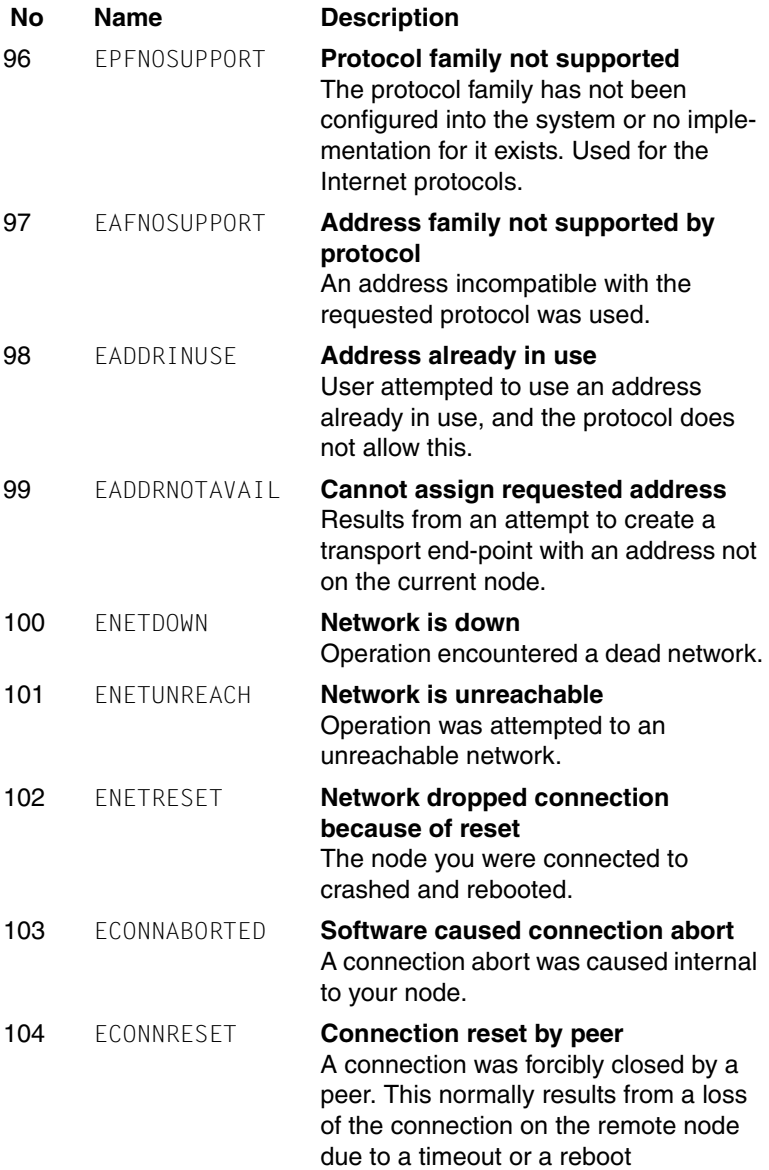

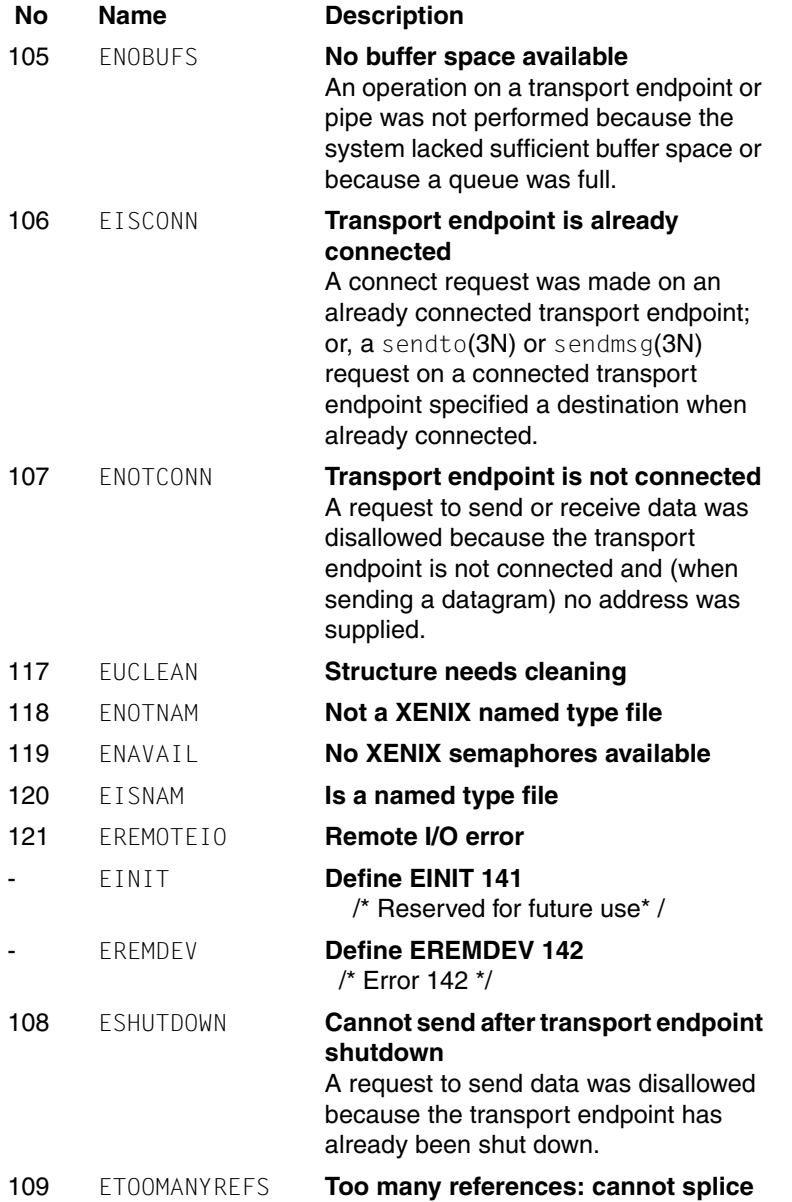
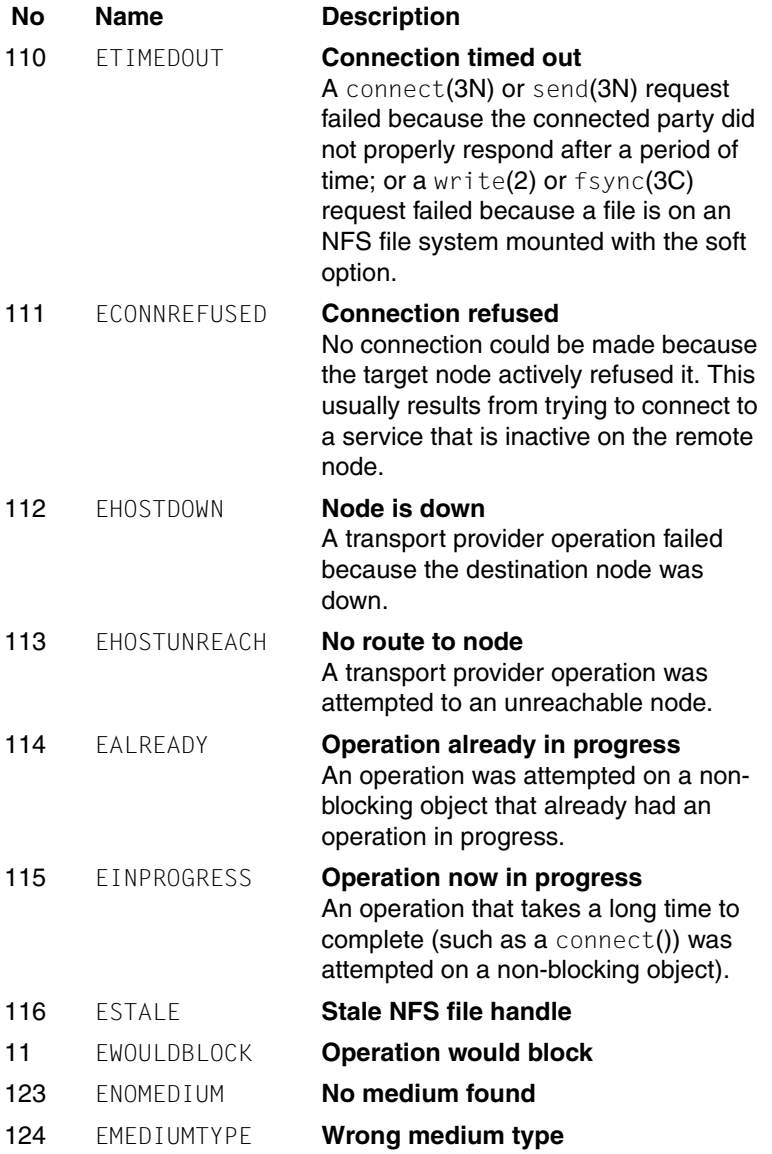

# **10.10 Cluster Resource Management Facility Messages**

This section explains the cluster resource management facility messages. The messages are classified into the following types:

- Messages displayed by the GUI
- Messages displayed upon execution of the CLI command

# **10.10.1 GUI (Cluster Resource Management Facility)**

The Cluster Resource Management Facility Messages are explained below. Each description explains the meaning of each message and the procedure to be applied to correct the problems:

# **10.10.1.1 Information Messages**

0700 The resource database is not configured. Please configure it by using [Tool] - [Initial setup] menu. **Corrective action** Since the resource database has not been setup, the information is not displayed. Choose *Tool -> Initial setup* menu from the CRM main menu, and then set up the resource database. 0702 The screen cannot be displayed from the main CRM window. **Corrective action** The machine administration screen is not displayed from the cluster resource management facility main window. After closing the message dialog box by clicking the *OK* button, select the

menu of Web-Based Admin View.

*Machine* administration menu from the *MISC* category at the top

0703 Do you want to start up *resource name* (rid=*rid*)? **Corrective action** Click either of the following buttons, and then request to activate the selected resource:

- *Yes*: Requests to activate the resource.
- *No*: Does not request to activate the resource.

*resource\_name* indicates a displayed resource name while *rid* indicates a resource ID.

0704 Do you want to stop *resource name* (rid= *rid*) **Corrective action**

> Click either of the following buttons, and then request to deactivate the selected resource:

- *Yes*: Requests to deactivate the resource.
- *No*: Does not request to activate the resource.

*resource\_name* indicates a displayed resource name while *rid* indicates a resource ID.

0705 Do you want to diagnose *resource name* (rid=*rid*)?

## **Corrective action**

Click either of the following buttons, and then run a patrol diagnosis for the selected resource:

- *Yes*: Runs a patrol diagnosis for the resource.
- *No*: Does not run a patrol diagnosis for the resource.

*resource\_name* indicates a displayed resource name while *rid* indicates a resource ID.

0707 Do you want to begin the *proc* processing?

# **Corrective action**

Click either of the following buttons:

- *Yes*: Executes the processing indicated by *proc*.
- *No*: Terminates the operation.

The type of processing varies with the processing name displayed in *proc*, as follows:

- Initial setup The resource database is set up.
- Automatic configure The device is registered to the database.

0708 *proc1* finished.

### **Corrective action**

The processing shown in *proc1* has been completed. Press the *OK* button to close the message dialog box. The type of processing varies depending on the processing name displayed in *proc1*, as follows:

- Initial setup The resource database is set up.
- Automatic configure The device is registered to the database.

# 0709 The configuration change function cannot be used because it is being used by another task.

## **Corrective action**

This processing cannot be executed because the configuration change function is being used for other operation.

After closing the message dialog box by clicking the *OK* button, exit from the processing execution screen of the same client or the other client (Web browser). Then, re-execute the operation. 0710 Processing cannot be ended because the following operation instruction is not completed.

# **Corrective action**

The operation is being requested (the command is being transmitted) to the cluster resource management facility. After a lapse of one or two minutes, re-select the *File -> Exit* menu. If this error message appears again, close the browser once and then reopen it.

0711 Can't get information from the resource database. **Corrective action**

> The resource database cannot be obtained. Leave the operation undone keeping the screen displayed. Once the resource database has been obtained, the resource database information will be displayed.

0712 The resource database has already been configured. **Corrective action**

> The resource database has been already set up. Confirm whether the cluster resource management facility has been activated. If it has not been activated, start the cluster resource management facility. If it has been activated, leave the operation undone as is.

Click the *OK* button to close the message dialog box.

0713 The node which completed the settings of resource database exists.

## **Corrective action**

A node in which the resource database is already set up is available.

After closing the message dialog box by clicking the *OK* button, initialize the resource database. Then, re-execute the initial setup.

# **10.10.1.2 Error Messages**

0760 A requested operation failed. (Error Details) **Corrective action** The operation instruction to be executed has failed. An error message of the cluster resource management facility will be displayed in Error Details. Take corrective action according to the instructions in the message. Click the *OK* button to close the message dialog box. 0761 An internal contradiction occurred in the main CRM window. (Error Details) **Corrective action** Either of the following symptoms might occur:

- The Java execution environment in the Web browser failed to load the Java class files that constitute the cluster resource management facility, due to the load on the network.
- A program inconsistency was detected in the CRM main window.

After closing the message dialog box by clicking the *OK* button, restart Web-Based Admin View. Then, restart the browser and re-execute the operation. For information on how to restart Web-Based Admin View, see "Restart" in the "PRIMECLUSTER *Web-Based Admin View Operation Guide*."

If this message is displayed, collect the Java console, a hard copy of the error dialog box, and debugging information, and then contact your Fujitsu system engineer (SE).

0763 The operation cannot be executed because the resource database is not configured on all nodes, or all nodes are not communicating with Web-Based Admin View.

## **Corrective action**

The following symptoms might occur:

- The cluster resource management facility has not yet been activated because all nodes are just been started.
- None of the nodes are connected to Web-Based Admin View.

As the cluster resource management facility is being started, click the *OK* button to close the message dialog box, wait a short while, and then re-execute the operation. If the same symptom occurs, confirm whether the node power is on and whether the cluster resource management facility is running normally on the nodes. Correct the problem if necessary, and restart Web-Based Admin View on the node on which the operation is to be executed. For information on how to start Web-Based Admin View, see "Restart" in the "PRIMECLUSTER *Web-Based Admin View Operation Guide*."

If this error message is displayed again even after applying the above corrective action, collect the Java console, a hard copy of the erroneous dialog box, and debugging information, and then contact your Fujitsu system engineer (SE).

Click the *OK* button to close the message dialog box.

0764 An I/O error occurred.

# **Corrective action**

Confirm whether the symptom conforms to any of the following descriptions:

- a. While the CRM main window was displayed, the operation to shut down the node was performed repeatedly.
- b. The operation has been requested from the CRM main window.
- c. A node or client machine is loaded, or the network is loaded.
- d. While the CRM main window was displayed, the CRM main window was initialized.

If any operation instruction is being requested, close the message dialog box by clicking the *OK* button, wait a short while (3 to 5 minutes), and then re-execute the operation request. If no operation is being requested, close the message dialog box by clicking the *OK* button and then restart the browser. If the above action fails to solve the problem, restart Web-Based Admin View on all nodes.

For information on how to restart Web-Based Admin View, see "Restart" in the "PRIMECLUSTER *Web-Based Admin View Operation Guide*."

0765 Communication with the management server failed.

#### **Corrective action**

The management server might have been disconnected because of the events to disconnect the network such as rebooting, shutdown, emergency shutdown, or LAN cable disconnection. Otherwise, restarting of Web-Based Admin View is considered the cause.

After closing the message dialog box by clicking the *OK* button, restart the browser and then display the screen again.

If this error continues to occur, collect the Java console, a hard copy of the erroneous dialog box, and the debugging information, and then contact your Fujitsu system engineer (SE).

- 0766 The command terminated abnormally. (Error Details) **Corrective action** A message related to the cluster resource management facility is displayed in Error Details. Take corrective action according to the instructions in the message. Click the *OK* button, and then close the message dialog box. 0767 Command execution failed. **Corrective action** The command that was being executed did not terminate within the specified time. Collect the Java console, a hard copy of the error dialog box, and the debugging information, and then contact your Fujitsu system engineer (SE). Click the *OK* button, and then end the message dialog box.
- 0768 The processing for the *procl* cannot finish normally. **Corrective action**

After you close the message dialog box by clicking the *OK* button, wait a short while and then re-execute the operation.

If this error message continues to be displayed, collect the Java console, a hard copy of the error dialog box, and the debugging information, and then contact your Fujitsu system engineer (SE). The processing to be executed varies with the processing name displayed in *proc1*.

- Initial setup The resource database is set up.
- Automatic configure The device is registered to the resource database.

0769 The processing was aborted because it could not be done on all nodes. (Error Details)

#### **Corrective action**

The command cannot be executed for the node that is displayed in Error Details.

After restarting Web-Based Admin View on that node, wait a short while and then re-execute. For details on restarting Web-Based Admin View, see "Restart" in the "PRIMECLUSTER *Web-Based Admin View Operation Guide*."

If the same message continues to appear, reboot that node. If all of above corrective actions fail, collect the Java console, a hard copy of the erroneous dialog box, and the debugging information, and then contact your Fujitsu system engineer (SE). Click the *OK* button to close the message dialog box.

# 0773 The initial setup of the resource database failed. (Error Details)

## **Corrective action**

The symptom can be classified into one of the following. Take corrective action according to the symptom.

● The information on Web-Based Admin View has not yet been obtained to enable setup of the cluster resource management facility on the node that is displayed in Error Details.

## **Corrective action**

After closing the message dialog box by clicking the *OK* button, restart Web-Based Admin View on the node that is displayed in Error Details and then re-execute the operation instruction. For information on how to restart Web-Based Admin View, see "Restart" in the "PRIMECLUSTER *Web-Based Admin View Operation Guide*."

● As CF has not yet been configured, the resource database cannot be set up.

# **Corrective action**

After closing the message dialog box by clicking the *OK* button, configure the CF and then re-execute the operation request.

For other than the above, or if the same error continues to occur, collect the Java console, a hard copy of the erroneous dialog box, and the debugging information, and then contact your Fujitsu system engineer (SE).

0774 Initial setup failed: the resource database could not be initialized. **Corrective action** The startup processing of the initial setup failed. Collect the Java console, a hard copy of the erroneous dialog box, and the debugging information. After collecting the hard copy, click the *OK* button to close the message dialog box. 0775 CF is not running, or CF is not configured. **Corrective action** Since CF is not configured or CF is stopped on any one of the nodes, the initial setup cannot be executed for the resource

database. After you select the *cf* tab and display the CF main window, confirm the state of CF and then configure or start CF.

# **10.10.2 Messages displayed by CLI command**

This section explains the cluster resource management facility messages. The message format is described below.

Italic indicates that the output content varies depending on the message.

FJSVcluster:*severity***:***program***:***message-number***:***message*

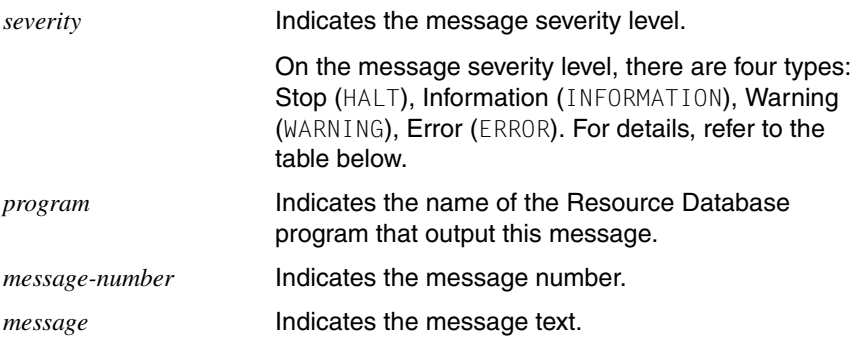

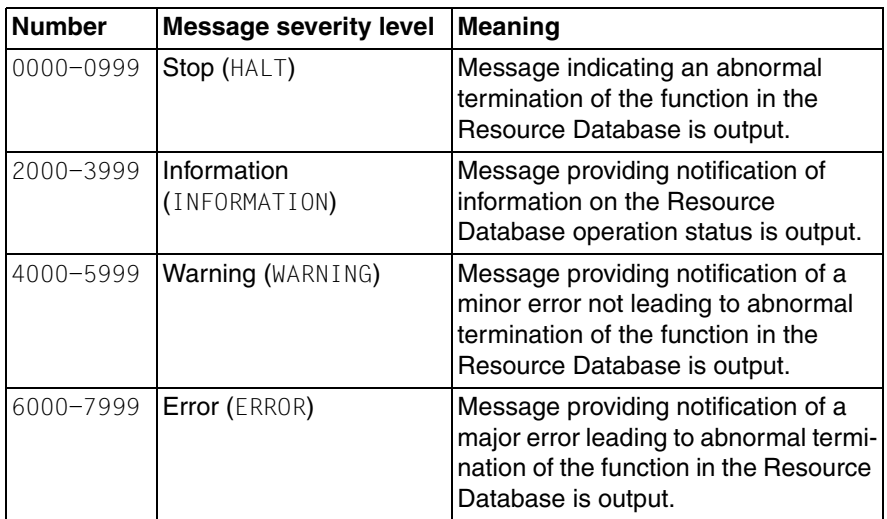

Table 9: Resource Database severity levels

# **10.10.2.1 HALT messages**

0100 Cluster configuration management facility terminated abnormally.

# **Corrective action**

Correct the cause of abnormal termination, then restart the errordetected node.

## **Supplement**

The cause of abnormal termination is indicated in the previous error message.

0101 Initialization of cluster configuration management facility terminated abnormally.

### **Corrective action**

Correct the cause of abnormal termination, then restart the errordetected node.

#### **Supplement**

The cause of abnormal termination is indicated in the previous error message.

0102 A failure occurred in the server. It will be terminated. **Corrective action**

Follow the corrective action of the error message that was displayed right before this 0102 message

#### **10.10.2.2 Information messages**

- 2100 The resource data base has already been set. (detail:*code1*-*code2*)
- 2200 Cluster configuration management facility initialization started.
- 2201 Cluster configuration management facility initialization completed.
- 2202 Cluster configuration management facility exit processing started.
- 2203 Cluster configuration management facility exit processing completed.
- 2204 Cluster event control facility started.
- 2205 Cluster event control facility stopped.
- 3200 Cluster resource management facility initialization started.
- 3201 Cluster resource management facility initialization completed.
- 3202 Cluster resource management facility exit processing completed.
- 3203 Resource activation processing started.
- 3204 Resource activation processing completed.
- 3205 Resource deactivation processing started.
- 3206 Resource deactivation processing completed.

# **10.10.2.3 Warning messages**

- 4250 The line switching unit cannot be found because FJSVclswu is not installed. **Supplement** Devices other than the line switching unit register an automatic resource.
- 5200 There is a possibility that the resource controller does not start. (ident:*ident* command:*command, ....*)

#### **Supplement**

Notification of the completion of startup has not yet been posted from the resource controller.*indent* indicates a resource controller identifier while command indicates the startup script of the resource controller.

## **10.10.2.4 Error messages**

???? Message not found!!

#### **Corrective action**

The text of the message corresponding to the message number is not available. Copy this message and contact your local customer support.

6000 An internal error occurred.(function:*function* detail:*code1-code2-code3-code4*)

#### **Corrective action**

An internal error occurred in the program.

Record this message and collect information for an investigation. Then, contact your local customer support. Collect information required for troubleshooting (refer to the [Section "Collecting Trouble](#page-184-0)[shooting Information"](#page-184-0)).

*function, code1, code2, code3, code4* indicates information required for error investigation.

6001 Insufficient memory. (detail:*code1-code2*)

# **Corrective action**

Memory resources are insufficient to operate the Resource Database. *code1*, *code2* indicates information required for error investigation. Record this message. Collect information required for troubleshooting (refer to the [Section "Collecting Troubleshooting Information"](#page-184-0)). Review the estimating of memory resources.

If this error cannot be corrected by this operator response, contact your local customer support.

6002 Insufficient disk or system resources. (detail:code1 code2)

# **Corrective action**

This failure might be attributed to the followings:

- The disk space is insufficient
- There are incorrect settings in the kernel parameter

Collect information required for troubleshooting (refer to the [Section](#page-184-0)  ["Collecting Troubleshooting Information"\)](#page-184-0).

Check that there is enough free disk space required for PRIME-CLUSTER operation. If the disk space is insufficient, you need to reserve some free area and reboot the node. For the required disk space, refer to the PRIMECLUSTER *Installation Guide*.

If you still have this problem after going through the above instruction, confirm that the kernel parameter is correctly set. Modify the settings if necessary and reboot the node. Nevertheless, the above instructions are not helpful, contact your customer service represenative.**code1** and **code2** indicate information required for troubleshooting.

6003 Error in option specification. (option:*option*) **Corrective action**

Specify a correct option, and execute the command again. *option* indicates an option.

6004 No system administrator authority.

# **Corrective action**

Re-execute the processing with the system administrator authority.

6005 Insufficient shared memory. (detail:*code1*-code2)

# **Corrective action**

Shared memory resources are insufficient for the Resource Database to operate.

Record this message. Collect information required for troubleshooting (refer to the [Section "Collecting Troubleshooting Information"](#page-184-0)). Refer to the Section "Kernel parameters for Resource Database" to review the estimate of shared memory resources (kernel parameters), Reboot the nodes that have any kernel parameters that have been changed.

If this error cannot be corrected by this operator response, contact your local customer support.

*code1*, *code2* indicates information required for error investigation.

6006 The required option *option* must be specified. **Corrective action** Specify the correct option, then re-execute the processing. *option* indicates an option.

- 6007 One of the required options *option* must be specified. **Corrective action** Specify a correct option, and execute the command again. *option* indicates an option.
- 6008 If option *option1* is specified, option *option2* is required.

# **Corrective action**

If the option indicated by *option1* is specified, the option indicated by *option2* is required. Specify the correct option, then re-execute the processing.

6009 If option *option1* is specified, option *option2* cannot be specified.

# **Corrective action**

If the option indicated by *option1* is specified, the option indicated by *option2* cannot be specified. Specify the correct option, then reexecute the processing.

6010 If any one of the options *option1* is specified, option *option2* cannot be specified.

# **Corrective action**

If either option indicated by *option1* is specified, the option indicated by *option2* cannot be specified. Specify the correct option, then reexecute the processing.

6021 The *option* option(s) must be specified in the following order: *order*

# **Corrective action**

Specify option *options* sequentially in the order of *order*. Then, retry execution.

*option* indicates those options that are specified in the wrong order, while *order* indicates the correct order of specification.

6025 The value of option *option* must be specified from *value1* to *value2*

## **Corrective action**

Specify the value of the *option* in option within the range between *value1* and *value2*, and then re-execute.

*option* indicates the specified option while *value1*,*value2* indicate values.

6200 Cluster configuration management facility: configuration database mismatch. (name:*name* node:*node*)

#### **Corrective action**

Record this message and collect information for an investigation. Then, contact your local customer support (refer to the [Section](#page-184-0)  ["Collecting Troubleshooting Information"\)](#page-184-0).

Collect the investigation information in all nodes, then reactivate the faulty node.

*name* indicates a database name in which a mismatch occurred, while *node* indicates a node in which an error occurred.

6201 Cluster configuration management facility: internal error. (node:*node* code:*code*)

## **Corrective action**

There might be an error in the system if the kernel parameter /etc/ system (4) is not properly set up when the cluster was installed. Check if the setup is correct (refer to Section "Kernel parameters for Resource Database"). If incorrect, reset the value of /etc/ system(4), and then restart the system.

If there's still any problem regardless of the fact that the value of / etc/system (4) is larger than the required by Resource Database, and the same value is shown when checked by a sysdef(1M) command, take down the message, collect information for investigation, and then contact your local customer support (refer to the [Section "Collecting Troubleshooting Information"\)](#page-184-0).

Collect the investigation information in all nodes, then reactivate the faulty node.

*node* indicates a node in which an error occurred while *code* indicates the code for the detailed processing performed for the error.

6202 Cluster event control facility: internal error. (detail:*code1-code2*)

# **Corrective action**

Record this message and collect information for an investigation. Then, contact your local customer support. Collect information required for troubleshooting (refer to the [Section "Collecting Trouble](#page-184-0)[shooting Information"](#page-184-0)).

*code1*, *code2* indicates information required for error investigation.

6203 Cluster configuration management facility: communication path disconnected.

# **Corrective action**

Check the state of other nodes and path of a private LAN.

6204 Cluster configuration management facility has not been started.

## **Corrective action**

Record this message and collect information for an investigation. Then, contact your local customer support. Collect information required for troubleshooting (refer to the [Section "Collecting Trouble](#page-184-0)[shooting Information"](#page-184-0)).

6206 Cluster configuration management facility: error in definitions used by *target* command.

#### **Corrective action**

Record this message and collect information for an investigation. Then, contact your local customer support. Collect information required for troubleshooting (refer to the [Section "Collecting Trouble](#page-184-0)[shooting Information"](#page-184-0)).

*target* indicates a command name.

- 6207 Cluster domain contains one or more inactive nodes. **Corrective action** Activate the node in the stopped state.
- 6208 Access denied (*target*).

# **Corrective action**

Record this message and collect information for an investigation. Then, contact your local customer support. Collect information required for troubleshooting (refer to the [Section "Collecting Trouble](#page-184-0)[shooting Information"](#page-184-0)).

*target* indicates a command name.

6209 The specified file or cluster configuration database does not exist (*target*).

## **Corrective action**

Record this message and collect information for an investigation. Then, contact your local customer support. Collect information required for troubleshooting (refer to the [Section "Collecting Trouble](#page-184-0)[shooting Information"](#page-184-0)).

*target* indicates a file name or a cluster configuration database name.

6210 The specified cluster configuration database is being used (*table*).

# **Corrective action**

Record this message and collect information for an investigation. Then, contact your local customer support. Collect information required for troubleshooting (refer to the [Section "Collecting Trouble](#page-184-0)[shooting Information"](#page-184-0)).

*table* indicates a cluster configuration database name.

6211 A table with the same name exists (*table*).

## **Corrective action**

Record this message and collect information for an investigation. Then, contact your local customer support. Collect information required for troubleshooting (refer to the [Section "Collecting Trouble](#page-184-0)[shooting Information"](#page-184-0)).

*table* indicates a cluster configuration database name.

6212 The specified configuration change procedure is already registered (*proc*).

## **Corrective action**

Record this message and collect information for an investigation. Then, contact your local customer support. Collect information required for troubleshooting (refer to the [Section "Collecting Trouble](#page-184-0)[shooting Information"](#page-184-0)).

*proc* indicates a configuration change procedure name.

6213 The cluster configuration database contains duplicate information.

# **Corrective action**

Record this message and collect information for an investigation. Then, contact your local customer support. Collect information required for troubleshooting (refer to the [Section "Collecting Trouble](#page-184-0)[shooting Information"](#page-184-0)).

6214 Cluster configuration management facility: configuration database update terminated abnormally (*target*).

## **Corrective action**

Record this message and collect information for an investigation. Then, contact your local customer support. Collect information required for troubleshooting (refer to the [Section "Collecting Trouble](#page-184-0)[shooting Information"](#page-184-0)).

Collect the investigation information in all nodes, then reactivate all nodes.

*target* indicates a cluster configuration database name.

6215 Cannot exceed the maximum number of nodes.

# **Corrective action**

Since a hot extension is required for an additional node that exceeds the maximum number of configuration nodes that is allowed with Resource Database, review the cluster system configuration so that the number of nodes becomes equal to or less than the maximum number of composing nodes.

6216 Cluster configuration management facility: configuration database mismatch occurred because another node ran out of memory. (name:*name* node:*node*)

# **Corrective action**

Record this message and collect information for an investigation. Then, contact your local customer support. Collect information required for troubleshooting (refer to the [Section "Collecting Trouble](#page-184-0)[shooting Information"](#page-184-0)).

After collecting data for all nodes, stop the node and start it again. *name* indicates a database in which a mismatch occurred and *node* indicates a node for which a memory shortfall occurred.

6217 Cluster configuration management facility: configuration database mismatch occurred because another node ran out of disk or system resources. (name:*name* node:*node*)

## **Corrective action**

Record this message and collect information for an investigation. Then, contact your local customer support. Collect information required for troubleshooting (refer to the [Section "Collecting Trouble](#page-184-0)[shooting Information"](#page-184-0)).

Reexamine the estimate for the disk resources and system resources (kernel parameter) (refer to the Section "Kernel parameters for Resource Database"). When the kernel parameter is changed for a given node, restart that node. If this error cannot be corrected by this operator response, contact your local customer support. After collecting data for all nodes, stop and then restart the nodes. *name* indicates a database in which a mismatch occurred and *node* indicates the node in which insufficient disk resources or system resources occurred.

6218 An error occurred during distribution of file to the stopped node. (name:*name* node:*node* errno:*errno*)

# **Corrective action**

File cannot be distributed to the stopped node from the erroneous node. Be sure to start the stopped node before the active node stops. It is not necessary to re-execute the command.

*name* indicates the file name that was distributed when an failure occurred, *node* indicates the node in which a failure occurred, and *errno* indicates the error number when a failure occurred.

6219 The cluster configuration management facility cannot recognize the activating node. (detail:*code1-code2*)

#### **Corrective action**

Confirm that there is no failures in Cluster Foundation (CF) or cluster interconnect. If a failure occurs in CF, take the corrective action of the CF message. If a failure occurs in cluster interconnect, check that NIC is connected to the network.

If you still have this problem after going through the above instruction, contact your local customer support. Collect information required for troubleshooting (refer to the [Section "Collecting Troubleshooting Infor](#page-184-0)[mation"\)](#page-184-0).

*code1* and *code2* indicate information required for troubleshooting.

6220 The communication failed between nodes or processes in the cluster configuration management facility. (detail:*code1-code2*)

# **Corrective action**

Confirm that there is no failures in cluster interconnect. If a failure occurs in cluster interconnect, check that NIC is connected to the network.

If you still have this problem after going through the above instruction, contact your local customer support. Collect information required for troubleshooting (refer to the [Section "Collecting Troubleshooting Infor](#page-184-0)[mation"\)](#page-184-0).

*code1* and *code2* Indicate information required for troubleshooting.

6221 Invalid kernel parameter used by cluster configuration database. (detail:*code1-code2*)

# **Corrective action**

The kernel parameter used for the Resource Database is not correctly set up. Modify the settings, referring to Section "Kernel parameters for Resource Database", and reboot the node.

If you still have this problem after going through the above instruction, contact your local customer support.

*code1* and *code2* indicate information required for troubleshooting.

6222 network service used by the cluster configuration management facility is not available.(detail:*code1 code2*)

# **Corrective action**

Confirm the /etc/inet/services file is linked to the /etc/ services file. If not, you need to create a symbolic link to the /etc/ services file. When setup process is done, confirm the following network services are set up in the /etc/inet/services file. If any of the followings should fail to be set up, you need to add the missing.

```
dcmcom 9331/tcp# FJSVcldbm package
dcmsync 9379/tcp# FJSVcldbm package
dcmlck 9378/tcp# FJSVcldbm package
dcmfcp 9377/tcp# FJSVcldbm package
dcmmst 9375/tcp# FJSVcldbm package
dcmevm 9376/tcp# FJSVcldbm package
```
If this process is successfully done, confirm that the services of the / etc/nsswitch.conf file are defined as services: files nisplus. If not, you need to define them and reboot the node.

services: files nisplus

If you still have this problem after going through the above instruction, contact your local customer support. Collect information required for troubleshooting (refer to the [Section "Collecting Troubleshooting Infor](#page-184-0)[mation"\)](#page-184-0).

*code1* and *code2* indicate information required for troubleshooting.

6223 A failure occurred in the specified command. (command: *command*, detail:*code1-code2*)

# **Corrective action**

Confirm that you can run the program specified as an option of the clexec(1M) command.If you still have this problem after going through the above instruction, contact your local customer support. Collect information required for troubleshooting (refer to the [Section](#page-184-0)  ["Collecting Troubleshooting Information"\)](#page-184-0).

*code1* and *code2* indicate information required for troubleshooting.

6226 The kernel parameter setup is not sufficient to operate the cluster control facility. (detail:*code*)

#### **Corrective action**

The kernel parameter used for the Resource Database is not correctly setup. Modify the settings, referring to the Section "Kernel parameters for Resource Database", and reboot the node.

Then, execute the clinitreset(1M) command, reboot the node, and initialize the Resource Database again. Confirm that you can run the program specified as an option of the clexec(1M) command. If you still have this problem after going through the above instruction, contact your local customer support. Collect information required for troubleshooting (refer to the [Section "Collecting Troubleshooting Infor](#page-184-0)[mation"\)](#page-184-0).

*code* indicates a parameter type and its recommended value.

6250 Cannot run this command because FJSVclswu is not installed.

## **Corrective action**

Install the FJSVc1 swu package before executing the command. Refer to the PRIMECLUSTER *Installation Guide* for further details.

6300 Failed in setting the resource data base (insufficient user authority).

## **Corrective action**

No CIP is set up in the Cluster Foundation. Reset CIP, and execute again after rebooting all nodes. Refer to the [Section "CF, CIP, and CIM](#page-18-0)  [configuration"](#page-18-0) for the setup method.

If you still have this problem after going through the above instruction, contact your local customer support. Collect information required for troubleshooting (refer to the [Section "Collecting Troubleshooting Infor](#page-184-0)[mation"\)](#page-184-0).

*code1* and *code2* represents information for investigation.

6301 The resource data base has already been set (insufficient user authority).

## **Corrective action**

The setup for Resource Database is not necessary. If you need to reset the setup, execute the clinitreset(1M) command on all nodes, initialize the Resource Database, and then reboot all nodes. For details, refer to the manual of the clinitreset(1M) command. *code1* and *code2* represents information for investigation.

6302 Failed to create a backup of the resource database information. (detail:*code1-code2*)

## **Corrective action**

The disk space might be insufficient. You need to reserve 1 MB or more of free disk space, and back up the Resource Database information again.

If you still have this problem after going through the above instruction, contact your local customer support. Collect information required for troubleshooting (refer to the [Section "Collecting Troubleshooting Infor](#page-184-0)[mation"\)](#page-184-0).

code1 and code2 indicate information required for troubleshooting.

6303 Failed restoration of the resource database information.(detail:*code1-code2*)

### **Corrective action**

The disk space might be insufficient. You need to reserve 1 MB or more of free disk space, and restore the Resource Database information again.

If you still have this problem after going through the above instruction, contact your local customer support. Collect information required for troubleshooting (refer to the [Section "Collecting Troubleshooting Infor](#page-184-0)[mation"\)](#page-184-0).

code1 and code2 indicate information required for troubleshooting.

6600 Cannot manipulate the specified resource. (insufficient user authority)

# **Corrective action**

Re-execute the specified resource with registered user authority.

6601 Cannot delete the specified resource. (resource: *resource* rid:*rid*)

# **Corrective action**

Specify the resource correctly, and then re-execute it.

*resource* indicates the resource name of the specified resource. *rid* indicates the resource ID of the specified resource.

6602 The specified resource does not exist. (detail:*code1 code2*)

# **Corrective action**

Specify the correct resource, then re-execute the processing. *code1*, *code2* indicates information required for error investigation. 6603 The specified file does not exist. **Corrective action** Specify the correct file, then re-execute the processing. 6604 The specified resource class does not exist. **Corrective action** Specify the correct resource class, and then re-execute the processing. A specifiable resource class is a file name itself that is under /etc/

opt/FJSVcluster/classes. Confirm that there is no error in the character strings that have been specified as the resource class.

- 6606 Operation cannot be performed on the specified resource because the corresponding cluster service is not in the stopped state. (detail:*code1-code2*) **Corrective action** Stop the cluster service, then re-execute the processing. *code1*, *code2* indicates information required for error investigation.
- 6607 The specified node cannot be found. **Corrective action** Specify the node correctly. Then, execute again.
- 6608 Operation disabled because the resource information of the specified resource is being updated. (detail:*code1 code2*)

## **Corrective action**

Re-execute the processing. *code1*, *code2* indicates information required for error investigation.

6611 The specified resource has already been registered. (detail:*code1-code2*)

#### **Corrective action**

If this message appears when the resource is registered, it indicates that the specified resource has been already registered. There is no need to register it again.

If this message appears when changing a display name, specify a display name that is not available because the specified display name has already been registered.

*code1*, *code2* indicates information required for error investigation.

6614 Cluster configuration management facility: internal error.(detail:*code1-code2*)

### **Corrective action**

Record this message, and contact your local customer support. Collect information required for troubleshooting (refer to the [Section](#page-184-0)  ["Collecting Troubleshooting Information"\)](#page-184-0).

*code1*, *code2* indicates information required for error investigation.

6615 The cluster configuration management facility is not running. (detail:*code1-code2*)

#### **Corrective action**

Reactivate the Resource Database by restarting the node. If the message is redisplayed, record this message and collect related information for investigation. Then, contact your local customer support. Collect information required for troubleshooting (refer to the [Section "Collecting Troubleshooting Information"\)](#page-184-0).

*code1*, *code2* indicates information required for error investigation.

6616 Cluster configuration management facility: error in the communication routine. (detail:*code1-code2*)

### **Corrective action**

Record this message, and contact your local customer support. Collect information required for troubleshooting (refer to the [Section](#page-184-0)  ["Collecting Troubleshooting Information"\)](#page-184-0).

*code1*, *code2* indicates information required for error investigation.

6653 Operation cannot be performed on the specified resource.

## **Corrective action**

userApplication in which the specified resource is registered is not in the Deact state. You need to bring this User Application Deact.

6661 Cluster control is not running. (detail:*code*)

### **Corrective action**

Confirm that the Resource Database is running by executing the clgettree(1) command. If not, reboot the node.

If you still have this problem after going through the above instruction, contact your local customer support. Collect information required for troubleshooting (refer to the [Section "Collecting Troubleshooting Infor](#page-184-0)[mation"\)](#page-184-0).

code indicates information required for troubleshooting.

- 6665 The directory was specified incorrectly. **Corrective action** Specify the correct directory.
- 6668 Cannot run this command in single-user mode. **Corrective action** Boot the node in multi-user mode.
- 6675 Cannot run this command because *product\_name* has already been set up.

#### **Corrective action**

Cancel the setting of the Resource Database *product\_name*. Refer to appropriate manual for *product\_name*.

- 6680 The specified directory does not exist. **Corrective action** Specify the existent directory.
- 6900 Automatic resource registration processing terminated abnormally. (detail: *reason*)

#### **Corrective action**

There might be incorrect settings in the shared disk definition file that was specified by the  $-f$  option of the clautoconfig(1M) command. Check the following. For details about the shared disk definition file, refer to the "Register shared disk units" of "PRIMECLUSTER *Global Disk Services Configuration and Administration Guide.*"

- The resource key name, the device name, and the node identifier name are specified in each line.
- The resource key name begins with shd.
- $\bullet$  The device name begins with /dev/.
- The node that has the specified node identifier name exists. You can check by executing the clgettree(1) command.

Modify the shared disk definition file if necessary, and then execute the clautoconfig(1M) command.

If you still have this problem after going through the above instruction, contact your local customer support. Collect information required for troubleshooting (refer to the [Section "Collecting Troubleshooting Infor](#page-184-0)[mation"\)](#page-184-0).

*reason* indicates the command that was abnormally terminated or the returned value.

6901 Automatic resource registration processing is aborted due to one or more of the stopping nodes in the cluster domain.

# **Corrective action**

Start all nodes and perform automatic resource registration.

6902 Automatic resource registration processing is aborted due to cluster domain configuration manager not running.

# **Corrective action**

Cancel the automatic resource registration processing since the configuration of Resource Database is not working. Take down this message and collect the information needed for an investigation. Then, contact your local customer support (refer to the [Section](#page-184-0)  ["Collecting Troubleshooting Information"\)](#page-184-0).

Failures may be recovered by restarting all nodes after collecting investigation information.

6903 Failed to create logical path. (*node dev1 dev2*)

# **Corrective action**

Contact your local customer support to confirm that a logical path can be created in the share disk unit.

If you still have this problem after going through the above instruction, contact your local customer support. Collect information required for troubleshooting (refer to the [Section "Collecting Troubleshooting Infor](#page-184-0)[mation"\)](#page-184-0).

*node* indicates an identification name of the node where the logical path failed to be created. *dev1* indicates the logical path (mplb2048), and *dev2* indicates a tangible path (c1t0d0 and c2t0d0) corresponding to the logical path.

6904 Fail to register resource. (detail: *reason*)

## **Corrective action**

Failed to register resource during the automatic registration processing. This might happen when the disk resource and system resource are not properly set up. Check the system setting of kernel parameter, disk size, etc.

If you still have this problem after going through the above instruction, contact your local customer support. Collect information required for troubleshooting (refer to the [Section "Collecting Troubleshooting Infor](#page-184-0)[mation"\)](#page-184-0).

*reason* indicates the reason why a direction was invalidated.

6905 Automatic resource registration processing is aborted due to mismatch instance number of logical device between nodes.

# **Corrective action**

This message appears when the logical path of the multi-path disk is created before registering the automatic resource.

If this message appears during registering the automatic resource after adding on disks and nodes, the registration command might fail to access the logical path of the multi-path disk and check the instance number. This happens in the following conditions:

- The same logical path name is created on multiple nodes
- This path cannot be accessed from all nodes

The PRIMECLUSTER automatic resource registration has a feature to provide a same environment to all applications. If the instance number (indicates 2048 of mp1b2048) of the logical path in the same disk is different between nodes, this message appears, and the automatic resource registration process is aborted. You need to check the logical path of all nodes. Recreate the logical path if necessary. The instance number should be the same. Then, register the automatic resource again.

If the cause is the failure of accessing the logical path of the multi-path disk, there might be a failure in the disk, or the disk is disconnected to the node.

Take the corrective action and register the automatic resource again. If you still have this problem after going through the above instruction, contact your local customer support. Collect information required for troubleshooting (refer to the [Section "Collecting Troubleshooting Infor](#page-184-0)[mation"\)](#page-184-0).

6906 Automatic resource registration processing is aborted due to mismatch setting of disk device path between nodes.

## **Corrective action**

This failure might be due to one of the following incorrect settings:

- Among the nodes connected to the same shared disk, the package of the multi-path disk control is not installed on all nodes.
- The detection mode of the shared disk is different between nodes.
- The number of paths to the shared disk is different between nodes.

Take the corrective action and register the automatic resource again. If you still have this problem after going through the above instruction, contact your local customer support. Collect information required for troubleshooting (refer to the [Section "Collecting Troubleshooting Infor](#page-184-0)[mation"\)](#page-184-0).

6907 Automatic resource registration processing is aborted due to mismatch construction of disk device between nodes.

### **Corrective action**

When the same shared disk was mistakenly connected to other cluster system, the volume label might have been overridden. Check the disk configuration. If there's no problem with the configuration, collect information required for troubleshooting (refer to the [Section](#page-184-0)  ["Collecting Troubleshooting Information"\)](#page-184-0).

6910 It must be restart the specified node to execute automatic resource registration. (node: *node\_name...*) **Corrective action**

> The nodes constituting the cluster system must be restarted. Restart the nodes constituting the cluster system. After that, perform the necessary resource registration again.

> *node\_name* indicates a node identifier for which a restart is necessary. If multiple nodes are displayed with *node\_name*, these node identifiers are delimited with commas. If *node name* is All, restart all the nodes constituting the cluster system.

6911 It must be matched device number information in all nodes of the cluster system executing automatic resource registration. (dev: *dev\_name...*)

# **Corrective action**

Take down this message, and contact your local customer support. The support engineer will take care of matching transaction for the information on the disk device.

*dev\_name* represents information for investigation.

7500 Cluster resource management facility: internal error. (function:*function* detail:*code1-code2*)

## **Corrective action**

Record this message, and contact your local customer support. Collect information required for troubleshooting (refer to the [Section](#page-184-0)  ["Collecting Troubleshooting Information"](#page-184-0)).

*function*, *code1*, *code2* indicates information required for error investigation.

7501 Cluster resource management facility: insufficient memory. (function:*function* detail:*code1*)

## **Corrective action**

Check the memory resource allocation estimate. For the memory required by Resource Database, refer to the PRIMECLUSTER *Installation Guide*. If this error cannot be corrected by this operator response, record this message, and contact your local customer support. Collect information required for troubleshooting (refer to the [Section "Collecting Troubleshooting Information"\)](#page-184-0).

*function*, *code1* indicates information required for error investigation.

7502 Cluster resource management facility: insufficient disk or system resources. (function:*function* detail:*code1*)

## **Corrective action**

Referring to Section "Kernel parameters for Resource Database", review the estimate of the disk resource and system resource (kernel parameter). If the kernel parameters have been changed, reboot the node for which the kernel parameters have been changed. If this error cannot be corrected by this operator response, record this message, and contact your local customer support. Collect information required for troubleshooting (refer to the [Section "Collecting Troubleshooting](#page-184-0)  [Information"\)](#page-184-0).

*function*, *code1* indicates information required for error investigation.

7503 The event cannot be notified because of an abnormal communication. (type:*type* rid:*rid* detail:*code1*)

# **Corrective action**

Record this message, and contact your local customer support. Collect information required for troubleshooting (refer to the [Section](#page-184-0)  ["Collecting Troubleshooting Information"\)](#page-184-0).

After this event is generated, restart all the nodes within a cluster domain.

*type*,*rid* indicates event information and *code1* indicates information for investigation.

7504 The event notification is stopped because of an

abnormal communication. (type:*type* rid:*rid* detail:*code1*)

## **Corrective action**

Record this message, and contact your local customer support. Collect information required for troubleshooting (refer to the [Section](#page-184-0)  ["Collecting Troubleshooting Information"\)](#page-184-0).

After this event is generated, restart all the nodes within a cluster domain.

*type*, *rid* indicates event information and *code1* indicates information for investigation.

7505 The node (node) is stopped because event cannot be notified by abnormal communication. (type:*type* rid:*rid* detail:*code1*)

# **Corrective action**

Record this message and collect information for an investigation. Then, contact your local customer support. Start the stopped node in a single user mode to collect investigation information (refer to the [Section "Collecting Troubleshooting Information"\)](#page-184-0).

*node* indicates the node identifier of the node to be stopped, type, *rid* the event information, and *code1* the information for investigation.

7506 The node (*node*) is forcibly stopped because event cannot be notified by abnormal communication. (type:*type* rid:*rid* detail:*code1*)

## **Corrective action**

Record this message and collect information for an investigation. Then, contact your local customer support. Start the forcibly stopped node in a single user mode to collect the investigation information (refer to the [Section "Collecting Troubleshooting Information"](#page-184-0)). *node* indicates the node identifier of the node to be stopped, *type*, *rid* the event information, and *code1* the information for investigation.

7507 Resource activation processing cannot be executed because of an abnormal communication. (resource:*resource* rid:*rid* detail:*code1*)

# **Corrective action**

Record this message and collect information for an investigation. Then, contact your local customer support. For details about collecting investigation information (refer to the [Section "Collecting](#page-184-0)  [Troubleshooting Information"\)](#page-184-0).

After this phenomena occurs, restart the node to which the resource (*resource*) belongs. *resource* indicates the resource name for which activation processing was disabled, *rid* the resource ID, and *code1* the information for investigation.

7508 Resource (*resource1* resource ID:*rid1*, ...) activation processing is stopped because of an abnormal communication.

( resource:*resource2* rid:*rid2* detail:*code1*)

# **Corrective action**

Record this message and collect information for an investigation. Then, contact your local customer support. For details about collecting investigation information (refer to the [Section "Collecting](#page-184-0)  [Troubleshooting Information"\)](#page-184-0).

After this phenomena occurs, restart the node to which the resource (*resource2*) belongs.

*resource2* indicates the resource name for which activation processing was not performed,  $rid2$  the resource ID, resource1 the resource name for which activation processing is not performed, *rid1* the resource ID, and *code1* the information for investigation.

7509 Resource deactivation processing cannot be executed because of an abnormal communication. (resource:*resource* rid:*rid* detail:*code1*)

# **Corrective action**

Record this message and collect information for an investigation. Then, contact your local customer support (refer to the [Section](#page-184-0)  ["Collecting Troubleshooting Information"](#page-184-0)).

After this phenomena occurs, restart the node to which the resource (*resource*) belongs.

*resource* indicates the resource name for which deactivation processing was not performed, *rid* the resource ID, and *code1* the information for investigation.

7510 Resource (*resource1* resource ID:*rid1*, ...) deactivation processing is aborted because of an abnormal communication. (resource:*resource2* rid:*rid2* detail:*code1*)

### **Corrective action**

Record this message and collect information for an investigation. Then, contact your local customer support (refer to the [Section](#page-184-0)  ["Collecting Troubleshooting Information"\)](#page-184-0).

After this phenomena occurs, restart the node to which the resource (*resource2*) belongs.

*resource2* indicates the resource name for which deactivation processing was not performed, *rid2* the resource ID, *resource1* the resource name for which deactivation processing is not performed, *rid1* the resource ID, and *code1* the information for investigation.

7511 An error occurred by the event processing of the resource controller. (type:*type* rid:*rid* pclass:*pclass* prid:*prid* detail:*code1*)

## **Corrective action**

Record this message and collect information for an investigation. Then, contact your local customer support (refer to the [Section](#page-184-0)  ["Collecting Troubleshooting Information"\)](#page-184-0).

After this phenomena occurs, restart the node in which the message was displayed.

*type*,*rid* indicates the event information, *pclass*, *prid* indicates resource controller information, and *code1* the information for investigation.

7512 The event notification is stopped because an error occurred in the resource controller. (type:*type* rid:*rid* pclass:*pclass* prid:*prid* detail:*code1*)

# **Corrective action**

Record this message and collect information for an investigation. Then, contact your local customer support (refer to the [Section](#page-184-0)  ["Collecting Troubleshooting Information"\)](#page-184-0).

After this phenomena occurs, restart the node in which the message was displayed.

*type*, *rid* indicates the event information, *pclass*, *prid* indicates resource controller information, and *code1* the information for investigation.

7513 The node(*node*) is stopped because an error occurred in the resource controller. (type:*type* rid:*rid* pclass:*pclass* prid:*prid* detail:*code1*)

# **Corrective action**

Record this message and collect information for an investigation. Then, contact your local customer support (refer to the [Section](#page-184-0)  ["Collecting Troubleshooting Information"](#page-184-0)).

Start up the stopped node in a single user mode to collect investigation information.

*node* indicates the node identifier of the node to be stopped, *type*,*rid* the event information, *pclass*, *prid* the resource controller information, and *code1* the information for investigation.

7514 The node (*node*) is forcibly stopped because an error occurred in the resource controller. (type:*type* rid:*rid* pclass:*pclass* prid:*prid* detail:*code1*)

# **Corrective action**

Record this message and collect information for an investigation. Then, contact your local customer support (refer to the [Section](#page-184-0)  ["Collecting Troubleshooting Information"](#page-184-0)).

Start up the forcibly stopped node in a single user mode to collect investigation information.

*node* indicates the node identifier of the node to be forcibly stopped, *type*, *rid* the event information, *pclass*, *prid* the resource controller information, and *code1* the information for investigation.

7515 An error occurred by the resource activation processing (resource:*resource* rid:*rid* detail:*code1*)

# **Corrective action**

Record this message and collect information for an investigation. Then, contact your local customer support (refer to the [Section](#page-184-0)  ["Collecting Troubleshooting Information"](#page-184-0)).

After this phenomena occurs, restart the node to which the resource (*resource*) belongs. An error occurs in the resource activation processing and activation of the resource (*resource*) cannot be performed.

*resource* indicates the resource name in which an error occurred in the activation processing, *rid* the resource ID, and *code1* the information for investigation.
7516 An error occurred by the resource deactivation processing. (resource:*resource* rid:*rid* detail:*code1*)

## **Corrective action**

Record this message and collect information for an investigation. Then, contact your local customer support (refer to the [Section](#page-184-0)  ["Collecting Troubleshooting Information"\)](#page-184-0).

After this phenomena occurs, restart the node to which the resource (*resource*) belongs. An error occurs in the resource deactivation processing and deactivation of the resource (*resource*) cannot be performed.

*resource* indicates the resource name in which an error occurred in the activation processing, *rid* the resource ID, and *code1* the information for investigation.

7517 Resource (*resource1* resource ID:*rid1*, ...) activation processing is stopped because an error occurred by the resource activation processing. (resource:*resource2* rid:*rid2* detail:*code1*)

## **Corrective action**

Record this message and collect information for an investigation. Then, contact your local customer support (refer to the [Section](#page-184-0)  ["Collecting Troubleshooting Information"\)](#page-184-0).

After this phenomena occurs, restart the node to which the resource (*resource2*) belongs.

*Resource2* indicates the resource name in which an error occurred in the activation processing, *rid2* the resource ID, *resource1* the resource name in which activation processing is not performed, *rid1* the resource ID, and *code1* the information for investigation.

7518 Resource (*resource1* resource ID:*rid1*, ...) deactivation processing is aborted because an error occurred by the resource deactivation processing. (resource:*resource2* rid:*rid2* detail:*code1*)

## **Corrective action**

Record this message and collect information for an investigation. Then, contact your local customer support (refer to the [Section](#page-184-0)  ["Collecting Troubleshooting Information"](#page-184-0)).

After this phenomena occurs, restart the node to which the resource (*resource2*) belongs.

*resource2* indicates the resource name in which deactivation processing was disabled, rid2 the resource ID, *resource1* the resource name in which deactivation processing is not performed, *rid1* the resource ID, and *code1* the information for investigation.

7519 Cluster resource management facility: error in exit processing. (node:*node* function:*function* detail:*code1*) **Corrective action**

> Record this message and collect information for an investigation. Then, contact your local customer support (refer to the [Section](#page-184-0)  ["Collecting Troubleshooting Information"](#page-184-0)).

*node* indicates the node in which an error occurred and *function*, *code1* the information for investigation.

7520 The specified resource (resource ID:*rid*) does not exist or be not able to set the dependence relation.

## **Corrective action**

Specify the correct resource, then re-execute the processing. *rid* indicates a resource ID of the specified resource.

7521 The specified resource (class:*rclass* resource:*rname*) does not exist or be not able to set the dependence relation.

#### **Corrective action**

Specify the correct resource, then re-execute the processing. *rname* indicates the specified resource name and *rclass* the class name.

7522 It is necessary to specify the resource which belongs to the same node.

## **Corrective action**

The resource belonging to other node is specified. Specify a resource that belongs to the same node and re-execute it.

7535 An error occurred by the resource activation processing. The resource controller does not exist. (*resource* resource ID:*rid*)

## **Corrective action**

As the resource controller is not available in the resource processing, resource (*resource*) activation was not performed.

Record this message and collect information for an investigation. Then, contact your local customer support (refer to the [Section](#page-184-0)  ["Collecting Troubleshooting Information"\)](#page-184-0).

*resource* indicates the resource name for which activation processing was disabled, and *rid* a resource ID.

7536 An error occurred by the resource deactivation processing. The resource controller does not exist. (*resource* resource ID:*rid*)

## **Corrective action**

As the resource controller is not available in the resource deactivation processing, resource (*resource*) deactivation was not performed. Record this message and collect information for an investigation. Then, contact your local customer support (refer to the [Section](#page-184-0)  ["Collecting Troubleshooting Information"\)](#page-184-0).

*resource* indicates the resource name for which deactivation processing could not be performed, and *rid* the resource ID.

7537 Command cannot be executed during resource activation processing.

## **Corrective action**

After activation processing of the resource completes, re-execute it. Resource activation processing completion can be confirmed with 3204 message that is displayed on the console of the node to which the resource belongs.

7538 Command cannot be executed during resource deactivation processing.

## **Corrective action**

After deactivation processing of the resource completes, re-execute it. Resource deactivation processing completion can be confirmed with 3206 message that is displayed on the console of the node to which the resource belongs.

7539 Resource activation processing timed out. (code:*code* detail:*detail*)

#### **Corrective action**

Record this message and collect information for an investigation. Then, contact your local customer support (refer to the [Section](#page-184-0)  ["Collecting Troubleshooting Information"](#page-184-0)).

7540 Resource deactivation processing timed out. (code:*code* detail:*detail*)

## **Corrective action**

Record this message and collect information for an investigation. Then, contact your local customer support (refer to the [Section](#page-184-0)  ["Collecting Troubleshooting Information"](#page-184-0)).

- 7541 Setting related to dependence failed. **Corrective action** After confirming the specified resource, re-execute it.
- 7542 Resource activation processing cannot be executed because node (*node*) is stopping.

#### **Corrective action**

As the node *node* to which the resource to be activated belongs is stopped, the resource activation processing cannot be performed. After starting up the node to which resource to be activated belongs, re-execute it again.

*node* indicates the node identifier of the node where the connection is broken.

7543 Resource deactivation processing cannot be executed because node (*node*) is stopping.

#### **Corrective action**

As the node *node* to which the resource to be deactivated belongs is stopped, the resource deactivation processing cannot be performed. After starting up the node to which resource to be deactivated belongs, re-execute it again.

*node* indicates the node identifier of the node where the connection is broken.

7545 Resource activation processing failed.

## **Corrective action**

Refer to the measures in the error message displayed between activation processing start message (3203) and completion message (3204), which are displayed when this command is executed.

7546 Resource deactivation processing failed. **Corrective action** Refer to the measures in the error message displayed between deactivation processing start message (3205) and completion message (3206), which are displayed when this command is executed.

## **10.11 Shutdown Facility**

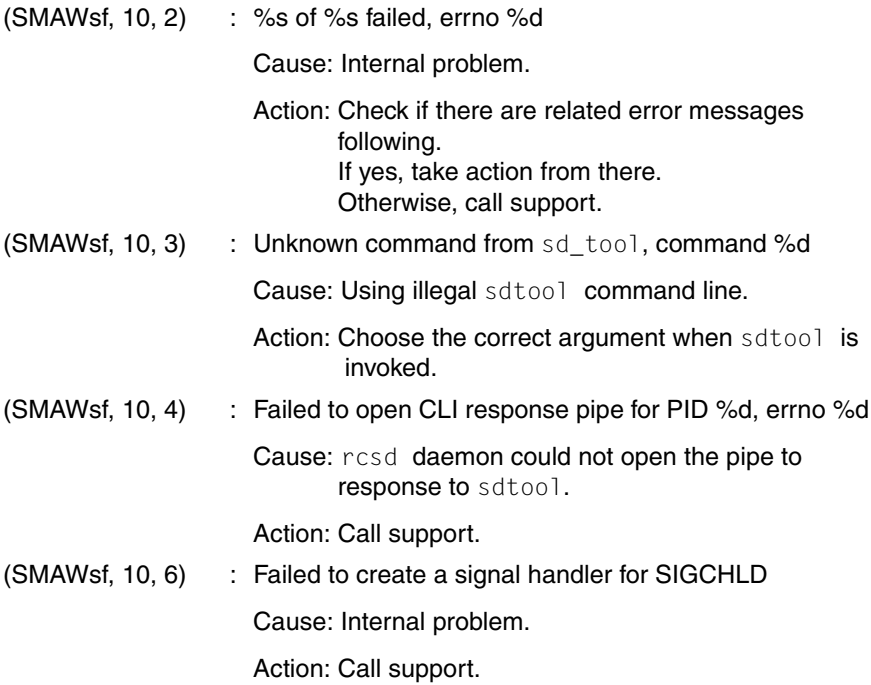

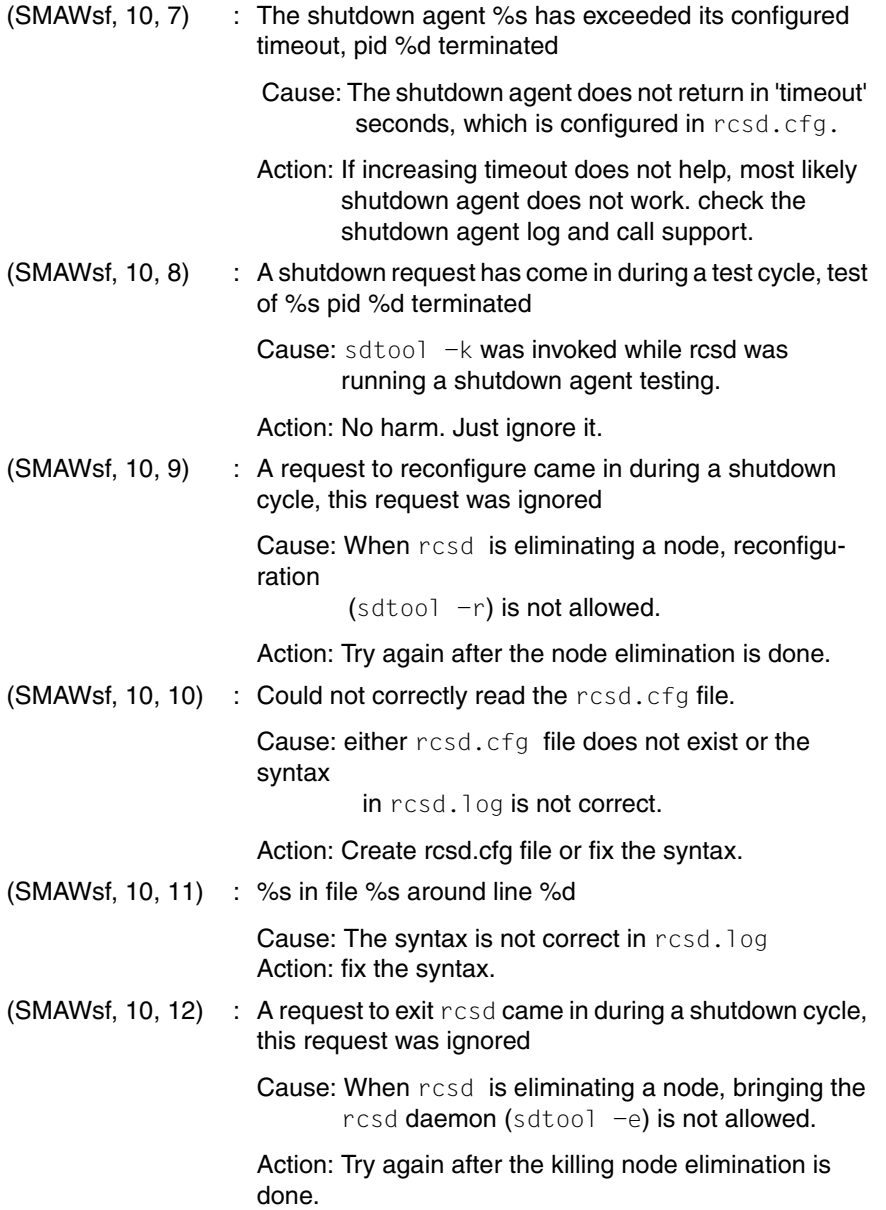

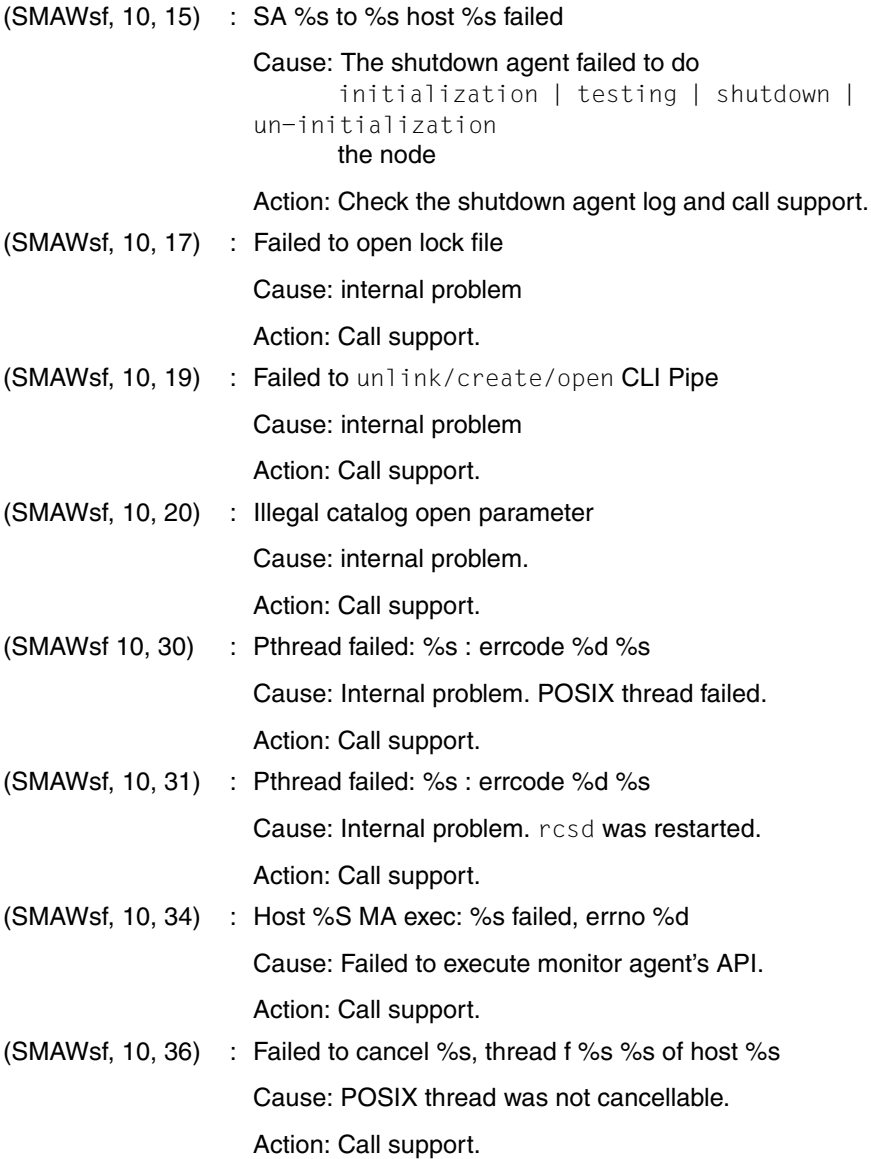

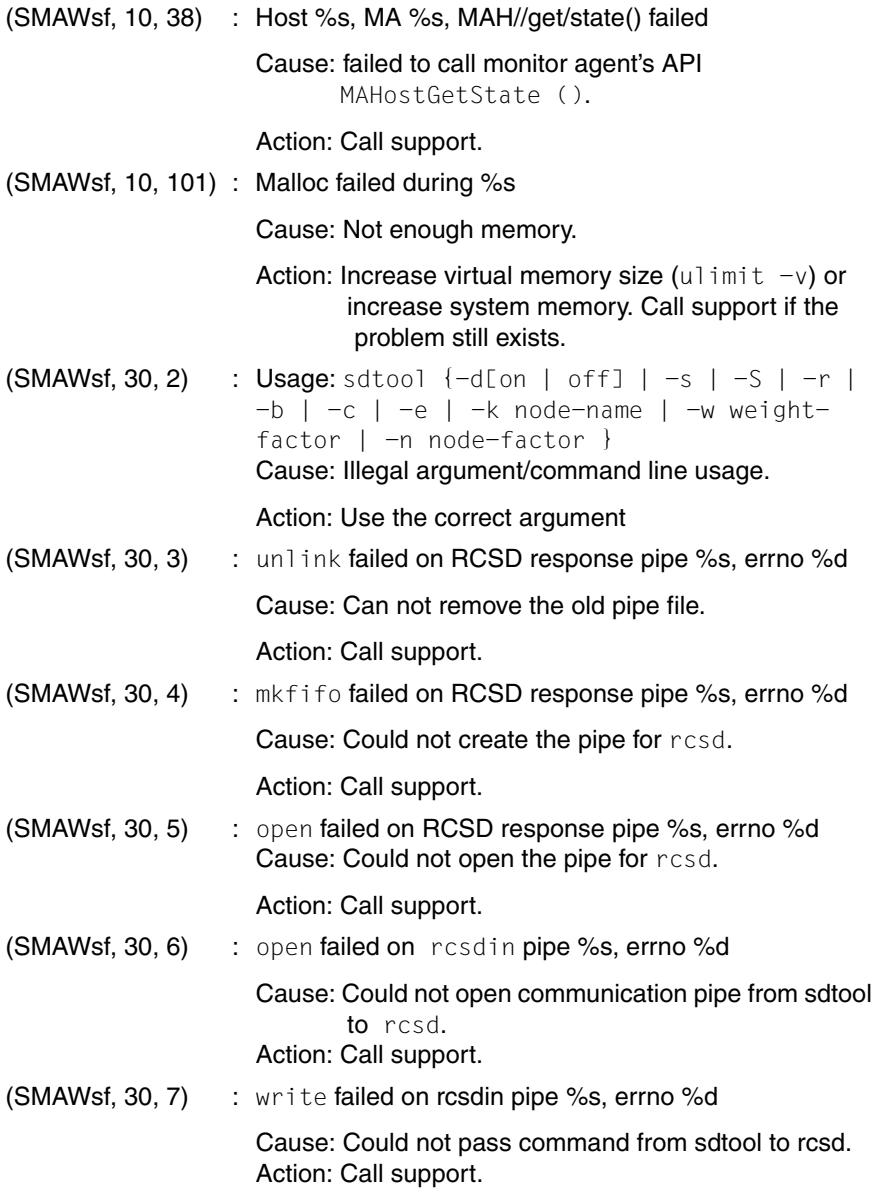

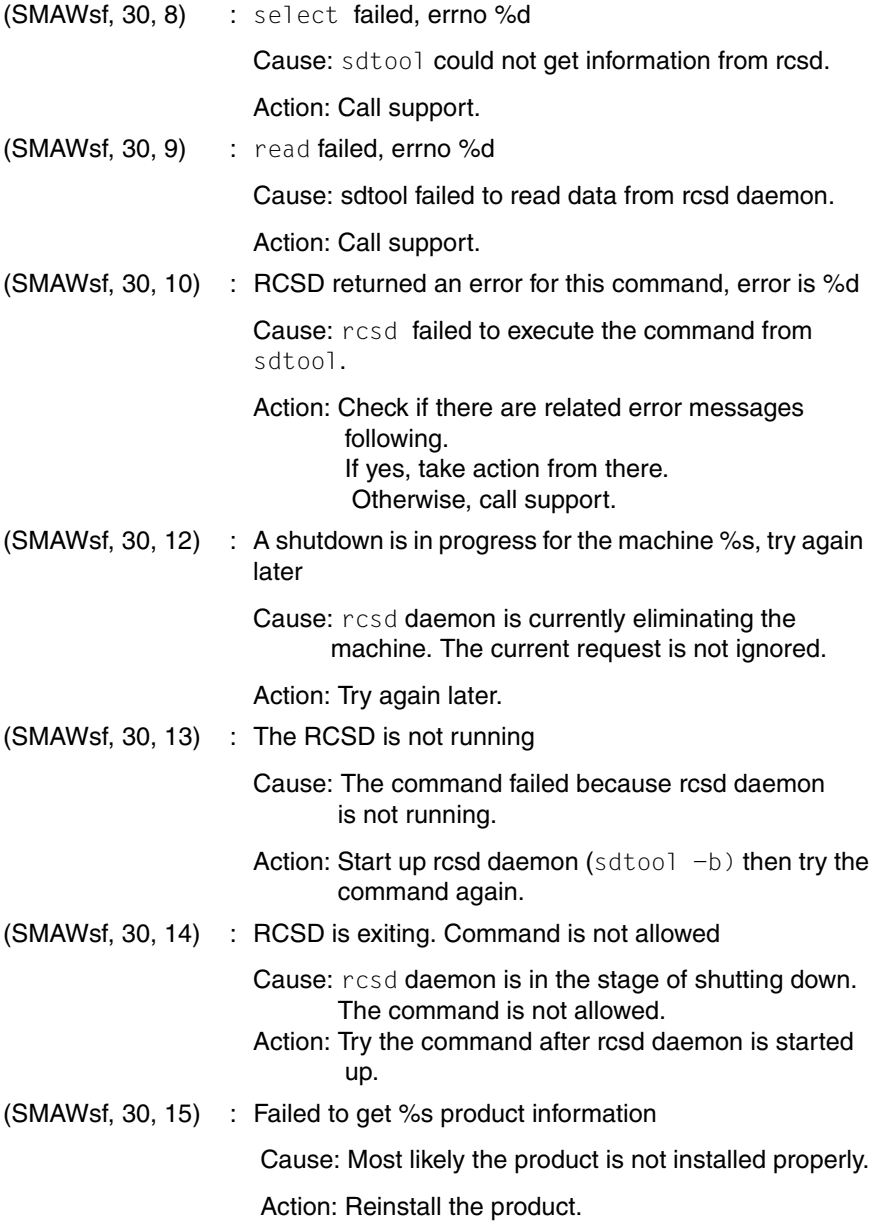

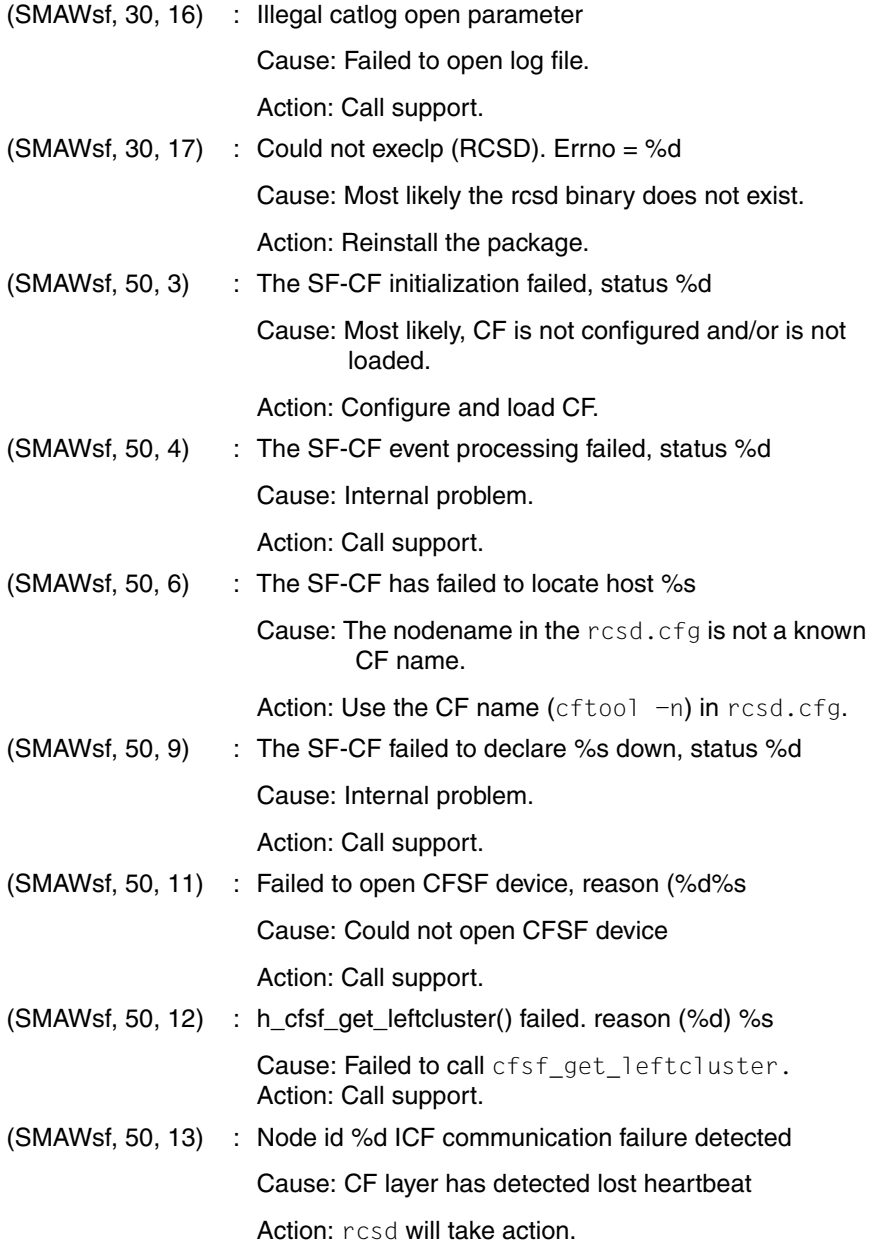

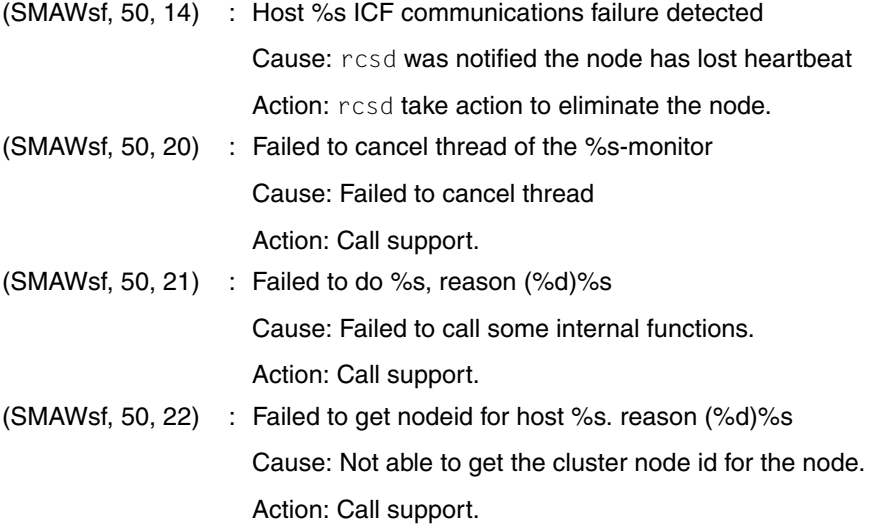

## **10.12 CCBR messages**

The CCBR Framework commands, cfbackup(1M) and cfrestore(1M), will generate error messages on stderr and warning messages in an error log file if one or more error conditions are detected. All Framework messages have a date and time prefix, optionally followed by the text WARNING: and the command name, and then followed by the error text. Layered-product plugin modules can also generate warning messages, error messages, or both.

## **10.12.1 cfbackup warning/error messages**

## **10.12.1.1 To stderr:**

● *date time* cfbackup: invalid option specified

One or more invalid arguments were used with the cfbackup command. The command syntax is as follows:

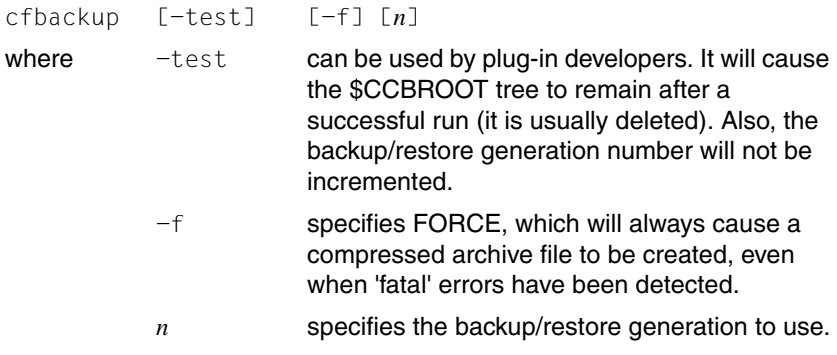

● *date time* cfbackup: cmd must be run as root

The cfbackup command must be executed by root ( $uid=0$ ).

● *date time* cfbackup: ccbr files & directories must be accessible

The cfbackup command must be able to access /opt/SMAW/ccbr, / opt/SMAW/ccbr/plugins, and /opt/SMAW/ccbr/ccbr.conf.

## **10.12.1.2 To log file**

**date time** WARNING: cfbackup: specified generation *n* too small using *p*

The generation number specified on the cfbackup command is less than the value in /opt/SMAW/ccbr/ccbr.gen. The larger value will be used.

● *date time* cfbackup [FORCE] *n* [(TEST)] log started

This message indicates that *cfbackup* is beginning processing.

**date time nodename** not an active cluster node

This informational message indicates that the node is not an active PRIME-CLUSTER node.

● *date time* no runnable plug-ins! cmd aborted.

The cfbackup command cannot find executable scripts in the /opt/SMAW/ ccbr/plugins directory.

● *date time* cfbackup n ended unsuccessfully

This message indicates that the cfbackup command is ending with an error code of 2 or 3.

**date time** validation failed in pluginname

This error message indicates that the validation routine in one or more plugin modules has returned an error code of 2 or 3 to the cfbackup command.

● *date time* backup failed in pluginname

This error message indicates that the backup routine in one or more plugin modules has returned an error code of 2 or 3 to the cfbackup command.

**date time** archive file creation failed

This error message indicates the cfbackup command cannot successfully create a tar archive file from the backup tree.

**date time** archive file compression failed

This error message indicates that the cfbackup command cannot create a compressed archive file (with compress).

● *date time* cfbackup n ended

This message indicates that the cfbackup command has completed all processing. The highest return code value detected while processing will be used as the return/error code value.

## **10.12.2 cfrestore warning/error messages**

## **10.12.2.1 To stderr**

● *date time* cfrestore: invalid option specified

One or more invalid arguments were used with the cfrestore command. The command syntax is as follows:

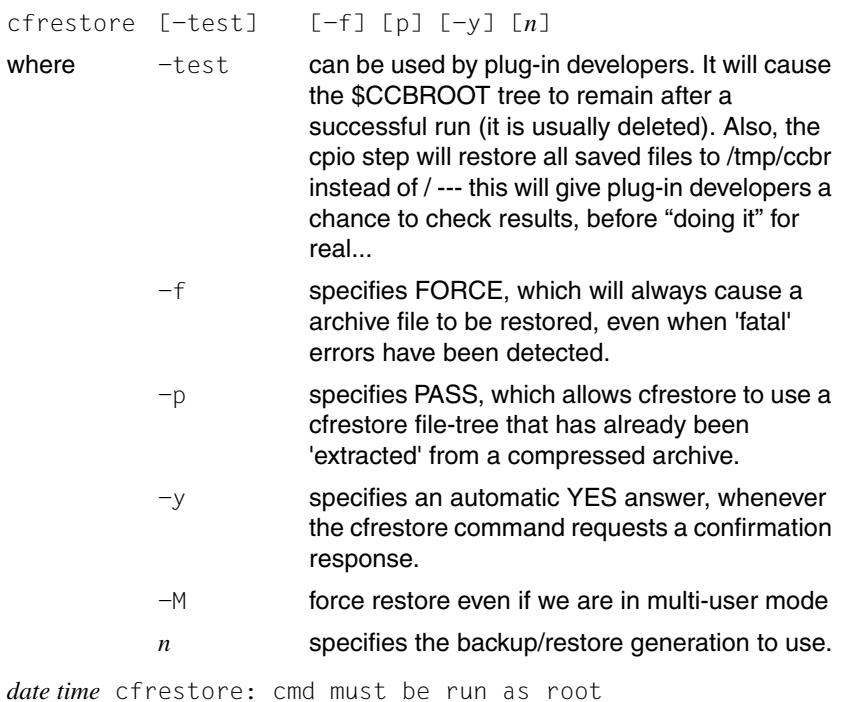

The cfrestore command must be executed by root (uid=0).

● *date time* cfrestore: cmd must be run in single-user mode

The cfrestore command must be executed while at runlevel 1 or S (singleuser mode).

● *date time* cfrestore: ccbr files & directories must be accessible

The cfrestore command must be able to access /opt/SMAW/ccbr, / opt/SMAW/ccbr/plugins, and /opt/SMAW/ccbr/ccbr.conf.

## **10.12.2.2 To log file**

- *date time* cfrestore [FORCE] [TREE] [YES] n [(TEST)] log started This message indicates that cfrestore is beginning processing.
- **date time** FRROR: nodename IS an active cluster node

This cfrestore error message indicates that the node is an active PRIME-CLUSTER node, and that restoring cluster configuration information at this time may lead to severe errors, and is not recommended.

● *date time* cfrestore *n* ended unsuccessfully

This message indicates that the cfrestore command is ending with an error code of 2 or 3.

● *date time* no runnable plug-ins! cmd aborted.

The cfrestore command cannot find executable scripts in the /opt/ SMAW/ccbr/plugins directory.

● *date time* unable to find selected archive file: *archivefile*

This message indicates that the cfrestore command cannot locate the archive file at \$CCBR00T.tar.Z (Solaris OE). The CCBR00T value is set using *nodename* and *generation number*.

● *date time* archive file uncompression failed

This error message indicates that the cfrestore command cannot expand the compressed archive file (with uncompress).

date time archive file extraction failed

This error message indicates the cfrestore command cannot successfully recreate a backup tree from the tar archive file.

**date time** archive file recompression failed

This error message indicates that the cfrestore command cannot recreate the compressed archive file (with compress).

**date time** warning: backup created with FORCE option

This warning message indicates that cfbackup created this archive file with the FORCE option specified (usually used to force past an error condition). It is highly recommended that the error logfile in the backup archive be examined to make sure a restore of this data will be valid.

date time plugin present at backup is missing for restore: *pluginname*

This error message indicates that the named plugin module is missing from the /opt/SMAW/ccbr/plugins directory. This usually indicates that a PRIMECLUSTER package has been uninstalled and not reinstalled, or that a newer or older package does not have the same named plugin(s).

● *date time* negative reply terminates processing

This error message indicates that the reply to the question (asked by cfrestore), "Are you sure you want to continue  $(y/n)$  ?", was not answered with YES. Processing terminates unless the FORCE option has been specified.

● *date time* plugin validation failed

This error message indicates that the validation routine of the identified plugin module has returned an error code of 2 or 3 to the cfrestore command. Validation will continue so that all plugin modules have a chance to identify problems.

**date time** cpio copy for cfrestore failed

This error message indicates that the automatic cpio restore of all file trees rooted in the "root" subdirectory of the backup tree failed in execution. The cpio command is executed in verbose mode, so that there will be some history of which files were restored. This error usually indicates a partial restore has occurred. This can be a significant problem, and may require manual intervention to repair/restore the modified files.

● *date time* NOTE: no root subdirectory for cpio copy step

This warning message indicates that cfrestore did not find any files to automatically restore from the backup tree. This is usually an error, probably indicating a damaged backup archive.

● *date time* plugin restore failed

This error message indicates that the restore routine of the identified plugin module has returned an error code of 2 or 3 to the cfrestore command. Only a small number of plugins will need to provide an active restore routine. Restore will continue so that all plugins have a chance to identify problems. Any problems at this time, after the automatic cpio restore, will need to be examined individually and fixed manually.

● *date time* cfrestore n ended

This message indicates that the cfrestore command has completed all processing. The highest return code value detected while processing will be used as the return/error code value.

## **10.13 Monitoring Agent messages**

## **10.13.1 INFORMATION message**

- 3080 The MMB monitoring agent has been started.
- 3081 The MMB monitoring agent has been stopped.
- 3082 MMB has been recovered from the failure. (node:*nodename* mmb\_ipaddress1:*mmb\_ipaddress1* mmb\_ipaddress2:*mmb\_ipaddress2*  node\_ipaddress1:*node\_ipaddress1* node\_ipaddress2:*node\_ipaddress2*)
- 3083 Monitoring another node has been started.
- 3084 Monitoring another node has been stopped.
- 3085 The MMB IP address or the Node IP address has been changed. (mmb\_ipaddress1:*mmb\_ipaddress1* mmb\_ipaddress2:*mmb\_ipaddress2* node\_ipaddress1:*node\_ipaddress1* node\_ipaddress2:*node\_ipaddress2*)

## **10.13.2 WARNING message**

5021 An error has been detected in part of the transmission route to MMB. (node:*nodename* mmb\_ipaddress1:*mmb\_ipaddress1* mmb\_ipaddress2:*mmb\_ipaddress2* node\_ipaddress1:*node\_ipaddress1* node\_ipaddress2:*node\_ipaddress2*)

## **Corrective action**

An error was detected in part of the transmission route to MMB. Check the following points:

- Whether the normal lamp of the port to which the HUB and the LAN cable are connected is on.
- Whether the MMB port connecter or the LAN cable from the HUBside connector is disconnected.

If one of the above items is found to be the cause, MMB monitoring agent recovers automatically after the corrective action is taken. Automatic recovery takes up to 10 minutes. If the connection fails even after the above items are checked, contact a Fujitsu engineer (CE) because there may be a network failure or a hardware failure, such as in the MMB of the HUB.

If this action does not correct the problem, copy down this message, collect investigation information, and contact a Fujitsu engineer (SE). For instructions on collecting investigation information, see [Section](#page-184-0)  ["Collecting Troubleshooting Information"](#page-184-0).

## **10.13.3 ERROR message**

6000 An internal error occurred. (function:*function* detail:*code1-code2-code3-code4*)

## **Corrective action**

Copy down this message, collect investigation information, and contact a Fujitsu engineer (SE). For instructions on collecting investigation information, see [Section "Collecting Troubleshooting Infor](#page-184-0)[mation".](#page-184-0)

6003 Error in option specification. (option:*option*) **Corrective action** Specify the correct option, and then re-execute the process.

6004 No system administrator authority.

## **Corrective action**

The user does not have the system administrator authority. Execute the operation with the system administrator authority.

- 6007 One of the required options (*options*) must be specified. **Corrective action** Specify one of the required options.
- 7030 CF is not running.

## **Corrective action**

The CF is not operating. If the CF has not been configured, see [Section "CF, CIP, and CIM configuration"](#page-18-0), and configure the CF. If the CF has already been configured, start the CF. For instructions on starting the CF, see [Section "Starting and stopping CF".](#page-90-0)

7033 Cannot find the specified CF node name.

(nodename:*nodename*)

## **Corrective action**

The specified CF node name does not exist. Check the following point, and then re-execute the process:

- 1. Whether the specified CF node name is correct. Use cftool(8) and check whether the specified CF node name is correct. If an incorrect CF node name was specified, specify the correct CF node name.
- 2. Whether the CF of the specified node is operating. Use cftool(8), and check whether the CF is operating. If the CF is not operating, start the CF. For instructions on starting the CF, see [Section "Starting and stopping CF"](#page-90-0). If this action does not correct the problem, copy down this message, collect investigation information, and contact a Fujitsu engineer (SE). For instructions on collecting investigation information, see [Section "Collecting Troubleshooting Information"](#page-184-0)

7210 An error was detected in MMB. (node:*nodename* mmb\_ipaddress1:*mmb\_ipaddress1*  mmb\_ipaddress2:*mmb\_ipaddress2*  node\_ipaddress1:*node\_ipaddress1*  node\_ipaddress2:*node\_ipaddress2* status:*status* detail:*detail*)

## **Corrective action**

A communication error occurred due to an error in the MMB of the node on which the message was displayed.

A hardware failure may have occurred. Check the following point:

● Whether the MMB is not operating properly.

Copy down this message, collect investigation information, and contact a Fujitsu engineer (SE). For instructions on collecting investigation information, see [Section "Collecting Troubleshooting Infor](#page-184-0)[mation".](#page-184-0)

After the Fujitsu engineers (SE and CE) carry out the hardware recovery operation, the MMB monitoring agent function recovers automatically.

7211 The MMB monitoring agent has already been started. **Corrective action**

> The MMB monitoring agent function has already been started. If there is no need to restart the MMB monitoring agent function, no action is necessary. If the MMB monitoring agent function must be restarted, take the action described below.

To restart the MMB monitoring agent function, execute the following command on the node on which the message was output:

# /etc/opt/FJSVcluster/bin/clmmbmonctl restart

Then restart the shutdown facility (SF) of the node on which this message was output.

# /opt/SMAW/bin/sdtool -r

If this action does not correct the problem, copy down this message, collect investigation information, and contact a Fujitsu engineer (SE). For instructions on collecting investigation information, see [Section](#page-184-0)  ["Collecting Troubleshooting Information".](#page-184-0)

7212 The MMB information is not set. (nodename:*nodename*) **Corrective action**

> MMB information for the specified CF node name has not been registered. Execute the clmmbsetup  $-1$  command, and check the currently registered MMB information. Then, if necessary, use the shutdown configuration wizard or the clmmbsetup command to register the MMB information.

For details about the shutdown configuration wizard, see [Section](#page-144-0)  ["Configuring the Shutdown Facility"](#page-144-0). For details about the  $c1$ mmbsetup command, see clmmbsetup(8).

If this action does not correct the problem, copy down this message, collect investigation information, and contact a Fujitsu engineer (SE). For instructions on collecting investigation information, see [Section](#page-184-0)  ["Collecting Troubleshooting Information"](#page-184-0)

7213 An error has been detected in the transmission route to MMB. (node:*nodename* mmb\_ipaddress1:*mmb\_ipaddress1* mmb\_ipaddress2:*mmb\_ipaddress2* node\_ipaddress1:*node\_ipaddress1* node\_ipaddress2:*node\_ipaddress2*)

## **Corrective action**

An error was detected in the transmission route to the MMB. Check the following points:

- Whether the normal lamp of the port to which the HUB and the LAN cable are connected is on.
- Whether the MMB port connecter or the LAN cable from the HUBside connector is disconnected.
- Whether an incorrect IP address was specified fro the MMB IP address or the local administration IP address.

If one of the above items is found to be the cause, MMB monitoring agent recovers automatically after the corrective action is taken. Automatic recovery takes up to 10 minutes.

If the connection fails even after the above items are checked, contact a Fujitsu engineer (CE) because there may be a network failure or a hardware failure, such as in the MMB of the HUB. If this action does not correct the problem, copy down this message, collect investigation information, and contact a Fujitsu engineer (SE). For instructions on collecting investigation information, see [Section "Collecting Trouble](#page-184-0)[shooting Information"](#page-184-0)

After the Fujitsu engineers (SE and CE) carry out the hardware recovery operation, the MMB monitoring agent function recovers automatically.

7214 The username or password to login to the MMB is incorrect.

## **Corrective action**

#### You cannot login to the MMB.

Either the user name or password for logging in to the MMB is different from the value that was set to the MMB. Specify the settings for MMB monitoring agent and the shutdown facility again. For instructions on setting the MMB, see "Checking the Shutdown Agent Information" in the "PRIMECLUSTER *Installation and Administration Guide (for Linux)*". If this action does not correct the problem, copy down this message, collect investigation information, and contact a Fujitsu engineer (SE). For instructions on collecting investigation information, see [Section](#page-184-0)  ["Collecting Troubleshooting Information".](#page-184-0)

7215 An error was detected in the MMB IP address or the Node IP address. (mmb\_ipaddress1:*mmb\_ipaddress1* mmb\_ipaddress2:*mmb\_ipaddress2* node\_ipaddress1:*node\_ipaddress1* node\_ipaddress2:*node\_ipaddress2*)

## **Corrective action**

The MMB IP address of the node on which this message was output or the local administration IP address was changed. Immediately after this message is output, if the Test State of the shutdown facility (SF) is Test Failed, check the following point:

● Whether the change in the MMB IP address or the local administration IP address is correct.

If the above item is found to be the cause, take corrective action. Then execute the following command on all nodes, and restart the shutdown facility (SF):

## # /opt/SMAW/bin/sdtool -r

If this action does not correct the problem, copy down this message, collect investigation information, and contact a Fujitsu engineer (SE). For instructions on collecting investigation information, see [Section](#page-184-0)  ["Collecting Troubleshooting Information".](#page-184-0)

# **11 Manual pages**

This chapter lists the online manual pages for CCBR, CF, CIP, PAS, PCS, Resource Database, RMS, RMS Wizards, SF, SIS, and Web-Based Admin View.

To display a manual page, type the following command:

\$ **man** *man\_page\_name*

## **11.1 CCBR**

## **System administration**

cfbackup

save the cluster configuration information for a PRIMECLUSTER node

cfrestore

restore saved cluster configuration formation on a PRIMECLUSTER node

## **11.2 CF**

## **System administration**

```
cfconfig
```
configure or unconfigure a node for a PRIMECLUSTER cluster

cfregd

CF registry synchronization daemon

cfset

apply or modify /etc/default/cluster.config entries into the CF module

cftool

print node communications status for a node or the cluster

rcqconfig

configure or start quorum

rcqquery

get quorum state of the cluster

## **11.3 CIP**

## **System administration**

cipconfig

start or stop CIP 2.0

ciptool

retrieve CIP information about local and remote nodes in the cluster

## **File format**

cip.cf

CIP configuration file format

## **11.4 Monitoring Agent**

## **System administration**

cldevparam

changes and displays the tunable operation environment for asynchronous monitoring

clmmbmonctl

starts, stops, restarts, and displays the operating system of the MMB asynchronous monitoring daemon

clmmbsetup

registers, changes, deletes, or displays MMB information

## **11.5 PAS**

## **System administration**

mipcstat

MIPC statistics

clmstat

CLM statistics

## **11.6 PCS**

## **System administration**

pcstool

Modifies PCS configurations from the command line

pcscui

Character-based interface for PCS

pcs\_reinstall

Utility for re-integrating PCS with dependent products

## **11.7 Resource Database**

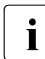

ITo display a Resource Database manual page, add /etc/opt/FJSVcluster/man to the environment variable MANPATH.

## **System administration**

clautoconfig

execute of the automatic resource registration

clbackuprdb

save the resource database

clexec

execute the remote command

cldeldevice

delete resource registered by automatic resource registration

clinitreset

reset the resource database

clrestorerdb

restore the resource database

clsetparam

display and change the resource database operational environment

clsetup

set up the resource database

#### clstartrsc

resource activation

clstoprsc

resource deactivation

clsyncfile

distribute a file between cluster nodes

## **User command**

```
clgettree
```
display the tree information of the resource database

## **11.8 RMS**

## **System administration**

hvassert

assert (test for) an RMS resource state

hvcm

start the RMS configuration monitor

hvconfig

display or save the RMS configuration file

hvdisp

display RMS resource information

hvdist

distribute RMS configuration files

hvdump

collect debugging information about RMS

hvgdmake

compile an RMS custom detector

hvlogclean

clean RMS log files

hvrclev

change default RMS start run level

hvreset

interrupt ongoing activities and re-initialize the userApplication graph

hvsetenv

manipulate RMS rc start or AutoStartUp

hvshut

shut down RMS

hvswitch

switch control of an RMS user application resource to another node

hvthrottle

prevent multiple RMS scripts from running simultaneously

hvutil

manipulate availability of an RMS resource

## **File formats**

hvenv.local

RMS local environment configuration file

## **11.9 RMS Wizards**

RMS Wizards and RMS Application Wizards

RMS Wizards are documented as html pages in the SMAWRhv-do package on the CD-ROM. After installing this package, the documentation is available in the following directory:

/usr/doc/packages/SMAWRhv-do/wizards.en

## **11.10 SF**

## **System administration**

rcsd

Shutdown Daemon of the Shutdown Facility

sdtool

interface tool for the Shutdown Daemon

## **File formats**

rcsd.cfg configuration file for the Shutdown Daemon

SA blade.cfg configuration file for Blade Shutdown Agent

SA ipmi.cfg configuration file for a Intelligent Platform Management Interface Shutdown Agent

SA\_rps.cfg configuration file for a Remote Power Switch Shutdown Agent

SA\_rsb.cfg configuration file for Remote Service Board Shutdown Agent

SA wtinps.cfg

configuration file for WTI NPS Shutdown Agent

## **11.11 SIS**

## **System administration**

dtcpadmin

start the SIS administration utility

dtcpd

start the SIS daemon for configuring VIPs

dtcpstat

status information about SIS

## **11.12 Web-Based Admin View**

## **System administration**

```
fjsvwvbs
```
stop Web-Based Admin View

fjsvwvcnf

start, stop, or restart the web server for Web-Based Admin View

wvCntl

start, stop, or get debugging information for Web-Based Admin View

wvGetparam

display Web-Based Admin View's environment variable

wvSetparam

set Web-Based Admin View environment variable

wvstat

display the operating status of Web-Based Admin View

# **Glossary**

## **AC**

See *[Access Client](#page-320-1)*.

## <span id="page-320-1"></span>**Access Client**

GFS kernel module on each node that communicates with the Meta Data Server and provides simultaneous access to a shared file system.

## **Administrative LAN**

In PRIMECLUSTER configurations, an administrative LAN is a private local area network (LAN) on which machines such as the system console and cluster console reside. Because normal users do not have access to the administrative LAN, it provides an extra level of security. The use of an administrative LAN is optional.

See also *[public LAN](#page-331-0)*.

## **API**

See *[Application Program Interface](#page-320-0)*.

## **application** (RMS)

A resource categorized as a userApplication used to group resources into a logical collection.

## <span id="page-320-0"></span>**Application Program Interface**

A shared boundary between a service provider and the application that uses that service.

## **application template** (RMS)

A predefined group of object definition value choices used by RMS Application Wizards to create object definitions for a specific type of application.

## **Application Wizards**

See *[RMS Application Wizards](#page-332-0)*.

## **attribute** (RMS)

The part of an object definition that specifies how the base monitor acts and reacts for a particular object type during normal operations.

## <span id="page-321-1"></span>**automatic switchover** (RMS)

The procedure by which RMS automatically switches control of a userApplication over to another node after specified conditions are detected.

See also *[directed switchover \(RMS\)](#page-323-0)*, *[failover \(RMS, SIS\)](#page-324-0)*, *[switchover \(RMS\)](#page-334-0)*, *[symmetrical switchover \(RMS\)](#page-334-1)*.

### **availability**

Availability describes the need of most enterprises to operate applications via the Internet 24 hours a day, 7 days a week. The relationship of the actual to the planned usage time determines the availability of a system.

## <span id="page-321-0"></span>**base cluster foundation** (CF)

This PRIMECLUSTER module resides on top of the basic OS and provides internal interfaces for the CF (Cluster Foundation) functions that the PRIMECLUSTER services use in the layer above.

See also *[Cluster Foundation](#page-322-0)*.

#### **base monitor** (RMS)

The RMS module that maintains the availability of resources. The base monitor is supported by daemons and detectors. Each node being monitored has its own copy of the base monitor.

## **Cache Fusion**

The improved interprocess communication interface in Oracle 9i that allows logical disk blocks (buffers) to be cached in the local memory of each node. Thus, instead of having to flush a block to disk when an update is required, the block can be copied to another node by passing a message on the interconnect, thereby removing the physical I/O overhead.

## **CCBR**

See *[Cluster Configuration Backup and Restore](#page-322-1)*.

## **CF node name**

The CF cluster node name, which is configured when a CF cluster is created.

## <span id="page-322-1"></span>**Cluster Configuration Backup and Restore**

CCBR provides a simple method to save the current PRIMECLUSTER configuration information of a cluster node. It also provides a method to restore the configuration information.

## **Cluster Interface Provider**

CIP is an interface such as eth0 except the physical layer is built on top of the cluster interconnect.

#### **CF**

See *[Cluster Foundation](#page-322-0)*.

#### **child** (RMS)

A resource defined in the configuration file that has at least one parent. A child can have multiple parents, and can either have children itself (making it also a parent) or no children (making it a leaf object).

See also *[resource \(RMS\)](#page-331-1)*, *[object \(RMS\)](#page-329-0)*, *[parent \(RMS\)](#page-330-0)*.

#### **cluster**

A set of computers that work together as a single computing source. Specifically, a cluster performs a distributed form of parallel computing.

See also *[RMS configuration](#page-332-1)*.

## <span id="page-322-0"></span>**Cluster Foundation**

The set of PRIMECLUSTER modules that provides basic clustering communication services.

See also *[base cluster foundation \(CF\)](#page-321-0)*.

## **cluster interconnect** (CF)

The set of private network connections used exclusively for PRIMECLUSTER communications.

## **Cluster Join Services** (CF)

This PRIMECLUSTER module handles the forming of a new cluster and the addition of nodes.

## **concatenated virtual disk**

Concatenated virtual disks consist of two or more pieces on one or more disk drives. They correspond to the sum of their parts. Unlike simple virtual disks where the disk is subdivided into small pieces, the individual disks or partitions are combined to form a single large logical disk. (Applies to transitioning users of existing Fujitsu Siemens products only.)

See also *[mirror virtual disk](#page-328-0), [simple virtual disk](#page-333-2), [striped virtual disk](#page-334-2), [virtual](#page-335-0)  [disk](#page-335-0)*.

## **configuration file** (RMS)

The RMS configuration file that defines the monitored resources and establishes the interdependencies between them. The default name of this file is config.us.

## **console**

See *[single console](#page-333-0)*.

## **custom detector** (RMS)

See *[detector \(RMS\)](#page-323-1)*.

## **custom type** (RMS)

See *[generic type \(RMS\)](#page-325-0)*.

## **daemon**

A continuous process that performs a specific function repeatedly.

## **database node** (SIS)

Nodes that maintain the configuration, dynamic data, and statistics in a SIS configuration.

See also *[gateway node \(SIS\),](#page-324-1) [service node \(SIS\)](#page-333-1), [Scalable Internet Services](#page-332-2)  [\(SIS\)](#page-332-2)*.

## <span id="page-323-1"></span>**detector** (RMS)

A process that monitors the state of a specific object type and reports a change in the resource state to the base monitor.

## <span id="page-323-0"></span>**directed switchover** (RMS)

The RMS procedure by which an administrator switches control of a userApplication over to another node.

See also *[automatic switchover \(RMS\)](#page-321-1)*, *[failover \(RMS, SIS\)](#page-324-0)*, *[switchover \(RMS\)](#page-334-0)*, *[symmetrical switchover \(RMS\)](#page-334-1)*.
#### <span id="page-324-1"></span>**DOWN** (CF)

<span id="page-324-4"></span>A node state that indicates that the node is unavailable (marked as down). A LEFTCLUSTER node must be marked as DOWN before it can reioin a cluster.

See also *[UP \(CF\)](#page-335-0)*, *[LEFTCLUSTER \(CF\)](#page-327-0)*, *[node state \(CF\)](#page-329-0)*.

#### **ENS** (CF)

See *[Event Notification Services \(CF\)](#page-324-0)*.

#### **environment variables** (RMS)

Variables or parameters that are defined globally.

#### **error detection** (RMS)

The process of detecting an error. For RMS, this includes initiating a log entry, sending a message to a log file, or making an appropriate recovery response.

#### <span id="page-324-0"></span>**Event Notification Services** (CF)

This PRIMECLUSTER module provides an atomic-broadcast facility for events.

#### <span id="page-324-3"></span>**failover** (RMS, SIS)

With SIS, this process switches a failed node to a backup node. With RMS, this process is known as switchover.

See also *[automatic switchover \(RMS\)](#page-321-0)*, *[directed switchover \(RMS\)](#page-323-1)*, *[switchover](#page-334-0)  [\(RMS\)](#page-334-0)*, *[symmetrical switchover \(RMS\)](#page-334-1)*.

#### <span id="page-324-2"></span>**gateway node** (SIS)

Gateway nodes have an external network interface. All incoming packets are received by this node and forwarded to the selected service node, depending on the scheduling algorithm for the service.

See also *[service node \(SIS\)](#page-333-0)*, *[database node \(SIS\),](#page-323-0) [Scalable Internet Services](#page-332-0)  [\(SIS\)](#page-332-0)*.

#### **GDS**

See *[Global Disk Services](#page-325-0)*.

#### **GFS**

See *[Global File Services](#page-325-1)*.

#### **GLS**

See *[Global Link Services](#page-325-3)*.

#### <span id="page-325-5"></span><span id="page-325-0"></span>**Global Disk Services**

This optional product provides volume management that improves the availability and manageability of information stored on the disk unit of the Storage Area Network (SAN).

#### <span id="page-325-6"></span><span id="page-325-1"></span>**Global File Services**

This optional product provides direct, simultaneous accessing of the file system on the shared storage unit from two or more nodes within a cluster.

#### <span id="page-325-7"></span><span id="page-325-3"></span>**Global Link Services**

This PRIMECLUSTER optional module provides network high availability solutions by multiplying a network route.

#### <span id="page-325-4"></span>**generic type** (RMS)

An object type which has generic properties. A generic type is used to customize RMS for monitoring resources that cannot be assigned to one of the supplied object types.

See also *[object type \(RMS\)](#page-329-1)*.

#### **graph** (RMS)

See *[system graph \(RMS\)](#page-334-2)*.

#### <span id="page-325-2"></span>**graphical user interface**

A computer interface with windows, icons, toolbars, and pull-down menus that is designed to be simpler to use than the command-line interface.

#### **GUI**

See *[graphical user interface](#page-325-2)*.

#### **HBA blocking function**

Function that stops the HBA in the switchover source when node switching takes place. This function enables PRIMECLUSTER node switching to be executed at high speed. This function shortens the node switchover time by forcibly stopping all ongoing input/output processes in the HBA of the switchover source.

#### **high availability**

This concept applies to the use of redundant resources to avoid single points of failure.

#### **interconnect** (CF)

See *[cluster interconnect \(CF\)](#page-322-0)*.

#### <span id="page-326-1"></span>**Internet Protocol address**

A numeric address that can be assigned to computers or applications.

See also *[IP aliasing](#page-326-0)*.

#### **Internode Communications facility**

This module is the network transport layer for all PRIMECLUSTER internode communications. It interfaces by means of OS-dependent code to the network I/O subsystem and guarantees delivery of messages queued for transmission to the destination node in the same sequential order unless the destination node fails.

#### **IP address**

See *[Internet Protocol address](#page-326-1)*.

#### <span id="page-326-0"></span>**IP aliasing**

This enables several IP addresses (aliases) to be allocated to one physical network interface. With IP aliasing, the user can continue communicating with the same IP address, even though the application is now running on another node.

See also *[Internet Protocol address](#page-326-1)*.

#### **JOIN** (CF)

See *[Cluster Join Services \(CF\)](#page-322-1)*.

#### **keyword**

A word that has special meaning in a programming language. For example, in the configuration file, the keyword object identifies the kind of definition that follows.

#### <span id="page-326-2"></span>**leaf object** (RMS)

A bottom object in a system graph. In the configuration file, this object definition is at the beginning of the file. A leaf object does not have children.

#### <span id="page-327-5"></span><span id="page-327-0"></span>**LEFTCLUSTER** (CF)

<span id="page-327-4"></span>A node state that indicates that the node cannot communicate with other nodes in the cluster. That is, the node has left the cluster. The reason for the intermediate LEFTCLUSTER state is to avoid the network partition problem.

See also *[UP \(CF\)](#page-335-0)*, *[DOWN \(CF\)](#page-324-1)*, *[network partition \(CF\)](#page-328-0)*, *[node state \(CF\)](#page-329-0)*.

#### **link** (RMS)

Designates a child or parent relationship between specific resources.

#### **local area network**

See *[public LAN](#page-331-1)*.

#### <span id="page-327-3"></span>**local node**

The node from which a command or process is initiated.

See also *[remote node,](#page-331-0) node*.

#### **log file**

The file that contains a record of significant system events or messages. The base monitor, wizards, and detectors can have their own log files.

#### **MDS**

See *[Meta Data Server](#page-327-1)*.

#### **message**

A set of data transmitted from one software process to another process, device, or file.

#### <span id="page-327-2"></span>**message queue**

A designated memory area which acts as a holding place for messages.

#### <span id="page-327-1"></span>**Meta Data Server**

GFS daemon that centrally manages the control information of a file system (meta-data).

#### **MIPC**

Mesh Interprocessor Communication

#### <span id="page-328-1"></span>**mirrored disks**

A set of disks that contain the same data. If one disk fails, the remaining disks of the set are still available, preventing an interruption in data availability. (Applies to transitioning users of existing Fujitsu Siemens products only.)

See also *[mirrored pieces](#page-328-2)*.

#### <span id="page-328-2"></span>**mirrored pieces**

Physical pieces that together comprise a mirrored virtual disk. These pieces include mirrored disks and data disks. (Applies to transitioning users of existing Fujitsu Siemens products only.)

See also *[mirrored disks](#page-328-1)*.

#### <span id="page-328-3"></span>**mirror virtual disk**

<span id="page-328-4"></span>Mirror virtual disks consist of two or more physical devices, and all output operations are performed simultaneously on all of the devices. (Applies to transitioning users of existing Fujitsu Siemens products only.)

See also *[concatenated virtual disk](#page-323-2)*, *[simple virtual disk](#page-333-1)*, *[striped virtual disk](#page-334-3)*, *[virtual disk](#page-335-1)*.

#### **MMB**

Abbreviation for Management Board, which is one of the hardware units installed in PRIMEQUEST.

#### **mount point**

The point in the directory tree where a file system is attached.

#### **multihosting**

Multiple controllers simultaneously accessing a set of disk drives. (Applies to transitioning users of existing Fujitsu Siemens products only.)

#### **native operating system**

The part of an operating system that is always active and translates system calls into activities.

#### <span id="page-328-0"></span>**network partition** (CF)

This condition exists when two or more nodes in a cluster cannot communicate over the interconnect; however, with applications still running, the nodes can continue to read and write to a shared device, compromising data integrity.

#### **node**

A host which is a member of a cluster. A computer node is the same as a computer.

#### <span id="page-329-0"></span>**node state** (CF)

<span id="page-329-4"></span>Every node in a cluster maintains a local state for every other node in that cluster. The node state of every node in the cluster must be either UP, DOWN, or LEFTCLUSTER.

See also *[UP \(CF\)](#page-335-0)*, *[DOWN \(CF\)](#page-324-1)*, *[LEFTCLUSTER \(CF\)](#page-327-0)*.

#### **object** (RMS)

In the configuration file or a system graph, this is a representation of a physical or virtual resource.

See also *[leaf object \(RMS\)](#page-326-2)*, *[object definition \(RMS\)](#page-329-2)*, *[object type \(RMS\)](#page-329-1)*.

#### <span id="page-329-2"></span>**object definition** (RMS)

An entry in the configuration file that identifies a resource to be monitored by RMS. Attributes included in the definition specify properties of the corresponding resource. The keyword associated with an object definition is object.

See also *[attribute \(RMS\)](#page-320-0)*, *[object type \(RMS\)](#page-329-1)*.

#### <span id="page-329-1"></span>**object type** (RMS)

A category of similar resources monitored as a group, such as disk drives. Each object type has specific properties, or attributes, which limit or define what monitoring or action can occur. When a resource is associated with a particular object type, attributes associated with that object type are applied to the resource.

See also *[generic type \(RMS\)](#page-325-4)*.

#### **online maintenance**

The capability of adding, removing, replacing, or recovering devices without shutting or powering off the node.

#### <span id="page-329-3"></span>**operating system dependent** (CF)

This module provides an interface between the native operating system and the abstract, OS-independent interface that all PRIMECLUSTER modules depend upon.

#### **OPS**

See *[Oracle Parallel Server](#page-330-0)*.

#### <span id="page-330-0"></span>**Oracle Parallel Server**

Oracle Parallel Server allows access to all data in a database to users and applications in a clustered or MPP (massively parallel processing) platform.

#### **OSD** (CF)

See *[operating system dependent \(CF\)](#page-329-3)*.

#### **parent** (RMS)

An object in the configuration file or system graph that has at least one child.

See also *[child \(RMS\)](#page-322-2), [configuration file \(RMS\)](#page-323-3)*, *[system graph \(RMS\)](#page-334-2)*.

#### **primary node** (RMS)

The default node on which a user application comes online when RMS is started. This is always the nodename of the first child listed in the userApplication object definition.

#### **private network addresses**

Private network addresses are a reserved range of IP addresses specified by the Internet Assigned Numbers Authority. They may be used internally by any organization but, because different organizations can use the same addresses, they should never be made visible to the public internet.

#### <span id="page-330-1"></span>**private resource** (RMS)

A resource accessible only by a single node and not accessible to other RMS nodes.

See also *[resource \(RMS\)](#page-331-2)*, *[shared resource](#page-333-2)*.

#### **queue**

See *[message queue](#page-327-2)*.

#### **PRIMECLUSTER services** (CF)

Service modules that provide services and internal interfaces for clustered applications.

#### **redundancy**

This is the capability of one object to assume the resource load of any other object in a cluster, and the capability of RAID hardware and/or RAID software to replicate data stored on secondary storage devices.

#### <span id="page-331-1"></span>**public LAN**

The local area network (LAN) by which normal users access a machine.

See also *[Administrative LAN](#page-320-1)*.

#### <span id="page-331-3"></span>**Reliant Monitor Services** (RMS)

The package that maintains high availability of user-specified resources by providing monitoring and switchover capabilities.

#### <span id="page-331-0"></span>**remote node**

A node that is accessed through a telecommunications line or LAN.

See also *[local node](#page-327-3)*.

#### **remote node**

See *[remote node](#page-331-0)*.

#### **reporting message** (RMS)

A message that a detector uses to report the state of a particular resource to the base monitor.

#### <span id="page-331-2"></span>**resource** (RMS)

A hardware or software element (private or shared) that provides a function, such as a mirrored disk, mirrored disk pieces, or a database server. A local resource is monitored only by the local node.

See also *[private resource \(RMS\)](#page-330-1)*, *[shared resource](#page-333-2)*.

#### **resource definition** (RMS)

See *[object definition \(RMS\)](#page-329-2)*.

#### **resource label** (RMS)

The name of the resource as displayed in a system graph.

#### <span id="page-331-4"></span>**resource state** (RMS)

Current state of a resource.

#### **RMS**

See *[Reliant Monitor Services \(RMS\)](#page-331-3)*.

#### <span id="page-332-2"></span>**RMS Application Wizards**

RMS Application Wizards add new menu items to the RMS Wizard Tools for a specific application.

See also *[RMS Wizard Tools](#page-332-1)*, *[Reliant Monitor Services \(RMS\)](#page-331-3)*.

#### **RMS commands**

Commands that enable RMS resources to be administered from the command line.

#### **RMS configuration**

A configuration made up of two or more nodes connected to shared resources. Each node has its own copy of operating system and RMS software, as well as its own applications.

#### <span id="page-332-1"></span>**RMS Wizard Tools**

A software package composed of various configuration and administration tools used to create and manage applications in an RMS configuration.

See also *[RMS Application Wizards](#page-332-2)*, *[Reliant Monitor Services \(RMS\)](#page-331-3)*.

#### **SAN**

See *[Storage Area Network](#page-333-4)*.

#### <span id="page-332-0"></span>**Scalable Internet Services** (SIS)

Scalable Internet Services is a TCP connection load balancer, and dynamically balances network access loads across cluster nodes while maintaining normal client/server sessions for each connection.

#### **scalability**

The ability of a computing system to dynamically handle any increase in work load. Scalability is especially important for Internet-based applications where growth caused by Internet usage presents a scalable challenge.

#### **SCON**

See *[single console](#page-333-3)*.

#### **script** (RMS)

A shell program executed by the base monitor in response to a state transition in a resource. The script may cause the state of a resource to change.

#### <span id="page-333-0"></span>**service node** (SIS)

Service nodes provide one or more TCP services (such as FTP, Telnet, and HTTP) and receive client requests forwarded by the gateway nodes.

See also *[database node \(SIS\)](#page-323-0)*, *[gateway node \(SIS\),](#page-324-2) [Scalable Internet Services](#page-332-0)  [\(SIS\)](#page-332-0)*.

#### **SF**

See *[Shutdown Facility](#page-333-5)*.

#### <span id="page-333-2"></span>**shared resource**

A resource, such as a disk drive, that is accessible to more than one node.

See also *[private resource \(RMS\)](#page-330-1)*, *[resource \(RMS\)](#page-331-2)*.

#### <span id="page-333-5"></span>**Shutdown Facility**

The Shutdown Facility provides the interface for managing the shutdown of cluster nodes when error conditions occur. The SF also cares for advising other PRIMECLUSTER products of the successful completion of node shutdown so that recovery operations can begin.

#### <span id="page-333-1"></span>**simple virtual disk**

<span id="page-333-6"></span>Simple virtual disks define either an area within a physical disk partition or an entire partition. (Applies to transitioning users of existing Fujitsu Siemens products only.)

See also *[concatenated virtual disk,](#page-323-2) [striped virtual disk](#page-334-3), [virtual disk](#page-335-1)*.

#### <span id="page-333-3"></span>**single console**

The workstation that acts as the single point of administration for nodes being monitored by RMS. The single console software, SCON, is run from the single console.

#### **SIS**

See *[Scalable Internet Services \(SIS\)](#page-332-0)*.

#### **state**

See *[resource state \(RMS\)](#page-331-4)*.

#### <span id="page-333-4"></span>**Storage Area Network**

The high-speed network that connects multiple, external storage units and storage units with multiple computers. The connections are generally fiber channels.

#### <span id="page-334-3"></span>**striped virtual disk**

<span id="page-334-4"></span>Striped virtual disks consist of two or more pieces. These can be physical partitions or further virtual disks (typically a mirror disk). Sequential I/O operations on the virtual disk can be converted to I/O operations on two or more physical disks. This corresponds to RAID Level 0 (RAID0). (Applies to transitioning users of existing Fujitsu Siemens products only.)

See also *[concatenated virtual disk](#page-323-2)*, *[mirror virtual disk](#page-328-3)*, *[simple virtual disk](#page-333-1)*, *[virtual disk](#page-335-1)*.

#### <span id="page-334-0"></span>**switchover** (RMS)

The process by which RMS switches control of a user Application over from one monitored node to another.

See also *[automatic switchover \(RMS\)](#page-321-0)*, *[directed switchover \(RMS\)](#page-323-1)*, *[failover](#page-324-3)  [\(RMS, SIS\)](#page-324-3)*, *[symmetrical switchover \(RMS\)](#page-334-1)*.

#### <span id="page-334-1"></span>**symmetrical switchover** (RMS)

This means that every RMS node is able to take on resources from any other RMS node.

See also *[automatic switchover \(RMS\)](#page-321-0)*, *[directed switchover \(RMS\)](#page-323-1)*, *[failover](#page-324-3)  [\(RMS, SIS\)](#page-324-3)*, *[switchover \(RMS\)](#page-334-0)*.

#### **system disk** (GDS)

Disk on which the active operating system is installed. System disk refers to the entire disk that contains the slices that are currently operating as one of the following file systems (or the swap area):

For Solaris: /, /usr, /var , or swap area For Linux: /, /usr, /var, /boot, /boot/efi, or swap area

#### <span id="page-334-2"></span>**system graph** (RMS)

A visual representation (a map) of monitored resources used to develop or interpret the configuration file.

See also *[configuration file \(RMS\)](#page-323-3)*.

#### **template**

See *[application template \(RMS\)](#page-320-2)*.

#### **type**

See *[object type \(RMS\)](#page-329-1)*.

#### <span id="page-335-0"></span>**UP** (CF)

A node state that indicates that the node can communicate with other nodes in the cluster.

See also *[DOWN \(CF\)](#page-324-1)*, *[LEFTCLUSTER \(CF\)](#page-327-0)*, *[node state \(CF\)](#page-329-0)*.

#### <span id="page-335-1"></span>**virtual disk**

<span id="page-335-2"></span>With virtual disks, a pseudo device driver is inserted between the highest level of the Solaris logical Input/Output (I/O) system and the physical device driver. This pseudo device driver then maps all logical I/O requests on physical disks. (Applies to transitioning users of existing Fujitsu Siemens products only.)

See also *[concatenated virtual disk](#page-323-2)*, *[mirror virtual disk](#page-328-3)*, *[simple virtual disk](#page-333-1)*, *[striped virtual disk](#page-334-3)*.

#### **Web-Based Admin View**

This is a common base to utilize the Graphic User Interface of PRIME-CLUSTER. This interface is in Java.

#### **wizard** (RMS)

An interactive software tool that creates a specific type of application using pretested object definitions. An enabler is a type of wizard.

# **Abbreviations**

## **AC**

Access Client

#### **API**

application program interface

#### **bm**

base monitor

#### **CCBR**

Cluster Configuration Backup/Restore

#### **CF**

Cluster Foundation or Cluster Framework

#### **CIM**

Cluster Integrity Monitor

#### **CIP**

Cluster Interface Provider

#### **CLI**

command-line interface

#### **CRM**

Cluster Resource Management

#### **DLPI**

Data Link Provider Interface

#### **ENS**

Event Notification Services

#### **GDS**

Global Disk Services

#### **GFS**

Global File Services

## **Abbreviations**

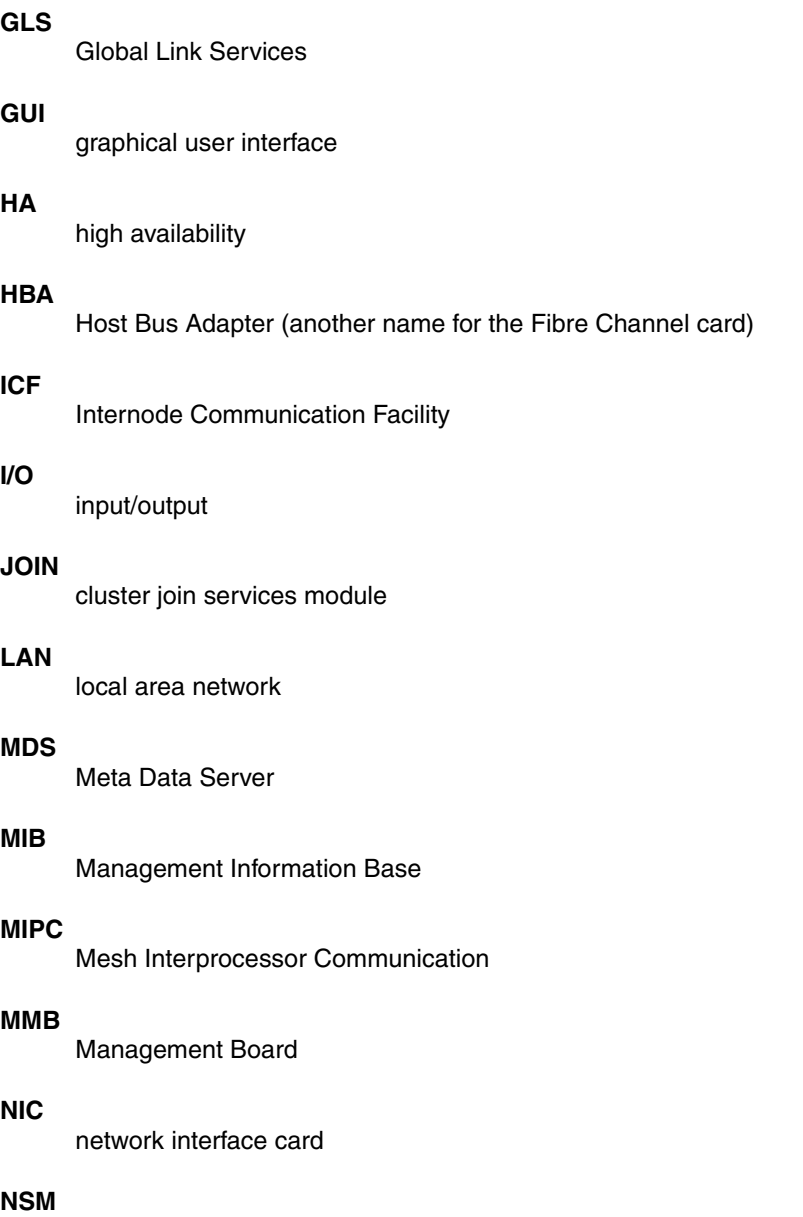

Node State Monitor

#### **OE**

operating environment

#### **OPS**

Oracle Parallel Server

#### **OSD**

operating system dependant

#### **PAS**

Parallel Application Services

#### **PCS**

PRIMECLUSTER Configuration Services

#### **RCCU**

Remote Console Control Unit

#### **RCI**

Remote Cabinet Interface

#### **RMS**

Reliant Monitor Services

#### **RTP**

Reliant Telco Product

#### **SA**

Shutdown Agent

#### **SAN**

Storage Area Network

#### **SCON**

single console software

#### **SD**

Shutdown Daemon

#### **SF**

Shutdown Facility

## **Abbreviations**

## **SIS**

Scalable Internet Services

## **VIP**

Virtual Interface Provider

# **Figures**

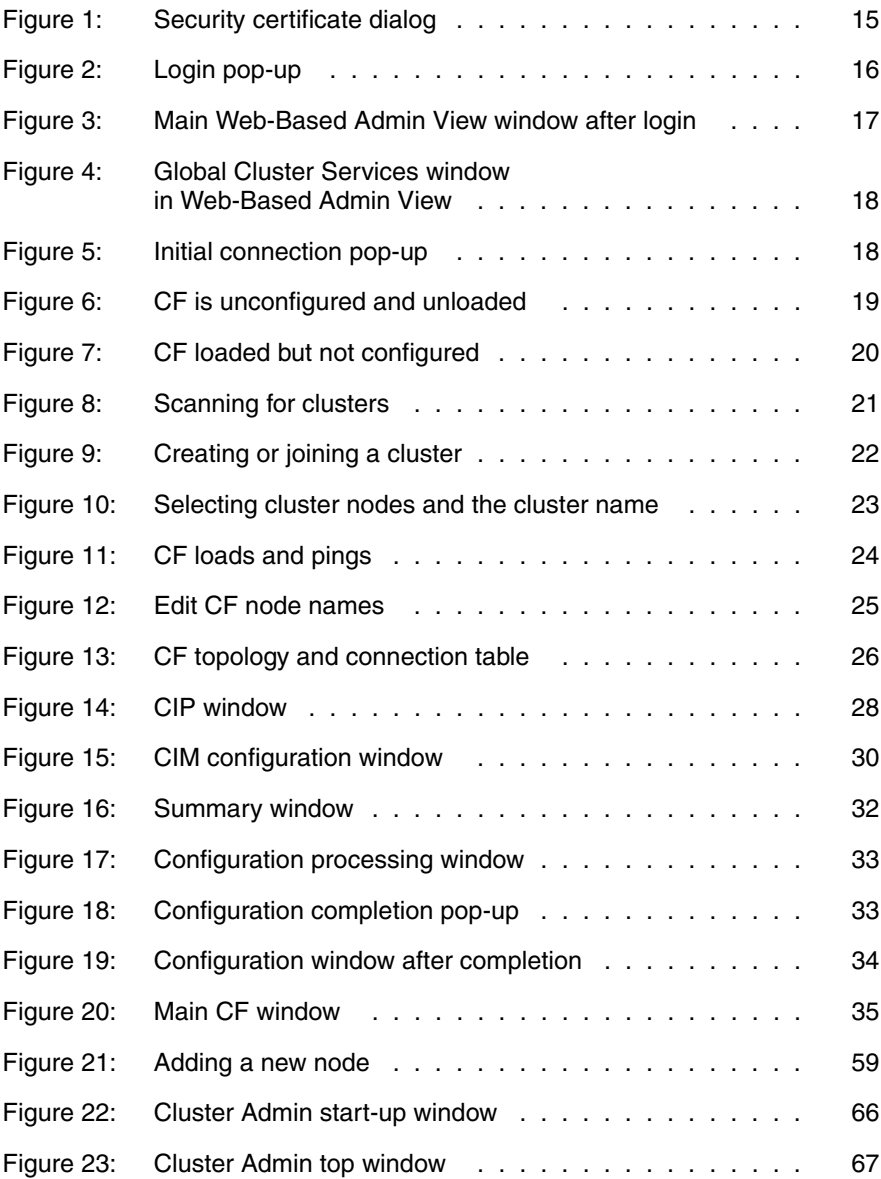

#### **Figures**

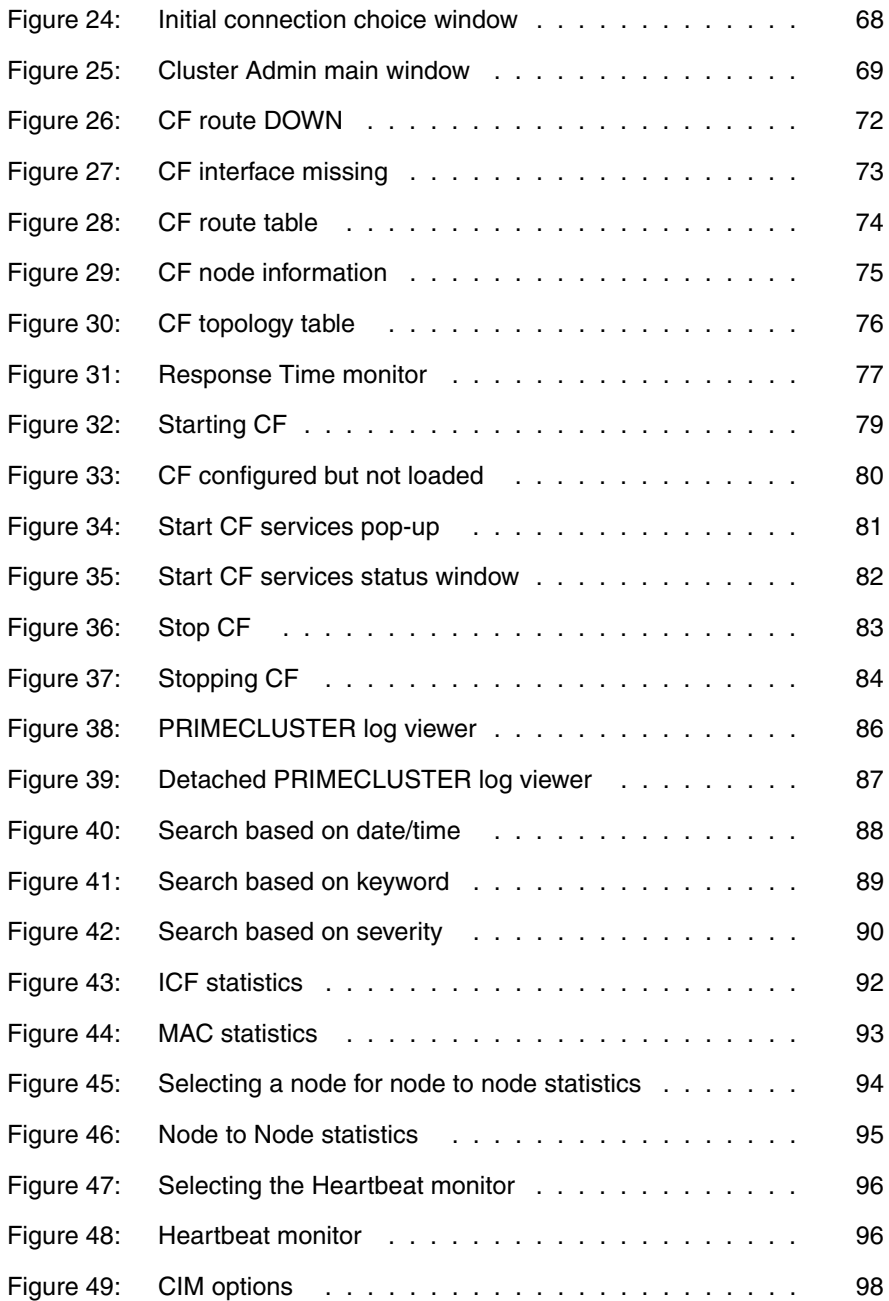

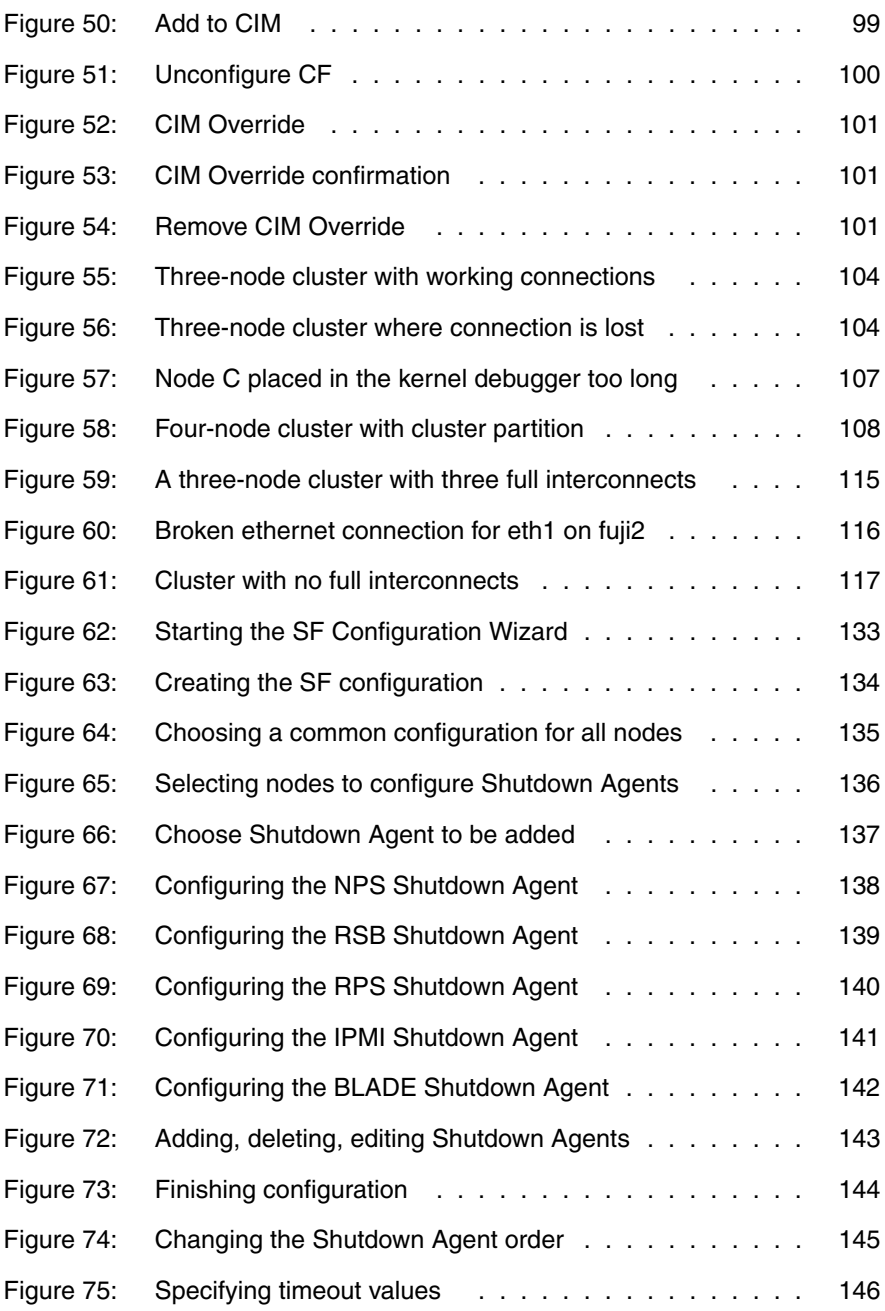

#### **Figures**

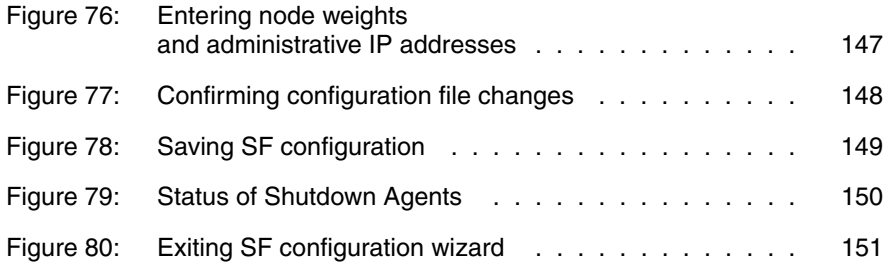

# **Tables**

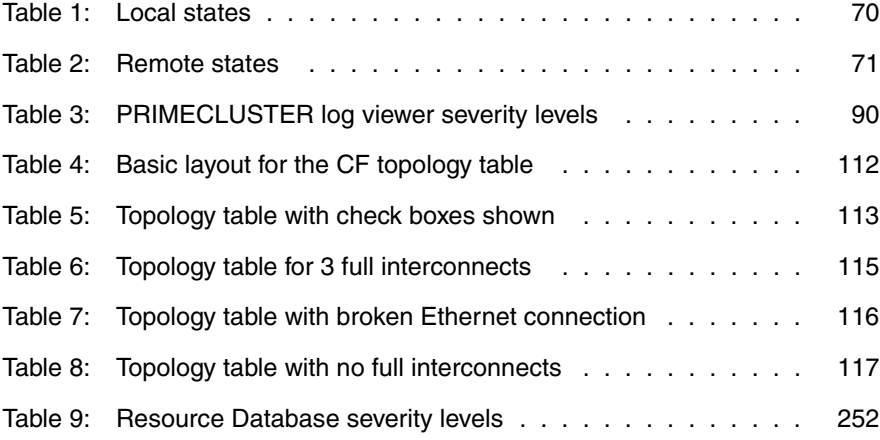

## **Index**

[/etc/cip.cf 54](#page-65-0) /etc/hosts [CIP configuration 10](#page-21-0) [CIP symbolic name 36](#page-47-0) [CIP Wizard 29](#page-40-0)

## **A**

adding [new node 54](#page-65-1) [nodes 23](#page-34-1) [to CIM 99](#page-110-1) [applets, trusted 15](#page-26-1)

## **B**

backing up [configuration 38](#page-49-0) [Resource Database 60](#page-71-0) [broken interconnects 103](#page-114-0)

## **C**

**CCBR** *[See](#page-49-1)* Cluster Configuration Backup and Restore CCBR commands [cfbackup 301](#page-312-0) [cfrestore 301](#page-312-1) [CCBRHOME directory 41](#page-52-0) CF *[See also](#page-18-0)* Cluster Foundation CF commands [cfconfig 301](#page-312-2) [cfregd 301](#page-312-3) [cfset 301](#page-312-4) [cftool 301](#page-312-5) [rcqconfig 301](#page-312-6) [rcqquery 301](#page-312-7) [CF driver 19](#page-30-1) CF Registry [cfregd 45](#page-56-0) [user-level daemon 45](#page-56-0)

[CF Remote Services 31](#page-42-0) CF Wizard [bringing up 20](#page-31-1) [edit node names 25](#page-36-1) [new cluster 22](#page-33-1) [running 36](#page-47-1) [scanning for clusters 21](#page-32-1) [summary window 32](#page-43-1) [CF/CIP Wizard, starting 10](#page-21-1) [cfbackup 38,](#page-49-0) [301](#page-312-0) [cfconfig 187,](#page-198-0) [301](#page-312-2) [cfconfig messages 180](#page-191-0) [CFCP 11](#page-22-0) [cfcp 12,](#page-23-0) [31](#page-42-1) [CFReg 49](#page-60-0) [cfrestore 38,](#page-49-2) [301](#page-312-1) [cfset 10,](#page-21-2) [301](#page-312-4) [CFCP 11](#page-22-0) [CFSH 11](#page-22-1) [CLUSTER\\_TIMEOUT 11](#page-22-2) [maximum entries 11](#page-22-3) [options 11](#page-22-4) [tune timeout 12](#page-23-1) [CFSH 11](#page-22-1) [cfsh 31](#page-42-1) [cftool 192,](#page-203-0) [301](#page-312-5) [cftool messages 191](#page-202-0)  $ct$ tool -n  $103$ CIM *[See](#page-109-1)* Cluster Integrity Monitor CIP *[See](#page-20-0)* Cluster Interface Provider CIP commands [cip.cf 302](#page-313-0) [cipconfig 302](#page-313-1) [ciptool 302](#page-313-2) CIP Wizard [/etc/hosts 29](#page-40-0) [CIP interface 29](#page-40-1) [CIP names 30](#page-41-1) [Cluster Admin 10](#page-21-3)

[configuration file 29](#page-40-0) [numbering 29](#page-40-2) [starting 10](#page-21-4) [cip.cf 36,](#page-47-2) [37,](#page-48-0) [302](#page-313-0) [cipconfig 302](#page-313-1) [cipconfig messages 188](#page-199-0) [ciptool 302](#page-313-2) [clautoconfig 303](#page-314-0) [clbackuprdb 60,](#page-71-1) [303](#page-314-1) [cldeldevice 303](#page-314-2) [cldevparam 302](#page-313-3) [clexec 303](#page-314-3) [clgettree 55,](#page-66-0) [62,](#page-73-0) [63,](#page-74-0) [304](#page-315-0) [output 55](#page-66-1) [verify configuration 56](#page-67-0) CLI *[See](#page-162-1)* Command Line Interface [clinitreset 55,](#page-66-2) [56,](#page-67-1) [63,](#page-74-1) [303](#page-314-4) [clmmbmonctl 302](#page-313-4) [clmmbsetup 302](#page-313-5) [clmtest 302](#page-313-6) [clrestorerdb 64,](#page-75-0) [303](#page-314-5) [clroot 17](#page-28-1) [clsetparam 57,](#page-68-0) [303](#page-314-6) [clsetup 55,](#page-66-3) [56,](#page-67-2) [61,](#page-72-0) [62,](#page-73-1) [63,](#page-74-2) [303](#page-314-7) [clstartrsc 304](#page-315-1) [clstoprsc 304](#page-315-2) [clsyncfile 304](#page-315-3) cluster [additional node 53](#page-64-0) [avoiding single point of failure 8](#page-19-0) [CF states 70](#page-81-1) [CIP traffic 9](#page-20-1) [data file 45](#page-56-1) [interfaces 8](#page-19-1) [name 7](#page-18-1) [node in consistent state 46](#page-57-0) [number of interconnects 8](#page-19-2) [partition 107](#page-118-1) [Cluster Admin 66,](#page-77-1) [67](#page-78-1) [administration 65](#page-76-0) [login window 18](#page-29-2) [main CF table 72](#page-83-1) [routes 72](#page-83-2)

[Shutdown Facility 133](#page-144-1) [starting 18,](#page-29-3) [66](#page-77-2) [starting CF 79](#page-90-1) [stopping CF 79](#page-90-2) [Cluster Configuration Backup and](#page-49-3)  Restore 38 [ccbr.conf 40](#page-51-0) [CCBRHOME directory 41](#page-52-0) [cfbackup 38](#page-49-0) [cfrestore 38](#page-49-2) [configuration file 40,](#page-51-1) [42](#page-53-0) [OS files 42](#page-53-1) [root files 42](#page-53-2) Cluster Foundation [administration 65](#page-76-1) [configuration 7](#page-18-0) [connection table 26](#page-37-1) [dependency scripts 84](#page-95-1) [device driver 166](#page-177-0) [devices 112](#page-123-1) [Heartbeat monitor 96](#page-107-2) [interface 8](#page-19-3) [loading driver 19](#page-30-1) [log viewer 85](#page-96-0) [main table 70](#page-81-2) [node information 75](#page-86-1) [node name 8,](#page-19-4) [54](#page-65-2) [quorum set 31](#page-42-2) [Reason Code table 214](#page-225-0) [remote services 31](#page-42-0) [Response Time monitor 76](#page-87-1) [route tracking 72](#page-83-3) [runtime messages 209](#page-220-0) [security 12](#page-23-2) [topology table 26,](#page-37-1) [76,](#page-87-2) [111](#page-122-0) [unconfigure 100](#page-111-1) [Cluster Integrity Monitor 46](#page-57-1) [adding a node 98](#page-109-1) [CF quorum set 31](#page-42-3) [cfcp 31](#page-42-1) [cfsh 31](#page-42-1) [configuration window 31](#page-42-4) [node state 47](#page-58-0) [options 98](#page-109-2)

[override 101](#page-112-3) [override confirmation 101](#page-112-4) [quorum state 48](#page-59-0) [rcqconfig 47](#page-58-1) Cluster Interface Provider [/etc/cip.cf 54](#page-65-0) [/etc/hosts 10,](#page-21-0) [36](#page-47-0) [CF Wizard 54](#page-65-3) [cfname 36](#page-47-3) [configuration 9](#page-20-0) [configuration error 62](#page-73-2) [configuration file 36](#page-47-4) [configuration reset 63](#page-74-3) [configuration verification 62](#page-73-3) [defining 9](#page-20-2) [file format 36](#page-47-5) [interfaces 9](#page-20-3) [IP information 36](#page-47-6) [name 54,](#page-65-4) [55](#page-66-4) [ping command 54](#page-65-5) [properly configured 54](#page-65-6) [stopping 37](#page-48-1) [subnetwork 54](#page-65-7) [syntax 37](#page-48-2) [CLUSTER\\_TIMEOUT 11](#page-22-2) [collecting troubleshooting](#page-184-0)  information 173 [COMINGUP state 84](#page-95-2) Command Line Interface [configuring SA 153](#page-164-0) [configuring with 151](#page-162-1) [SD 151](#page-162-2) commands [CCBR 301](#page-312-8) [CF 301](#page-312-9) [CIP 302](#page-313-7) [Monitoring Agent 302](#page-313-8) [PAS 302](#page-313-9) [Resource Database 303](#page-314-8) configuration [changing 48](#page-59-1) [hardware 60](#page-71-2) [restore 58](#page-69-0)

[verify 63](#page-74-4) *See also* [configuring 63](#page-74-4) [Configuration Wizard, invoking 133](#page-144-2) configuring [CF 10](#page-21-5) [CF driver 20](#page-31-2) [CIM 47](#page-58-2) [CIP 9,](#page-20-0) [10,](#page-21-5) [28,](#page-39-1) [36](#page-47-4) [CIP with CF Wizard 54](#page-65-3) [kernel parameters 52](#page-63-0) [NPS 122](#page-133-0) [NPS shutdown agent 138](#page-149-1) [resource database 54](#page-65-8) [with CLI 151](#page-162-1) *See also* [configuration 63](#page-74-4) [connection table 27](#page-38-0) [contents, manual 1](#page-12-0) [corrupt data 105](#page-116-0) [crash dump 177](#page-188-0) creating [cluster, example 16](#page-27-1) [new cluster 22](#page-33-1)

## **D**

[data, corrupt 105](#page-116-0) [debugging 159](#page-170-0) [defining virtual CIP interfaces 9](#page-20-2) devices [displayed 111](#page-122-1) [Ethernet 113](#page-124-1) [unconnected 26](#page-37-2) [diagnostics 161](#page-172-0) [disabling split-brain handling 130](#page-141-0) [disk array units 53](#page-64-1) [display statistics 91](#page-102-0) [displayed devices 111](#page-122-1) [documentation, related 2](#page-13-0) [DOWN routes 72](#page-83-2) [DOWN state 85,](#page-96-1) [104,](#page-115-2) [105](#page-116-1) [dtcpadmin 306](#page-317-0) [dtcpd 306](#page-317-1) [dtcpstat 306](#page-317-2)

#### **E**

editing [CF node names 25](#page-36-1) [cip.cf file 36](#page-47-2) [cluster.config file 10](#page-21-6) [rcsd.cfg.template 152](#page-163-0) [ERRNO table 226](#page-237-0) [error messages 192](#page-203-1) [different systems 225](#page-236-0) [rcqconfig 196](#page-207-0) [rcqquery 208](#page-219-0) [Resource Database 254](#page-265-0) [errors, CIP configuration 62](#page-73-2) [Ethernet 170](#page-181-0) [adapter 170](#page-181-1) [cable 170](#page-181-2) [CF drivers 34](#page-45-1) [CF networking 8](#page-19-5) [controller 163](#page-174-0) [devices 113](#page-124-1) [driver errors 166](#page-177-1) [example 116](#page-127-2) [Gigabit 8](#page-19-6) [hub 170](#page-181-0) [topology table 111](#page-122-2) [utilities 170](#page-181-3)

## **F**

fisvwybs 306 [fjsvwvcnf 306](#page-317-4) [full interconnect 26,](#page-37-3) [112](#page-123-1)

## **G**

[Global Disk Services 314](#page-325-5) [Global File Services 314](#page-325-6) [Global Link Services 314](#page-325-7) GUI *[See](#page-76-0)* Cluster Admin

## **H**

[HALT messages 252](#page-263-1) [Heartbeat monitor 96](#page-107-2) [hvassert 304](#page-315-4) [hvcm 304](#page-315-5)

[hvconfig 304](#page-315-6) [hvdisp 304](#page-315-7) [hvdist 304](#page-315-8) [hvdump 304](#page-315-9) [hvenv.local 305](#page-316-0) [hvgdmake 304](#page-315-10) [hvlogclean 304](#page-315-11) [hvrclev 304](#page-315-12) [hvreset 305](#page-316-1) [hvsetenv 305](#page-316-2) [hvshut 305](#page-316-3) [hvswitch 305](#page-316-4) [hvthrottle 305](#page-316-5) [hvutil 305](#page-316-6)

## **I**

[ICF statistics 92](#page-103-1) [ifconfig 37](#page-48-3) [information messages 253](#page-264-0) [init command 103](#page-114-2) [Initial Connection Choice window 68](#page-79-1) interconnects [CF 8](#page-19-7) [Ethernet 113](#page-124-1) [full 26](#page-37-3) [number of 8](#page-19-8) [partial 26](#page-37-4) [topology table 112](#page-123-2) [interfaces 8](#page-19-3) [missing 72](#page-83-4) [network 72](#page-83-5) Internet Protocol address [CIP interface 29](#page-40-3) [INVALID state 84](#page-95-3) [IP name, CIP interface 29](#page-40-4) [IPMI 124](#page-135-0) [configure 157](#page-168-0) [GUI 141](#page-152-1)

#### **J**

[Java, trusted applets 15](#page-26-1) [join problems 167](#page-178-0) [joining a running cluster 56](#page-67-3)

#### **K**

[keyword, search based on 89](#page-100-1)

## **L**

[Largest Sub-cluster Survival 130](#page-141-1) [LEFTCLUSTER 316](#page-327-4) [LEFTCLUSTER state 103,](#page-114-3) [106,](#page-117-0) [108,](#page-119-1)  [171,](#page-182-0) [313,](#page-324-4) [316](#page-327-5) [cluster partition 107](#page-118-1) [description 104](#page-115-3) [displaying 103](#page-114-4) [in kernel debugger too long 107](#page-118-2) [lost communications 105](#page-116-2) [node state 318](#page-329-4) [panic/hung node 106](#page-117-1) [purpose 105](#page-116-3) [recovering from 106](#page-117-2) [shutdown agent 105](#page-116-4) [LOADED state 80](#page-91-1) loading [CF driver 19](#page-30-1) [CF driver with CF Wizard 24](#page-35-1) [CF duration 24](#page-35-2) [local states 70](#page-81-3) login [password 16](#page-27-2) [window 18](#page-29-2) [low latency 8](#page-19-9)

## **M**

[MAC statistics 93](#page-104-1) [main CF table 70,](#page-81-4) [72](#page-83-1) [manual contents 1](#page-12-0) manual pages [display 301](#page-312-10) [listing 301](#page-312-11) [marking down nodes 85](#page-96-2) messages [alphabetical 210](#page-221-0) [CF 209](#page-220-0) [cfconfig 180](#page-191-0) [cftool 191](#page-202-0) [cipconfig 188](#page-199-0) [error 192](#page-203-1)

[HALT 252](#page-263-1) [rcqconfig 195](#page-206-0) [rcqquery 208](#page-219-1) [SF 281](#page-292-0) [mipcstat 302](#page-313-10) [mirror virtual disks 317](#page-328-4) Monitoring Agent commands [cldevparam 302](#page-313-3) [clmmbmonctl 302](#page-313-4) [clmmbsetup 302](#page-313-5) **N** names [CCBR 40](#page-51-2) [CCBRHOME directory 41](#page-52-1) [CF 75](#page-86-2) [CF cluster 112](#page-123-3) [CF node 37](#page-48-4) [cfname 9,](#page-20-4) [61,](#page-72-1) [156](#page-167-0) [CIP 62](#page-73-4) [cluster 7,](#page-18-1) [23,](#page-34-2) [75](#page-86-3) [configuration file 7](#page-18-2) [connections table 27](#page-38-1) [IP 29,](#page-40-5) [153](#page-164-1) [node 156](#page-167-1) [plug-ins 39](#page-50-0) [symbolic node 36](#page-47-7) [tupple entries 11](#page-22-5) [user 16](#page-27-3) [Web-Based Admin View 8](#page-19-10) network [interfaces 72](#page-83-5) [outages 8](#page-19-11) [Network Power Switch 121](#page-132-0) [configuration 122](#page-133-0) [configuring SA 138](#page-149-1) [setup 122](#page-133-0) [Node to Node statistics 95](#page-106-1) nodes [adding 23](#page-34-1) [adding a new 58](#page-69-1) [details 75](#page-86-4) [joining a running cluster 56](#page-67-3) [marking down 85](#page-96-2)

[panicked 103](#page-114-5) [shut down 85](#page-96-3) NPS *[See](#page-132-0)* Network Power Switch

## **O**

[operating system files 42](#page-53-1)

#### **P**

[panicked nodes 103](#page-114-5) [partial interconnects 26,](#page-37-4) [112](#page-123-1) PAS commands [clmtest 302](#page-313-6) [mipcstat 302](#page-313-10) [passwords 16](#page-27-2) [pclsnap command 173](#page-184-1) [error message 174](#page-185-0) [executing 174](#page-185-1) PCS commands [pcs\\_reinstall 303](#page-314-9) [pcscui 303](#page-314-10) [pcstool 303](#page-314-11) [pcs\\_reinstall 303](#page-314-9) [pcscui 303](#page-314-10) [pcstool 303](#page-314-11) [privileged user ID 17](#page-28-2) [pseudo device driver 324](#page-335-2) [public networks, security 13](#page-24-0)

## **Q**

quorum [CF 31](#page-42-5) [CIM override 101](#page-112-5) [reconfiguring 48](#page-59-2) [state 48](#page-59-0)

## **R**

[RAID 323](#page-334-4) [RC\\_sf 159](#page-170-1) [rc2.d directory 159](#page-170-2) [rcqconfig 47](#page-58-3) [rcqconfig messages 195](#page-206-0) [rcqquery messages 208](#page-219-1) [RC-script 159](#page-170-3)

[rcsd 305](#page-316-7) [rcsd log 159](#page-170-4) [rcsd.cfg 152,](#page-163-1) [306](#page-317-5) [rdb.tar.Z 60,](#page-71-3) [61](#page-72-2) [Reason Code table 214](#page-225-0) rebooting [after cfrestore command 39](#page-50-1) [clusterwide 45](#page-56-2) [reboot command 103](#page-114-6) [shut down CF 103](#page-114-7) [reconfiguring Resource Database 61](#page-72-3) [Remote Power Switch 121](#page-132-1) [SA\\_rps 123](#page-134-0) [setup 123](#page-134-1) [remote states 70](#page-81-5) [Resource Database 54](#page-65-9) [adding new node 58](#page-69-1) [backing up 60](#page-71-0) [clgettree 55](#page-66-5) [clsetup 61](#page-72-0) [configure on new node 62](#page-73-5) [initializing 58](#page-69-2) [new node 58](#page-69-3) [reconfiguring 58,](#page-69-4) [61](#page-72-4) [restoring 63,](#page-74-5) [64](#page-75-1) [SEMMNS 53](#page-64-2) [SHMMNI 53](#page-64-3) [start up synchronization 56](#page-67-4) [StartingWaitTime 57](#page-68-1) Resource Database commands [clautoconfig 303](#page-314-0) [clbackuprdb 303](#page-314-1) [cldeldevice 303](#page-314-2) [clexec 303](#page-314-3) [clgettree 304](#page-315-0) [clinitreset 303](#page-314-4) [clrestorerdb 303](#page-314-5) [clsetparam 303](#page-314-6) [clsetup 303](#page-314-7) [clstartrsc 304](#page-315-1) [clstoprsc 304](#page-315-2) [clsyncfile 304](#page-315-3) [Response Time monitor 76](#page-87-1)

restoring [cluster configuration 301](#page-312-12) [Resource Database 63,](#page-74-5) [64](#page-75-1) [RFC 1918 9](#page-20-5) RMS commands [hvassert 304](#page-315-4) [hvcm 304](#page-315-5) [hvconfig 304](#page-315-6) [hvdisp 304](#page-315-7) [hvdist 304](#page-315-8) [hvdump 304](#page-315-9) [hvenv.local 305](#page-316-0) [hvgdmake 304](#page-315-10) [hvlogclean 304](#page-315-11) [hvrclev 304](#page-315-12) [hvreset 305](#page-316-1) [hvsetenv 305](#page-316-2) [hvshut 305](#page-316-3) [hvswitch 305](#page-316-4) [hvthrottle 305](#page-316-5) [hvutil 305](#page-316-6) [RMS Wizard Tools 131](#page-142-0) [root 17](#page-28-3) [root files 42](#page-53-2) [route tracking 72](#page-83-3) RPS *[See](#page-132-1)* Remote Power Switch

#### **S** SA

*[See](#page-130-0)* Shutdown Agents [SA specific log files 159](#page-170-5) [SA\\_blade.cfg 306](#page-317-6) [SA\\_ipmi.cfg 306](#page-317-7) [SA\\_rps.cfg 306](#page-317-8) [SA\\_wtinps.cfg 306](#page-317-9) saving [cfbackup command 39,](#page-50-2) [301](#page-312-0) [PRIMECLUSTER](#page-49-4)  configuration 38 [RMS configuration 304](#page-315-13) [SF configuration 149](#page-160-1) SD *[See](#page-130-1)* Shutdown Daemon

[sdtool 305](#page-316-8) [sdtool command 119,](#page-130-2) [159](#page-170-6) search [keyword 89](#page-100-1) [severity levels 90](#page-101-2) [time filter 88](#page-99-1) security  $CF<sup>12</sup>$ [public network 13](#page-24-0) [selecting devices 113](#page-124-2) [SEMMNS 53](#page-64-2) [setting up RPS 123](#page-134-1) SF *[See](#page-130-3)* Shutdown Facility SF commands [rcsd 305](#page-316-7) [sdtool 305](#page-316-8) [SF Wizard 7](#page-18-3) [opening 133](#page-144-3) [starting 34](#page-45-2) [SHMMAX 52](#page-63-1) [SHMMNI 53](#page-64-3) [Shutdown Agents 119](#page-130-0) [configuring with CLI 153](#page-164-0) [configuring with GUI 133](#page-144-4) [with LEFTCLUSTER 105](#page-116-4) [shutdown command 103](#page-114-8) [Shutdown Daemon 119](#page-130-1) [configuration file 152](#page-163-2) [configuration file format 152](#page-163-3) [configuring with CLI 151](#page-162-2) [rcsd.cfd 152](#page-163-1) [Shutdown Facility 7,](#page-18-4) [119](#page-130-3) [configuring with GUI 133](#page-144-4) [messages 281](#page-292-0) [node weight 130](#page-141-2) [RMS Wizard Tools 131](#page-142-0) [saving 149](#page-160-1) [split-brain handling 128](#page-139-0) [starting and stopping 158](#page-169-0) [starting automatically 158](#page-169-0) [starting manually 158](#page-169-0) [stopping automatically 158](#page-169-0)

[stopping manually 158](#page-169-0) [weight assignment 129](#page-140-0) [ShutdownPriority attribute 129](#page-140-1) [signed applets 15](#page-26-2) [simple virtual disks 322](#page-333-6) [single user mode 60](#page-71-4) SIS commands [dtcpadmin 306](#page-317-0) [dtcpd 306](#page-317-1) [dtcpstat 306](#page-317-2) [SMAWcf 39](#page-50-3) [SMAWsf directory 152](#page-163-4) [Solaris/Linux ERRNO table 226](#page-237-0) [special priority interfaces 9](#page-20-6) [Specific Application Survival 130](#page-141-3) [Specific Hardware Survival 130](#page-141-4) [split-brain 128](#page-139-1) [handling 130](#page-141-5) [LSS 130](#page-141-1) [SAS 130](#page-141-3) [SHS 130](#page-141-4) [sshconf 13](#page-24-1) [start up synchronization 56](#page-67-5) [new node 58](#page-69-5) [StartingWaitTime 63](#page-74-6) starting [CF 79](#page-90-1) [CF Wizard 20](#page-31-1) [Cluster Admin 10](#page-21-1) [GUI 18](#page-29-4) [SF Wizard 34,](#page-45-2) [133](#page-144-3) [Web-Based Admin View 16](#page-27-4) [StartingWaitTime 56,](#page-67-6) [59](#page-70-1) [default value 56](#page-67-7) [value 57](#page-68-2) [start-up window 66](#page-77-1) states [COMINGUP 70,](#page-81-6) [84](#page-95-2) [DOWN 71,](#page-82-1) [104,](#page-115-2) [105](#page-116-1) [INVALID 70,](#page-81-7) [84](#page-95-3) [LEFTCLUSTER 71,](#page-82-2) [103,](#page-114-4) [106,](#page-117-0)  [108](#page-119-1) [LOADED 70,](#page-81-8) [80](#page-91-1) [table of 104](#page-115-4)

[UNCONFIGURED 71](#page-82-3) [UNKNOWN 70,](#page-81-9) [71](#page-82-4) [UNLOADED 70](#page-81-10) [UP 70,](#page-81-11) [71,](#page-82-5) [104](#page-115-5) [statistics, display CF 91](#page-102-1) stopping [CF 79](#page-90-2) [CF, third-party products 84](#page-95-4) [CIP 37](#page-48-1) [SD 121](#page-132-2) [SF automatically 159](#page-170-7) [SF manually 159](#page-170-8) [valid CF states 84](#page-95-5) [subnet mask, CIP interface 29](#page-40-6) [synchronization phase 56](#page-67-8) [synchronization, start up 56](#page-67-5) [sysctl 52](#page-63-2) [syslog window 86](#page-97-1) [system dump 173](#page-184-2)

#### **T**

[table of states 104](#page-115-4) [third-party product, shut down 84](#page-95-6) [time filter, search 88](#page-99-2) [timeout, tune 12](#page-23-3) [timestamp 57](#page-68-3) [top window 67](#page-78-1) [topology table 111](#page-122-0) [basic layout 112](#page-123-4) [CF 26,](#page-37-1) [76](#page-87-2) [CF cluster name 112](#page-123-5) [displayed devices 111](#page-122-1) [displaying 76](#page-87-3) [examples 114](#page-125-0) [flexibility 27](#page-38-2) [interconnects 112](#page-123-2) [Response Time monitor 76](#page-87-1) [selecting devices 113](#page-124-2) [troubleshooting 161](#page-172-1) [beginning 161](#page-172-2) [collecting information 173](#page-184-0) [diagnostics 161](#page-172-2) [join related problems 166](#page-177-2) [symptoms and solutions 166](#page-177-3)

[tunable parameters 10](#page-21-7) [tune timeout 12](#page-23-3) tupple entries [name 11](#page-22-5) [value 11](#page-22-5)

#### **U**

[unconfigure CF 100](#page-111-1) [unconnected devices 26,](#page-37-2) [112](#page-123-1) [UNKNOWN state 70](#page-81-9) [UNLOADED state 80](#page-91-2) [UP state 104](#page-115-5) [updating CFReg 49](#page-60-0) usage messages [cfconfig 180](#page-191-1) [cftool 191](#page-202-1) [cipconfig 189](#page-200-0) [rcqconfig 195](#page-206-1) [rcqquery 208](#page-219-2) [user ID 17](#page-28-2) [user name 17](#page-28-4)

#### **V**

virtual disks [mirror 317](#page-328-4) [simple 322](#page-333-6)

#### **W**

warning messages, [Resource Database 254](#page-265-1) Web-Based Admin View [known nodes 36](#page-47-8) [node list 19](#page-30-2) [starting 16](#page-27-4) Web-Based Admin View commands [fjsvwvbs 306](#page-317-3) [fjsvwvcnf 306](#page-317-4) [wvCntl 307](#page-318-0) [wvGetparam 307](#page-318-1) [wvSetparam 307](#page-318-2) [wvstat 307](#page-318-3) [wvCntl 307](#page-318-0) [wvGetparam 307](#page-318-1) [wvroot 17](#page-28-5)

Fujitsu Siemens Computers GmbH User Documentation 81730 Munich Germany

#### **Fax: (++49) 700 / 372 00000**

email: manuals@fujitsu-siemens.com http://manuals.mchp.siemens.de

Submitted by

 $\mathbf{I}$ 

## **Comments Suggestions Corrections**

Comments on PRIMECLUSTER™ Cluster Foundation (CF)

 $\lambda$ 

Fujitsu Siemens Computers GmbH User Documentation 81730 Munich Germany

#### **Fax: (++49) 700 / 372 00000**

email: manuals@fujitsu-siemens.com http://manuals.mchp.siemens.de

Submitted by

 $\mathbf{I}$ 

## **Comments Suggestions Corrections**

Comments on PRIMECLUSTER™ Cluster Foundation (CF)

 $\lambda$